# Dell™ PowerVault™ Modular Disk Storage Manager CLI-Handbuch

www.dell.com | support.dell.com

### Anmerkungen und Hinweise

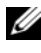

**ZANMERKUNG:** Eine ANMERKUNG macht auf wichtige Informationen aufmerksam, mit denen Sie das System besser einsetzen können.

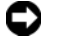

HINWEIS: Ein HINWEIS warnt vor möglichen Beschädigungen der Hardware oder vor Datenverlust und zeigt auf, wie derartige Probleme vermieden werden können.

\_\_\_\_\_\_\_\_\_\_\_\_\_\_\_\_\_\_\_\_

September 2008

**Irrtümer und technische Änderungen vorbehalten. © 2008 Dell Inc. Alle Rechte vorbehalten.**

Nachdrucke jeglicher Art ohne die vorherige schriftliche Genehmigung von Dell Inc. sind strengstens untersagt.

In diesem Text verwendete Marken: *Dell*, das *DELL* Logo und *PowerVault* sind Marken von Dell Inc.; *Microsoft*, Internet Explorer und *Windows* sind Marken oder eingetragene Marken der Microsoft Corporation in den USA und/oder anderen Ländern.

Alle anderen in dieser Dokumentation genannten Marken und Handelsbezeichnungen sind Eigentum der entsprechenden Hersteller und Firmen. Dell Inc. erhebt keinen Anspruch auf Besitzrechte an Marken und Handelsbezeichnungen mit Ausnahme der eigenen.

# Inhalt

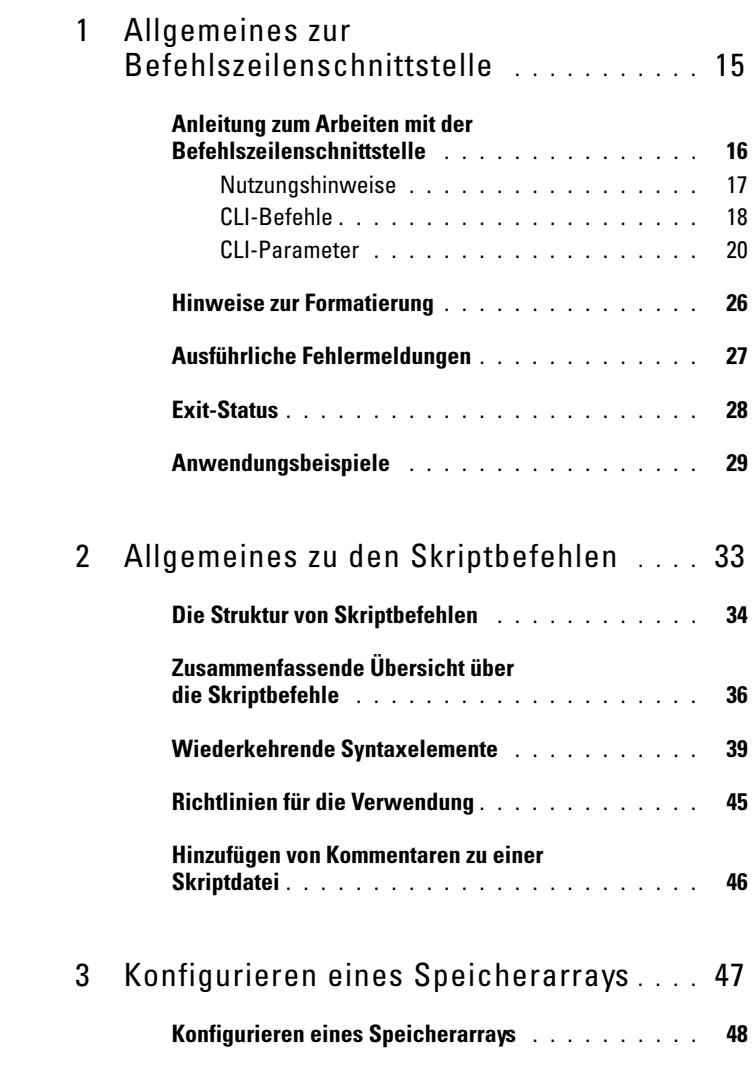

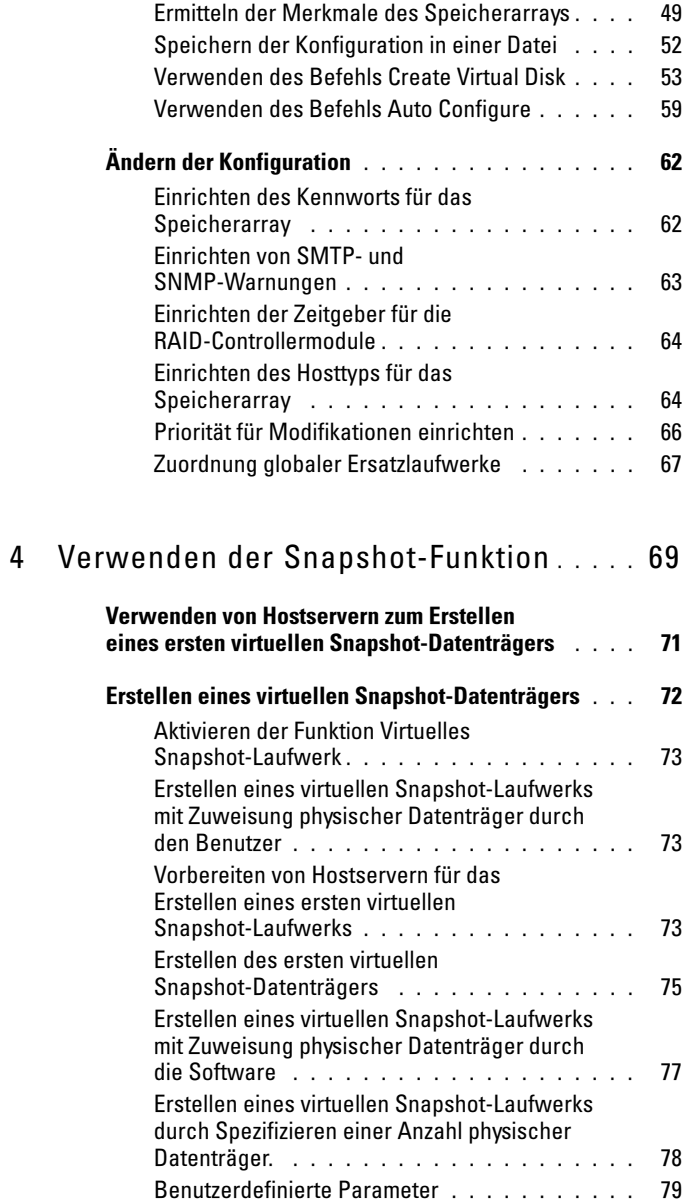

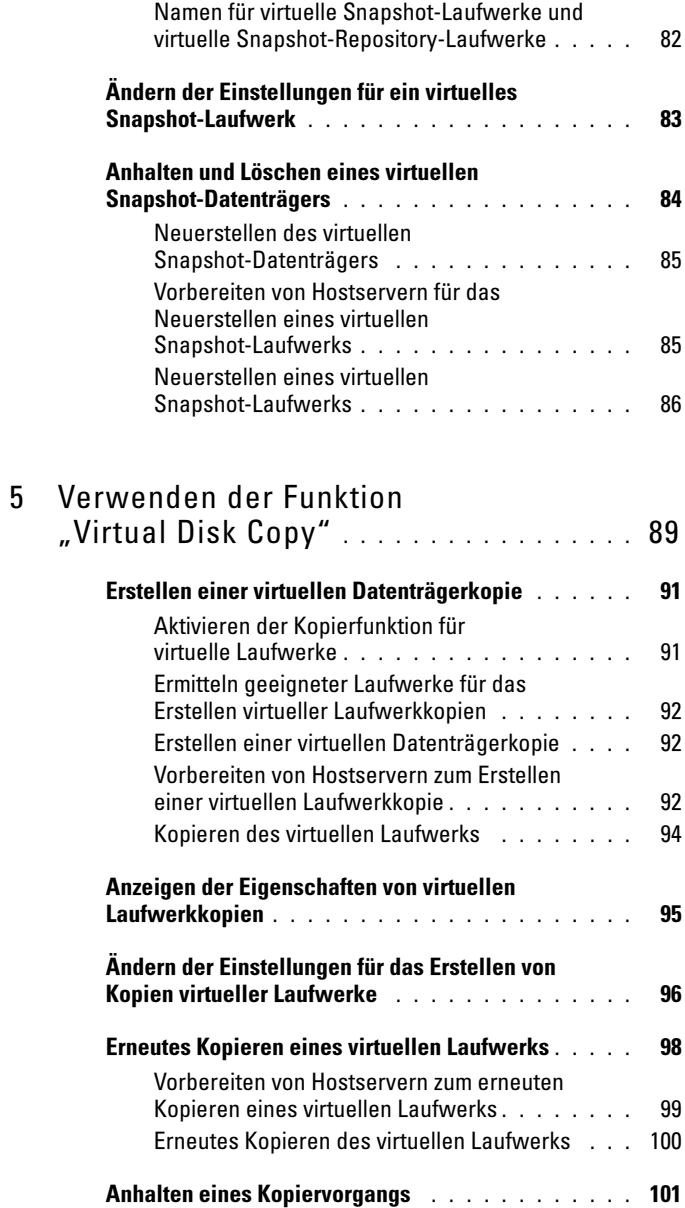

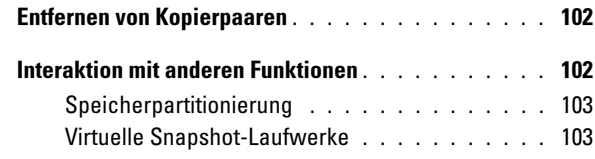

### 6 [Verwalten eines Speicherarrays](#page-104-0) . . . . . . 105

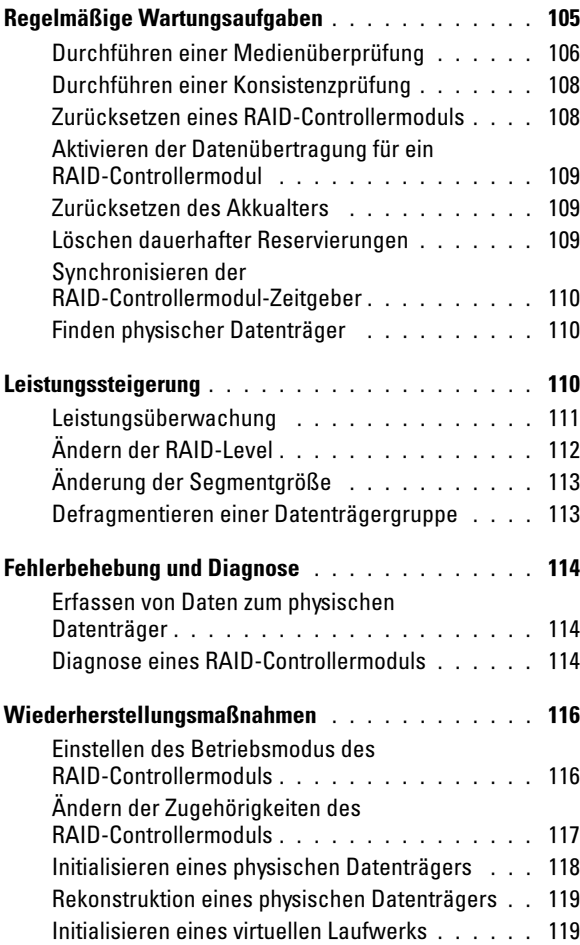

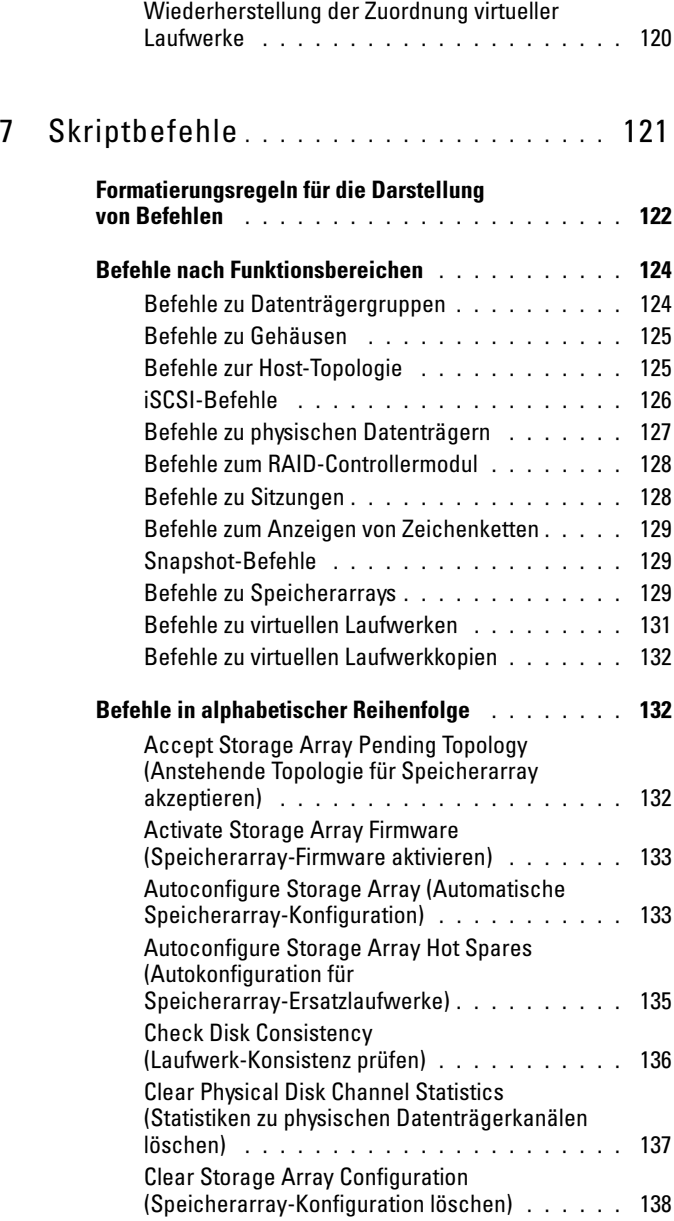

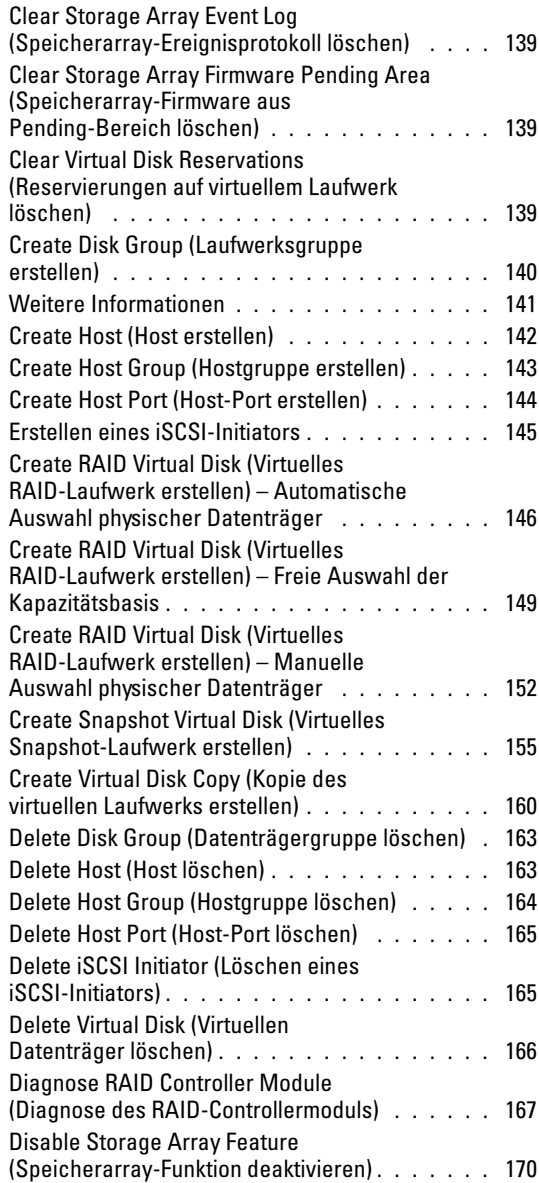

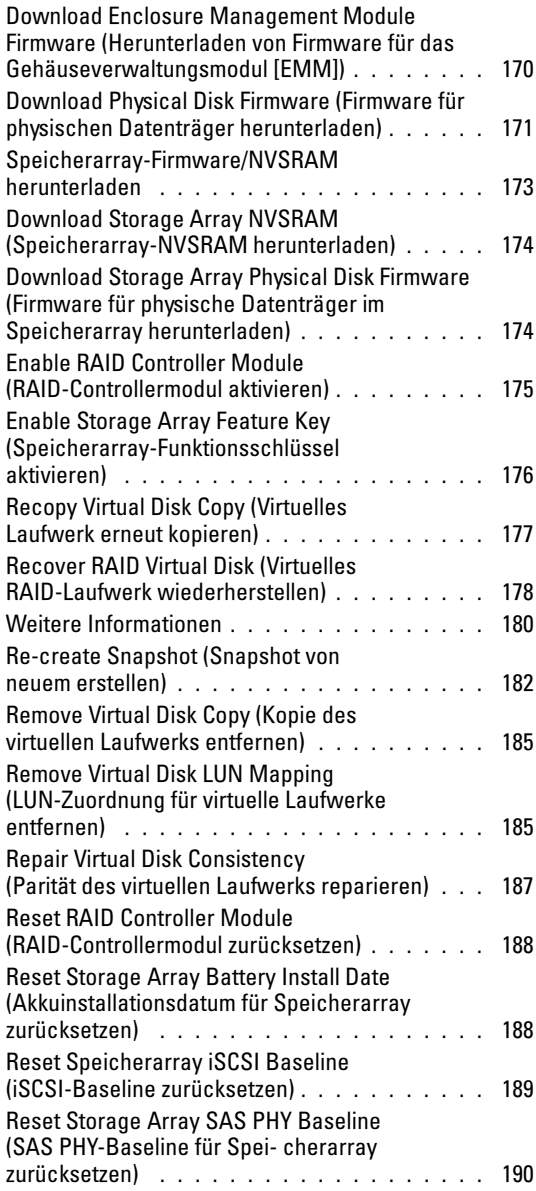

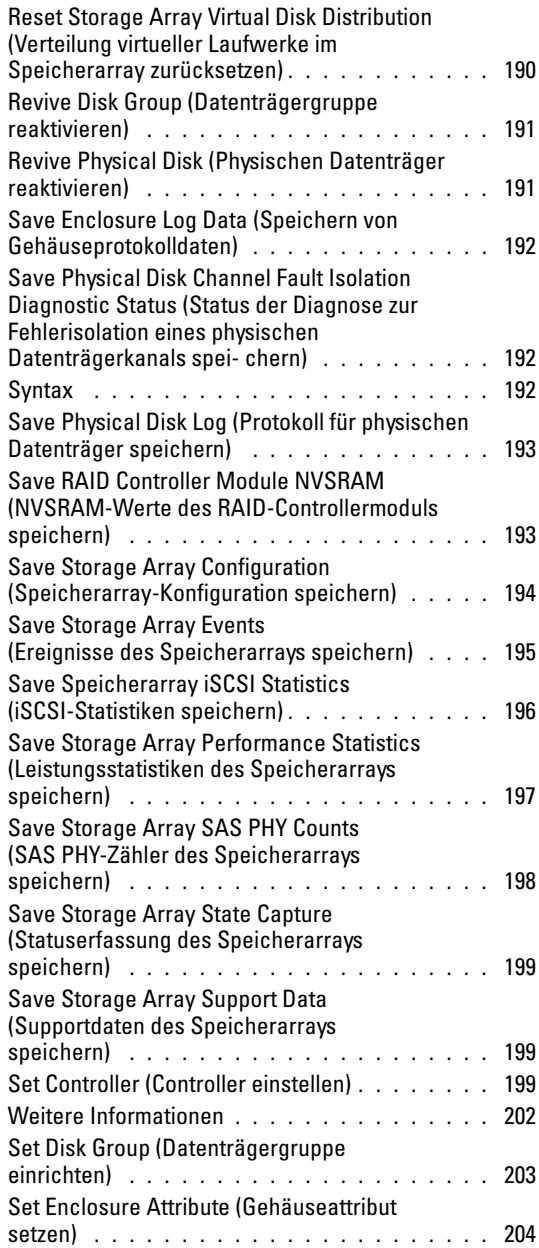

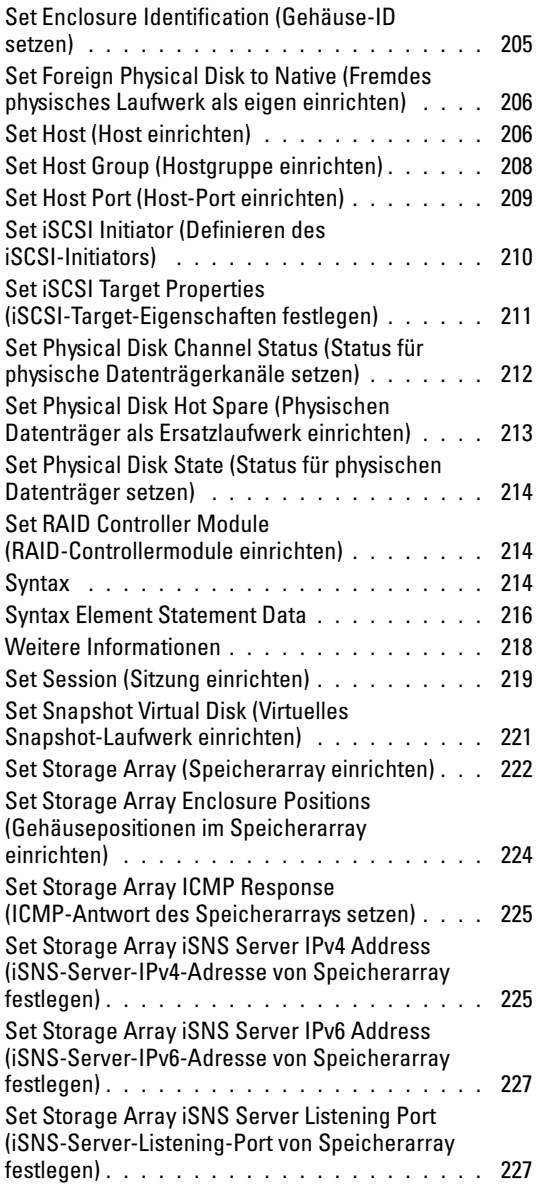

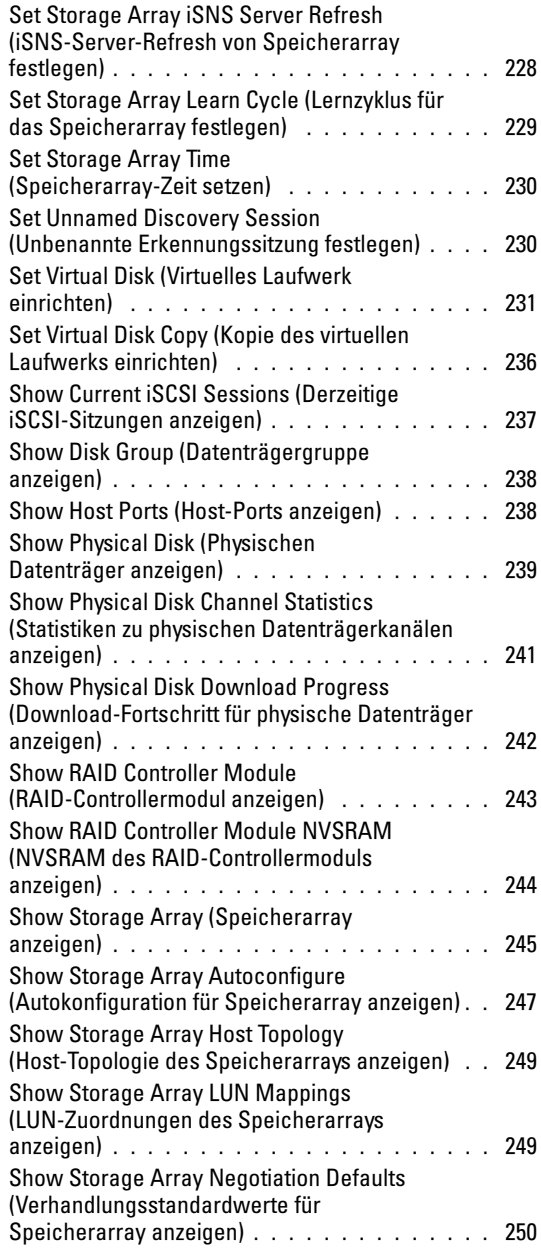

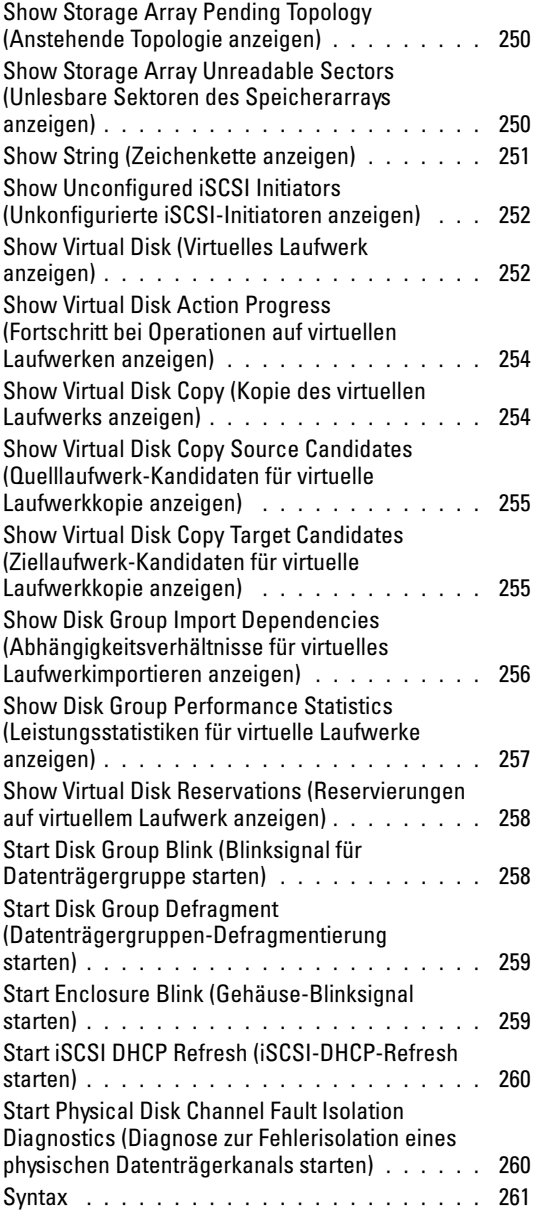

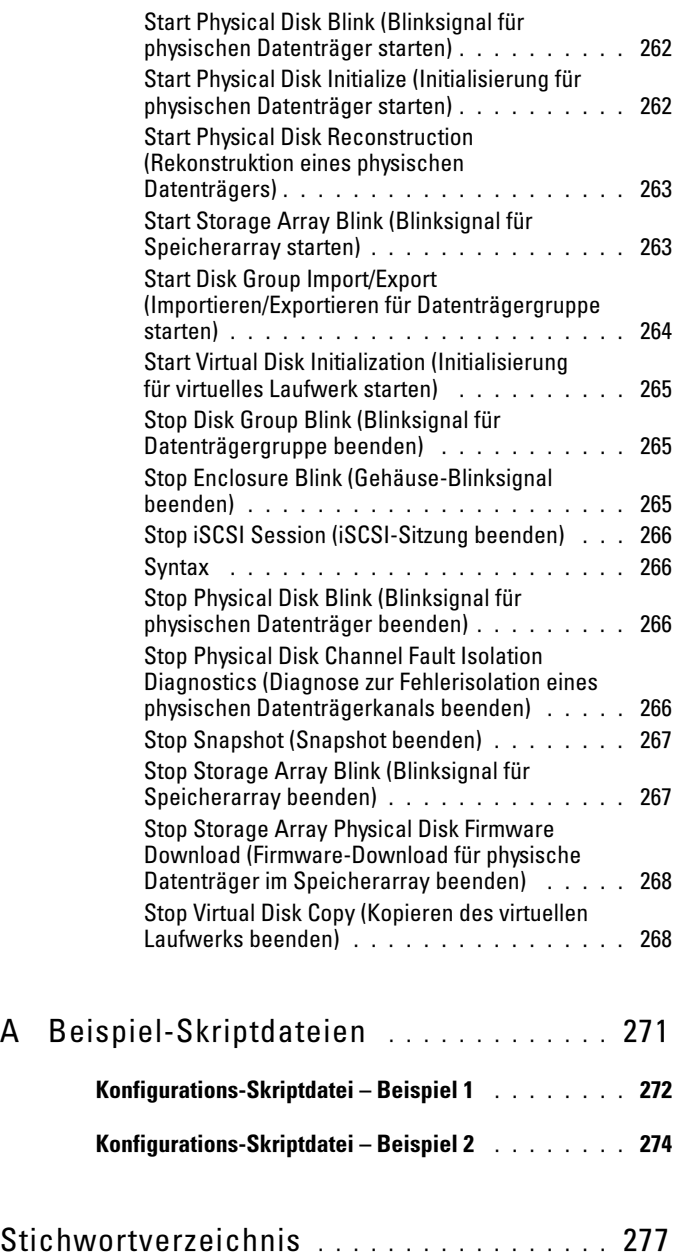

# <span id="page-14-0"></span>Allgemeines zur Befehlszeilenschnittstelle

Das vorliegende Handbuch richtet sich an Systemadministratoren, Entwickler und Techniker, die die Befehlszeilenschnittstelle (CLI = Command Line Interface) und die zugehörigen Befehle und Skriptdateien nutzen. Einige der mittels CLI-Befehlen ausführbaren Funktionen sind auch über den Modular Disk (MD) Storage Manager – die grafische Benutzerschnittstelle (GUI = Graphical User Interface) des Speicherarrays – zugänglich. Genaueres hierzu erfahren Sie im Benutzerhandbuch. In dieser Dokumentation wird die Storage Manager-Software beschrieben, die zum Erstellen und Verwalten mehrerer Speicherarrays dient. Zusätzliche Informationen finden Sie in den mit Ihrem System ausgelieferten Hardware- und Softwaredokumentationen.

**ZANMERKUNG:** Wenn auf der Website support.dell.com aktualisierte Dokumente vorliegen, lesen Sie diese immer zuerst, denn frühere Informationen werden damit gegebenenfalls ungültig.

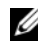

ANMERKUNG: Bei CLI-Behlen erhalten Sie keine interaktiven Warnmeldungen bei destruktiven Befehlen.

Die Befehlszeilenschnittstelle (CLI) erleichtert die Konfiguration und Überwachung von Speicherarrays bei der Installation, Entwicklung und Wartung. Sie ermöglicht die Eingabe von Befehlen an der Eingabeaufforderung eines Betriebssystems, wie Sie sie auch von der Microsoft® Windows®-Eingabeaufforderung (C:\) oder einem Terminal unter dem Betriebssystem Linux kennen.

Jeder Befehl führt eine bestimmte Aktion aus, die entweder zum Verwalten eines Speicherarrays dient oder Informationen zum Status des Speicherarrays abruft. Die Befehle können entweder einzeln an der CLI eingegeben werden oder in Skriptdateien zusammengefasst werden, um bestimmte Operationen mehrmals hintereinander auszuführen (z. B. dieselbe Konfiguration an mehreren Speicherarrays zu installieren). Skriptdateien können über die CLI geladen und ausgeführt werden. Zudem ist es möglich, Befehle im interaktiven Modus auszuführen. Der interaktive Modus ermöglicht es, eine Verbindung zu einem bestimmten Speicherarray aufzubauen, um rasch einen Befehl einzugeben, dessen Auswirkung auf das Speicherarray zu überprüfen und dann einen neuen Befehl einzugeben.

Über die CLI können Sie direkt auf das Skriptengine-Dienstprogramm in der Software Dell™ PowerVault™ Modular Disk Storage Manager (MD Storage Manager) zugreifen. Die Skriptengine liest die an der CLI eingegebenen Befehle bzw. führt eine über die CLI angegebene Skriptdatei aus und führt die entsprechenden Operationen durch.

Über die CLI können folgende Funktionen ausgeführt werden:

- Direkter Zugriff auf die Skriptengine und Ausführen von Befehlen im interaktiven Modus oder durch Aufruf einer Skriptdatei
- Erstellen von Skript-Batchdateien zur Ausführung auf mehreren Speicherarrays – etwa, um die gleiche Konfiguration auf verschiedenen Speicherarrays zu installieren
- Ausführen von Befehlen an einem direkt mit einem Hostsystem verbundenen Speicherarray, einem über Ethernet an ein Hostsystem angeschlossenen Speicherarray oder einer Kombination beider Varianten
- Anzeigen von Konfigurationsinformation über die Speicherarrays
- Hinzufügen von Speicherarrays zu und Entfernen von Speicherarrays aus der Management-Domäne
- Automatische Erkennung aller an das lokale Subnetz angeschlossenen Speicherarrays
- Hinzufügen und Löschen von SNMP (Simple Network Management Protocol)-Trapzielen und E-Mail-Warnmeldungen
- Angabe des Mailservers und der Absender-E-Mail-Adresse oder des SMTP (Simple Mail Transport Protocol)-Servers für den Versand von Warnmeldungen
- Weiterleiten der Ausgabe an eine Standard-Befehlszeilenanzeige oder in eine Datei mit einem bestimmten Dateinamen

### <span id="page-15-0"></span>Anleitung zum Arbeiten mit der Befehlszeilenschnittstelle

Mit den CLI-Befehlen können Sie auf die Skriptengine zugreifen, festlegen, welches Speicherarray die Skript-Befehle entgegennimmt und Umgebungsparameter für die durchzuführenden Operationen definieren.

Ein CLI-Befehl besteht aus folgenden Elementen:

- Dem Ausdruck SMcli
- Speicherarray-Kennung
- Parameter
- Skriptbefehle

Die allgemeine Syntax eines CLI-Befehls setzt sich wie folgt zusammen: SMcli storageArray Parameter Skriptbefehle;

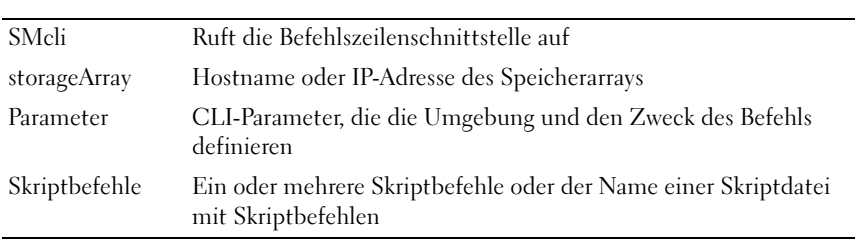

Die Skriptbefehle dienen zur Speicherarray-Konfiguration. "Allgemeines zu [den Skriptbefehlen" auf Seite 33](#page-32-1) enthält eine Übersicht der Skriptbefehle. ["Skriptbefehle" auf Seite 121](#page-120-1) enthält Definitionen, Syntax und Parameter der Skriptbefehle.

<span id="page-16-0"></span>wermen **Sammersser**<br>Wenn Sie **SMcli** und den Namen eines Speicherarrays eingeben, aber keine CLI-Parameter und Skriptbefehle bzw. Skriptdatei spezifizieren, wechselt die Befehlszeilenschnittstelle in den interaktiven Modus. Im interaktiven Modus können Sie einzelne Befehle ohne das Präfix SMcli eingeben. Es ist also möglich, einen einzelnen Befehl einzugeben, die Resultate anzuzeigen und den nächsten Befehl einzugeben, ohne die gesamte SMcli-Zeichenfolge zu tippen. Der interaktive Modus erleichtert das Aufspüren von Konfigurationsfehlern und das schnelle Testen von Konfigurationsänderungen.

Wenn Sie SMcli ohne jegliche Parameter oder mit einem fehlerhaften Parameter eingeben, zeigt die Skriptengine Informationen zur Nutzung an.

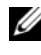

**ANMERKUNG:** Der Befehl SMcli wird bei der Management Station-Installation von MD Storage Manager im Client-Verzeichnis des ausgewählten Pfads installiert.

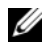

**ANMERKUNG:** Der Befehl SMcli sollte in den Systemumgebungs-Befehlspfad aufgenommen werden.

### <span id="page-17-0"></span>**CLI-Befehle**

C<sub>LI</sub>-Befehler<br>Befehler In diesem Abschnitt sind die CLI-Befehle aufgeführt, die Sie zum Durchführen folgender Funktionen nutzen können:

- Identifizieren von Speicherarrays
- Einrichten von Kennwörtern
- Hinzufügen von Speicherarrays
- Spezifizieren von Kommunikations-Parametern
- Eingabe einzelner Skript-Konfigurationsbefehle
- Spezifikation einer Datei mit Skript-Konfigurationsbefehlen

Nachstehend sind die CLI-Befehle in allgemeiner Form aufgeführt. Für jeden Befehl sind die zugehörigen Parameter und Benutzereingaben angegeben. [Tabelle 1-1](#page-17-1) enthält Definitionen der bei den CLI-Befehlen aufgeführten Parametern.

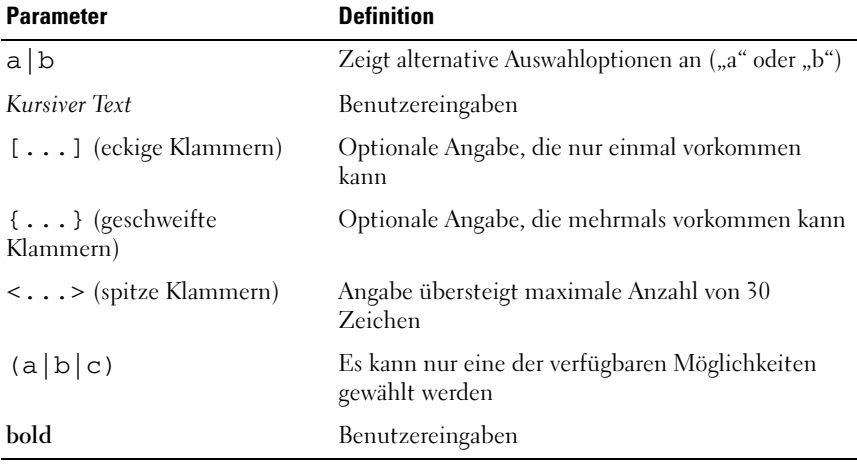

#### <span id="page-17-1"></span>Tabelle 1-1. Namenskonventionen für Befehle

```
SMcli host-name-or-IP-address [host-name-or-
IPaddress] [-c "command; {command2};"] [-n 
storage-array-name | -w WWID] [-o outputfile][-p 
password][-e][-S]
```

```
SMcli host-name-or-IP-address [host-name-or-IP-
address] [-f scriptfile] [-n storage-array-name | 
-w WWID] [-o outputfile] [-p password] [-e] [-S]
SMcli (-n storage-array-name | -w WWID)
[-c " command; {command2};"] [-o outputfile][-p 
password][-e][-S]
SMcli (-n storage-array-name | -w WWID)
[-f scriptfile] [-o outputfile] [-p password] [-e] 
[-S]SMcli (-n storage-array-name | -w WWID)
[-o outputfile][-p password][-e][-S]
SMcli -a email: email-address
[host-name-or-IP-address1 [host-name-or-IP-
address2]] [-n storage-array-name | -w WWID | -h 
host-name |-r ( host sa | direct sa)]
[-I information-to-include][-q frequency][-S]
SMcli -x email: email-address
[host-name-or-IP-address1 [host-name-or-IP-
address2]] [-n storage-array-name | -w WWID | -h 
host-name |-r ( host sa | direct sa)] [-S]SMcli (-a | -x) trap: community, host-name-or-IP-
address [host-name-or-IP-address1
[host-name-or-IP-address2]] [-n storage-array-name 
\vert -w WWID \vert -h host-name \vert -r (host sa \vertdirect sa)] [-S]
SMcli -d [-w][-i][-s][-v][-S]SMcli -m host-name-or-IP-address -F email-address
[-g contactInfoFile][-S]
SMcli -A [ host-name-or-IP-address
[host-name-or-IP-address]] [-S]
SMcli -X (-n storage-array-name | -w WWID | -h
host-name)
SMc1i -?
```
### <span id="page-19-0"></span>CLI-Parameter

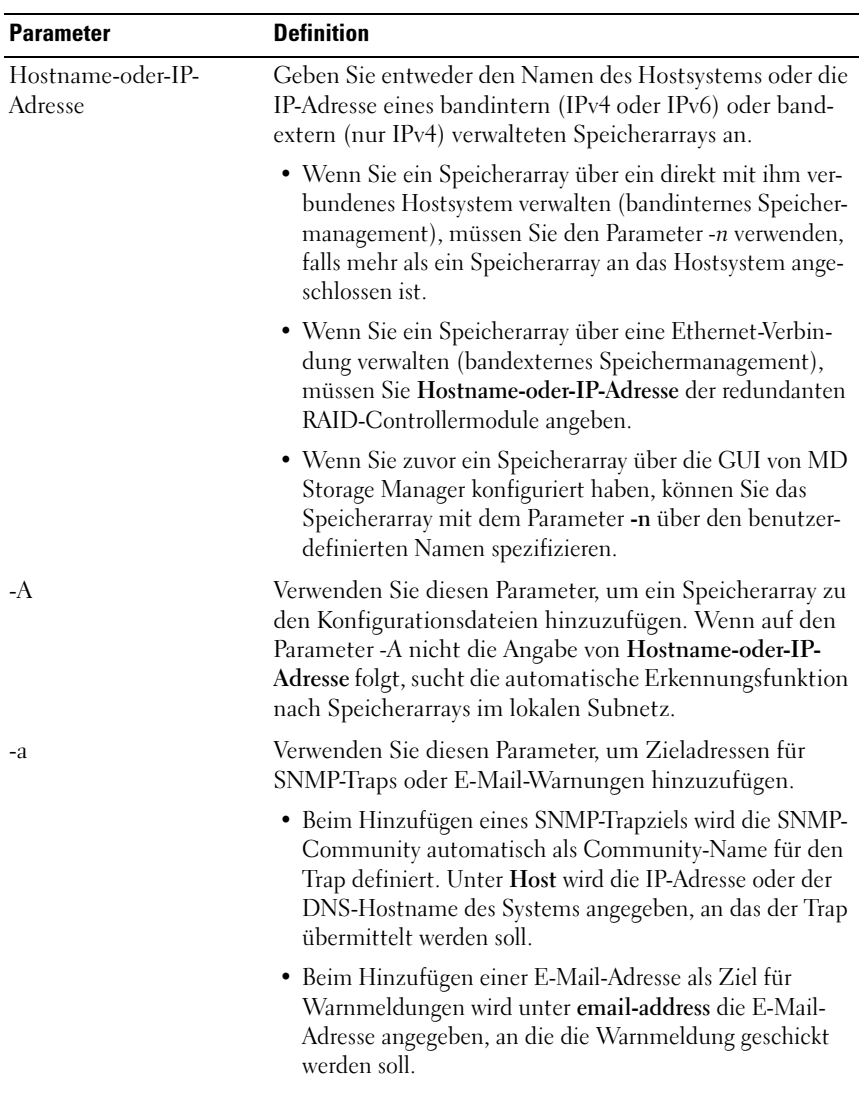

#### Tabelle 1-2. CLI-Parameter

| <b>Parameter</b>    | <b>Definition</b>                                                                                                    |
|---------------------|----------------------------------------------------------------------------------------------------|
| $-c$                | Mit diesem Parameter zeigen Sie an, dass Sie einen oder<br>mehrere Skriptbefehle für den angegebenen Speicherarray<br>eingeben. Jeder Skriptbefehl muss mit einem Semikolon<br>(;) abgeschlossen werden.                                                                                                    |
|                     | Der Parameter -c kann in einer Befehlszeile jeweils nur<br>einmal angegeben werden. Im Anschluss an den Parameter<br>-c können Sie mehrere Skriptbefehle nacheinander anfüh-<br>ren.                                                                                                    |
| -d                  | Dieser Parameter dient zum Anzeigen des Inhalts der<br>Skript-Konfigurationsdatei.                                                                                                    |
| -e                  | Dieser Parameter deaktiviert die Syntaxprüfung beim Aus-<br>führen des aktuellen CLI-Befehls.                                                                                                    |
| -F (Großbuchstabe)  | Dieser Parameter dient zur Angabe der E-Mail-Absender-<br>adresse, von der aus alle Warnmeldungen gesendet wer-<br>den.                                                                                                    |
| -f (Kleinbuchstabe) | Dieser Parameter dient zur Spezifikation einer Datei mit<br>Skriptbefehlen, die am angegebenen Speicherarray ausge-<br>führt werden sollen.                                                                                                    |
|                     | Das Ausführen von Skriptbefehlen ist auch mit dem Para-<br>meter - c möglich. Der Parameter - c dient jedoch zum Aus-<br>führen einzelner Skriptbefehle, während der Parameter -f<br>das Ausführen von Skriptbefehlen ermöglicht, die in einer<br>Datei zusammengefasst sind.                                           |
|                     | <b>ANMERKUNG:</b> In der Vorgabeeinstellung werden alle Feh-<br>ler, die beim Ausführen der in der Datei enthaltenen Skript-<br>befehle auftreten, ignoriert, und das Skript wird weiter aus-<br>geführt. Um dieses Verhalten zu ändern, fügen Sie den Be-<br>fehl set session errorAction=stop in die Skriptdatei ein. |

Tabelle 1-2. CLI-Parameter (Fortsetzung)

| <b>Parameter</b> | <b>Definition</b>                                                                                                    |
|------------------|----------------------------------------------------------------------------------------------------|
| -g               | Dieser Parameter dient zur Spezifikation einer ASCII-<br>Datei mit Kontaktinformationen zum E-Mail-Absender,<br>die in alle per E-Mail verschickten Warnmeldungen ein-<br>gebunden werden. Die CLI erwartet eine reine ASCII-<br>Textdatei ohne Trennzeichen oder vorgegebene Formate.<br>Die Datei enthält in der Regel folgende Informationen: |
|                  | $\bullet$ Name                                                                                                    |
|                  | • Titel                                                                                                    |
|                  | $\bullet$ Firma                                                                                                    |
|                  | • Telefon                                                                                                    |
|                  | • Pager                                                                                                    |
|                  | ANMERKUNG: Sie können einen beliebigen von Ihrem Be-<br>triebssystem unterstützten Dateinamen verwenden. Vermei-<br>den Sie jedoch den Namen userdata.txt, da dieser Dateina-<br>me von einigen Betriebssystemen für Systeminformationen<br>reserviert wird.                                                                                     |
| -h               | Verwenden Sie diesen Parameter in Kombination mit den<br>Parametern - a und - x, um den Namen des Hostsystems zu<br>spezifizieren, auf dem der SNMP-Agent läuft, mit dem das<br>Speicherarray verbunden ist.                                                                                                    |
| $-I$             | Dieser Parameter dient zur Spezifikation der Informa-<br>tionstypen, die in die E-Mail-Warnmeldungen aufgenom-<br>men werden. Folgende Argumente sind zulässig:                                                                                                    |
|                  | • eventOnly – Es werden nur Informationen des Typs<br>"Ereignis" in die E-Mail aufgenommen.                                                                                                    |
|                  | • profile – Es werden Informationen der Typen "Ereignis"<br>und "Array-Profil" in die E-Mail aufgenommen.                                                                                                    |
|                  | • supportBundle – Es werden Informationen der Typen<br>"Ereignis" und "Support" in die E-Mail aufgenommen.                                                                                                    |
|                  | <b>ANMERKUNG:</b> Beim Ausführen dieses Befehls kann je-<br>weils nur ein Argument angegeben werden. Um alle Infor-<br>mationen in die E-Mail-Warnmeldungen einzubeziehen, müs-<br>sen Sie den Befehl drei Mal ausführen.                                                                                                    |

Tabelle 1-2. CLI-Parameter (Fortsetzung)

| <b>Parameter</b> | <b>Definition</b>                                                                                                    |
|------------------|----------------------------------------------------------------------------------------------------|
| $-i$             | Verwenden Sie diesen Parameter in Kombination mit dem<br>Parameter -d, um die IP-Adresse der bekannten Speicher-<br>arrays anzuzeigen.                                                                                                    |
| -m               | Dieser Parameter dient zur Spezifikation des Hostnamens<br>oder der IP-Adresse des E-Mail-Servers, über den die E-<br>Mail-Warnmeldungen versandt werden.                                                                                                    |
| -n               | Dieser Parameter gibt den Namen des Speicherarrays an,<br>an dem die Skriptbefehle ausgeführt werden sollen. Die<br>Angabe des Namens ist optional, wenn Sie Hostname-<br>oder-IP-Adresse verwenden. Wenn das Speicherarray<br>bandintern verwaltet wird und unter der spezifizierten<br>Adresse mehr als ein Speicherarray an das Hostsystem<br>angeschlossen ist, muss der Parameter -n zur Namensspe-<br>zifikation jedoch verwendet werden. |
|                  | Wenn Hostname-oder-IP-Adresse nicht verwendet wird,<br>ist die Angabe des Speicherarray-Namens obligatorisch.<br>Dabei darf der Name eines Speicherarrays, das für die Ver-<br>wendung in der MD Storage Manager GUI konfiguriert<br>wurde (d.h. in der Konfigurationsdatei aufgeführt ist)<br>nicht identisch mit dem Namen irgendeines anderen kon-<br>figurierten Speicherarrays sein.                                                       |
| $-o$             | Verwenden Sie diesen Parameter in Kombination mit den<br>Parametern - c oder - f, um den Namen einer Datei zu spe-<br>zifizieren, die sämtlichen infolge des Ausführens der<br>Skriptbefehle ausgegebenen Text protokolliert.                                                                                                    |
| -p               | Dieser Parameter spezifiziert das Kennwort des Speicher-<br>arrays, an dem die Befehle ausgeführt werden sollen. Unter<br>den folgenden Bedingungen wird kein Kennwort benötigt:                                                                                                    |
|                  | • Am Speicherarray wurde kein Kennwort eingerichtet.                                                                                                    |
|                  | • Das Kennwort ist in einer Skriptdatei spezifiziert, die<br>gerade ausgeführt wird.                                                                                                    |
|                  | • Das Kennwort für das Speicherarray wird über den Para-<br>meter - c und den anschließenden Befehl set session pass-<br>word=Kennwort spezifiziert.                                                                                                    |

Tabelle 1-2. CLI-Parameter (Fortsetzung)

| <b>Parameter</b> | <b>Definition</b>                                                                                                    |
|------------------|----------------------------------------------------------------------------------------------------|
| $-q$             | Dieser Parameter spezifiziert, wie häufig zusätzliche Pro-<br>fil- oder Supportinformationen in die E-Mail-Warnmel-<br>dungen aufgenommen werden sollen. Bei jedem kritischen<br>Ereignis wird eine E-Mail-Warnmeldung generiert, die<br>mindestens die grundlegenden Informationen zu dem be-<br>treffenden Ereignis enthält. Wenn Sie den Parameter -I<br>auf eventOnly setzen, ist das Argument everyEvent das<br>einzig zulässige Argument für den Parameter q. Wenn der<br>Parameter -I auf einen der beiden Werte <i>profile</i> oder<br>supportBundle gesetzt wurde, werden die entsprechenden<br>Informationen in der mit dem Parameter -q spezifizierten<br>Häufigkeit in die E-Mail-Warnmeldungen einbezogen. |
|                  | Gültige Argumente sind:                                                                                                    |
|                  | • everyEvent – Die Informationen werden in jede E-Mail-<br>Warnmeldung aufgenommen.                                                                                                    |
|                  | • 2 – Die Informationen werden nicht öfter als einmal alle<br>zwei Stunden übermittelt.                                                                                                    |
|                  | • 4 - Die Informationen werden nicht öfter als einmal alle<br>vier Stunden übermittelt.                                                                                                    |
|                  | • 8 – Die Informationen werden nicht öfter als einmal alle<br>acht Stunden übermittelt.                                                                                                    |
|                  | • 12 – Die Informationen werden nicht öfter als einmal alle<br>12 Stunden übermittelt.                                                                                                    |
|                  | · 24 - Die Informationen werden nicht öfter als einmal alle<br>24 Stunden übermittelt.                                                                                                    |
| $-I$             | Verwenden Sie diesen Parameter in Kombination mit den<br>Parametern - a oder -x, um den Namen einer Management-<br>Station zu spezifizieren. Eine Management-Station kann<br>entweder den Namen direct_sa (bandexternes Speicher-<br>array) oder host_sa (bandinterne Speicherarrays [Host-<br>agent]) tragen. Mit dem Parameter -r können Sie die E-<br>Mail-Warnmeldungen für alle Speicherarrays an der betref-<br>fenden Management-Station einrichten oder ändern.                                                                                                    |

Tabelle 1-2. CLI-Parameter (Fortsetzung)

| <b>Parameter</b>    | <b>Definition</b>                                                                                                    |
|---------------------|----------------------------------------------------------------------------------------------------|
| -S (Großbuchstabe)  | Verwenden Sie diesen Parameter, um die Anzeige der Fort-<br>schrittsmeldungen beim Ausführen von Skriptbefehlen zu<br>unterdrücken (auch als Silent-Modus bezeichnet). Der Pa-<br>rameter unterdrückt die folgenden Meldungen:                                                                                                    |
|                     | • Performance syntax check (Syntaxprüfung wird durchge-<br>führt)                                                                                                    |
|                     | • Syntax check complete (Syntaxprüfung abgeschlossen)                                                                                                    |
|                     | • Executing script (Skript wird ausgeführt)                                                                                                    |
|                     | • Script execution complete (Ausführung des Skripts abge-<br>schlossen)                                                                                                    |
|                     | • SMcli completed successfully (SMcli erfolgreich abge-<br>schlossen)                                                                                                    |
| -s (Kleinbuchstabe) | Verwenden Sie diesen Parameter in Kombination mit dem<br>Parameter -d, um die in der Konfigurationsdatei festgeleg-<br>ten Einstellungen für Warnmeldungen anzuzeigen.                                                                                                    |
| $-V$                | Verwenden Sie diesen Parameter in Kombination mit dem<br>Parameter -d, um den aktuellen globalen Status der be-<br>kannten Laufwerke im Speicherarray anzuzeigen. (In der<br>Konfigurationsdatei sind alle zur Speicherarray-Konfigu-<br>ration gehörigen Laufwerke und die Beziehungen dieser<br>Laufwerke untereinander aufgeführt. Die Informationen<br>in der Konfigurationsdatei sind auch bei der Wiederher-<br>stellung eines Speicherarrays von Nutzen.) |
| -X (Großbuchstabe)  | Verwenden Sie diesen Parameter, um ein Speicherarray aus<br>der Konfigurationsdatei zu löschen. (In der Konfigura-<br>tionsdatei sind alle zur Speicherarray-Konfiguration gehö-<br>rigen Laufwerke und die Beziehungen dieser Laufwerke<br>untereinander aufgeführt. Die Informationen in der Kon-<br>figurationsdatei sind auch bei der Wiederherstellung eines<br>Speicherarrays von Nutzen.)                                                                 |

Tabelle 1-2. CLI-Parameter (Fortsetzung)

| <b>Parameter</b>    | <b>Definition</b>                                                                                                    |
|---------------------|----------------------------------------------------------------------------------------------------|
| -x (Kleinbuchstabe) | Verwenden Sie diesen Parameter, um eine Zieladresse für<br>SNMP-Traps oder eine E-Mail-Warnung zu löschen. Das<br>Argument community ist der SNMP-Communityname<br>des Traps, und das Argument host ist die IP-Adresse oder<br>der DNS-Hostname des Systems, an das der Trap ge-<br>schickt werden soll. |
| $-2$                | Verwenden Sie diesen Parameter, um Nutzungsinforma-<br>tionen zu den CLI-Befehlen anzuzeigen.                                                                                                    |

Tabelle 1-2. CLI-Parameter (Fortsetzung)

### <span id="page-25-0"></span>Hinweise zur Formatierung

Für Anführungszeichen (" ") als Bestandteil eines Namens oder einer Bezeichnung gelten besondere Regeln, wenn die CLI- und Skriptbefehle unter einem Betriebssystem der Microsoft® Windows®-Familie ausgeführt werden. Nachfolgend wird erläutert, was Sie bei der Verwendung von Anführungszeichen in Namen berücksichtigen müssen, wenn Sie CLI- und Skriptbefehle unter einem Windows-Betriebssystem aufrufen.

Wenn Anführungszeichen (" ") Bestandteil eines Arguments sind, müssen Sie jedem Anführungszeichen einen inversen Schrägstrich oder Backslash (\) voranstellen, sofern sich die CLI nicht im interaktiven Modus befindet. Zum Beispiel:

```
-c "set storageArray userLabel=\"Engineering\";"
```
In diesem Beispiel ist Engineering der Name des Speicherarrays.

Anführungszeichen (" ") können nicht als Teil einer Zeichenfolge innerhalb eines Skriptbefehls verwendet werden. Es ist beispielsweise nicht möglich, einem Speicherarray durch Eingabe der nachstehend aufgeführten Zeichenfolge den Namen "Finanz"-Array zuzuweisen:

```
-c "set storageArray userLabel=
\"\"Finance\"Array\";"
```
Unter Linux-Betriebssystemen werden Namen und Bezeichnungen durch Hochkommata (' ') begrenzt. Das weiter oben angeführte Beispiel würde also unter Linux wie folgt aussehen:

```
-c 'set storageArray userLabel="Engineering";'
```
### <span id="page-26-0"></span>Ausführliche Fehlermeldungen

Wenn die CLI einen Fehler feststellt, werden die Fehlerdaten in eine Datei geschrieben. Die ausführliche Fehlerberichterstattung bei der Arbeit mit der CLI funktioniert wie folgt:

- Wenn die CLI aufgrund eines Fehlers beendet werden oder die Ausführung eines Skriptbefehls abbrechen muss, werden vor dem Beenden des Programms Fehlerdaten erfasst und gespeichert.
- Die Speicherung der CLI-Fehlerdaten erfolgt automatisch in einer Datei mit vorgegebenem Namen.
- Eine frühere Version der CLI-Fehlerdatendatei wird dabei ggf. ohne Warnung oder Abbruchmöglichkeit überschrieben.

Bei der Erfassung von Fehlern wird zwischen zwei Fehlertypen unterschieden:

- Fehlerhafte Eingabe von Parametern oder Befehlssyntax durch den Benutzer
- Ausnahmefehler, die durch Fehler bei der Ausführung des Programms bedingt sind

Wenn die CLI einen dieser beiden Fehlertypen feststellt, schreibt sie die Informationen zu dem betreffenden Fehler direkt in die Befehlszeile und setzt einen Return-Code. Je nach Return-Code wird in der Datei gegebenenfalls zudem erfasst, welcher Parameter den Fehler verursacht hat. Um das Erkennen von Syntaxfehlern zu erleichtern, werden in der Datei darüber hinaus Informationen zur erwarteten Befehlssyntax festgehalten.

Wenn beim Ausführen eines Befehls ein Ausnahmefehler auftritt, speichert die CLI die Informationen zu diesem Fehler in einer Datei namens excprpt.txt. Die CLI versucht, die Datei excprpt.txt in dem von der Systemeigenschaft devmgr.datadir spezifizierten Verzeichnis zu speichern. Standardmäßig ist dies unter Windows das Verzeichnis "client/data" im Hauptinstallationsverzeichnis und unter Linux das Verzeichnis /var/opt/SM. Falls es aus irgendeinem Grund nicht möglich ist, die Datei excprpt.txt in dem durch devmgr.datadir spezifizierten Verzeichnis zu speichern, wird sie in dem Verzeichnis gespeichert, von dem aus die CLI ausgeführt wird. Name oder Position der Datei können vom Benutzer nicht verändert werden. Die Datei excprpt.txt wird bei jedem Auftreten eines Ausnahmefehlers überschrieben. Um die in der Datei excprpt.txt enthaltenen Informationen dauerhaft zu speichern, müssen Sie sie deshalb in eine neue Datei übertragen oder die Datei in ein anderes Verzeichnis kopieren.

## <span id="page-27-0"></span>Exit-Status

Nach dem Ausführen eines CLI-Befehls oder eines CLI-Skriptbefehls wird eine Statusmeldung angezeigt, die über den Erfolg der betreffenden Operation informiert. Die Statuswerte sind in [Tabelle 1-3](#page-27-1) aufgeführt.

| <b>Statuswert</b> | <b>Bedeutung</b>                                                                                                    |
|-------------------|----------------------------------------------------------------------------------------------------|
| $\theta$          | Der Befehl wurde ohne Fehler abgeschlossen.                                                                                   |
| 1                 | Der Befehl wurde abgeschlossen, und es ist ein Fehler aufgetreten.<br>Es werden auch Informationen über den Fehler angezeigt. |
| 2                 | Die Skriptdatei ist nicht vorhanden.                                                                                          |
| 3                 | Beim Laden einer Ausgabedatei ist ein Fehler aufgetreten.                                                                     |
| 4                 | An der angegebenen Adresse wurde kein Speicherarray gefunden.                                                                 |
| 5                 | Die Adressen spezifizieren unterschiedliche Speicherarrays.                                                                   |
| 6                 | Zu dem angeschlossenen Hostagenten existiert ein Speicherarray-<br>Name.                                                      |
| 7                 | Der Speicherarray-Name wurde an der angegebenen Adresse nicht<br>gefunden.                                                    |
| 8                 | Der Speicherarray-Name kommt nicht in der Konfigurationsdatei<br>vor.                                                         |
| 10                | Für das Speicherarray ist keine Verwaltungsklasse vorhanden.                                                                  |
| 11                | In der Konfigurationsdatei wurde kein Speicherarray gefunden.                                                                 |
| 12                | Ein interner Fehler ist aufgetreten.                                                                                          |
| 13                | Es wurde ungültige Skriptsyntax gefunden.                                                                                     |
| 14                | Das RAID-Controllermodul konnte nicht mit dem Speicherarray<br>kommunizieren.                                                 |
| 15                | Es wurde ein doppeltes Argument angegeben.                                                                                    |
| 16                | Es ist ein Fehler bei der Ausführung aufgetreten.                                                                             |
| 17                | An der angegebenen Adresse wurde kein Host gefunden.                                                                          |
| 18                | Die WWID (World Wide Identifier) kommt nicht in der<br>Konfigurationsdatei vor.                                               |
| 19                | Die WWID wurde an der angegebenen Adresse nicht gefunden.                                                                     |
| 20                | Es wurde eine unbekannte IP-Adresse spezifiziert.                                                                             |

<span id="page-27-1"></span>Tabelle 1-3. Exit-Status

| <b>Statuswert</b> | <b>Bedeutung</b>                                                                          |
|-------------------|-------------------------------------------------------------------------------------------|
| 21                | Die Konfigurationsdatei für den Event Monitor ist beschädigt.                             |
| 22                | Das Speicherarray konnte nicht mit dem Event Monitor kommu-<br>nizieren.                  |
| 23                | Das RAID-Controllermodul konnte die Einstellungen für Warn-<br>meldungen nicht speichern. |
| 24                | Es wurde die falsche Management-Station spezifiziert.                                     |
| 25                | Der Befehl war nicht verfügbar.                                                           |
| 26                | Das Laufwerk kommt nicht in der Konfigurationsdatei vor.                                  |
| 27                | Beim Aktualisieren der Konfigurationsdatei ist ein Fehler aufge-<br>treten.               |
| 28                | Es ist ein unbekannter Hostfehler aufgetreten.                                            |
| 29                | Die Datei mit den Absender-Kontaktinformationen wurde nicht<br>gefunden.                  |
| 30                | Die Datei mit den Absender-Kontaktinformationen konnte nicht<br>gelesen werden.           |
| 31                | Die Datei userdata.txt existiert bereits.                                                 |
| 32                | In der E-Mail-Warnmeldung wurde ein ungültiger -I-Wert<br>spezifiziert.                   |
| 33                | In der E-Mail-Warnmeldung wurde ein ungültiger -f-Wert<br>spezifiziert.                   |

Tabelle 1-3. Exit-Status (Fortsetzung)

### <span id="page-28-0"></span>Anwendungsbeispiele

Die folgenden Beispiele veranschaulichen, wie CLI-Befehle an der Befehlszeile eingegeben werden. Sie zeigen Syntax, Form und in einigen Fällen auch Skriptbefehle. Die Beispiele werden jeweils für beide Betriebssystem-Typen – Windows und Linux – angeführt. Die Nutzung des Parameters -c ist abhängig vom Betriebssystem Ihres Hostsystems. Unter Windows-Betriebssystemen müssen Sie den Skriptbefehl, der auf den Parameter -c folgt, in Anführungszeichen (" ") setzen. Unter Linux-Betriebssystemen wird der auf den Parameter -c folgende Skriptbefehl hingegen in Hochkommata (' ') gesetzt.

 $\mathscr A$  ANMERKUNG: Erläuterungen der in den nachstehenden Beispielen verwendeten Skriptbefehle finden Sie unter ["Skriptbefehle" auf Seite 121](#page-120-1).

Das folgende Beispiel zeigt, wie der Name eines Speicherarrays geändert wird. Der ursprüngliche Name des Speicherarrays ist Array\_Lohnbuchhaltung. Der neue Name ist Array\_Finanzen.

Windows:

```
SMcli -n "Payroll Array" -c "set storageArray
userLabel=\"Finance_Array\";"
```
Linux:

```
SMcli -n 'Payroll_Array' -c 'set storageArray 
userLabel="Finance_Array";'
```
Das folgende Beispiel zeigt, wie ein vorhandenes virtuelles Laufwerk an einem Speicherarray gelöscht und ein neues virtuelles Laufwerk angelegt wird. Der Name des vorhandenen virtuellen Laufwerks ist

Wertpapiere < Obligationen. Der Name des neuen virtuellen Laufwerks ist Finanzen. Die RAID-Controllermodul-Hostnamen sind Finanzen1 und Finanzen2. Das Speicherarray ist kennwortgeschützt und erfordert die Eingabe des Kennworts TestArray.

Windows:

```
SMcli finance1 finance2 -c "set session password=
\"TestArray\"; delete virtualDisk 
[\"Stocks < Bonds\"]; create virtualDisk
physicalDiskCount[3]raidLevel=5 capacity=10 GB 
userLabel=\"Finance\"; show storageArray 
healthStatus;"
```
Linux:

```
SMcli finance1 finance2 -c 'set session password=
"TestArray"; delete virtualDisk 
["Stocks_<_Bonds"]; create virtualDisk 
physicalDiskCount[3] raidLevel=5 capacity=10 GB 
userLabel="Finance"; show storageArray 
healthStatus;'
```
Das folgende Beispiel zeigt, wie Befehle in einer Skriptdatei namens scriptfile.scr an einem Speicherarray namens Beispiel ausgeführt werden. Der Parameter -e bewirkt, dass die Datei ohne Syntaxprüfung ausgeführt

wird. Das Ausführen eines SMcli -Befehls ohne Syntaxprüfung erhöht die Ausführungsgeschwindigkeit der Datei. Bei Syntaxfehlern kann es jedoch dazu kommen, dass der SMcli-Befehl nicht korrekt ausgeführt wird.

SMcli -n Example -f scriptfile.scr -e

Das folgende Beispiel zeigt, wie Befehle in einer Skriptdatei namens scriptfile.scr an einem Speicherarray namens Beispiel ausgeführt werden. In diesem Beispiel ist das Speicherarray durch das Kennwort Mein\_Array gesichert. Die aufgrund der Ausführung der Befehle in der Skriptdatei ausgegebenen Daten werden in die Datei output.txt geschrieben.

Windows:

```
SMcli -n Example -f scriptfile.scr -p "My_Array" -
o output.txt
```
Linux:

```
SMcli -n Example -f scriptfile.scr -p 'My Array' -
o output.txt
```
Das folgende Beispiel zeigt, wie alle derzeit erkannten Speicherarrays in der aktuellen Konfiguration angezeigt werden können. Der Befehl in diesem Beispiel bewirkt, dass der Hostname jedes Speicherarrays ausgegeben wird.

```
SMcli -d
```
Um die IP-Adresse jedes Speicherarrays in der Konfiguration zu erfahren, fügen Sie dem Befehl den Parameter -i an.

SMcli -d -i

#### 32 | Allgemeines zur Befehlszeilenschnittstelle

# <span id="page-32-1"></span><span id="page-32-0"></span>Allgemeines zu den Skriptbefehlen

Die Skriptbefehle dienen zur Konfiguration, Überwachung und Verwaltung von Speicherarrays. Skriptbefehle werden ebenso wie CLI-Befehle über die Befehlszeilenschnittstelle (Command Line Interface = CLI) eingegeben, sind jedoch nicht identisch mit diesen. Um Skriptbefehle auszuführen, können Sie sie entweder einzeln eingeben oder eine Datei mit Skriptbefehlen aufrufen. Einzelne Skriptbefehle werden als Teil eines CLI-Befehls eingegeben. Der Aufruf eine Skriptbefehl-Datei erfolgt ebenfalls über einen CLI-Befehl, der den Dateinamen als Bestandteil enthält. Die Skriptbefehle werden von einer Skriptengine verarbeitet, die die folgenden Aufgaben durchführt:

- Überprüfung der Befehlssyntax
- Interpretieren der Befehle
- Umwandlung der Befehle in die entsprechenden protokollkompatiblen Befehle, die vom RAID-Controllermodul ausgeführt werden können
- Weiterleitung der Befehle an das Speicherarray

Am Speicherarray werden die Skriptbefehle von den zugehörigen RAID-Controllermodulen (RAID = Redundant Array of Independent Disks) ausgeführt.

Die Skriptengine und die Skriptbefehle unterstützen die in [Tabelle 2-1a](#page-32-2)ufgeführten Operationen zur Konfiguration und Verwaltung des Speicherarrays.

| <b>Operation</b>                                                     | Aktivitäten                                                                                                    |
|----------------------------------------------------------------------|----------------------------------------------------------------------------------------------------|
| Konfiguration von virtuellen<br>Laufwerken und<br>Datenträgergruppen | Erstellen, Löschen und Einrichten von Prioritätsstu-<br>fen; Einrichten physischer Datenträgerkombinati-<br>onen beim Erstellen virtueller Laufwerke; Festlegen<br>der Segmentgröße; Einrichten der Medienüberprü-<br>fung |
| Konfiguration physischer<br>Datenträger                              | Konfiguration von Ersatzlaufwerken                                                                                                    |

<span id="page-32-2"></span>Tabelle 2-1. Operationen zur Konfiguration und Verwaltung

| <b>Operation</b>                             | <b>Aktivitäten</b>                                                                                                    |
|----------------------------------------------|----------------------------------------------------------------------------------------------------|
| Konfiguration von RAID-<br>Controllermodulen | Festlegen der Zugehörigkeit für virtuelle Laufwerke,<br>Andern der Modus-Einstellungen, Festlegen der<br>Netzwerkeinstellungen und Einrichten von Host-<br>Port-Kennungen                                                             |
| Allgemeine Speicherarray-<br>Konfiguration   | Wiederherstellen der Standardkonfiguration, Na-<br>mensvergabe, Überprüfung des Systemzustands, Ein-<br>stellen der Uhrzeit, Löschen des zentralen Ereignis-<br>protokolls und Einstellen der Frequenz für die Me-<br>dienüberprüfung |
| NVSRAM-Konfiguration                         | Herunterladen und Modifizieren der Benutzer-Kon-<br>figurationsregion auf Bit- und Byte-Ebene, Anzeigen<br>von NVSRAM-Werten (NVSRAM = Nonvolatile Sta-<br>tic Random Access Memory)                                                  |
| Produkterkennung                             | Abruf der Gehäuseprofil-Anzeigedaten                                                                                                    |
| Akkuverwaltung                               | Einstellen des Akku-Installationsdatums                                                                                                    |
| Firmwaremanagement                           | Herunterladen der Firmware für RAID-Controllermo-<br>dule, Gehäuseverwaltungsmodul (EMM) und physi-<br>sche Datenträger                                                                                                    |

Tabelle 2-1. Operationen zur Konfiguration und Verwaltung (Fortsetzung)

### <span id="page-33-0"></span>Die Struktur von Skriptbefehlen

Alle Skriptbefehle haben die folgende Befehlsstruktur:

command operand-data {statement-data}

Dabei steht Befehl für die auszuführende Aktion, Operandendaten für die zu konfigurierende oder zu verwaltende Speicherarray-Komponente (z.B. ein RAID-Controllermodul, einen physischen Datenträger oder eine Datenträgergruppe) und operative Daten für das, was mit der Komponente geschehen soll (z.B. Spezifizieren des RAID-Levels oder der Verfügbarkeit einer Datenträgergruppe).

Die allgemeine Form der Syntax für die Operandendaten sieht wie folgt aus:

```
( object-type | allobject-types | [ qualifier]
( object-type [ identifier] { object-type
[ identifier]} | object-types [ identifier-list]))
```
Ein Operandendaten-Objekt kann auf vier verschiedene Arten identifiziert werden:

- Über Objekttypen und Objektqualifikatoren
- Über den Parameter all
- Mittels eckiger Klammern
- Mittels einer Liste von Kennungen

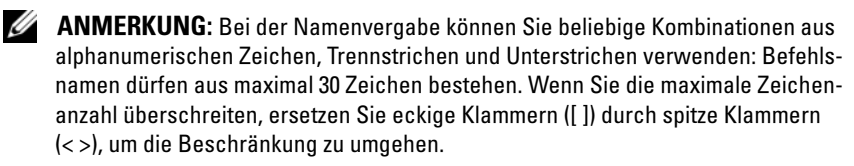

Die Identifizierung über einen Objekttyp eignet sich für den Fall, dass der Befehl nicht auf ein bestimmtes Objekt verweist. Der Parameter all bezieht sich auf alle im Speicherarray vorhandenen Objekte des angegebenen Typs (z.B. allVirtualDisks).

Um einen Befehl für ein spezifisches Objekt durchzuführen, identifizieren Sie das betreffende Objekt, indem Sie es in eckige Klammern setzen (Beispiel: virtualDisk[engineering]). Um eine Objekt-Teilmenge zu spezifizieren, setzen Sie die Liste der Objektkennungen insgesamt in eckige Klammern (Beispiel: virtualDisks[sales engineering marketing]). Die Kennungen in einer Liste werden durch Leerzeichen voneinander getrennt. Ein Qualifikator ist erforderlich, wenn Sie zusätzliche Informationen zur Beschreibung der Objekte einschließen möchten.

[Tabelle 2-2](#page-34-0) führt die Objekttypen und die jeweils zugehörigen Kennungen auf.

| <b>Objekttyp</b>    | <b>Kennung</b>                           |
|---------------------|------------------------------------------|
| Controller          | $0$ oder $1$                             |
| physicalDisk        | Gehäuse-ID und Steckplatz-ID             |
| physicalDiskChannel | Kennung des physischen Datenträgerkanals |
| Host                | Benutzerkennung                          |
| hostChannel         | Host-Channel-Kennung                     |
| hostGroup           | Benutzerkennung                          |

<span id="page-34-0"></span>Tabelle 2-2. Objekttypen und Kennungen

| <b>Objekttyp</b> | <b>Kennung</b>                                                                                    |
|------------------|---------------------------------------------------------------------------------------------------|
| hostPort         | Benutzerkennung                                                                                   |
| Snapshot         | Benutzerkennung des virtuellen Laufwerks                                                          |
| storageArray     |                                                                                                   |
| Gehäuse          | Gehäuse-ID                                                                                        |
| virtualDisk      | Benutzerkennung oder WWID (World Wide<br>Identifier) des virtuellen Laufwerks (nur Befehl<br>set) |
| virtualDiskCopy  | Benutzerkennung des virtuellen Ziellaufwerks<br>und (optional) des virtuellen Quelllaufwerks      |
| diskGroup        | Nummer der virtuellen Datenträgergruppe                                                           |

Tabelle 2-2. Objekttypen und Kennungen (Fortsetzung)

Die Angabe der operativen Daten erfolgt in der Form Attribut=Wert (Beispiel: raidLevel=5), als Attributname (Beispiel: batteryInstallDate) oder als Operationsname (Beispiel: consistencyCheck).

### <span id="page-35-0"></span>Zusammenfassende Übersicht über die **Skriptbefehle**

Skriptbefehle dienen zum Definieren und Verwalten der unterschiedlichen Aspekte eines Speicherarrays wie beispielsweise Host-Topologie, Konfiguration von physischer Datenträgen und RAID-Controllermodulen oder Definition virtueller Laufwerke und Datenträgergruppen. Daher ist die tatsächliche Anzahl möglicher Skriptbefehle ungeheuer groß. Bei der Anwendung der Befehle auf die verschiedene Aspekte eines Speicherarrays lassen sich jedoch generelle Kategorien sich wiederholender Verwendungsmuster unterscheiden.

[Tabelle 2-3](#page-36-0) führt die Skriptbefehle in allgemeiner Form auf und liefert eine Definition für jeden Befehl.
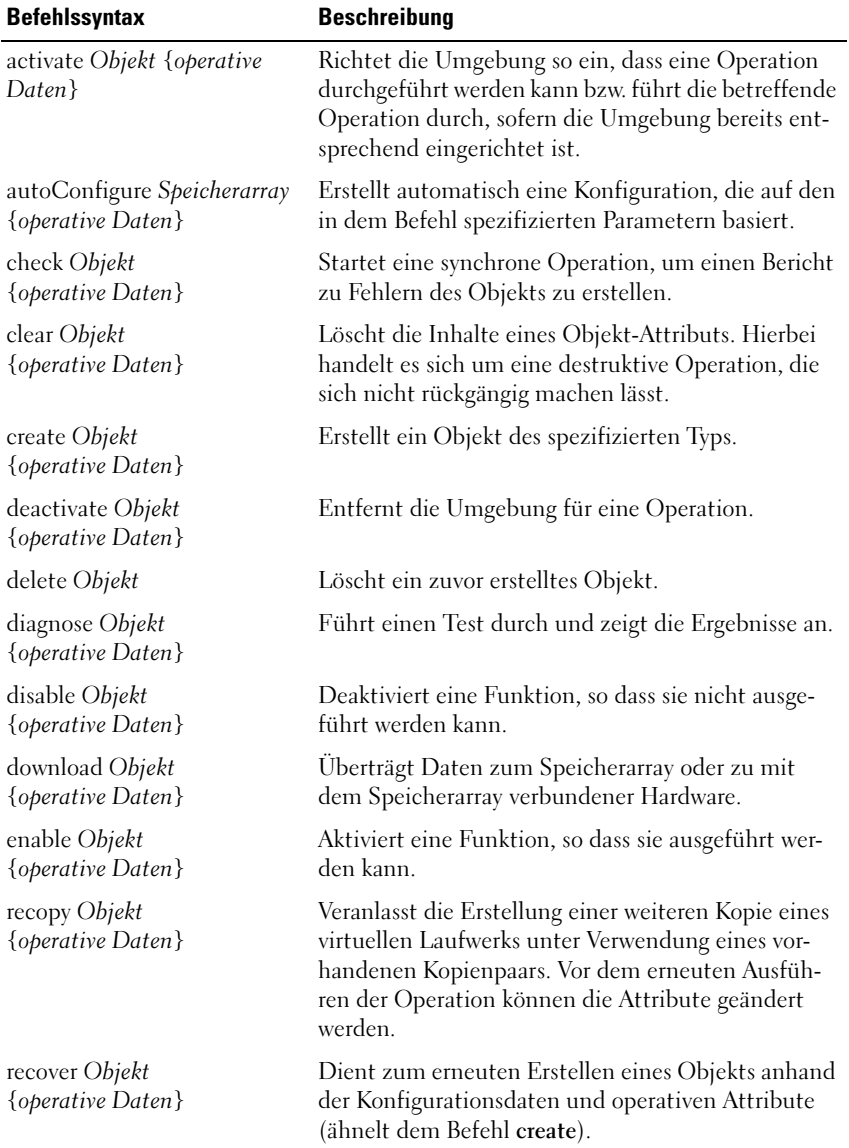

#### Tabelle 2-3. Allgemeine Form der Skriptbefehle

| <b>Befehlssyntax</b>                 | <b>Beschreibung</b>                                                                                                    |
|--------------------------------------|----------------------------------------------------------------------------------------------------|
| recreate Objekt<br>{operative Daten} | Veranlasst den erneuten Start einer Snapshot-Opera-<br>tion unter Verwendung eines vorhandenen virtuellen<br>Snapshot-Laufwerks. Vor dem erneuten Ausführen<br>der Operation können die Attribute geändert wer-<br>den. |
| remove Objekt<br>{operative Daten}   | Löst eine Beziehung zwischen Objekten.                                                                                                    |
| repair Objekt<br>{operative Daten}   | Behebt Fehler, die mit dem Befehl check gefunden<br>wurden.                                                                                                    |
| reset Objekt<br>{operative Daten}    | Versetzt die Hardware bzw. das Objekt in den Aus-<br>gangszustand.                                                                                                    |
| resume Objekt                        | Setzt eine unterbrochene Operation fort. Die Opera-<br>tion wird an dem Punkt wieder aufgenommen, an<br>dem sie unterbrochen wurde.                                                                                     |
| revive Objekt                        | Versetzt das Objekt aus dem Status "Failed" (Aus-<br>gefallen) in den Status "Optimal". Verwenden Sie<br>diesen Befehl nur im Rahmen von Fehlerbehebungs-<br>maßnahmen.                                                 |
| save Objekt {operative Daten}        | Schreibt Informationen über das Objekt in eine Da-<br>tei.                                                                                                    |
| set Objekt {operative Daten}         | Ändert Objektattribute. Wenn alle Änderungen<br>durchgeführt wurden, gibt der Befehl eine Meldung<br>aus.                                                                                                    |
| show Objekt<br>{operative Daten}     | Zeigt Informationen zum Objekt an.                                                                                                    |
|                                      | start Objekt {operative Daten} Startet eine asynchrone Operation. Einige Opera-<br>tionen können nach dem Start angehalten werden.<br>Bei einigen Operationen kann der Fortschrittsstatus<br>abgefragt werden.          |
|                                      | stop Objekt {operative Daten} Beendet eine asynchrone Operation.                                                                                                    |
| suspend Objekt<br>{operative Daten}  | Unterbricht eine Operation. Die unterbrochene<br>Operation kann zu einem späteren Zeitpunkt fort-<br>gesetzt werden. Sie wird an dem Punkt wieder aufge-<br>nommen, an dem sie unterbrochen wurde.                      |

Tabelle 2-3. Allgemeine Form der Skriptbefehle (Fortsetzung)

## Wiederkehrende Syntaxelemente

Wiederkehrende Syntaxelemente sind eine allgemeine Kategorie von Variablen und Parametern, die in einem oder mehreren Skriptbefehlen verwendet werden können. Die wiederkehrenden Syntaxelemente werden in den allgemeinen Definitionen der Skriptbefehle verwendet, die in "Skriptbefehle" auf [Seite 121](#page-120-0) ausgeführt sind. [Tabelle 2-4](#page-38-0) enthält eine Aufstellung der wiederkehrenden Syntaxelemente und der jeweils mit ihnen verwendbaren Syntaxwerte.

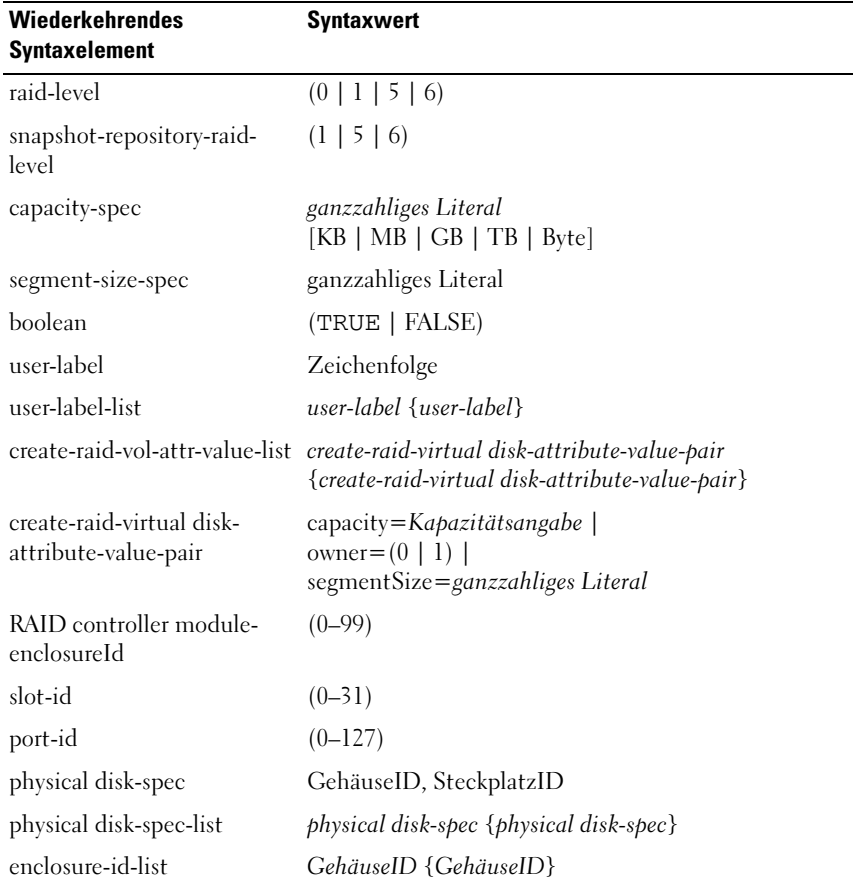

#### <span id="page-38-0"></span>Tabelle 2-4. Wiederkehrende Syntaxelemente

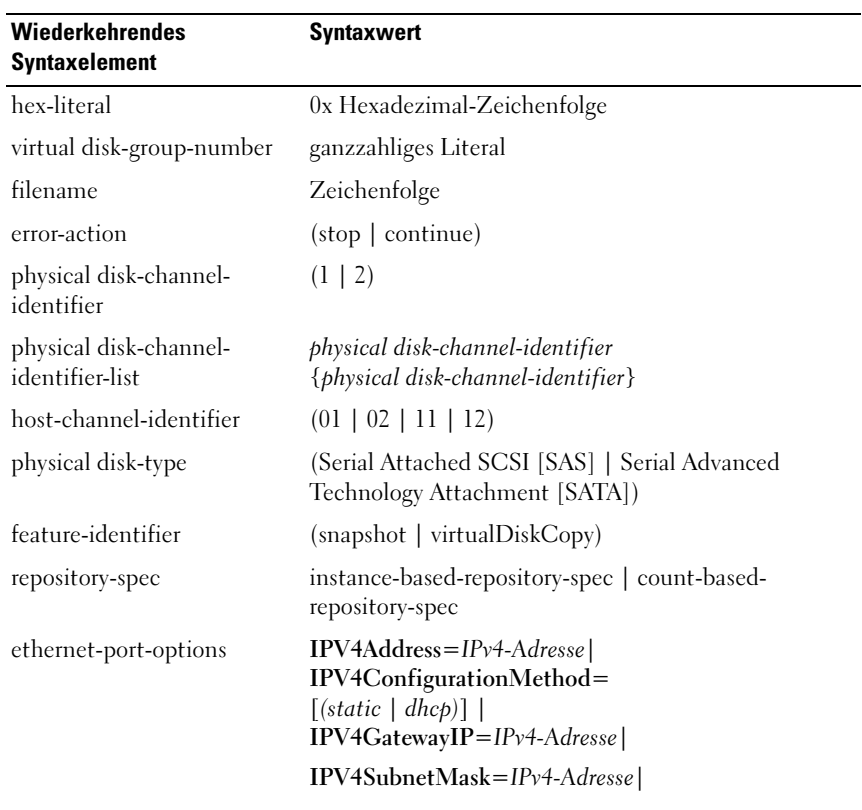

## Tabelle 2-4. Wiederkehrende Syntaxelemente (Fortsetzung)

| Wiederkehrendes<br><b>Syntaxelement</b> | <b>Syntaxwert</b>                                                                                                    |
|-----------------------------------------|----------------------------------------------------------------------------------------------------|
| iscsi-host-port-options                 | $IPV4Address = IPv4-Addresse$                                                                                                    |
|                                         | IPV6LocalAddress=IPv6-Adresse                                                                                                    |
|                                         | $IPV6RoutableAddress = IPv6-Adresse$                                                                                                    |
|                                         | IPV6RouterAddress=IPv6-Adresse                                                                                                    |
|                                         | enableIPV4=Boolescher Wert $\vert$                                                                                                    |
|                                         | enableIPV6=Boolescher Wert                                                                                                    |
|                                         | enableIPV4Vlan=Boolescher Wert                                                                                                    |
|                                         | enableIPV6Vlan=Boolescher Wert                                                                                                    |
|                                         | enableIPV6Priority=Boolescher Wert                                                                                                    |
|                                         | enableIPV6Priority=Boolescher Wert $\vert$                                                                                                    |
|                                         | IPV4ConfigurationMethod=                                                                                                    |
|                                         | $(static   dhc\phi)$                                                                                                    |
|                                         | IPV6ConfigurationMethod=                                                                                                    |
|                                         | (static   auto)                                                                                                    |
|                                         | $IPV4GatewayIP = IPv4-Adresse$                                                                                                    |
|                                         | <b>IPV6HopLimit</b> =ganze Zahl                                                                                                    |
|                                         | IPV6NdDetectDuplicateAddress=ganze Zahl                                                                                                    |
|                                         | IPV6NdReachableTime=ganze Zahl                                                                                                    |
|                                         | IPV6NdRetransmitTime=ganze Zahl                                                                                                    |
|                                         | $IPV6NdTimeOut = \text{g}anze Zahl$                                                                                                    |
|                                         | <b>IPV4Priority</b> =ganze Zahl                                                                                                    |
|                                         | <b>IPV6Priority</b> =ganze Zahl $\vert$                                                                                                    |
|                                         | <b>IPV4SubnetMask=IPv4-Adresse</b>                                                                                                    |
|                                         | $IPV4VlanID = \text{g}anze Zahl$                                                                                                    |
|                                         | $IPV6VlanID = \text{g}anze Zahl$                                                                                                    |
|                                         | maxFramePayload=ganze Zahl                                                                                                    |
|                                         | $tepListeningPort = TCP-Port-ID$                                                                                                    |
|                                         | <b>ANMERKUNG:</b> Um sicherzustellen, dass die spezifi-<br>schen IPV4- oder IPV6-Einstellungen angewandt wer-<br>den, müssen Sie den Parameter enableIPV4 bzw. |
|                                         | enableIPV4 auf TRUE setzen.                                                                                                    |

Tabelle 2-4. Wiederkehrende Syntaxelemente (Fortsetzung)

ANMERKUNG: Der IPV6-Adressbereich umfasst 128 Bit. Er wird in acht hexadezimalen 16-Bit-Blöcken dargestellt, die durch Doppelpunkt voneinander getrennt sind. Nullen in Anfangsposition können weggelassen werden, und mehrere aufeinanderfolgende Nullen können durch zwei Doppelpunkte dargestellt werden.

| Wiederkehrendes<br><b>Syntaxelement</b> | <b>Syntaxwert</b>                                                                                                    |
|-----------------------------------------|----------------------------------------------------------------------------------------------------|
| instance-based-repository-<br>spec      | repositoryRAIDLevel=Repository-RAID-Level<br>repositoryPhysicalDisks=(Spezifikationsliste-für-<br>physische-Datenträger)<br>[enclosureLossProtect=Boolescher Wert]<br>repositoryDiskGroup=Nummer-der-virtuellen-<br>Datenträgergruppe<br>[freeCapacityArea=ganzzahliges Literal]                                                                                                    |
|                                         | Spezifizieren Sie repositoryRAIDLevel mit<br>repositoryPhysicalDisks. Spezifizieren Sie den RAID-<br>Level oder physische Datenträger nicht mit einer<br>Datenträgergruppe. Setzen Sie nicht<br>enclosureLossProtect, wenn Sie eine<br>Datenträgergruppe spezifizieren.                                                                                                    |
|                                         | <b>ANMERKUNG: Damit ein Schutz vor Gehäuseausfall</b><br>gegeben ist, muss sich jeder physische Datenträger in<br>einer Datenträgergruppe in einem separaten Gehäuse<br>befinden. Wenn Sie enclosureLossProtect=TRUE setzen<br>und mehr als einen physischen Datenträger aus einem<br>Gehäuse ausgewählt haben, gibt das Speicherarray<br>einen Fehler zurück. Wenn Sie enclosureLossProtect=<br>FALSE setzen, lässt sich das Speicherarray betreiben,<br>aber die erstellte Datenträgergruppe ist nicht gegen<br>Gehäuseausfall geschützt. |
|                                         | <b>ANMERKUNG:</b> Um zu prüfen, ob freie Kapazität vorhan-<br>den ist, verwenden Sie den Befehl show diskGroup.                                                                                                    |
| count-based-repository-spec             | repositoryRAIDLevel=Repository-RAID-Level<br>repositoryPhysicalDiskCount=ganzzahliges Literal<br>[physicalDiskType=Typ-des-physischen-Datenträgers]<br>[enclosureLossProtect=Boolescher Wert]                                                                                                    |
| WWID                                    | Zeichenfolge<br>Bei Host-Port-Kennungen handelt es sich um eine 16-<br>stellige Hexadezimalzahl ohne Doppelpunkt-<br>Begrenzungen.                                                                                                    |
| nvsram-offset                           | Hexadezimal-Zeichenfolge                                                                                                    |
| host-type                               | Zeichenfolge   ganze Zahl                                                                                                    |

Tabelle 2-4. Wiederkehrende Syntaxelemente (Fortsetzung)

| <b>Syntaxwert</b>                                                                                                    |
|----------------------------------------------------------------------------------------------------|
| nvsram-value<br>(0x Hexadezimal-Zeichenfolge   ganze Zahl)                                                                                                    |
| nvsram-mask, nvsram-value<br>(0x Hexadezimal-Zeichenfolge, 0x Hexadezimal-<br>Zeichenfolge   ganze Zahl)                                                                                                    |
| $(0-255)$ . $(0-255)$ . $(0-255)$ . $(0-255)$                                                                                                    |
| (0-FFFF): (0-FFFF): (0-FFFF):<br>(0-FFFF): (0-FFFF): (0-FFFF):<br>$(0-FFFF):(0-FFF)$                                                                                                    |
| autoconfigure-vols-attr-value-pair {autoconfigure-vols-<br>attr-value-pair}                                                                                                    |
| physicalDiskType=physical disk-type<br>raidLevel=Raid-Level<br>diskGroupWidth=ganzzahliges Literal  <br>diskGroupCount=ganzzahliges Literal <br>virtualDisksPerGroupCount=ganzzahliges Literal<br>hotSpareCount=ganzzahliges Literal  <br>segmentSize=Segmentgrößen-Spezifikation                                                                                                    |
| <b>ANMERKUNG:</b> Der Parameter physicalDiskType ist<br>nicht erforderlich, wenn im Speicherarray nur ein physi-<br>scher Datenträgertyp eingesetzt wird. Wenn Sie den Pa-<br>rameter physicalDiskType verwenden, müssen Sie auch<br>den Parameter hotSpareCount und den Parameter<br>diskGroupWidth verwenden. Wenn Sie den Parameter<br>physicalDiskType nicht verwenden, wird entsprechend<br>der vorgegebenen Konfigurationseinstellung der physi-<br>sche Datentyp SAS angenommen. |
| <b>ANMERKUNG: Der Parameter</b><br>virtualDisksPerGroupCount spezifiziert die Anzahl der<br>virtuellen Datenträger mit gleicher Kapazität pro Daten-<br>trägergruppe.                                                                                                    |
| ereate-virtual-disk-copy-attr-<br>create-virtual-disk-copy-attr-value-pair<br>{create-virtual-disk-copy-attr-value-pair}                                                                                                    |
|                                                                                                    |

Tabelle 2-4. Wiederkehrende Syntaxelemente (Fortsetzung)

| Wiederkehrendes<br><b>Syntaxelement</b>                        | <b>Syntaxwert</b>                                                                                                    |
|----------------------------------------------------------------|----------------------------------------------------------------------------------------------------|
| value-pair                                                     | $\alpha$ create-virtual-disk-copy-attr- copyPriority=highest   high   medium   low   lowest  <br>targetReadOnlyEnabled=boolean |
| value-list                                                     | recover-raid-virtual-disk-attr- recover-raid-virtual-disk-attr-value-pair {recover-raid-<br>virtual-disk-attr-value-pair}      |
| recover-raid-virtual-disk-attr- owner= $(0   1)$<br>value-pair |                                                                                                    |

Tabelle 2-4. Wiederkehrende Syntaxelemente (Fortsetzung)

| <b>Wiederkehrendes Syntaxelement</b> | <b>Syntaxwerte</b>                                     |
|--------------------------------------|--------------------------------------------------------|
| <b>IPV4Priority</b>                  | $0 \times 7$                                           |
| <b>IPV4VlanID</b>                    | 1 bis 4094                                             |
| <b>IPV6Priority</b>                  | $0 \text{ bis } 7$                                     |
| <b>IPV6VlanID</b>                    | 1 bis 4094                                             |
| <b>IPV6HopLimit</b>                  | 0 bis 255 (Standardwert = $64$ )                       |
| IPV6NdDetectDuplicateAddress         | 0 bis 256                                              |
| <b>IPV6NdReachableTime</b>           | 0 bis 65535 (Standardwert $=$<br>30000 (Millisekunden) |
| <b>IPV6RetransmitTime</b>            | 0 bis 65535 (Standardwert $=$<br>1000 (Millisekunden)  |
| IPV6NDTimeOut                        | 0 bis 65535 (Standardwert $=$<br>3000 (Millisekunden)  |

Tabelle 2-5. Wertebereich für wiederkehrende Syntaxelemente

| <b>Wiederkehrendes Syntaxelement</b> | <b>Syntaxwerte</b>                                                                                                    |
|--------------------------------------|----------------------------------------------------------------------------------------------------|
| maxFramePayload                      | 1500                                                                                                    |
|                                      | <b>ANMERKUNG: Der Parameter</b><br>maxFramePayload wird von IPv4 und IPv6<br>gemeinsam genutzt. Der Nutzlastanteil<br>wird bei einem Standard-Ethernet-Frame<br>auf 1500 Bytes und bei einem Jumbo-<br>Ethernet-Frame auf 9000 Bytes gesetzt.<br>Wenn Sie Jumbo-Frames verwenden,<br>müssen Sie dafür sorgen, dass alle Geräte,<br>die Teil des Netzwerkpfads sind, die grö-<br>ßeren Frames verarbeiten können. |
| tcpListeningPort (TCP-Port-ID)       | 3260 oder 49152 bis 65536<br>Der Standardwert ist 3260.                                                                                                    |

Tabelle 2-5. Wertebereich für wiederkehrende Syntaxelemente (Fortsetzung)

## Richtlinien für die Verwendung

Die nachstehende Liste enthält Richtlinien zur Eingabe von Skriptbefehlen auf der Befehlszeile:

- Alle Skriptbefehle müssen mit einem Semikolon (;) abgeschlossen werden.
- Sie können mehrere Skriptbefehle auf einer Zeile eingeben. Jeder Befehl muss jedoch durch ein Semikolon (;) abgetrennt werden.
- Zwischen jedem Basisbefehl und den zugehörigen primären und sekundären Parametern muss jeweils ein Leerzeichen stehen.
- Die Skriptengine unterscheidet zwischen Groß- und Kleinschreibung.
- Sie können Ihren Skripts Kommentare hinzufügen, um den Zweck der Skriptbefehle für sich selbst zu protokollieren und für künftige Benutzer verständlich zu machen. (Eine Anleitung zum Hinzufügen von Kommentaren finden Sie unter ["Hinzufügen von Kommentaren zu einer](#page-45-0)  [Skriptdatei" auf Seite 46](#page-45-0).)

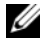

**ANMERKUNG:** Bei der Eingabe der CLI- und Skriptbefehle selbst wird nicht zwischen Groß- und Kleinschreibung unterschieden. Hingegen muss bei der Eingabe von Benutzerkennungen (etwa für virtuelle Laufwerke Hosts oder Host-Ports) auf die genaue Schreibweise geachtet werden. Wenn Sie eine Zuordnung zu einem durch eine Benutzerkennung identifizierten Objekt vornehmen möchten, müssen Sie die Benutzerkennung exakt entsprechend der Definition eingeben. Andernfalls schlägt die Ausführung der CLI- und Skriptbefehle fehl.

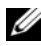

**ZANMERKUNG:** Bei der Namenvergabe können Sie beliebige Kombinationen aus alphanumerischen Zeichen, Trennstrichen und Unterstrichen verwenden: Befehlsnamen dürfen aus maximal 30 Zeichen bestehen. Wenn Sie die maximale Zeichenanzahl überschreiten, ersetzen Sie eckige Klammern ([ ]) durch spitze Klammern (< >), um die Beschränkung zu umgehen.

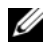

ANMERKUNG: Der *Kapazitäts* parameter gibt einen Fehler zurück, wenn Sie einen Wert größer oder gleich 10 ohne Leerzeichen zwischen dem nummerischen Wert und der Maßeinheit festlegen. (Beispielsweise führt 10 GB zu einem Fehler, dagegen ist die Eingabe 10 GB korrekt).

## <span id="page-45-0"></span>Hinzufügen von Kommentaren zu einer **Skriptdatei**

Es gibt drei Möglichkeiten, Kommentare zu einer Skriptdatei hinzuzufügen.

1 Die Skriptdatei interpretiert jeden Text, der im Anschluss an zwei Schrägstriche (/ /) bis zum nächsten Zeilenend-Steuerzeichen eingegeben wird, als Kommentar. Wenn die Skriptengine nach dem Verarbeiten eines Kommentars kein Zeilenend-Steuerzeichen in der Skriptdatei findet, wird eine Fehlermeldung angezeigt und die Ausführung des Skripts abgebrochen. Dieser Fehler tritt in der Regel auf, wenn ein Kommentar am Ende eines Skripts eingefügt wird, ohne dass abschließend die Eingabetaste betätigt wurde.

```
// Deletes the existing configuration.
clear storageArray Configuration;
```
2 Die Skriptengine interpretiert jeden zwischen den Zeichenfolgen / \* und \* / eingegebenen Text als Kommentar. Wenn die Skriptengine nicht sowohl eine einleitende als auch eine abschließende Kommentar-Kennzeichnung findet, wird eine Fehlermeldung angezeigt und die Ausführung des Skripts abgebrochen.

```
/* Deletes the existing configuration */
clear storageArray Configuration;
```
3 Mit dem Parameter show können Sie in eine Skriptdatei Kommentare einbetten, die bei der Ausführung des Skripts angezeigt werden sollen. Der anzuzeigende Text muss in Anführungszeichen (" ") gesetzt werden.

```
show "Deletes the existing configuration";
clear storageArray Configuration;
```
## Konfigurieren eines Speicherarrays

Dieses Kapitel erläutert, wie mit über die Befehlszeile eingegebenen Skriptbefehlen ein virtuelles Laufwerk aus einer Gruppe physischer Datenträger erstellt und ein RAID-Speicherarray (RAID = Redundant Array of Independent Disks) konfiguriert wird. Es setzt voraus, dass Sie mit der grundlegenden RAID-Begrifflichkeit und Terminologie vertraut sind. Bevor Sie ein Speicherarray konfigurieren, müssen Sie die Bedeutung der Begriffe "physischer Datenträger", "Datenträgergruppe", "virtuelles Laufwerk", "Hostgruppe", "Hostsystem" und "RAID-Controllermodul" kennen. Weitere Informationen zum Konfigurieren eines Speicherarrays und begriffliche Definitionen finden Sie in der Online-Hilfe und im Installationshandbuch, dem Benutzerhandbuch zu MD Storage Manager sowie im Benutzerhandbuch.

Bei der Konfiguration eines RAID-Speicher-Arrays sind Umsicht und Planung erforderlich, um Konfigurationsfehler auszuschließen und sicherzustellen, dass der RAID-Level des Speicher-Arrays korrekt definiert wurd. Das Hauptziel bei der Konfiguration eines Speicherarrays besteht darin, aus einer Gruppe physischer Datenträger virtuelle Laufwerke zu erstellen, die vom Hostsystem adressiert werden können. Die im vorliegenden Kapitel erläuterten Befehle ermöglichen Ihnen, einen RAID-Speicherarray einzurichten und zu konfigurieren. Darüber hinaus sind weitere Befehle verfügbar, die zusätzliche Steuerungsmöglichkeiten und mehr Flexibilität bieten. Viele dieser Befehle erfordern jedoch eine eingehende Kenntnis der Firmware und der verschiedenen Strukturen, zwischen denen Zuordnungen vorgenommen werden müssen. Verwenden Sie alle CLI-Befehle (CLI = Command Line Interface / Befehlszeilenschnittstelle) und Skriptbefehle mit äußerster Vorsicht.

In den folgenden Abschnitten dieses Kapitels werden einige, jedoch nicht alle CLI- und Skriptbefehle vorgestellt. Dabei geht es darum, zu erklären, wie Sie die Befehle zur Konfiguration eines Speicherarrays nutzen können. Im vorliegenden Kapitel werden deshalb nicht sämtliche Nutzungsmöglichkeiten und Syntaxelemente der Befehle erklärt. (Vollständige Beschreibungen der Befehle einschließlich Syntax, Parameter und Nutzungshinweisen finden Sie unter ["Skriptbefehle" auf Seite 121.](#page-120-0))

Das vorliegende Kapitel enthält Beispiele für die Nutzung von CLI- und Skriptbefehlen. Die in den Beispielen verwendete Befehlssyntax gilt für ein Hostsystem, das unter einem Microsoft® Windows®-Betriebssystem läuft. In den Beispielen sind die Befehle mit der vollständigen -Befehlsaufforderung einschließlich des mit C:\ beginnenden DOS-Pfads aufgeführt.

Befehlsaufforderung und Verzeichnispfad können je nach Betriebssystem von den hier aufgeführten Mustern abweichen.

Bei den meisten Befehlen bleibt die Syntax unverändert – unabhängig davon, ob sie unter einer Windows- oder Linux-Betriebssystemversion eingegeben oder über eine Skriptdatei aufgerufen werden. Unter Windows-Betriebssystemen ist jedoch eine zusätzliche Anforderung zu beachten, wenn Namen als Bestandteil eines Befehls eingegeben werden. Ein Name muss unter Windows – zusätzlich zu anderen Begrenzungszeichen – zwischen zwei Schrägstriche (/) gesetzt werden. Beispiel: In einem Befehl, der unter Windows ausgeführt wird, muss der folgende Name verwendet werden:

```
[\"Engineering\"]
```
Unter Linux und bei Verwendung in einer Skriptdatei sieht derselbe Name wie folgt aus:

["Engineering"]

## Konfigurieren eines Speicherarrays

Beim Konfigurieren eines Speicherarrays können Sie die Datenverfügbarkeit maximieren, indem Sie dafür sorgen, dass schell auf die Daten zugegriffen werden kann und zugleich optimale Datensicherheit gewährleisten. Die Geschwindigkeit, mit der ein Hostsystem auf Daten zugreifen kann, wird durch den RAID-Level der Datenträgergruppe und die eingestellte Segmentgröße beeinflusst. Die Datensicherheit wird durch den RAID-Level, die Hardware-Redundanz (z. B. globale Ersatzlaufwerke) und die Software-Redundanz (z. B. die Snapshot-Funktion) beeinflusst.

Generell wird ein Speicherarray durch Definition der folgenden Einheiten konfiguriert:

- Eine Datenträgergruppe und der zugehörige RAID-Level
- Die virtuellen Laufwerke
- Die Zuordnung des Zugriffs auf virtuelle Laufwerke durch Hostsysteme

In diesem Abschnitt wird erläutert, wie mittels Skriptbefehlen eine Konfiguration aus einer Anordnung physischer Datenträger erstellt werden kann.

### Ermitteln der Merkmale des Speicherarrays

Beim Erstellen einer Konfiguration für ein Speicherarray müssen die Hardware- und Software-Merkmale ermittelt werden, die einbezogen werden sollen. Das gilt sogar dann, wenn das Speicherarray zuvor nicht konfiguriert wurde. Bei der Konfiguration eines Speicherarrays, für den bereits eine Konfiguration besteht, müssen Sie darauf achten, dass diese durch die neue Konfiguration nicht versehentlich verändert wird – es sei denn, Sie konfigurieren das gesamte Speicherarray neu. Um beispielsweise eine neue Datenträgergruppe mit nicht zugeordneten physischen Datenträgern zu erstellen, müssen Sie zunächst in Erfahrung bringen, welche Datenträger verfügbar sind. Die im vorliegenden Abschnitt erläuterten Befehle ermöglichen Ihnen, die in Ihrem Speicherarray vorhandenen Komponenten und Merkmale zu ermitteln.

Der Befehl show storageArray zeigt die folgenden allgemeinen Informationen zu den Komponenten und Eigenschaften des Speicherarrays an:

- Ein ausführliches Profil der Komponenten und Funktionen im Speicherarray
- Das Alter des Akkus
- Den Standard-Hosttyp (= den aktuellen Hosttyp)
- Weitere verfügbare Hosttypen
- Die Positionen der Ersatzlaufwerke
- Die Kennungen für aktivierte Merkmale
- Die Profile der logischen und physischen Komponenten
- Die Uhrzeit, auf die die beiden RAID-Controllermodule eingestellt sind
- Die aktuelle RAID-Controllermodul-Zugehörigkeit für jedes virtuelle Laufwerk im Speicherarray

Um ein Maximum an Informationen zum Speicherarray anzuzeigen, führen Sie den Befehl show storageArray mit dem Parameter profile aus. Nachfolgend ist ein Anwendungsbeispiel des kompletten CLI- und Skriptbefehls unter Windows aufgeführt:

```
client>smcli 123.45.67.89 -c "show storageArray 
profile;"
```
In diesem Beispiel wird das Speicherarray durch die fiktive IP-Adresse 123.45.67.89 identifiziert. Die Identifizierung des Speicherarrays kann auch durch die Angabe des Namens erfolgen.

Der Befehl show storageArray profile zeigt ausführliche Konfigurationsinformationen zum Speicherarray an. Die Informationen werden auf mehreren Bildschirmseiten nacheinander angezeigt. Um alle Informationen anzuzeigen, müssen Sie unter Umständen die Kapazität des Bildschirmpuffers erhöhen. Da die Informationen außerordentlich detailliert sind, ist es unter Umständen sinnvoll, die ausgegebenen Daten in einer Datei zu speichern. Um dies zu tun, geben Sie den Befehl so ein, wie im folgenden Anwendungsbeispiel gezeigt:

```
client>smcli 123.45.67.89 -c "show storageArray
profile;" -o c:\folder\storageArrayprofile.txt
```
In diesem Beispiel steht ordner für den Namen des Ordners, in dem die Profildatei abgelegt werden soll, und speicherarrayprofil.txt ist der Name der Datei. Sie können beliebige Ordner- und Dateinamen verwenden.

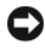

HINWEIS: Wenn Sie Informationen in eine Datei schreiben lassen, überprüft die Skriptengine nicht, ob der Dateiname bereits vorhanden ist. Wenn Sie den Namen einer bereits vorhandenen Datei angeben, wird der Inhalt dieser Datei ohne Vorwarnung überschrieben.

Wenn Sie die Informationen in einer Datei speichern, können Sie sie als Konfigurationsreferenz verwenden und ggf. bei der Wiederherstellung nutzen.

Mit dem Parameter summary können Sie eine kurze Liste der Merkmale und Komponenten des Speicherarrays anzeigen. Der Befehl wird etwa so verwendet, wie im folgenden Anwendungsbeispiel gezeigt:

```
client>smcli 123.45.67.89 -c "show storageArray 
summary;"
```
Die mit diesem Parameter erzeugte Übersicht wird auch als erster Abschnitt der Informationen angezeigt, die bei Verwendung des Parameters profile ausgegeben werden.

Die nachfolgend aufgeführten Anwendungsbeispiele des Befehls show zeigen Informationen zu den jeweiligen Einzelkomponenten eine Speicherarrays an. Jeder dieser Befehle zeigt Informationen an, die auch mit dem Befehl show storageArray profile ausgegeben werden. Die Informationen bleiben bei den nachfolgend aufgeführten Befehlen jedoch auf die spezifische Komponente beschränkt. (Die Befehle sind nachstehend nicht in vollständiger Form aufgeführt. Genaue Informationen zu einem Befehl finden Sie jeweils in dem Abschnitt, auf den neben dem Befehl verwiesen wird.)

- show controller [\("Befehle zum RAID-Controllermodul" auf Seite 128](#page-127-0))
- show physicalDisks ("Show Physical Disk (Physischen Datenträger [anzeigen\)" auf Seite 239\)](#page-238-0)
- show physicalDiskchannels stats ("Show Physical Disk Channel Statistics [\(Statistiken zu physischen Datenträgerkanälen anzeigen\)" auf Seite 241\)](#page-240-0)
- show storageArray hostTopology ("Show Storage Array Host Topology [\(Host-Topologie des Speicherarrays anzeigen\)" auf Seite 249](#page-248-0))
- show storageArray lunmappings ("Show Storage Array LUN Mappings [\(LUN-Zuordnungen des Speicherarrays anzeigen\)" auf Seite 249\)](#page-248-1)
- show allVirtualDisks ("Show Virtual Disk (Virtuelles Laufwerk anzeigen)" [auf Seite 252\)](#page-251-0)
- show diskGroup ("Show Disk Group (Datenträgergruppe anzeigen)" auf [Seite 238\)](#page-237-0)
- show virtualDisk reservations ("Show Virtual Disk Reservations [\(Reservierungen auf virtuellem Laufwerk anzeigen\)" auf Seite 258\)](#page-257-0)

Die folgenden Befehle zeigen ebenfalls Informationen zu einem Speicherarray an:

- show storageArray autoConfigure ("Show Storage Array Autoconfigure [\(Autokonfiguration für Speicherarray anzeigen\)" auf Seite 247](#page-246-0))
- show controller NVSRAM ("Show RAID Controller Module NVSRAM [\(NVSRAM des RAID-Controllermoduls anzeigen\)" auf Seite 244](#page-243-0))
- show storageArray unreadableSectors ("Show Storage Array Unreadable [Sectors \(Unlesbare Sektoren des Speicherarrays anzeigen\)" auf Seite 250](#page-249-0))
- show virtualDiskCopy sourceCandidates ("Show Virtual Disk Copy Source [Candidates \(Quelllaufwerk-Kandidaten für virtuelle Laufwerkkopie](#page-254-0)  [anzeigen\)" auf Seite 255\)](#page-254-0)
- show virtualDiskCopy targetCandidates ("Show Virtual Disk Copy Target [Candidates \(Ziellaufwerk-Kandidaten für virtuelle Laufwerkkopie](#page-254-1)  [anzeigen\)" auf Seite 255\)](#page-254-1)
- show virtualDisk performanceStat ("Show Disk Group Import [Dependencies \(Abhängigkeitsverhältnisse für virtuelles](#page-255-0)  [Laufwerkimportieren anzeigen\)" auf Seite 256](#page-255-0))

Beschreibungen aller show-Befehle mit Beispielen für die ausgegebenen Infor-mationen finden Sie unter ["Skriptbefehle" auf Seite 121.](#page-120-0) Auch weitere Befehle helfen Ihnen, Näheres über Ihren Speicherarray in Erfahrung zu bringen. Eine Liste dieser Befehle finden Sie unter "Befehle nach Funktionsbereichen" [auf Seite 124.](#page-123-0) Die Befehle sind nach den Speicherarray-Aktivitäten sortiert, die sie jeweils unterstützen (z. B. Befehle für virtuelle Laufwerke, Hostbefehle, Gehäusebefehle und andere).

### <span id="page-51-0"></span>Speichern der Konfiguration in einer Datei

HINWEIS: Wenn Sie Informationen in eine Datei schreiben lassen, überprüft die Skriptengine nicht, ob der Dateiname bereits vorhanden ist. Wenn Sie den Namen einer bereits vorhandenen Datei angeben, wird der Inhalt dieser Datei ohne Vorwarnung überschrieben.

Wenn Sie gerade eine neue Konfiguration erstellt haben oder eine vorhandene Konfiguration kopieren möchten, um sie auf anderen Speicherarrays zu verwenden, können Sie die Konfiguration in einer Datei speichern. Verwenden Sie zum Speichern der Konfiguration den Befehl save storageArray configuration. Der Befehl erzeugt eine Skriptdatei, die Sie über die Befehlszeile ausführen können. Der Befehl weist im allgemeinen die folgende Syntax auf:

```
save storageArray configuration file=" filename"
[(allconfig | globalSettings=(TRUE | FALSE)) |
virtualDiskConfigAndSettings=(TRUE | FALSE) |
hostTopology=(TRUE | FALSE) | lunMappings=(TRUE |
FALSE)]
```
Sie können entweder die gesamte Konfiguration oder bestimmte Konfigurationsmerkmale speichern. Der Befehl zum Setzen dieses Parameters entspricht dem nachstehenden Anwendungsbeispiel:

```
client>smcli 123.45.67.89 -c "save storageArray 
configuration file=
\"c:\ folder\\storageArrayconfig1.scr\";"
```
In diesem Beispiel steht ordner für den Namen des Ordners, in dem die Konfigurationsdatei abgelegt werden soll, und speicherArrayconfig1.scr ist der Name der Datei. Sie können beliebige Ordner- und Dateinamen verwenden. MD Storage Manager verwendet beim Erstellen der Konfigurationsdatei die Dateierweiterung .scr.

### Verwenden des Befehls Create Virtual Disk

Der Befehl create virtualDisk dient zum Erstellen neuer virtueller Laufwerke im Speicherarray. Dabei stehen drei mögliche Verfahren zur Auswahl:

- Erstellen eines virtuellen Laufwerks und gleichzeitiges Erstellen einer Datenträgergruppe, der die physischen Datenträger durch den Benutzer zugeordnet werden.
- Erstellen eines virtuellen Laufwerks und gleichzeitiges Erstellen einer Datenträgergruppe, der die physischen Datenträger durch MD Storage Manager zugeordnet werden.
- Erstellen eines virtuellen Laufwerks in einer bestehenden Datenträgergruppe.

In der Datenträgergruppe müssen sich nicht zugeordnete physische Datenträger befinden. Es ist nicht erforderlich, dem virtuellen Laufwerk die gesamte Kapazität der Datenträgergruppe zuzuweisen.

#### Erstellen virtueller Laufwerke mit Zuweisung physischer Datenträger durch den Benutzer

Wenn Sie ein virtuelles Laufwerk erstellen und die zu verwendenden physischen Datenträger zuordnen, legt MD Storage Manager eine neue Datenträgergruppe an. Die Firmware des RAID-Controllermoduls weist der neuen Datenträgergruppe eine Datenträgergruppennummer zu. Der Befehl weist im allgemeinen die folgende Syntax auf:

```
create virtualDisk physicalDisks=
(enclosureID0,slotID0...enclosureIDn,slotIDn)raid
Level=0 | 1 | 5 | 6)userLabel=" virtualDiskName" 
[capacity= virtualDiskCapacity owner=(0 | 1) 
segmentSize= segmentSizeValue] 
[enclosureLossProtect=(TRUE | FALSE)]
```
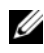

ANMERKUNG: Die Parameter *capacity*, *owner* und *segmentSize* und *enclosureLossProtect* sind optional. Sie können einen oder alle optionalen Parameter nach Bedarf nutzen, um Ihre Konfiguration einzurichten. Die Angabe dieser Parameter ist jedoch nicht obligatorisch.

Der Parameter userLabel legt den Namen für das virtuelle Laufwerk fest. Der Name des virtuellen Laufwerks kann eine beliebige Kombination aus alphanumerischen Zeichen, Trennstrichen und Unterstrichen sein. Die maximale

Länge des Namens für ein virtuelles Laufwerk beträgt 30 Zeichen. Leerzeichen sind nicht zulässig. Der Name des virtuellen Laufwerks muss in Anführungszeichen (" ") gesetzt werden.

Der Parameter physicalDisks spezifiziert eine Liste der physischen Datenträger, die für die Datenträgergruppe verwendet werden sollen. Geben Sie für jeden physischen Datenträger, der verwendet werden soll, die Gehäuse-ID und die Steckplatz-ID an. Die Liste muss in runde Klammern gesetzt werden. Fügen Sie jeweils ein Komma zwischen Gehäuse-ID und Steckplatz-ID eines physischen Datenträgers ein, und trennen Sie mehrere Paare aus Gehäuseund Steckplatz-ID jeweils durch ein Leerzeichen. Zum Beispiel:

(0,0 0,1 0,2 0,3 0,4)

Der Parameter capacity spezifiziert die Größe des virtuellen Laufwerks. Es ist nicht erforderlich, dem virtuellen Laufwerk die gesamte Kapazität der verfügbaren physischen Datenträger zuzuweisen. Nicht verwendeter Speicherplatz kann zu einem späteren Zeitpunkt einem anderen virtuellen Laufwerk zugewiesen werden.

Der Parameter owner spezifiziert das RAID-Controllermodul, dem das virtuelle Laufwerk zugeordnet werden soll. Wenn kein RAID-Controllermodul spezifiziert wird, legt die RAID-Controllermodul-Firmware fest, zu welchem Controllermodul das virtuelle Laufwerk gehört.

Der Parameter segmentSize hat dieselbe Funktion wie beim Befehl autoConfigure storageArray beschrieben. Siehe "Verwenden des Befehls Auto [Configure" auf Seite 59.](#page-58-0)

Der Parameter enclosureLossProtect aktiviert oder deaktiviert den Gehäuseausfallschutz für die Datenträgergruppe. (Die Funktionsweise des Gehäuseausfallschutzes ist unter ["Gehäuseausfallschutz" auf Seite 58](#page-57-0) beschrieben.)

#### Anwendungsbeispiel: Erstellen virtueller Laufwerke mit Zuweisung physischer Datenträger durch den Benutzer

client>smcli 123.45.67.89 -c "create virtualDisk physicalDisks=(0,0 0,1 0,2) raidLevel=5 userLabel= \"Engineering\_1\" capacity=20 GB owner=0;"

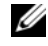

**ANMERKUNG:** Der Kapazitätsparameter gibt einen Fehler zurück, wenn Sie einen Wert größer oder gleich 10 ohne Leerzeichen zwischen dem nummerischen Wert und der Maßeinheit festlegen. (Beispielsweise führt 10 GB zu einem Fehler, dagegen ist die Eingabe 10 GB korrekt).

Der Befehl in diesem Beispiel erstellt automatisch eine neue Datenträgergruppe und ein virtuelles Laufwerk namens Engineering\_1. Die Datenträgergruppe hat den RAID-Level 5 (RAID 5). Der Befehl spezifiziert drei physische Datenträger, aus denen die Datenträgergruppe erstellt wird. Das virtuelle Laufwerk hat eine Kapazität von 20 GB. Wenn jeder physische Datenträger eine Kapazität von 73 GB aufweist, liegt die Gesamtkapazität der Datenträgergruppe bei 219 GB. Da dem virtuellen Laufwerk nur 20 GB zugeordnet wurden, bleiben 199 GB für weitere virtuelle Laufwerke verfügbar, die später zur Datenträgergruppe hinzugefügt werden können. Die Segmentgröße jedes virtuellen Laufwerks liegt bei 64 KB. Es wurden keine Ersatzlaufwerke für die neue Datenträgergruppe erstellt. Ersatzlaufwerke müssen nach dem Ausführen des Befehls definiert werden.

#### Erstellen virtueller Laufwerke mit Zuweisung physischer Datenträger durch die Software

Die Zuordnung der physischen Datenträger beim Erstellen eines virtuellen Laufwerk kann auch der Software MD Storage Manager überlassen werden. Um die Zuordnung der physischen Datenträger an die Software zu delegieren, genügt es, die Anzahl der zu verwendenden physischen Datenträger zu spezifizieren. MD Storage Manager wählt anschließend die physischen Datenträger aus, mit denen das virtuelle Laufwerk erstellt wird. Die Firmware des RAID-Controllermoduls weist der neuen Datenträgergruppe eine Datenträgergruppennummer zu. Der Befehl weist im allgemeinen die folgende Syntax auf:

```
create virtualDisk physicalDiskCount=
numberOfPhysicalDisks raidLevel=(0 | 1 | 5 | 6)
userLabel=" virtualDiskName"
[physicalDiskType=(SAS | SATA)] [capacity= 
virtualDiskCapacity |owner=(0 | 1) | 
segmentSize= segmentSizeValue]
[enclosureLossProtect=(TRUE | FALSE)])
```
ANMERKUNG: Die Parameter *physicalDiskType*, *capacity*, *owner*, *segmentSize* und *enclosureLossProtect* sind optional. Sie können einen oder alle optionalen Parameter nach Bedarf nutzen, um Ihre Konfiguration einzurichten. Die Angabe dieser Parameter ist jedoch nicht obligatorisch.

Der Befehl ähnelt dem zuvor beschriebenen Befehl create virtualDisk, bei dem der Benutzer die Zuordnung der physischen Datenträger übernimmt. Bei dieser Version des Befehls müssen lediglich Anzahl und Typ der in der Datenträgergruppe zu verwendenden physischen Datenträger angegeben werden. Die Eingabe einer Liste mit physischen Datenträgern ist nicht erforderlich. Alle anderen Parameter gelten unverändert. Die Funktion des Gehäuseausfallschutzes unterscheidet sich abhängig davon, ob MD Storage Manager oder ein Benutzer die physischen Datenträger zuweist. (Dieser Unterschied wird im Abschnitt ["Gehäuseausfallschutz" auf Seite 58](#page-57-0) erklärt.)

#### Anwendungsbeispiel: Erstellen virtueller Laufwerke mit Zuweisung physischer Datenträger durch die Software

```
client>smcli 123.45.67.89 -c "create virtualDisk 
physicalDiskCount=3 raidLevel=5 userLabel=
\"Engineering_1"\ capacity=20 GB owner=0 
segmentSize=64;"
```
Der Befehl in diesem Beispiel erstellt dasselbe virtuelle Laufwerk wie der Befehl create virtualDisk im vorhergehenden Beispiel. In diesem Fall weiß der Benutzer jedoch nicht, welche physischen Datenträger der Datenträgergruppe zugeordnet werden.

#### Erstellen virtueller Laufwerke in einer bestehenden Datenträgergruppe

Um ein virtuelles Laufwerk zu einer bestehenden Datenträgergruppe hinzuzufügen, verwenden Sie folgenden Befehl:

```
create virtualDisk DiskGroup=
diskGroupNumber userLabel=
"virtualDiskName" [freeCapacityArea=
freeCapacityIndexNumber | capacity=
virtualDiskCapacity | owner=(0 | 1) |
segmentSize=segmentSizeValue]
```
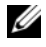

ANMERKUNG: Die Parameter *freeCapacityArea*, *capacity*, *owner* und *segmentSize* sind optional. Sie können einen oder alle optionalen Parameter nach Bedarf nutzen, um Ihre Konfiguration einzurichten. Die Verwendung dieser Parameter ist jedoch nicht obligatorisch.

Der Parameter diskGroup spezifiziert die Nummer der Datenträgergruppe, in der das neue virtuelle Laufwerk erstellt werden soll. Wenn Sie die Nummern der Datenträgergruppen des Speicherarrays nicht kennen, können Sie sie mit dem Befehl show allVirtualDisks summary anzeigen. Dieser Befehl generiert eine Liste der virtuellen Laufwerke und der Datenträgergruppen, zu denen sie gehören.

Der Parameter userLabel legt den Namen für das virtuelle Laufwerk fest. Der Name des virtuellen Laufwerks kann eine beliebige Kombination aus alphanumerischen Zeichen, Trennstrichen und Unterstrichen sein. Die maximale Länge des Namens für ein virtuelles Laufwerk beträgt 30 Zeichen. Der Name des virtuellen Laufwerks muss in Anführungszeichen (" ") gesetzt werden.

Der Parameter freeCapacityArea spezifiziert den freien Speicherbereich, der für das virtuelle Laufwerk verwendet werden soll. Wenn eine Datenträgergruppe mehrere freie Speicherbereiche aufweist, können Sie über diesen Parameter festlegen, welcher dieser Bereiche zum Erstellen des virtuellen Laufwerks genutzt werden soll. Es ist nicht erforderlich, dem virtuellen Laufwerk die gesamte Kapazität der verfügbaren physischen Datenträger zuzuweisen. Nicht verwendeter Speicherplatz kann zu einem späteren Zeitpunkt einem anderen virtuellen Laufwerk zugeordnet werden.

Die Parameter userLabel, capacity, owner und segmentSize werden ebenso verwendet wie in den zuvor erläuterten Versionen des Befehls create virtualDisk.

#### <span id="page-57-0"></span>Gehäuseausfallschutz

Der Parameter enclosureLossProtect ist ein boolescher Schalter, mit dem der Gehäuseausfallschutz aktiviert oder deaktiviert wird. Damit dieser korrekt funktioniert, muss sich jedes physische Laufwerk in einer virtuellen Datenträgergruppe in einem separaten Gehäuse befinden. Gehäuseausfallschutz wird unter den folgenden Bedingungen gesetzt:

- Sie weisen die physischen Laufwerke zu.
- Das RAID-Controllermodul weist die physischen Laufwerke zu.

Die folgende Tabelle enthält mögliche Ergebnisse für den Parameter enclosureLossProtect. Die Ergebnisse sind davon abhängig, ob Sie oder das RAID-Controllermodul die physischen Laufwerke zuweist.

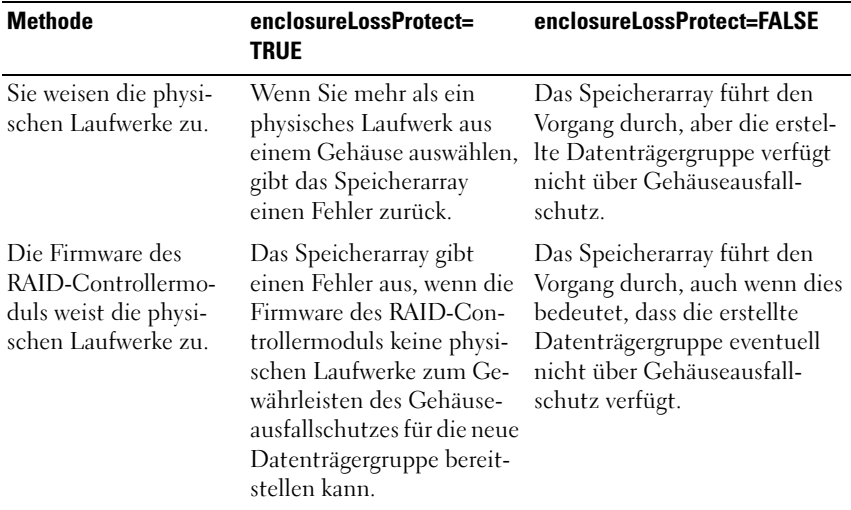

Der Parameter enclosureLossProtect besitzt keine Gültigkeit, wenn virtuelle Datenträger auf bestehenden Datenträgergruppen erstellt werden.

### <span id="page-58-0"></span>Verwenden des Befehls Auto Configure

Der Befehl autoConfigure storageArray erstellt die Datenträgergruppen für ein Speicherarray, die virtuelle Laufwerke für die Datenträgergruppen und die Ersatzlaufwerke für das Speicherarray. Wenn Sie den Befehl autoConfigure storageArray verwenden, definieren Sie die folgenden Parameter:

- Typ der physischen Datenträger (SAS [Serial Attached SCSI] oder SATA [Serial Advanced Technology Attachment]).
- RAID-Level
- Anzahl der physischen Datenträger in einer Datenträgergruppe
- Anzahl der Datenträgergruppen
- Anzahl der virtuellen Laufwerke in einer Datenträgergruppe
- Anzahl der Ersatzlaufwerke
- Segmentgröße für die physischen Datenträger

Nachdem diese Parameter definiert wurden, erstellt MD Storage Manager automatisch die Datenträgergruppen, virtuellen Laufwerke und Ersatzlaufwerke. Das RAID-Controllermodul ordnet die neu zu erstellenden Datenträgergruppen und virtuellen Laufwerke entsprechend ihren Nummern zu. Nachdem die Anfangskonfiguration mit MD Storage Manager erstellt wurde, können Sie mit dem Befehl set virtualDisk Bezeichnungen für die virtuellen Laufwerke festlegen.

Bevor Sie den Befehl autoConfigure storageArray ausführen, sollten Sie immer erst den Befehl show storageArray autoConfigure eingeben. Der Befehl show storageArray autoConfigure zeigt eine Liste der Parameterwerte an, die MD Storage Manager beim Erstellen des Speicherarrays verwendet. Wenn Sie Änderungen vornehmen möchten, geben Sie beim Ausführen des Befehls autoConfigure storageArray neue Werte für die betreffenden Parameter an. Wenn Sie mit den nach Aufruf des Befehls show storageArray autoConfiguration angezeigten Parameterwerten einverstanden sind, können Sie den Befehl autoConfigure storageArray ausführen, ohne neue Parameterwerte einzugeben.

Der Befehl autoConfigure storageArray weist im allgemeinen die folgende Syntax auf:

```
autoConfigure storageArray [physicalDiskType=
(SAS \mid SATA) \text{ raidLevel} = (0 \mid 1 \mid 5 \mid 6)diskGroupWidth= numberOfPhysicalDisks |
diskGroupCount= numberOfDiskGroups |
virtualDisksPerGroupCount=
numberOfVirtualDisksPerGroup |
hotSpareCount=numberOfHotspares | segmentSize=
segmentSizeValue]
```
**ANMERKUNG:** Alle Parameter sind optional. Sie können einen oder alle Parameter nach Bedarf nutzen, um Ihre Konfiguration einzurichten.

Wenn Sie den Befehl autoConfigure storageArray verwenden, ohne die Anzahl der Datenträgergruppen anzugeben, ermittelt die Firmware, wie viele virtuelle Laufwerke und Datenträgergruppen erstellt werden sollen. Die Firmware erstellt mindestens eine Datenträgergruppe und ein virtuelles Laufwerk, maximal jedoch so viele wie das Speicherarray unterstützt. Wenn Sie die Anzahl der Datenträgergruppen festlegen, erstellt die Firmware nur die angegebene Anzahl an Datenträgergruppen. Wenn Sie mehr als eine Datenträgergruppe erstellen, weisen alle Datenträgergruppen die gleiche Anzahl physische Datenträger und die gleiche Anzahl virtuelle Laufwerke auf.

- Der Parameter diskGroupWidth definiert die gewünschte Anzahl physischer Datenträger pro neuer Datenträgergruppe.
- Der Parameter diskGroupCount definiert die gewünschte Anzahl neuer Datenträgergruppen im Speicherarray.
- Der Parameter virtualDisksPerGroupCount definiert die gewünschte Anzahl nicht zugeordneter virtueller Laufwerke pro Datenträgergruppe.
- Der Parameter hotSpareCount definiert die gewünschte Anzahl Ersatzlaufwerke pro Datenträgergruppe.
- Der Parameter segment Size definiert die Datenmenge (in Kilobyte), die das RAID-Controllermodul auf einen einzelnen physischen Datenträger eines virtuellen Laufwerks schreibt, bevor es den Schreibvorgang auf dem nächsten physischen Datenträger fortsetzt. Die kleinsten Speichereinheiten werden als Datenblöcke bezeichnet. Ein Datenblock speichert 512 Byte Daten. Die Größe eines Segments entscheidet darüber, wie viele Datenblöcke es enthält. Ein 8-KB-Segment fasst 16 Datenblöcke. Ein 64-KB-Segment fasst 128 Datenblöcke.

Zulässige Werte für die Segmentgröße sind 8, 16, 32, 64, 128, 256 und 512.

Wenn Sie einen Wert für die Segmentgröße angeben, wird dieser mit den unterstützten Werten verglichen, die das RAID-Controllermodul zum Zeitpunkt der Ausführung bereit stellt. Falls der eingegebene Wert nicht zulässig ist, gibt das RAID-Controllermodul eine Liste der zulässigen Werte aus.

Wenn das virtuelle Laufwerk für einen Einzelbenutzer mit hoher E/A-Beanspruchung (z. B. durch Multimediaanwendungen) eingerichtet wird, lässt sich die Performance maximieren, wenn eine einzelne E/A-Anforderung mit einem einzigen Datenstripe bedient werden kann. Die Größe eines Datenstripes ergibt sich aus der Multiplikation der Segmentgröße mit der Anzahl der zur Datenspeicherung verwendeten physischen Datenträger in der Datenträgergruppe. In dieser Umgebung werden mehrere physische Datenträger für eine Anforderung genutzt, wobei jedoch auf jeden Datenträger jeweils nur einmal zugegriffen wird.

Um die Performance in einer Mehrbenutzerumgebung zu optimieren, die für Datenbankanwendungen oder als Dateisystem-Speicherplatz genutzt wird, sollte die Segmentgröße so gewählt werden, dass möglichst wenige physische Datenträger erforderlich sind, um eine E/A-Anforderung zu erfüllen. Wenn eine Anforderung durch einen einzigen physischen Datenträger erfüllt werden kann, bleiben die restlichen physischen Datenträger verfügbar, um gleichzeitig andere Anforderungen zu bearbeiten.

Nachdem mit dem Befehl autoConfigure storageArray alle Datenträgergruppen und virtuellen Laufwerke erstellt wurden, können Sie die Eigenschaften der virtuellen Laufwerke in einer Konfiguration mit dem Befehl set virtualDisk weiter spezifizieren. (Siehe "Andern der Konfiguration" auf [Seite 62](#page-61-0).)

#### Anwendungsbeispiel: Der Befehl Auto Configuration

```
client>smcli 123.45.67.89 -c "autoConfigure 
storageArray physicalDiskType=SAS raidLevel=5 
diskGroupWidth=8 diskGroupCount=3 
virtualDisksPerGroupCount=4 hotSpareCount=2 
segmentSize=8;"
```
Der in diesem Beispiel verwendete Befehl erstellt eine Speicherarray-Konfiguration mit physischen SAS-Laufwerken, die auf RAID-Level 5 gesetzt wurden. Es werden drei Datenträgergruppen erstellt. Jede dieser Datenträgergruppen besteht aus acht physischen Datenträgern, die zu vier virtuellen Laufwerken konfiguriert wurden. Das Speicherarray verfügt über zwei Ersatzlaufwerke, und die Segmentgröße der virtuellen Laufwerke liegt bei 8 KB.

## <span id="page-61-0"></span>Ändern der Konfiguration

Nachdem Sie die Ausgangskonfiguration Ihres Speicherarrays erstellt haben, können Sie die Konfigurationseigenschaften an Ihre Datenspeicherungsanforderungen anpassen. Sie können die folgenden Befehle nutzen, um die Eigenschaften Ihrer Konfiguration zu ändern:

- autoConfigure storageArray
- create virtualDisk

Um eine Speicherarray-Konfiguration zu ändern, verwenden Sie die set-Befehle. Dieser Abschnitt erläutert, wie die folgenden Eigenschaften geändert werden:

- Kennwort des Speicherarrays
- SMTP (Simple Mail Transport Protocol)- und SNMP (Simple Network Management Protocol)-Warnungen
- Zeitgeber der RAID-Controllermodule
- Hosttyp des Speicherarrays
- Globale Ersatzlaufwerke

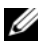

**ANMERKUNG:** Bevor Sie Ihre Konfiguration ändern, speichern Sie Ihre aktuelle Konfiguration in einer Datei (siehe "Speichern der Konfiguration in einer Datei" auf [Seite 52\)](#page-51-0). Wenn bei der Änderung der Konfigurationseigenschaften Probleme auftreten, können Sie die Informationen in der Datei verwenden, um die vorherige Konfiguration wiederherzustellen.

### Einrichten des Kennworts für das Speicherarray

Mit dem Befehl set storageArray können Sie ein Kennwort für ein Speicherarray einrichten. Der Befehl weist im allgemeinen die folgende Syntax auf:

```
set storageArray password="password"
```
Der Parameter password legt das Kennwort für das Speicherarray fest. Kennwörter erhöhen die Sicherheit des Speicherarrays, da sie der Eingabe destruktiver Befehle durch Unbefugte vorbeugen.

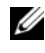

**ZANMERKUNG:** Bei CLI-Behlen erhalten Sie keine interaktiven Warnmeldungen bei destruktiven Befehlen.

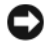

HINWEIS: Die Eingabe destruktiver Befehle kann zu schweren Schäden einschließlich Datenverlust führen.

Wenn kein Kennwort für das Speicherarray definiert wird, kann jeder Anwender sämtliche Skriptbefehle ausführen. Ein Kennwort schützt das Speicherarray, indem es verhindert, dass Unbefugte Befehle eingeben, die das RAID-Controllermodul als destruktiv einstuft. Als destruktiv gelten alle Befehle, die den Status des Speicherarrays ändern können, wie beispielsweise das Erstellen, Zurücksetzen, Löschen, Umbenennen oder Ändern virtueller Laufwerke. Wenn Ihre Speicherkonfiguration mehr als ein Speicherarray umfasst, verfügt jedes Speicherarray über ein eigenes Kennwort. Kennwörter dürfen aus maximal 30 Zeichen bestehen. Das Kennwort muss in Anführungszeichen (" ") gesetzt werden. Das folgende Beispiel zeigt, wie der Befehl set storageArray zum Einrichten eines Kennworts verwendet wird:

```
client>smcli 123.45.67.89 -c "set storageArray 
password=\"1a2b3c4d5e"\;"
```
### Einrichten von SMTP- und SNMP-Warnungen

Das Speicherarray kann so eingerichtet werden, dass beim Auftreten bestimmter Ereignisse E-Mail-Warnmeldungen an festgelegte E-Mail-Adressen verschickt werden. Die aktuellen Konfigurationseinstellungen für den Versand von Warnmeldungen zeigen Sie mit dem folgenden Befehl an:

SMcli  $-d -i$  -s  $-w -v$  -S

Die vorgegebene Einstellung für alle Optionen zum Versand von Warnmeldungen ist None (Keine).

Das folgende Beispiel zeigt, die Konfiguration der IP des Mailservers und der Absenderadresse für den Versand von SMTP-Warnmeldungen:

SMcli -m 123.45.67.89 -F MyStorageArrayEvent@MyCompany.com

Oder

```
SMcli -m MyCompany.com -F
MyStorageArrayEvent@MyCompany.com
```
Im nachstehenden Beispiel wird die Zieladresse für E-Mail-Warnmeldungen definiert und festgelegt, dass nur Ereignisinformationen übermittelt werden sollen:

```
SMcli -a email: MyCompanySupport@MyCompany.com
123.45.67.89 -I eventOnly
```
Das folgende Beispiel zeigt die Konfiguration von SNMP-Trap-Warnmeldungen. Die Trap-Zieladresse in diesem Beispiel ist 123.45.67.891. Das Speicherarray hat die Adresse 123.45.67.892 und der Name der Community ist public.

```
SMcli -a trap:public, 123.45.67.891 123.45.67.892
```
#### Einrichten der Zeitgeber für die RAID-Controllermodule

Um die Zeitgeber der RAID-Controllermodule mit dem Host zu synchronisieren, verwenden Sie den Befehl set storageArray time. Das Ausführen dieses Befehls gewährleistet, dass die Ereignis-Zeitstempel, die die RAID-Controllermodule an das zentrale Ereignisprotokoll (MEL = Major Event Log) übermitteln, synchron mit den Ereignis-Zeitstempeln in den Host-Protokolldateien sind. Die RAID-Controllermodule bleiben während der Synchronisierung verfügbar. Hier ist ein Anwendungsbeispiel für den Befehl:

```
client>smcli 123.45.67.89 -c "set storageArray 
time;"
```
### Einrichten des Hosttyps für das Speicherarray

Mit dem Befehl set storageArray können Sie den Standard-Hosttyp eines Speicherarrays festlegen. Der Befehl weist im allgemeinen die folgende Syntax auf:

```
set storageArray defaultHostType=(hostTypeName |
hostTypeIdentifier)
```
Der Parameter defaultHostType definiert, wie die RAID-Controllermodule mit dem Betriebssystem nicht definierter Hostsysteme kommunizieren, die an das Speicherarray angeschlossen sind. Der Parameter definiert den Hosttyp nur für E/A-Datenaktivitäten des Speicherarrays und nicht für die Management-Station. Als Betriebssysteme können Windows oder Linux angegeben werden. Wenn Sie beispielsweise den Parameter defaultHostType auf Linux setzen, kommuniziert das RAID-Controllermodul mit jedem nicht definierten Hostsystem, sofern dieses unter einem Linux-Betriebssystem läuft. In der Regel braucht der Hosttyp nur beim Einrichten des Speicherarrays geändert zu werden. Sie benötigen diesen Parameter nur dann, wenn Sie das Verhalten des Speicherarrays gegenüber Hostsystemen ändern müssen.

Bevor Sie den Standard-Hosttyp definieren können, müssen Sie ermitteln welche Hosttypen an das Speicherarray angeschlossen sind. Um Informationen über die an das Speicherarray angeschlossenen Hostsysteme abzurufen, können Sie den Befehl show storageArray mit einem der Parameter defaultHostType oder hostTypeTable verwenden. Dieser Befehl zeigt eine Liste der Hosttypen an, mit denen die RAID-Controllermodule kommunizieren können. Es handelt sich nicht um eine Liste der angeschlossenen Hostsysteme. Die nachstehenden Beispiele zeigen die Verwendung der Parameter defaultHostType und hostTypeTable:

client>smcli 123.45.67.89 -c "show storageArray defaultHostType;" client>smcli 123.45.67.89 -c "show storageArray hostTypeTable;"

Das folgende Beispiel zeigt, wie ein bestimmter Standard-Hosttyp definiert wird:

client>smcli 123.45.67.89 -c "set storageArray defaultHostType=11;"

Der Wert 11 ist der Indexwert des betreffenden Hosttyps in der Hosttyptabelle.

### Priorität für Modifikationen einrichten

Die Priorität für Modifikationen entscheidet darüber, wie viel Rechenzeit für Operationen zur Modifikation virtueller Laufwerke zur Verfügung gestellt wird. Je mehr Zeit auf Modifikation virtueller Laufwerke verwandt wird, desto spürbarer sind die Auswirkungen auf die Systemleistung. Die Erhöhung der Priorität für die Modifikation virtueller Laufwerke kann die Lese-/Schreibleistung beeinträchtigen. Die Priorität für Modifikationen betrifft folgende Operationen an virtuellen Laufwerken:

- Zurückkopieren
- Wiederherstellung
- Initialisierung
- Änderung der Segmentgröße
- Defragmentieren einer Datenträgergruppe
- Hinzufügen freier Kapazität zu einer Datenträgergruppe
- Ändern des RAID-Levels einer Datenträgergruppe

Die niedrigste Priorität wirkt sich zugunsten der Systemleistung aus, verlängert jedoch die Modifikationsoperationen. Die höchste Priorität gewährleistet die schnelle Durchführung der Modifikationsoperationen, beeinträchtigt jedoch unter Umständen die Systemleistung.

Mit dem Befehl set virtualDisk können Sie die Modifikationspriorität für ein virtuelles Laufwerk festlegen. Der Befehl weist im allgemeinen die folgende Syntax auf:

```
set (allVirtualDisks | virtualDisk 
[virtualDiskName] | virtualDisks
[virtualDiskName1 ... virtualDiskNamen] | 
virtualDisk < wwid> |
accessVirtualDisk) modificationPriority=(highest |
high | medium | low | lowest)
```
Das folgende Anwendungsbeispiel zeigt, wie der Befehl verwendet wird, um die Modifikationspriorität für virtuelle Laufwerke namens Engineering 1 und Engineering 2 festzulegen:

```
client>smcli 123.45.67.89 -c "set virtualDisks 
[\"Engineering_1\" \"Engineering_2\"] 
modificationPriority=lowest;"
```
Die Modifikationspriorität wird auf den niedrigsten Wert (lowest) gesetzt, damit die Systemleistung durch Modifikationsoperationen nicht wesentlich beeinträchtigt wird.

### Zuordnung globaler Ersatzlaufwerke

Physische Datenträger, die als Ersatzlaufwerk definiert wurden, können jeden ausgefallenen physischen Datenträger im Speicherarray ersetzen. Das Ersatzlaufwerk muss ein physischer Datenträger vom selben Typ wie der ausgefallene physische Datenträger sein und mindestens dieselbe Speicherkapazität aufweisen wie jeder physische Datenträger im Speicherarray, der ausfallen könnte. Wenn das Ersatzlaufwerk kleiner als ein ausgefallener physischer Datenträger ist, kann es nicht verwendet werden, um die Daten des ausgefallenen physischen Datenträgers wiederherzustellen. Ersatzlaufwerke sind nur für die RAID-Levels 1 oder 5 verfügbar.

Um globale Ersatzlaufwerke zuzuordnen bzw. die Zuordnung aufzuheben, können Sie den Befehl set physicalDisk verwenden. Führen Sie folgende Schritte durch, um diesen Befehl auszuführen:

- 1 Ermitteln Sie die Position der physischen Datenträger (Gehäuse-ID und Steckplatz-ID).
- 2 Setzen Sie den Parameter *hotSpare* auf TRUE, um das Ersatzlaufwerk zu aktivieren oder auf FALSE, um ein vorhandenes Ersatzlaufwerk zu deaktivieren.

Der Befehl weist im allgemeinen die folgende Syntax auf:

```
set (physicalDisk [enclosureID,slotID] |
physicalDisks [enclosureID0,slotID0...
enclosureIDn,slotIDn] hotSpare=(TRUE | FALSE)
```
Das folgende Beispiel zeigt, wie mithilfe dieses Befehls physische Datenträger als Ersatzlaufwerke definiert werden:

```
client>smcli 123.45.67.89 -c "set physicalDisks 
[0,2 0,3] hotSpare=TRUE;"
```
Geben Sie für jeden physischen Datenträger, der verwendet werden soll, die Gehäuse-ID und die Steckplatz-ID an. Die Liste muss in eckige Klammern ([ ]) gesetzt werden. Fügen Sie jeweils ein Komma zwischen Gehäuse-ID und Steckplatz-ID eines physischen Datenträgers ein, und trennen Sie mehrere Paare aus Gehäuse- und Steckplatz-ID jeweils durch ein Leerzeichen.

# Verwenden der Snapshot-Funktion

Dieses Kapitel beschreibt die Snapshot-Funktion, führt die Snapshot-Skriptbefehle auf und erläutert, wie sich mithilfe dieser Befehle virtuelle Snapshot-Laufwerke erstellen lassen. Weitere Informationen über die Snapshot-Funktion und begriffliche Definitionen finden Sie in der Onlinehilfe und im Installationshandbuch, dem Benutzerhandbuch zu MD Storage Manager sowie im Benutzerhandbuch.

Die Snapshot-Funktion erstellt ein virtuelles Snapshot-Laufwerk, das Sie zur Datensicherung nutzen können. Ein virtuelles Snapshot-Laufwerk ist ein logisches Image, das den Zustand eines virtuellen Laufwerks zu einem bestimmten Zeitpunkt abbildet. Es ist keine physische Laufwerkkopie. Ein virtuelles Snapshot-Laufwerk lässt sich schneller erstellen und benötigt weniger Speicherplatz als eine physische Laufwerkkopie. In der Regel wird ein virtuelles Snapshot-Laufwerk angelegt, damit eine Anwendung – etwa ein Datensicherungsprogramm – darauf zugreifen kann. Das Programm liest die Daten, während das virtuelle Quelllaufwerk online und für Anwender zugänglich bleibt. Es ist auch möglich, mehrere virtuelle Snapshot-Laufwerke von einem virtuellen Quelllaufwerk anzulegen und Daten zu Test- und Analysezwecken auf die virtuellen Snapshot-Laufwerke zu schreiben.

**ANMERKUNG:** Wenn Sie Premium-Funktionen für Snapshot Virtual Disks bestellt haben, befindet sich im Lieferumfang des Dell PowerVault™ MD-Speicherarrays eine entsprechende Aktivierungskarte (Premium Feature Activation). Befolgen Sie die Anweisungen auf der Karte, um eine Schlüsseldatei zu erhalten und die Funktion zu aktivieren. Weitere Informationen finden Sie unter "Premium-Funktion – Virtuelle Snapshot-Laufwerke" im *Benutzerhandbuch*.

Virtuelle Snapshot-Laufwerke bieten folgende Möglichkeiten und Vorteile:

- Erstellen eines vollständigen Images der Daten auf einem virtuellen Quelllaufwerk zu einem bestimmten Zeitpunkt
- Geringer Speicherplatzbedarf
- Schnelle, häufige Datensicherungen ohne Unterbrechung der Arbeit oder Testen neuer Versionen von Datenbanksystemen ohne Folgen für die tatsächlichen Daten
- Virtuelle Snapshot-Laufwerke können gelesen, beschrieben und kopiert werden
- Es können dieselben Verfügbarkeitsmerkmale wie beim virtuellen Quelllaufwerk gewählt werden (z. B. RAID-Schutz und redundante Failover-Pfade)
- Ein virtuelles Snapshot-Laufwerk kann über Mapping jedem Hostsystem in einem Speichernetzwerk zugänglich gemacht werden. Snapshot-Daten lassen sich sekundären Hostsystemen für den Lese- und Schreibzugriff zur Verfügung stellen, indem der Snapshot durch Mapping auf den betreffenden Host übertragen wird.
- Für ein virtuelles Laufwerk können bis zu vier Snapshots erstellt werden

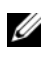

ANMERKUNG: Es kann maximal die Hälfte aller vom RAID-Controllermodul unterstützten virtuellen Laufwerke als virtuelle Snapshot-Laufwerke definiert werden.

• Die Kapazität eines virtuellen Snapshot-Laufwerks kann erhöht werden

[Tabelle 4-1](#page-69-0) führt die Komponenten eines virtuellen Snapshot-Laufwerks auf und erläutert kurz ihre jeweilige Funktion.

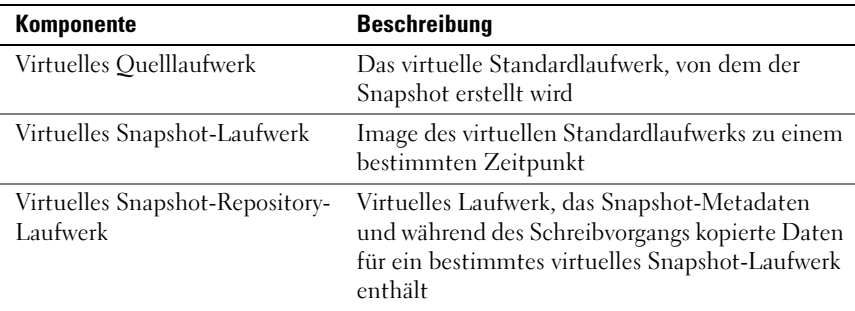

[Tabelle 4-1](#page-69-0) führt die Befehle für virtuelle Snapshot-Laufwerke auf und beschreibt kurz ihre Funktion.

<span id="page-69-0"></span>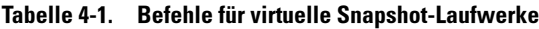

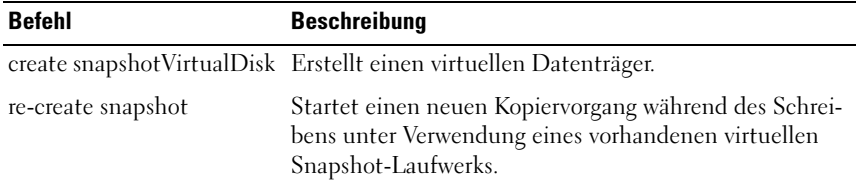

| <b>Befehl</b>             | <b>Beschreibung</b>                                                                                                    |
|---------------------------|----------------------------------------------------------------------------------------------------|
| set (snapshotVirtualDisk) | Definiert die Eigenschaften für ein virtuelles Snapshot-<br>Laufwerk und zum Umbenennen eines virtuellen Snap-<br>shot-Laufwerks. |
| stop snapshot             | Beendet einen Kopiervorgang während des Schreibens.                                                                               |

Tabelle 4-1. Befehle für virtuelle Snapshot-Laufwerke

## Verwenden von Hostservern zum Erstellen eines ersten virtuellen Snapshot-Datenträgers

HINWEIS: Bevor Sie die Premium-Funktion Virtuelle Snapshot-Laufwerke in einer Clusterkonfiguration unter Microsoft $^\circledR$  Windows $^\circledR$  nutzen können, müssen Sie das virtuelle Snapshot-Laufwerk dem Clusterknoten zuordnen, zu dem das virtuelle Quelllaufwerk gehört. So wird sichergestellt, dass die Clusterknoten das virtuelle Snapshot-Laufwerk korrekt erkennen.

Wenn Sie den virtuellen Snapshot-Datenträger dem Knoten zuweisen, dem der virtuelle Quelldatenträger nicht gehört, bevor der Snapshot-Aktivierungsvorgang abgeschlossen ist, erkennt das Betriebssystem den virtuellen Snapshot-Datenträger eventuell nicht. Diese kann zur Folge haben, dass Daten auf dem virtuellen Quelldatenträger verloren gehen oder kein Zugriff auf den Snapshot mehr möglich ist.

Wie die Zuordnung zwischen dem virtuellen Snapshot-Laufwerk und dem zweiten Knoten vorgenommen wird, ist ausführlich im *Installations- und Fehlerbehebungshandbuch für Dell PowerEdge™ Cluster SE600W-*Systeme beschrieben, das unter support.dell.com verfügbar ist.

**ANMERKUNG:** Sie können von einem virtuellen Quelllaufwerk gleichzeitig Snapshots auf der Quelldatenträgergruppe und einer anderen Datenträgergruppe erstellen.

Beachten Sie vor dem Erstellen eines virtuellen Snapshot-Laufwerks folgende Punkte:

- Die folgenden Typen von virtuellen Laufwerken sind nicht zulässig als virtuelle Laufwerke: Virtuelle Snapshot-Repository-Laufwerke, virtuelle Snapshot-Laufwerke sowie virtuelle Ziellaufwerke, die an einer virtuellen Laufwerkkopie teilhaben.
- Sie können keinen Snapshot eines virtuellen Laufwerks erstellen, das unlesbare Sektoren enthält.

• Sie müssen die Anforderungen des Host-Betriebssystems für das Erstellen von virtuellen Snapshot-Laufwerken erfüllen. Andernfalls kann es zu ungenauer Image-Erfassung des virtuellen Quelllaufwerks oder des virtuellen Ziellaufwerks bei einer virtuellen Laufwerkkopie kommen.

## Erstellen eines virtuellen Snapshot-Datenträgers

Der Befehl create snapshotVirtualDisk stellt drei Verfahren zur Definition der physischen Laufwerke für ein virtuelles Snapshot-Repository-Laufwerk bereit:

- Durch die Definition jedes physischen Datenträgers für das virtuelle Snapshot-Repository-Laufwerk über Gehäuse-ID und Steckplatz-ID.
- Durch die Definition einer Datenträgergruppe, in der sich das virtuelle Snapshot-Repository-Laufwerk befindet. Optional kann die Kapazität des virtuellen Snapshot-Repository-Laufwerks definiert werden.
- Durch die Definition der Anzahl physischer Datenträger für das virtuelle Snapshot-Repository-Laufwerk ohne Angabe spezifischer Datenträger.

Beim Erstellen eines virtuellen Snapshot-Laufwerks mit dem Befehl create snapshotVirtualDisk muss als minimale Information der Name des virtuellen Standard-Quelllaufwerks angegeben werden. Wird nur der Name des virtuellen Standardlaufwerks angegeben, so stellt die Speicherverwaltungssoftware für die restlichen Eigenschaften-Parameter, die zum Erstellen des virtuellen Snapshot-Laufwerks benötigt werden, Vorgabewerte bereit.

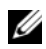

**ANMERKUNG:** Bei bestimmten Konstellationen des Host-Betriebssystems und der ggf. verwendeten Software zur Verwaltung virtueller Laufwerke lässt die Software unter Umständen ein Mapping desselben Hostsystems auf ein virtuelles Quelllaufwerk und das zugehörige virtuelle Snapshot-Laufwerk nicht zu.

Eine Fehlermeldung auf der Befehlszeile wird ausgegeben, wenn das Dienstprogramm nicht zwischen den folgenden Elementen unterscheiden kann:

- Virtuelles Quelllaufwerk und virtuelles Snapshot-Laufwerk (z. B. falls das virtuelle Snapshot-Laufwerk entfernt wurde)
- Virtuelles Standard-Laufwerk und Kopie des virtuellen Laufwerks (z. B. falls die Kopie des virtuellen Laufwerks entfernt wurde)

Unter Linux-Betriebssystemen führen Sie das Dienstprogramm hot\_add aus, um das virtuelle Snapshot-Laufwerk beim Host-Betriebssystem zu registrieren.
**ANMERKUNG:** Unter Windows ist das Dienstprogramm hot add nicht verfügbar.

#### Aktivieren der Funktion Virtuelles Snapshot-Laufwerk

Bevor Sie ein virtuelles Snapshot-Laufwerk erstellen, müssen Sie sich zunächst vergewissern, dass diese Funktion für das betreffende Speicherarray aktiviert ist. Um sie zu aktivieren, benötigen Sie einen Funktionsschlüssel. Die Funktionsschlüsseldatei wird mit folgendem Befehl aktiviert:

```
enable storageArray feature file="filename"
```
Dabei ist der Parameter file der vollständige Dateipfad und Dateiname einer gültigen Funktionsschlüsseldatei. Dateiname und Dateipfad müssen in Anführungszeichen (" ") gesetzt werden. Gültige Funktionsschlüsseldateinamen weisen in der Regel die Dateiendung .key auf.

#### Erstellen eines virtuellen Snapshot-Laufwerks mit Zuweisung physischer Datenträger durch den Benutzer

Das Erstellen eines virtuellen Snapshot-Laufwerks durch Zuweisung physischer Datenträger gibt Ihnen die Möglichkeit, bei der Definition Ihrer Speicherarray-Konfiguration aus den verfügbaren physischen Datenträgern zu wählen. Bei der Auswahl der physischen Datenträger für Ihr virtuelles Snapshot-Laufwerk wird automatisch eine neue Datenträgergruppe angelegt. Sie können angeben, welche physischen Datenträger einbezogen werden sollen und welcher RAID-Level der neuen Datenträgergruppe zugewiesen wird.

#### <span id="page-72-0"></span>Vorbereiten von Hostservern für das Erstellen eines ersten virtuellen Snapshot-Laufwerks

**CO** HINWEIS: Bevor Sie einen neuen Snapshot eines virtuellen Quelllaufwerks erstellen, beenden Sie sämtliche E/A-Aktivität zum virtuellen Quelllaufwerk oder unterbrechen Sie die Datenübertragung, um sicherzustellen, dass Sie eine genaue Momentaufnahme des Laufwerks erhalten. Schließen Sie alle Anwendungen einschließlich des Windows Internet Explorers®, um sicherzugehen, dass keine E/A-Aktivität mehr stattfindet.

**ZZI ANMERKUNG:** Das Entfernen des Laufwerkbuchstabens der verbundenen virtuellen Laufwerke unter Windows bzw. das Unmounten des virtuellen Laufwerks unter Linux trägt dazu bei, dass die Kopie des Laufwerks für den Snapshot stabil ist. Bevor Sie ein virtuelles Snapshot-Laufwerk erstellen, muss sich der Server in ordnungsgemäßem Zustand befinden. Um sicherzustellen, dass der Hostserver ordnungsgemäß für das Erstellen eines virtuellen Snapshot-Laufwerks vorbereitet ist, können Sie eine entsprechende Anwendung verwenden, oder führen Sie die folgenden Schritte aus:

- 1 Beenden Sie die gesamte E/A-Aktivität zum Quelllaufwerk.
- 2 Leeren Sie mit dem Windows-System den Cache zum Quelllaufwerk. Geben Sie an der Host-Befehlszeile folgenden Befehl ein:

SMrepassist -f <filename-identifier>

und drücken Sie <Eingabe>. Weitere Informationen finden Sie unter "Dienstprogramm SMrepassist" im Benutzerhandbuch.

3 Entfernen Sie unter Windows den oder die Laufwerkbuchstaben des Quelllaufwerks bzw. unmounten Sie unter Linux das oder die virtuellen Laufwerke, um die Stabilität der Laufwerkkopie für den Snapshot zu gewährleisten. Geschieht dies nicht, wird der Snapshot-Vorgang als erfolgreich abgeschlossen gemeldet, aber die Snapshot-Daten werden nicht korrekt aktualisiert.

**ZANMERKUNG:** Stellen Sie sicher, dass das virtuelle Laufwerk den Status "Optimal" (Optimal) oder "Disabled" (Deaktiviert) aufweist, indem Sie die Registerkarte "Summary" (Übersicht) wählen und dann auf den "Link Disk Groups & Virtual Disks" (Datenträgergruppen und virtuelle Laufwerke) klicken.

4 Befolgen Sie etwaige zusätzliche Anweisungen für Ihr Betriebssystem. Wenn Sie diese zusätzlichen Anweisungen nicht befolgen, werden die erstellten virtuellen Snapshot-Laufwerke eventuell unbrauchbar.

**ZANMERKUNG:** Wenn für Ihr Betriebssystem zusätzliche Anweisungen erforderlich sind, finden Sie diese in der Dokumentation zum Betriebssystem.

Wenn Sie einen Snapshot regelmäßig einsetzen wollen, etwa für Datensicherungen, verwenden Sie die Optionen "Disable Snapshot" (Snapshot deaktivieren) und "Re-create Snapshot" (Snapshot neu erstellen), um den Snapshot wiederzuverwenden. Durch das Deaktivieren und Neuerstellen von Snapshots werden die bestehenden Host-Zuweisungen für das virtuelle Snapshot-Laufwerk beibehalten.

Nachdem der Server vorbereitet ist, fahren Sie mit "Erstellen des ersten [virtuellen Snapshot-Datenträgers" auf Seite 75](#page-74-0) fort.

#### <span id="page-74-0"></span>Erstellen des ersten virtuellen Snapshot-Datenträgers

Nachdem Sie den bzw. die Hostserver wie oben beschrieben vorbereitet haben, gehen Sie wie anhand der folgenden Beispiele vor, um einen virtuellen Datenträger zu erstellen.

Der Befehl zum Erstellen eines virtuellen Snapshot-Laufwerks mit diesem Verfahren weist im allgemeinen die folgende Syntax auf:

```
create snapshotVirtualDisk sourceVirtualDisk=
"sourceVirtualDiskName"
[repositoryRAIDLevel=(0 | 1 | 5)
(repositoryPhysicalDisks=
(enclosureID0,slotID0...
enclosureIDn, slotIDn) userLabel=
"snapshotVirtualDiskName"
warningThresholdPercent= percentValue
repositoryPercentOfSource= percentValue
repositoryUserLabel="repositoryName"
repositoryFullPolicy=(failSourceWrites |
failSnapShot)] [enclosureLossProtect=(TRUE |
FALSE)]
```
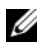

**ANMERKUNG:** Sie können einen oder alle optionalen Parameter nach Bedarf nutzen, um Ihre Konfiguration einzurichten. Die Angabe dieser Parameter ist jedoch nicht obligatorisch.

Gehen Sie entsprechend den Schritten 1 bis 4 im vorangehenden Abschnitt ["Vorbereiten von Hostservern für das Erstellen eines ersten virtuellen](#page-72-0)  [Snapshot-Laufwerks" auf Seite 73](#page-72-0) vor. Das folgende Anwendungsbeispiel zeigt einen Befehl, bei dem die physischen Datenträger durch den Benutzer zugeordnet werden:

```
client>smcli 123.45.67.89 -c "create 
snapshotVirtualDisk sourceVirtualDisk=
\"Mars_Spirit_4\"repositoryRAIDLevel=5 
repositoryPhysicalDisks=(1,1 1,2 1,3 1,4 1,5);"
```
Der Befehl in diesem Beispiel erstellt einen neuen Snapshot des virtuellen Quelllaufwerks Mars\_Spirit\_4. Das virtuelle Snapshot-Repository-Laufwerk besteht aus fünf physischen Datenträgern, die eine neue Datenträgergruppe bilden. Die neue Datenträgergruppe hat den RAID-Level 5. Der Befehl erstellt auch einen Snapshot des virtuellen Quelllaufwerks. Hierdurch wird der Kopiervorgang während des Schreibens gestartet.

Gehen Sie entsprechend den Schritten 1 bis 4 im vorangehenden Abschnitt ["Vorbereiten von Hostservern für das Erstellen eines ersten virtuellen](#page-72-0)  [Snapshot-Laufwerks" auf Seite 73](#page-72-0) vor. Das folgende Beispiel stellt die Skriptdateiversion des Befehls dar:

```
create snapshotVirtualDisk sourceVirtualDisk=
"Mars_Spirit_4" repositoryRAIDLevel=5 
repositoryPhysicalDisks=(1,1 1,2 1,3 1,4 1,5);
```
Eine minimale Version des Befehls könnte so aussehen, wie im folgenden Beispiel gezeigt:

```
client>smcli 123.45.67.89 -c "create 
snapshotVirtualDisk sourceVirtualDisk=
\"Mars_Spirit_4\";"
```
Der Befehl in diesem Beispiel erstellt einen neuen Snapshot des virtuellen Quelllaufwerks Mars\_Spirit\_4. Das virtuelle Repository-Laufwerk wird in derselben Datenträgergruppe erstellt wie das virtuelle Quelllaufwerk. Dies bedeutet, dass das virtuelle Repository-Laufwerk denselben RAID-Level hat wie das virtuelle Quelllaufwerk. Dieser Befehl startet den Kopiervorgang während des Schreibens.

Gehen Sie entsprechend den Schritten 1 bis 4 im vorangehenden Abschnitt ["Vorbereiten von Hostservern für das Erstellen eines ersten virtuellen](#page-72-0)  [Snapshot-Laufwerks" auf Seite 73](#page-72-0) vor. Das folgende Beispiel stellt die Skriptdateiversion des Befehls dar:

```
create snapshotVirtualDisk sourceVirtualDisk=
"Mars_Spirit_4";
```
#### Erstellen eines virtuellen Snapshot-Laufwerks mit Zuweisung physischer Datenträger durch die Software

Bei dieser Version des Befehls create snapshotVirtualDisk können Sie eine vorhandene Datenträgergruppe wählen, in der das virtuelle Snapshot-Repository-Laufwerk untergebracht werden soll. Die Speicherverwaltungssoftware legt fest, welche physischen Datenträger benutzt werden. Sie haben die Möglichkeit, anzugeben, wie viel Speicherplatz Sie dem virtuellen Snapshot-Laufwerk zuweisen möchten. Da eine vorhandene Datenträgergruppe verwendet wird, erhält das virtuelle Snapshot-Laufwerk den RAID-Level der Datenträgergruppe, in der es untergebracht ist. Der RAID-Level des virtuellen Snapshot-Laufwerks kann nicht definiert werden. Dieser Befehl hat im allgemeinen die folgende Syntax:

```
create snapshotVirtualDisk sourceVirtualDisk=
"sourceVirtualDiskName"
[repositoryDiskGroup=diskGroupNumber
freeCapacityArea=freeCapacityIndexNumber
userLabel="snapshotVirtualDiskName"
warningThresholdPercent= percentValue
repositoryPercentOfSource= percentValue
repositoryUserLabel="repositoryName"
repositoryFullPolicy=(failSourceWrites |
failSnapShot)] [enclosureLossProtect=(TRUE |
FALSE)]
```
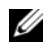

**ANMERKUNG:** Sie können einen oder alle optionalen Parameter nach Bedarf nutzen, um Ihre Konfiguration einzurichten. Die Parameter sind jedoch nicht obligatorisch.

Das folgende Anwendungsbeispiel zeigt einen Befehl, bei dem die physischen Datenträger durch die Software zugeordnet werden:

```
client>smcli 123.45.67.89 -c "create 
snapshotVirtualDisk sourceVirtualDisk=
\"Mars_Spirit_4\" repositoryDiskGroup=2 
freeCapacityArea=2;"
```
Der Befehl in diesem Beispiel erstellt ein neues virtuelles Snapshot-Repository-Laufwerk in der Datenträgergruppe 2. Das virtuelle Quelllaufwerk ist Mars\_Spirit\_4. Die Kapazität des Snapshot-Repository beträgt 4 GB. Der Befehl erstellt auch einen Snapshot des virtuellen Quelllaufwerks. Hierdurch wird der Kopiervorgang während des Schreibens gestartet.

Die Kapazität des Snapshot-Repository wird als beliebiger Prozentsatz der Kapazität des Quelllaufwerks definiert. Ein Wert von 20 Prozent ist ein guter Kompromiss zwischen Größe und Geschwindigkeit. Im obenstehenden Beispiel wird die Kapazität des Snapshot-Repsitory auf 4 GB gesetzt. Dabei wird angenommen, dass die Kapazität des virtuellen Quelllaufwerks 20 GB beträgt  $(0,2 \times 20 \text{ GB} = 4 \text{ GB}).$ 

Das folgende Beispiel stellt die Skriptdateiversion des Befehls dar:

```
create snapshotVirtualDisk sourceVirtualDisk=
"Mars_Spirit_4" repositoryDiskGroup=2 
freeCapacityArea=2;
```
#### Erstellen eines virtuellen Snapshot-Laufwerks durch Spezifizieren einer Anzahl physischer Datenträger.

Bei dieser Version des Befehls create snapshotVirtualDisk müssen Sie die Anzahl physischer Datenträger und den RAID-Level des virtuellen Snapshot-Repository-Laufwerks angeben. Der Befehl create snapshotVirtualDisk erstellt in dieser Variante eine neue Datenträgergruppe. Damit er funktioniert, müssen in Ihrem Speicherarray physische Datenträger vorhanden sein, die keiner Datenträgergruppe zugeordnet sind:

```
create snapshotVirtualDisk sourceVirtualDisk=
"sourceVirtualDiskName"
[reportRAIDLevel=(0 | 1 | 5 | 6)]repositoryPhysicalDiskCount=
numberOfPhysicalDisks physicalDiskType=(SAS |
SATA) userLabel= "snapshotVirtualDiskName"
warningThresholdPercent= percentValue
repositoryPercentOfSource= percentValue
repositoryUserLabel= "repositoryName"
repositoryFullPolicy=(failSourceWrites |
failSnapShot)] [enclosureLossProtect=(TRUE |
FALSE)]
```
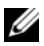

**ANMERKUNG:** Sie können einen oder alle optionalen Parameter nach Bedarf nutzen, um Ihre Konfiguration einzurichten. Die Parameter sind jedoch nicht obligatorisch.

Das folgende Anwendungsbeispiel zeigt einen Befehl, bei dem der Benutzer die Anzahl der physischen Datenträger spezifiziert:

```
client>smcli 123.45.67.89 -c "create 
snapshotVirtualDisk sourceVirtualDisk=
\"Mars_Spirit_4\"repositoryRAIDLevel=5 
repositoryPhysicalDiskCount=3;"
```
Der Befehl in diesem Anwendungsbeispiel erstellt ein neues virtuelles Snapshot-Repository-Laufwerk, das aus drei physischen Datenträgern besteht. Die drei physischen Datenträger werden zu einer neuen Datenträgergruppe mit dem RAID-Level 5 zusammengefasst. Der Befehl erstellt auch einen Snapshot des virtuellen Quelllaufwerks. Hierdurch wird der Kopiervorgang während des Schreibens gestartet.

Das folgende Beispiel stellt die Skriptdateiversion des Befehls dar:

```
create snapshotVirtualDisk sourceVirtualDisk=
"Mars Spirit 4" repositoryRAIDLevel=5
repositoryPhysicalDiskCount=3;
```
#### Benutzerdefinierte Parameter

Mit den Parametern für den Befehl create snapshotVirtualDisk können Sie den virtuellen Snapshot-Datenträger an die Anforderungen des Speicherarrays anpassen. In [Tabelle 4-2](#page-78-0) sind die Parameter aufgeführt und ihre Funktionen erläutert.

| <b>Parameter</b> | <b>Beschreibung</b>                                                                                                    |
|------------------|----------------------------------------------------------------------------------------------------|
| physicalDiskType | Spezifiziert den physischen Datenträgertyp, der in dem<br>virtuellen Snapshot-Repository-Laufwerk verwendet<br>wird. Zur Auswahl stehen entweder SAS (Serial At-<br>tached SCSI) oder SATA (Serial Advanced Technology<br>Attachment). Dieser Parameter funktioniert nur bei der<br>Definition eines virtuellen Snapshot-Repository-Lauf-<br>werks durch Angabe der Anzahl der Datenträger. |

<span id="page-78-0"></span>Tabelle 4-2. Parameter beim Erstellen virtueller Snapshot-Laufwerke

| <b>Parameter</b>    | <b>Beschreibung</b>                                                                                                    |
|---------------------|----------------------------------------------------------------------------------------------------|
| repositoryDiskGroup | Spezifiziert die Datenträgergruppe, in der das virtuelle<br>Snapshot-Laufwerk angelegt wird. Ohne anderweitige<br>Spezifizierung wird das virtuelle Snapshot-Repository-<br>Laufwerk in derselben Datenträgergruppe wie das vir-<br>tuelle Quelllaufwerk angelegt.                                                                                                    |
| freeCapacityArea    | Spezifiziert die Speicherkapazität, die für das virtuelle<br>Snapshot-Repository-Laufwerk verwendet wird. Die An-<br>gabe der Speicherkapazität erfolgt in Byte, Kilobyte,<br>Megabyte oder Gigabyte.                                                                                                    |
| userLabel           | Spezifiziert den Namen, den das virtuelle Snapshot-<br>Laufwerk erhalten soll. Wenn Sie keinen Namen für das<br>virtuelle Snapshot-Laufwerk definieren, vergibt das<br>RAID-Controllermodul einen Standardnamen, der auf<br>dem Namen des virtuellen Quelllaufwerks basiert. Bei-<br>spiel: Wenn das virtuelle Quelllaufwerk den Namen<br>Mars_Spirit_4 hat und bisher nicht über ein virtuelles<br>Snapshot-Laufwerk verfügt, erhält das virtuelle Snap-<br>shot-Laufwerk den Standardnamen Mars Spirit 4-1.<br>Wenn das virtuelle Quelllaufwerk bereits $n-1$ Snap-<br>shot-Laufwerke besitzt erhält das Snapshot-Laufwerk<br>den Standardnamen Mars_Spirit_4-n.                                                                           |
| repositoryUserLabel | Spezifiziert den Namen, den das virtuelle Snapshot-<br>Repository-Laufwerk erhalten soll. Wenn Sie keinen<br>Namen für das virtuelle Snapshot-Repository-Laufwerk<br>definieren, vergibt das RAID-Controllermodul einen<br>Standardnamen, der auf dem Namen des virtuellen<br>Quelllaufwerks basiert. Beispiel: Wenn das virtuelle<br>Quelllaufwerk den Namen Mars_Spirit_4 hat und<br>bisher nicht über ein virtuelles Snapshot-Repository-<br>Laufwerk verfügt, erhält das virtuelle Snapshot-Reposi-<br>tory-Laufwerk den Standardnamen Mars_Spirit_4-R1.<br>Wenn das virtuelle Quelllaufwerk bereits $n-1$ Snap-<br>shot-Repository-Laufwerke besitzt erhält das Snapshot-<br>Repository-Laufwerk den Standardnamen<br>Mars_Spirit_4-Rn. |

Tabelle 4-2. Parameter beim Erstellen virtueller Snapshot-Laufwerke (Fortsetzung)

| <b>Parameter</b>          | <b>Beschreibung</b>                                                                                                    |
|---------------------------|----------------------------------------------------------------------------------------------------|
| warningThresholdPercent   | Legt fest, ab welcher Belegung des virtuellen Snapshot-<br>Repository-Laufwerks eine Warnmeldung verschickt<br>wird, die darauf hinweist, dass die Speicherplatzkapa-<br>zität des virtuellen Snapshot-Repository-Laufwerks bald<br>erschöpft ist. Der Schwellenwert für den Versand der<br>Warnmeldung wird in Prozent der gesamten Speicher-<br>platzkapazität des virtuellen Snapshot-Repository-Lauf-<br>werks angegeben. Der Vorgabewert ist 50, also 50 Pro-<br>zent der gesamten Laufwerkskapazität. (Um diesen<br>Wert zu ändern, verwenden Sie den Befehl set snap-<br>shotVirtualDisk). |
| repositoryPercentOfSource | Legt die Größe des virtuellen Snapshot-Repository-<br>Laufwerks als Prozentwert im Verhältnis zum virtuellen<br>Quelllaufwerk fest. Der Vorgabewert ist 20, also 20 Pro-<br>zent der gesamten Speicherkapazität des virtuellen<br>Quelllaufwerks.                                                                                                    |
| repositoryFullPolicy      | Legt fest, wie mit der Snapshot-Erstellung verfahren<br>wird, wenn das virtuelle Snapshot-Repository-Laufwerk<br>vollständig belegt ist. Sie haben die Wahl, entweder<br>Schreibvorgänge auf dem virtuellen Quelllaufwerk<br>(failSourceWrites) oder Schreibvorgänge auf dem<br>Snapshot-Laufwerk ausfallen zu lassen (failSnapShot).<br>Der Standardwert ist failSnapShot.                                                                                                    |

Tabelle 4-2. Parameter beim Erstellen virtueller Snapshot-Laufwerke (Fortsetzung)

Das folgende Anwendungsbeispiel für den Befehl create snapshotVirtualDisk enthält benutzerdefinierte Parameter:

```
client>smcli 123.45.67.89 -c "create 
snapshotVirtualDisk sourceVirtualDisk=
\"Mars_Spirit_4\" repositoryRAIDLevel=5 
repositoryPhysicalDiskCount=5 physicalDiskType=
SAS userLabel=\"Mars Spirit 4 snap1\"
repositoryUserLabel=\"Mars_Spirit_4_rep1\" 
warningThresholdPercent=75 
repositoryPercentOfSource=40 
repositoryFullPolicy=failSnapShot;"
```
Das folgende Beispiel stellt die Skriptdateiversion des Befehls dar:

```
create snapshotVirtualDisk sourceVirtualDisk=
"Mars_Spirit_4" repositoryRAIDLevel=5 
repositoryPhysicalDiskCount=5 physicalDiskType=
SAS userLabel="Mars Spirit 4 snap1"
repositoryUserLabel="Mars_Spirit_4_rep1" 
warningThresholdPercent=75 
repositoryPercentOfSource=40 
repositoryFullPolicy=failSnapShot;
```
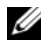

 $\mathscr A$  ANMERKUNG: In den obenstehenden Beispielen werden die Namen für das virtuelle Snapshot-Laufwerk und das virtuelle Snapshot-Repository-Laufwerk vom Benutzer definiert. Wenn Sie keine Namen für das virtuelle Snapshot-Laufwerk bzw. das virtuelle Snapshot-Repository-Laufwerk definieren, vergeben die RAID-Controllermodule vorgegebene Namen. (Eine Erläuterung der Namenskonventionen finden Sie unter ["Namen für virtuelle Snapshot-Laufwerke und virtuelle Snapshot-](#page-81-0)[Repository-Laufwerke" auf Seite 82.](#page-81-0))

#### <span id="page-81-0"></span>Namen für virtuelle Snapshot-Laufwerke und virtuelle Snapshot-Repository-Laufwerke

Namen für virtuelle Snapshot-Laufwerke und virtuelle Snapshot-Repository-Laufwerke können beliebige Kombinationen aus alphanumerischen Zeichen, Trennstrichen und Unterstrichen sein. Die maximale Länge des Namens für ein virtuelles Laufwerk beträgt 30 Zeichen. Der Name muss in Anführungszeichen gesetzt werden. Die Zeichenfolge darf keinen Zeilenwechsel enthalten. Vergebene Namen müssen eindeutig sein, da die Firmware des RAID-Controllermoduls andernfalls einen Fehler meldet.

Eine Möglichkeit, Namen für virtuelle Snapshot- und Repository-Laufwerke zu vergeben, besteht darin, den Namen des zugehörigen virtuellen Quelllaufwerks durch einen Bindestrich und ein angehängtes Suffix zu ergänzen. Das Suffix dient zur Unterscheidung zwischen dem virtuellen Snapshot-Laufwerk und dem virtuellen Repository-Laufwerk. Wenn Sie beispielsweise ein virtuelles Quelllaufwerk mit dem Namen Konstruktionsdaten haben, können Sie dem virtuellen Snapshot-Laufwerk den Namen Konstruktionsdaten-S1 geben. Das virtuelle Repository-Laufwerk könnte den Namen Konstruktionsdaten-R1 erhalten.

Wenn Sie keinen eindeutigen Namen für das virtuelle Snapshot-Laufwerk bzw. das virtuelle Repository-Laufwerk definieren, vergibt das RAID-Controllermodul einen Standardnamen, der auf dem Namen des virtuellen Quelllaufwerks basiert. Beispiel: Wenn das virtuelle Quelllaufwerk den Namen aaa hat und bisher nicht über ein virtuelles Snapshot-Laufwerk verfügt, erhält das virtuelle Snapshot-Laufwerk den Standardnamen aaa-1. Wenn das virtuelle Quelllaufwerk bereits  $n - 1$  Snapshot-Laufwerke besitzt erhält das Snapshot-Laufwerk den Standardnamen aaa-n. Wenn das virtuelle Quelllaufwerk den Namen aaa hat und bisher nicht über ein virtuelles Repository-Laufwerk verfügt, erhält das virtuelle Repository-Laufwerk den Standardnamen aaa-R1. Wenn das virtuelle Quelllaufwerk bereits  $n-1$  virtuelle Repository-Laufwerke besitzt erhält das Repository-Laufwerk den Standardnamen aaa-Rn.

In den Beispielen im vorhergehenden Abschnitt wird für das virtuelle Snapshot-Laufwerk der benutzerdefinierte Name Mars\_Spirit\_4\_snap1 vergeben. Das virtuelle Repository-Laufwerk erhält den Namen Mars Spirit 4 rep1. Der vom RAID-Controllermodul automatisch vergebene Vorgabename für das virtuelle Snapshot-Laufwerk wäre Mars\_Spirit\_4-1 gewesen. Der vom RAID-Controllermodul automatisch vergebene Vorgabename für das virtuelle Repository-Laufwerk wäre Mars\_Spirit\_4-R1 gewesen.

### Ändern der Einstellungen für ein virtuelles Snapshot-Laufwerk

Mit dem Befehl set (snapshot) virtualDisk können Sie die Einstellungen der Eigenschaften für ein virtuelles Laufwerk ändern. Der Befehl ermöglicht die Änderung der folgenden Parameter:

- Name des virtuellen Snapshot-Laufwerks
- Schwellenwert für den Versand einer Warnmitteilung (in Prozent)
- Verhalten bei belegtem Repository

Das folgende Anwendungsbeispiel zeigt, wie der Befehl verwendet wird, um den Namen eines virtuellen Snapshot-Laufwerks zu ändern:

```
client>smcli 123.45.67.89 -c "set virtualDisk 
[\"Mars_Spirit_4-1\"] userLabel=\"Mars_Odyssey_3-
2\vee":"
```
Das folgende Beispiel stellt die Skriptdateiversion des Befehls dar:

```
set virtualDisk ["Mars_Spirit_4-1"] userLabel=
"Mars Odyssey 3-2";
```
Wenn Sie den Prozentwert für den Warnmeldungsversand oder das Verhalten bei belegtem Repository ändern, können Sie die Änderungen für ein oder mehrere virtuelle(s) Snapshot-Laufwerk(e) durchführen. Im folgenden Anwendungsbeispiel wird der Befehl set (snapshot) virtualDisk verwendet, um diese Eigenschaften für mehrere virtuelle Snapshot-Laufwerke zu ändern.

```
client>smcli 123.45.67.89 -c "set virtualDisks 
[\"Mars_Spirit_4-1\" \"Mars_Spirit_4-2\" 
\"Mars_Spirit_4-3\"] warningThresholdPercent=50 
repositoryFullPolicy=failSourceWrites;"
```
Das folgende Beispiel stellt die Skriptdateiversion des Befehls dar:

```
set virtualDisks ["Mars Spirit 4-1"
"Mars Spirit 4-2" "Mars Spirit 4-3"]
warningThresholdPercent=50 repositoryFullPolicy=
failSourceWrites;
```
### Anhalten und Löschen eines virtuellen Snapshot-Datenträgers

Beim Erstellen eines virtuellen Snapshot-Laufwerks wird der Kopiervorgang während des Schreibens sofort gestartet. Solange ein virtuelles Snapshot-Laufwerk aktiv ist, wirkt sich das Echtzeit-Kopieren geschriebener Daten auf das zugehörige virtuelle Snapshot-Repository-Laufwerk auf die Performance des Speicherarrays aus. Sie können den Kopiervorgang während des Schreibens auf Wunsch durch Eingabe des Befehls stop snapshot virtualDisk deaktivieren. Wenn Sie ein virtuelles Snapshot-Laufwerk anhalten, bleibt es ebenso wie das zugehörige virtuelle Repository-Laufwerk weiterhin für das Quelllaufwerk definiert. Es wird lediglich der Kopiervorgang während des Schreibens beendet. Das folgende Anwendungsbeispiel zeigt, wie ein virtuelles Snapshot-Laufwerk angehalten werden kann:

```
client>smcli 123.45.67.89 -c "stop snapshot 
virtualDisks [\"Mars_Spirit_4-2\" \"Mars_Spirit_4-
3\\ "1; "
```
Das folgende Beispiel stellt die Skriptdateiversion des Befehls dar:

```
stop snapshot virtualDisks ["Mars_Spirit_4-2" 
"Mars Spirit 4-3"];
```
Wenn Sie den Kopiervorgang während des Schreibens für ein bestimmtes virtuelles Snapshot-Laufwerk anhalten, wird lediglich dieses virtuelle Snapshot-Laufwerk deaktiviert. Alle weiteren virtuelle Snapshot-Laufwerke bleiben in Betrieb.

#### <span id="page-84-0"></span>Neuerstellen des virtuellen Snapshot-Datenträgers

Um den Kopiervorgang während des Schreibens wieder zu aktivieren, verwenden Sie den Befehl recreate snapshot virtualDisk. Dieser Befehl startet einen neuen Kopiervorgang während des Schreibens unter Verwendung eines vorhandenen virtuellen Snapshot-Laufwerks. Damit ein virtuelles Snapshot-Laufwerk neu gestartet werden kann, muss es entweder den Status "Optimal" oder den Status "Disabled" (Deaktiviert) aufweisen. Der Befehl hat in diesem Fall folgende Auswirkungen:

- Alle Daten, die vor dem Neustart während des Schreibens auf das virtuelle Snapshot-Laufwerk kopiert wurden, werden von diesem gelöscht.
- Die Parameter für das virtuelle Snapshot-Laufwerk und das virtuelle Snapshot-Repository-Laufwerk bleiben dieselben wie für die zuvor deaktivierten Laufwerke. Sie haben beim Neustart des virtuellen Snapshot-Laufwerks auch die Möglichkeit, die Parameter userLabel, warningThresholdPercent und repositoryFullPolicy zu ändern.
- Die ursprünglichen Namen der virtuellen Snapshot-/Repository-Laufwerke werden beibehalten.

#### <span id="page-84-1"></span>Vorbereiten von Hostservern für das Neuerstellen eines virtuellen Snapshot-Laufwerks

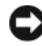

HINWEIS: Bevor Sie einen neuen Snapshot eines virtuellen Quelllaufwerks erstellen, beenden Sie sämtliche E/A-Aktivität zum virtuellen Quelllaufwerk und zum virtuellen Snapshot-Laufwerk, oder unterbrechen Sie die Datenübertragung, um sicherzustellen, dass Sie eine genaue Momentaufnahme des virtuellen Quelllaufwerks erhalten. Schließen Sie alle Anwendungen einschließlich des Windows Internet Explorers, um sicherzugehen, dass keine E/A-Aktivität mehr stattfindet.

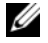

 $\mathscr U$  **ANMERKUNG:** Das Entfernen des Laufwerkbuchstabens des verbundenen virtuellen Laufwerks unter Windows bzw. das Unmounten des virtuellen Laufwerks unter Linux trägt dazu bei, dass die Kopie des Laufwerks für den Snapshot stabil ist.

Bevor Sie ein virtuelles Snapshot-Laufwerk neu erstellen, müssen sowohl der Server als auch das verknüpfte neu zu erstellende virtuelle Laufwerk im ordnungsgemäßen Zustand sein. Um sicherzustellen, dass der Hostserver ordnungsgemäß für das Neuerstellen eines virtuellen Snapshot-Datenträgers vorbereitet ist, können Sie eine entsprechende Anwendung verwenden, oder führen Sie die folgenden Schritte aus:

- 1 Beenden Sie alle E/A-Aktivität zum virtuellen Quell- und Snapshot-Laufwerk (falls gemountet).
- 2 Leeren Sie unter Windows den Cache zum virtuellen Quell- und Snapshot-Laufwerk (falls gemountet). Geben Sie an der Host-Befehlszeile folgenden Befehl ein:

SMrepassist -f <filename-identifier>

und drücken Sie <Eingabe>. Weitere Informationen finden Sie unter "Dienstprogramm SMrepassist" im Benutzerhandbuch.

- 3 Entfernen Sie unter Windows den oder die Laufwerkbuchstaben des virtuellen Quelllaufwerks und (falls gemountet) des Snapshot-Laufwerks bzw. unmounten Sie unter Linux das oder die virtuellen Laufwerke, um die Stabilität der Laufwerkkopie für den Snapshot zu gewährleisten. Geschieht dies nicht, wird der Snapshot-Vorgang als erfolgreich abgeschlossen gemeldet, aber die Snapshot-Daten werden nicht korrekt aktualisiert.
- 4 Befolgen Sie etwaige zusätzliche Anweisungen für Ihr Betriebssystem. Wenn Sie diese zusätzlichen Anweisungen nicht befolgen, werden die erstellten virtuellen Snapshot-Laufwerke eventuell unbrauchbar.

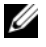

**ZANMERKUNG:** Wenn für Ihr Betriebssystem zusätzliche Anweisungen erforderlich sind, finden Sie diese in der Dokumentation zum Betriebssystem.

Nachdem der Server vorbereitet ist, fahren Sie mit dem Abschnitt ["Neuerstellen des virtuellen Snapshot-Datenträgers" auf Seite 85](#page-84-0) fort, um den virtuellen Snapshot-Datenträger neu zu erstellen.

#### Neuerstellen eines virtuellen Snapshot-Laufwerks

Nachdem Sie den bzw. die Hostserver wie oben beschrieben vorbereitet haben, gehen Sie wie anhand der folgenden Beispiele vor, um einen virtuellen Datenträger neu zu erstellen.

Gehen Sie entsprechend den Schritten 1 bis 4 im vorangehenden Abschnitt ["Vorbereiten von Hostservern für das Neuerstellen eines virtuellen Snapshot-](#page-84-1)[Laufwerks" auf Seite 85](#page-84-1) vor. Das folgende Anwendungsbeispiel zeigt, wie der Befehl verwendet wird, um ein virtuelles Snapshot-Laufwerk neu zu starten:

```
client>smcli 123.45.67.89 -c "recreate snapshot 
virtualDisks [\"Mars_Spirit_4-2\" \"Mars_Spirit_4-
3\\ " ];"
```
Gehen Sie entsprechend den Schritten 1 bis 4 im vorangehenden Abschnitt ["Vorbereiten von Hostservern für das Neuerstellen eines virtuellen Snapshot-](#page-84-1)[Laufwerks" auf Seite 85](#page-84-1) vor. Das folgende Beispiel stellt die Skriptdateiversion des Befehls dar:

```
recreate snapshot virtualDisks ["Mars_Spirit_4-2" 
"Mars Spirit 4-3"];
```
Wenn Sie ein virtuelles Snapshot-Laufwerk künftig nicht mehr verwenden wollen, können Sie es mit dem Befehl delete virtualDisk löschen. Beim Löschen eines virtuellen Snapshot-Laufwerks wird auch das zugehörige virtuelle Snapshot-Repository-Laufwerk gelöscht.

# Verwenden der Funktion "Virtual Disk Copy"

Dieses Kapitel beschreibt die Kopierfunktion für virtuelle Laufwerke, führt die Skriptbefehle für die Funktion auf und erläutert, wie sich mithilfe dieser Befehle virtuelle Laufwerkkopien erstellen und ausführen lassen. Weitere Informationen über Virtual Disk Copy und begriffliche Definitionen finden Sie in der Onlinehilfe und im Installationshandbuch, dem Benutzerhandbuch zu MD Storage Manager sowie im Benutzerhandbuch.

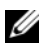

**ANMERKUNG:** Wenn Sie Premium-Funktionen für Virtual Disk Copy bestellt haben, befindet sich im Lieferumfang des Dell PowerVault™ MD-Speicherarrays eine entsprechende Aktivierungskarte (Premium Feature Activation). Befolgen Sie die Anweisungen auf der Karte, um eine Schlüsseldatei zu erhalten und die Funktion zu aktivieren. Weitere Informationen finden Sie unter "Premium-Funktion – Virtual Disk Copy" im *Benutzerhandbuch*.

Mit der Kopierfunktion für virtuelle Laufwerke können Sie innerhalb desselben Speicherarrays Daten von einem virtuellen Laufwerk (dem Quelllaufwerk) auf ein anderes virtuelles Laufwerk (das Ziellaufwerk) kopieren. Sie können mithilfe dieser Funktion folgende Aufgaben durchführen:

- Daten sichern
- Daten von Datenträgergruppen aus physischen Datenträgern mit geringerer Speicherkapazität auf Datenträgergruppen aus physischen Datenträgern mit größerer Speicherkapazität kopieren
- Daten von einem virtuellen Snapshot-Laufwerk wieder auf das zugehörige virtuelle Quelllaufwerk zurückspielen

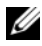

**ANMERKUNG:** Das bevorzugte Verfahren besteht darin, eine virtuelle Laufwerkkopie eines virtuellen Snapshot-Laufwerks anzulegen. Auf diese Weise bleib das ursprüngliche virtuelle Laufwerk uneingeschränkt betriebsbereit, während der Snapshot dieses Laufwerks als Quelle für das Erstellen der virtuellen Laufwerkkopie dient.

ANMERKUNG: Die virtuelle Datenträgerkopie eines virtuellen Datenträgers lässt sich nicht auf dem gleichen Host wie der virtuelle Quelldatenträger mounten. Unter<br>Microsoft® Windows® ist es nicht möglich, der virtuellen Datenträgerkopie einen Laufwerkbuchstaben zuzuweisen.

[Tabelle 5-1](#page-89-0) führt die Befehle zum Kopieren virtueller Laufwerke auf und erläutert kurz deren Funktion.

| <b>Befehl</b>                                   | <b>Beschreibung</b>                                                                                                    |
|-------------------------------------------------|----------------------------------------------------------------------------------------------------|
| create virtualDiskCopy                          | Legt eine Kopie eines virtuellen Laufwerks an und startet<br>den Kopiervorgang für das virtuelle Laufwerk.                                                                                                    |
| disable storageArray<br>feature=virtualDiskCopy | Beendet das Kopieren eines virtuellen Laufwerks.                                                                                                    |
| enable storageArray feature                     | Aktiviert die Kopierfunktion für virtuelle Laufwerke.                                                                                                    |
| recopy virtualDiskCopy                          | Veranlasst die Erstellung einer weiteren Kopie eines vir-<br>tuellen Laufwerks unter Verwendung eines vorhandenen<br>Kopienpaars.                                                                                                    |
| remove virtualDiskCopy                          | Entfernt ein virtuelles Laufwerkpaar.                                                                                                    |
| set virtualDiskCopy                             | Definiert die Eigenschaften eines virtuellen<br>Laufwerkpaars.                                                                                                    |
| show virtualDiskCopy                            | Zeigt Informationen zu Kopiervorgängen an virtuellen<br>Laufwerken an. Es können sowohl Informationen zu ein-<br>em spezifischen virtuellen Laufwerkpaar als auch Infor-<br>mationen zu allen virtuellen Laufwerkpaaren im Spei-<br>cherarray abgerufen werden. |
| show virtualDiskCopy<br>sourceCandidates        | Zeigt Informationen zu virtuellen Laufwerken an, die als<br>Quelllaufwerke zum Erstellen virtueller Laufwerkkopien<br>in Frage kommen.                                                                                                    |
| show virtualDiskCopy<br>targetCandidates        | Zeigt Informationen zu virtuellen Laufwerken an, die als<br>Ziellaufwerke zum Erstellen virtueller Laufwerkkopien<br>in Frage kommen.                                                                                                    |
| stop virtualDiskCopy                            | Beendet das Kopieren eines virtuellen Laufwerks.                                                                                                    |

<span id="page-89-0"></span>Tabelle 5-1. Befehle zu virtuellen Laufwerkkopien

### Erstellen einer virtuellen Datenträgerkopie

Bevor Sie eine Kopie eines virtuellen Laufwerks erstellen, vergewissern Sie sich, dass im Speicherarray ein geeignetes virtuelles Ziellaufwerk vorhanden ist, bzw. erstellen Sie eigens für die Kopie ein neues virtuelles Ziellaufwerk. Die Speicherkapazität des virtuellen Ziellaufwerks muss mindestens so groß wie die des virtuellen Quelllaufwerks sein.

Es können maximal acht Kopien eines virtuellen Laufwerks zum selben Zeitpunkt erstellt werden. Jeder weitere Kopiervorgang für ein virtuelles Laufwerk erhält den Status "Pending" (Anstehend), bis eine der acht virtuellen Laufwerkkopien mit dem Status "In Progress" fertig gestellt wurde.

Die folgenden Schritte zeigen die allgemeine Vorgehensweise beim Erstellen der Kopie eines virtuellen Laufwerks:

- 1 Aktivieren Sie die Kopierfunktion für virtuelle Laufwerke.
- 2 Ermitteln Sie die geeigneten Laufwerke zum Erstellen der virtuellen Laufwerkkopie.
- 3 Erstellen Sie den virtuelle Zieldatenträger und den virtuellen Quelldatenträger für den Kopiervorgang.

#### Aktivieren der Kopierfunktion für virtuelle Laufwerke

Bevor Sie eine Kopie eines virtuellen Laufwerks erstellen, müssen Sie sich zunächst vergewissern, dass diese Funktion für das betreffende Speicherarray aktiviert ist. Um sie zu aktivieren, benötigen Sie einen Funktionsschlüssel. Die Funktionsschlüsseldatei wird über den folgenden Befehl aktiviert:

```
enable storageArray feature file="filename"
```
Dabei ist der Parameter file der vollständige Dateipfad und Dateiname einer gültigen Funktionsschlüsseldatei. Dateiname und Dateipfad müssen in Anführungszeichen (" ") gesetzt werden. Gültige Funktionsschlüsseldateinamen weisen in der Regel die Dateiendung .key auf.

#### Ermitteln geeigneter Laufwerke für das Erstellen virtueller Laufwerkkopien

Möglicherweise sind nicht alle virtuellen Laufwerke für das Erstellen virtueller Laufwerkkopien verfügbar. Um zu ermitteln, welche virtuellen Laufwerke im Speicherarray als virtuelle Quelllaufwerke für Kopiervorgänge in Frage kommen, verwenden Sie den Befehl show virtualDiskCopy sourceCandidates. Um zu ermitteln, welche virtuellen Laufwerke im Speicherarray als virtuelle Ziellaufwerke für Kopiervorgänge in Frage kommen, verwenden Sie den Befehl show virtualDiskCopy targetCandidates. Die Befehle geben jeweils eine Liste mit Informationen zu Erweiterungsgehäuse, Steckplatz und Kapazität für die als Quell- bzw. Ziellaufwerke in Frage kommenden virtuellen Laufwerke aus. Die Befehle show virtualDiskCopy sourceCandidates und show virtualDiskCopy targetCandidates können erst benutzt werden, nachdem die Funktion zum Kopieren virtueller Laufwerke aktiviert wurde.

#### Erstellen einer virtuellen Datenträgerkopie

HINWEIS: Beim Erstellen der Kopie eines virtuellen Laufwerks werden ggf. auf dem virtuellen Ziellaufwerk vorhandene Daten überschrieben. Vergewissern Sie sich vor dem Kopieren, dass Sie die Daten auf dem virtuellen Ziellaufwerk entweder nicht mehr benötigen oder gesichert haben.

Beim Erstellen der Kopie eines virtuellen Laufwerks müssen Sie festlegen, welche virtuellen Laufwerke als Quelllaufwerk und Ziellaufwerk verwendet werden sollen. Um das virtuelle Quelllaufwerk und das virtuelle Ziellaufwerk zu definieren, geben Sie die Namen der betreffenden Laufwerke an. Darüber hinaus können Sie die Priorität des Kopiervorgangs festlegen und angeben, ob der Schreibschutz für das virtuelle Ziellaufwerk aktiviert werden soll, nachdem die Daten vom virtuellen Quelllaufwerk darauf kopiert wurden.

#### <span id="page-91-0"></span>Vorbereiten von Hostservern zum Erstellen einer virtuellen Laufwerkkopie

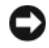

HINWEIS: Bevor Sie eine neue Kopie eines virtuellen Quelllaufwerks erstellen, beenden Sie sämtliche E/A-Aktivität des virtuellen Quelllaufwerks (und ggf. des Ziellaufwerks) oder unterbrechen Sie die Datenübertragung, um sicherzustellen, dass Sie eine genaue Momentaufnahme des virtuellen Quelllaufwerks erhalten. Schließen Sie alle Anwendungen einschließlich Windows Internet Explorer, um sicherzugehen, dass keine E/A-Aktivität mehr stattfindet.

**ZANMERKUNG:** Das Entfernen des Laufwerkbuchstabens der verbundenen virtuellen Laufwerke unter Windows bzw. das Unmounten des virtuellen Laufwerks unter Linux trägt dazu bei, dass die Laufwerkkopie stabil ist.

Bevor Sie eine virtuelle Datenträgerkopie erstellen, müssen sowohl der Server als auch der verbundene zu kopierende virtuelle Datenträger im ordnungsgemäßen Zustand sein. Um sicherzustellen, dass der Hostserver ordnungsgemäß für das Erstellen einer virtuellen Datenträgerkopie vorbereitet ist, können Sie eine entsprechende Anwendung verwenden, oder führen Sie die folgenden Schritte aus:

- 1 Beenden Sie sämtliche E/A-Aktivität zum virtuellen Quell- und Ziellaufwerk.
- 2 Löschen Sie unter Windows den Cache zum virtuellen Quell- und Ziellaufwerk (falls gemountet). Geben Sie an der Host-Befehlszeile folgenden Befehl ein:

SMrepassist -f <filename-identifier>

und drücken Sie <Eingabe>. Weitere Informationen finden Sie unter "Dienstprogramm SMrepassist" im Benutzerhandbuch.

- 3 Entfernen Sie unter Windows den oder die Laufwerkbuchstaben des virtuellen Quelllaufwerks und (falls gemountet) des virtuellen Laufwerks bzw. unmounten Sie unter Linux den oder die virtuellen Laufwerke, um die Stabilität der Laufwerkkopie zu gewährleisten. Geschieht dies nicht, wird der Kopiervorgang als erfolgreich abgeschlossen gemeldet, aber die kopierten Daten werden nicht korrekt aktualisiert.
- 4 Befolgen Sie etwaige zusätzliche Anweisungen für Ihr Betriebssystem. Wenn Sie diese zusätzlichen Anweisungen nicht befolgen, werden die erstellten virtuellen Laufwerkkopien eventuell unbrauchbar.

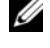

**ZANMERKUNG:** Wenn für Ihr Betriebssystem zusätzliche Anweisungen erforderlich sind, finden Sie diese in der Dokumentation zum Betriebssystem.

Nachdem der Server vorbereitet ist, fahren Sie mit dem Abschnitt "Kopieren [des virtuellen Laufwerks" auf Seite 94](#page-93-0) fort, um den virtuellen Datenträger zu kopieren.

#### <span id="page-93-0"></span>Kopieren des virtuellen Laufwerks

Nachdem Sie den bzw. die Hostserver wie oben beschrieben vorbereitet haben, gehen Sie wie anhand der folgenden Beispiele vor, um eine virtuelle Datenträgerkopie zu erstellen.

Der Befehl weist im allgemeinen die folgende Syntax auf:

```
create virtualDiskCopy source="sourceName"
target="targetName" [copyPriority=(highest | 
high | medium | low | lowest)
targetReadOnlyEnabled=(TRUE | FALSE)]
```
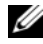

ANMERKUNG: Sie können einen oder beide optionalen Parameter nach Bedarf nutzen, um Ihre Konfiguration einzurichten. Die Parameter sind jedoch nicht obligatorisch.

Nachdem der Kopiervorgang für das virtuelle Laufwerk gestartet wurde, werden nur noch Lesezugriffe auf das virtuelle Quelllaufwerk zugelassen. Alle Versuche, auf das virtuelle Quelllaufwerk zu schreiben, werden unterbunden, bis der Kopiervorgang abgeschlossen ist.

Nach dem Abschluss des Kopiervorgangs müssen Sie das virtuelle Ziellaufwerk beim Betriebssystem anmelden, damit es verwendet werden kann. Führen Sie dazu die folgenden Schritte durch:

- Aktivieren Sie den Schreibzugriff auf das virtuelle Ziellaufwerk, indem Sie entweder die Zuordnung für das virtuelle Laufwerkkopienpaar aufheben oder den Schreibzugriff explizit setzen.
	- Windows: Weisen Sie dem virtuellen Ziellaufwerk einen Laufwerkbuchstaben zu.
	- Linux: Mounten Sie das virtuelle Laufwerk.

Gehen Sie entsprechend den Schritten 1 bis 4 im vorangehenden Abschnitt ["Vorbereiten von Hostservern zum Erstellen einer virtuellen Laufwerkkopie"](#page-91-0)  [auf Seite 92](#page-91-0) vor. Der Befehl create virtualDiskCopy könnte so aussehen, wie im folgenden Beispiel gezeigt:

```
client>smcli 123.45.67.89 -c "create 
virtualDiskcopy source=\"Jaba_Hut\" target=
\"Obi_1\" copyPriority=medium 
targetreadonlyenabled=true"
```
Der Befehl in diesem Beispiel kopiert die Daten vom virtuellen Quelllaufwerk namens Jaba\_Hut auf das virtuelle Ziellaufwerk namens Obi\_1. Die Priorität für den Kopiervorgang wird auf medium gesetzt. Diese Einstellung bewirkt einen Kompromiss zwischen folgenden Speicherarray-Optionen:

- Der Geschwindigkeit, mit der die Daten vom Quell- auf das Ziellaufwerk kopiert werden
- Der Rechenkapazität, die für Datenübertragungen auf andere virtuelle Laufwerke im Speicherarray benötigt wird

Das Setzen des ParametersTargetReadOnlyEnabled auf TRUE bedeutet, dass kein Schreibzugriff auf den virtuellen Zieldatenträger möglich ist. Diese Einstellung gewährleistet auch, dass die Daten auf dem virtuellen Ziellaufwerk nicht verändert werden.

Gehen Sie entsprechend den Schritten 1 bis 4 im vorangehenden Abschnitt ["Vorbereiten von Hostservern zum Erstellen einer virtuellen Laufwerkkopie"](#page-91-0)  [auf Seite 92](#page-91-0) vor. Das folgende Beispiel stellt die Skriptdateiversion des Befehls dar:

```
create virtualDiskcopy source="Jaba_Hut" target=
"Obi_1" copyPriority=medium targetreadonlyenabled=
true;
```
Nachdem das Kopieren des virtuellen Laufwerks abgeschlossen ist, wird das virtuelle Ziellaufwerk automatisch mit Schreibschutz versehen. Bis das Schreibschutzattribut manuell deaktiviert wird, werden alle Schreibanforderungen der Hostsysteme für das virtuelle Ziellaufwerk zurückgewiesen. Um das Schreibschutzattribut zu deaktivieren, verwenden Sie den Befehl set virtualDiskCopy.

### Anzeigen der Eigenschaften von virtuellen Laufwerkkopien

Mit dem Befehl show virtualDiskCopy können Sie Informationen zu einem oder mehreren ausgewählten virtuellen Quell- bzw. Ziellaufwerken anzeigen. Der Befehl gibt die folgenden Informationen zurück:

- Rolle des virtuellen Laufwerks (Ziel- oder Quelllaufwerk)
- Status des Kopiervorgangs
- Startzeitpunkt
- Abschlusszeitpunkt
- Priorität für das Kopieren des virtuellen Laufwerks
- Schreibschutzattribut-Status des Ziellaufwerks
- WWID (World Wide Identifier) des Quell- bzw. Ziellaufwerks

Dasselbe virtuelle Laufwerk kann in einem Kopiervorgang für virtuelle Laufwerke als Quelllaufwerk und im anderen als Ziellaufwerk fungieren. Wenn ein virtuelles Laufwerk an mehr als einem Kopiervorgang für virtuelle Laufwerke beteiligt ist, werden die Angaben für jedes zusammengehörige Laufwerkpaar wiederholt.

Der Befehl weist im allgemeinen die folgende Syntax auf:

```
show virtualDiskCopy (allVirtualDisks | source 
[NameQuelllaufwerk] | target [NameZiellaufwerk])
```
Das folgende Anwendungsbeispiel zeigt, wie sich der Befehl nutzen lässt, um Informationen zu einem virtuellen Laufwerk abzurufen, das in einem Kopiervorgang verwendet wird.

```
client>smcli 123.45.67.89 -c "show virtualDiskCopy 
source [\"Jaba_Hut\"];"
```
Der Befehl im vorstehenden Beispiel fordert Informationen zum virtuellen Quelllaufwerk Jaba\_Hut an. Um Informationen zu allen virtuellen Quelllaufwerken abzurufen, verwenden Sie den Parameter allVirtualDisks. Sie können auch Informationen zu einem bestimmten virtuellen Ziellaufwerk abrufen.

Das folgende Beispiel stellt die Skriptdateiversion des Befehls dar:

show virtualDiskCopy source ["Jaba\_Hut"];

### Ändern der Einstellungen für das Erstellen von Kopien virtueller Laufwerke

Mit dem Befehl set virtualDiskCopy können Sie die Einstellungen der Eigenschaften für ein zum Kopieren ausgewähltes Paar virtueller Laufwerke ändern. Der Befehl ermöglicht die Änderung der folgenden Optionen:

- Kopierpriorität
- Schreib-/Lesezugriff für das virtuelle Ziellaufwerk

Für die Kopierpriorität stehen fünf aufeinander bezogene Einstelloptionen – von maximal bis minimal – zur Verfügung. Die maximale Priorität unterstützt das Kopieren des virtuellen Laufwerks, kann jedoch eine Beeinträchtigung der E/A-Aktivitäten zur Folge haben. Die minimale Priorität unterstützt E/A-Aktivitäten, führt jedoch dazu, dass das Kopieren des virtuellen Laufwerks länger dauert. Die Kopierpriorität kann zu drei unterschiedlichen Zeitpunkten innerhalb des Kopiervorgangs geändert werden:

- Vor Beginn des Kopiervorgangs
- Während das Kopieren des virtuellen Laufwerks den Status "In Progress" (In Bearbeitung) hat
- Nachdem mithilfe des Befehls recopy virtualDiskCopy eine weitere Kopie eines virtuellen Laufwerks erstellt wurde.

Wenn Sie ein virtuelles Laufwerkpaar zum Kopieren anlegen, wird das virtuelle Ziellaufwerk nach dem Erstellen der Erstkopie automatisch schreibgeschützt, so dass die Hostsysteme nur Lesezugriff haben. Der Schreibschutz für das virtuelle Ziellaufwerk gewährleistet, dass die darauf befindlichen kopierten Daten nach dem Erstellen der Kopie nicht durch weitere Schreibvorgänge verfälscht werden. Der Schreibschutz sollte beibehalten werden, sofern eine der folgenden Bedingungen zutrifft:

- Das virtuelle Ziellaufwerk wird zur Datensicherung verwendet.
- Es werden Daten von einer Datenträgergruppe zur anderen kopiert, um die Verfügbarkeit zu verbessern.
- Die Daten auf dem virtuellen Ziellaufwerk sollen zurück auf das virtuelle Quelllaufwerk kopiert werden können, falls ein virtuelles Snapshot-Laufwerk deaktiviert wird oder ausfällt.

Unter anderen Bedingungen kann es sinnvoll sein, weitere Daten auf das virtuelle Ziellaufwerk zu schreiben. Mit dem Befehl set virtualDiskCopy können Sie den Lese-/Schreibzugriff für das virtuelle Ziellaufwerk setzen und zurücksetzen.

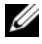

 $\mathscr A$  **ANMERKUNG:** Wenn der Schreibzugriff für das virtuelle Ziellaufwerk aktiviert ist, werden Lese- und Schreibanforderungen zurückgewiesen, während die virtuelle Laufwerkkopie den Status "In Progress" (In Bearbeitung), "Pending" (Anstehend) oder "Failed" (Fehlgeschlagen) hat.

Der Befehl weist im allgemeinen die folgende Syntax auf:

```
set virtualDiskCopy target [NameZiellaufwerk]
[source [NameQuelllaufwerk]] copyPriority=(highest 
| high | medium | low | lowest)
targetReadOnlyEnabled=(TRUE | FALSE)
```
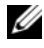

**ANMERKUNG:** Sie können einen oder beide Parameter nach Bedarf nutzen, um Ihre Konfiguration einzurichten. Die Parameter sind jedoch nicht obligatorisch.

Das folgende Anwendungsbeispiel zeigt, wie der Befehl set virtualDiskCopy zum Ändern von Parametern verwendet wird.

```
client>smcli 123.45.67.89 -c "set virtualDiskcopy 
target [\"Obi_1\"] copyPriority=highest 
targetreadonlyenabled=false;"
```
Das folgende Beispiel stellt die Skriptdateiversion des Befehls dar:

```
set virtualDiskcopy target ["Obi_1"] copyPriority=
highest targetreadonlyenabled=false;
```
### Erneutes Kopieren eines virtuellen Laufwerks

HINWEIS: Der Befehl recopy virtualDiskCopy überschreibt auf dem virtuellen Ziellaufwerk befindliche Daten und setzt es für Hostsysteme auf Nur-Lesezugriff. Der Befehl recopy virtualDiskCopy führt zum Ausfall aller ggf. mit dem virtuellen Ziellaufwerk verbundenen virtuellen Snapshot-Laufwerke.

Mit dem Befehl recopy virtualDiskCopy können Sie eine weitere virtuelle Laufwerkkopie von einem zuvor definierten Kopienpaar mit dem Status "Stopped" (Angehalten), "Failed" (Fehlgeschlagen) oder "Completed" (Abgeschlossen) erstellen. Der Befehl recopy virtualDiskCopy kann verwendet werden, um Backups des virtuellen Ziellaufwerks zu erstellen und diese zur externen Aufbewahrung auf Bandkassetten zu überspielen. Wenn der Befehl recopy virtualDiskCopy zum Erstellen eines Backups verwendet wird, ist kein Schreibzugriff auf das Quelllaufwerk möglich, während der Kopiervorgang läuft. Das Erstellen der erneuten Kopie kann viel Zeit in Anspruch nehmen.

Beim Ausführen des Befehls recopy virtualDiskCopy werden sämtliche auf dem virtuellen Quelllaufwerk befindlichen Daten auf das virtuelle Ziellaufwerk kopiert.

Der Befehl recopy virtualDiskCopy ermöglicht das Zurücksetzen der Priorität für den Kopiervorgang. Je höher die Prioritätsstufe, desto mehr Ressourcen des Speicherarrays werden für das Kopieren des virtuellen Laufwerks bereit gestellt, und desto stärker wird dementsprechend die Leistungsfähigkeit des Speicherarrays beeinträchtigt.

#### <span id="page-98-0"></span>Vorbereiten von Hostservern zum erneuten Kopieren eines virtuellen Laufwerks

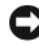

HINWEIS: Bevor Sie eine neue Kopie eines virtuellen Quelllaufwerks erstellen, beenden Sie sämtliche E/A-Aktivität des virtuellen Quelllaufwerks (und ggf. des Ziellaufwerks) oder unterbrechen Sie die Datenübertragung, um sicherzustellen, dass Sie eine genaue Momentaufnahme des virtuellen Quelllaufwerks erhalten. Schließen Sie alle Anwendungen einschließlich Windows Internet Explorer, um sicherzugehen, dass keine E/A-Aktivität mehr stattfindet.

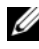

 $\mathbb Z$  **ANMERKUNG:** Das Entfernen des Laufwerkbuchstabens der verbundenen virtuellen Laufwerke unter Windows bzw. das Unmounten des virtuellen Laufwerks unter Linux trägt dazu bei, dass die Laufwerkkopie stabil ist.

Bevor Sie eine neue virtuelle Laufwerkkopie für ein vorhandenes Kopienpaar erstellen, müssen sowohl der Server als auch das verbundene, neu zu kopierende virtuelle Laufwerk im ordnungsgemäßen Zustand sein. Um sicherzustellen, dass der Hostserver ordnungsgemäß für das Erstellen einer erneuten virtuellen Datenträgerkopie vorbereitet ist, können Sie eine entsprechende Anwendung verwenden, oder führen Sie die folgenden Schritte aus:

- 1 Beenden Sie sämtliche E/A-Aktivität zum virtuellen Quell- und Ziellaufwerk.
- 2 Löschen Sie unter Windows den Cache zum virtuellen Quell- und Ziellaufwerk (falls gemountet). Geben Sie an der Host-Befehlszeile folgenden Befehl ein:

```
SMrepassist -f <filename-identifier>
```
und drücken Sie <Eingabe>. Weitere Informationen finden Sie unter "Dienstprogramm SMrepassist" im Benutzerhandbuch.

3 Entfernen Sie unter Windows den oder die Laufwerkbuchstaben des virtuellen Quelllaufwerks und (falls gemountet) des virtuellen Laufwerks bzw. unmounten Sie unter Linux den oder die virtuellen Laufwerke, um die Stabilität der Laufwerkkopie zu gewährleisten. Geschieht dies nicht, wird der Kopiervorgang als erfolgreich abgeschlossen gemeldet, aber die kopierten Daten werden nicht korrekt aktualisiert.

4 Befolgen Sie etwaige zusätzliche Anweisungen für Ihr Betriebssystem. Wenn Sie diese zusätzlichen Anweisungen nicht befolgen, werden die erstellten virtuellen Laufwerkkopien eventuell unbrauchbar.

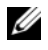

**ZANMERKUNG:** Wenn für Ihr Betriebssystem zusätzliche Anweisungen erforderlich sind, finden Sie diese in der Dokumentation zum Betriebssystem.

Nachdem der Server vorbereitet ist, fahren Sie mit dem Abschnitt "Erneutes [Kopieren des virtuellen Laufwerks" auf Seite 100](#page-99-0) fort, um den virtuellen Datenträger erneut zu kopieren.

#### <span id="page-99-0"></span>Erneutes Kopieren des virtuellen Laufwerks

Nachdem Sie den bzw. die Hostserver wie oben beschrieben vorbereitet haben, gehen Sie wie anhand der folgenden Beispiele vor, um eine virtuelle Datenträgerkopie zu erstellen.

Der Befehl weist im allgemeinen die folgende Syntax auf:

```
recopy virtualDiskCopy target [ targetName]
[source [ sourceName] copyPriority=(highest
| high | medium | low | lowest)
targetReadOnlyEnabled=(TRUE | FALSE)]
```
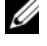

**ANMERKUNG:** Sie können einen oder alle optionalen Parameter nach Bedarf nutzen, um Ihre Konfiguration einzurichten. Die Parameter sind jedoch nicht obligatorisch.

Gehen Sie entsprechend den Schritten 1 bis 4 im vorangehenden Abschnitt ["Vorbereiten von Hostservern zum erneuten Kopieren eines virtuellen](#page-98-0)  [Laufwerks" auf Seite 99](#page-98-0) vor. Im folgenden Anwendungsbeispiel wird die Prioritätseinstellung für den Kopiervorgang geändert:

```
client>smcli 123.45.67.89 -c "recopy 
virtualDiskCopy target [\"Obi_1\"] copyPriority=
highest;"
```
Der Befehl in diesem Beispiel kopiert die Daten des virtuellen Quelllaufwerks, das mit dem virtuellen Ziellaufwerk Obi\_1 ein Kopienpaar bildet, erneut auf das virtuelle Ziellaufwerk. Die Priorität für den Kopiervorgang wurde auf den Maximalwert gesetzt, um das Kopieren des virtuellen Laufwerks so schnell wie möglich abzuschließen. Dieser Befehl kann nur unter der Voraussetzung verwendet werden, dass das Kopienpaar aus virtuellem Quellund Ziellaufwerk bereits erstellt wurde. Beim Erstellen eines Kopienpaars aus virtuellem Quell- und Ziellaufwerk wurde automatisch eine virtuelle Laufwerkkopie erstellt. Mit diesem Befehl werden die auf dem virtuellen Quelllaufwerk befindlichen Daten auf das virtuelle Ziellaufwerk kopiert. Die Kopie wird erstellt, weil sich die Daten auf dem virtuellen Quelllaufwerk seit dem Erstellen der letzten Kopie geändert haben.

Gehen Sie entsprechend den Schritten 1 bis 4 im vorangehenden Abschnitt ["Vorbereiten von Hostservern zum erneuten Kopieren eines virtuellen](#page-98-0)  [Laufwerks" auf Seite 99](#page-98-0) vor. Das folgende Beispiel stellt die Skriptdateiversion des Befehls dar:

```
recopy virtualDiskCopy target ["Obi_1"] 
copyPriority=highest;
```
### Anhalten eines Kopiervorgangs

Mit dem Befehl stop virtualDiskCopy können Sie einen Kopiervorgang für ein virtuelles Laufwerk anhalten, der den Status "In Progress" (In Bearbeitung), "Pending" (Anstehend) oder "Failed" (Fehlgeschlagen) hat. Nachdem der Kopiervorgang angehalten wurde, können Sie mithilfe des Befehls recopy virtualDiskCopy eine neue Kopie des virtuellen Laufwerks unter Verwendung des ursprünglichen Kopienpaars erstellen. Alle zugeordneten Hostsysteme erhalten Schreibzugriff auf das virtuelle Quelllaufwerk.

Der Befehl weist im allgemeinen die folgende Syntax auf:

```
stop virtualDiskCopy target [targetName]
[source [sourceName]]
```
Das folgende Anwendungsbeispiel zeigt, wie der Befehl verwendet wird, um den Kopiervorgang für ein virtuelles Laufwerk anzuhalten:

```
client>smcli 123.45.67.89 -c "stop virtualDiskCopy 
target [\"Obi_1\"];"
```
Das folgende Beispiel stellt die Skriptdateiversion des Befehls dar:

```
stop virtualDiskCopy target ["Obi_1"];
```
## Entfernen von Kopierpaaren

Mit dem Befehl remove virtualDiskCopy können Sie ein Kopienpaar zur Erstellung virtueller Laufwerkkopien aus der Konfiguration Ihres Speicherarrays entfernen. Alle Informationen zum Erstellen von Kopien für das virtuelle Quell- und Ziellaufwerk werden aus der Speicherarray-Konfiguration gelöscht. Die Daten auf dem virtuellen Quell- und Ziellaufwerk bleiben jedoch erhalten. Beim Entfernen eines Kopienpaars aus der Speicherarray-Konfiguration wird auch das Schreibschutzattribut für das virtuelle Ziellaufwerk entfernt.

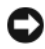

**C2** HINWEIS: Wenn die virtuelle Laufwerkkopie den Status "In Progress" (In Bearbeitung) hat, müssen Sie den Kopiervorgang erst anhalten, bevor das Kopienpaar aus der Speicherarray-Konfiguration entfernt werden kann.

Der Befehl weist im allgemeinen die folgende Syntax auf:

```
remove virtualDiskCopy target [targetName]
[source [sourceName]]
```
Das folgende Anwendungsbeispiel zeigt, wie der Befehl verwendet wird, um ein Kopienpaar aus virtuellen Laufwerken zu entfernen:

```
client>smcli 123.45.67.89 -c "remove 
virtualDiskCopy target [\"Obi_1\"];"
```
Das folgende Beispiel stellt die Skriptdateiversion des Befehls dar:

```
remove virtualDiskCopy target ["Obi_1"];
```
### Interaktion mit anderen Funktionen

Das Kopieren virtueller Laufwerke kann simultan mit folgenden anderen Funktionen ausgeführt werden:

- Speicherpartitionierung
- Virtuelle Snapshot-Laufwerke

Wenn das Kopieren virtueller Laufwerke gleichzeitig mit anderen Funktionen ausgeführt wird, müssen die Anforderungen dieser anderen Funktionen entsprechend berücksichtigt werden, damit die Stabilität der Speicherarray-Konfiguration gewährleistet ist.

Das Kopieren virtueller Laufwerke kann auch simultan mit der Funktion "Dynamic Virtual Disk Expansion" (Dynamische Erweiterung virtueller Laufwerke) ausgeführt werden:

#### Speicherpartitionierung

Die Partitionierung des Speicherplatzes ermöglicht die gemeinsame Nutzung virtueller Datenträger in einem Speicher-Array durch mehrere Hostsysteme. Sie erstellen eine Speicherplatzpartition, wenn Sie die folgenden Zuweisungen innerhalb eines Speicherarrays vornehmen:

- Host
- Hostgruppe
- Zuordnung zwischen virtuellem Laufwerk und LUN (= Logical Unit Number = logische Einheitennummer).

Wenn Sie Zuordnungen zwischen virtuellen Laufwerken und LUNs vornehmen, können Sie definieren, welche Hostgruppe bzw. welches Hostsystem Zugriff auf ein bestimmtes virtuelles Laufwerk im Speicherarray hat.

Nach dem Abschluss des Kopiervorgangs für ein virtuelles Laufwerk wird automatisch der Schreibschutz für das Ziellaufwerk aktiviert, um sicherzustellen, dass die Daten unverändert erhalten bleiben. Hostsysteme, die einem virtuellen Ziellaufwerk zugeordnet sind, haben keinen Schreibzugriff für dieses Laufwerk. Jeder Versuch, Daten auf das schreibgeschützte Laufwerk zu schreiben, führt zu einem E/A-Fehler am Hostsystem.

Um den Hostsystemen Schreibzugriff auf die auf dem Ziellaufwerk befindlichen Daten einzuräumen, deaktivieren Sie das Schreibschutzattribut für das virtuelle Ziellaufwerk mit dem Befehl set virtualDiskCopy.

#### Virtuelle Snapshot-Laufwerke

Ein virtuelles Snapshot-Laufwerk ist ein Image, das den Zustand eines virtuellen Laufwerks zu einem bestimmten Zeitpunkt abbildet. Es wird in der Regel erstellt, damit eine Anwendung – beispielsweise ein Datensicherungsprogramm – darauf zugreifen und die Daten ablesen kann, während das virtuelle Quelllaufwerk weiterhin online und für die Hostsysteme verfügbar bleibt.

HINWEIS: Bevor Sie das virtuelle Quelllaufwerk eines virtuellen Snapshot-Laufwerks als Ziellaufwerk verwenden, müssen Sie alle diesem Laufwerk zugeordneten virtuellen Snapshot-Laufwerke deaktivieren. Durch das Deaktivieren der Snapshot-Laufwerke verhindern Sie, dass die Snapshot-Daten geändert werden, wenn das virtuelle Quelllaufwerk geändert wird.

Beim Anlegen eines virtuellen Snapshot-Laufwerks wird automatisch auch ein virtuelles Snapshot-Repository-Laufwerk erstellt. Das virtuelle Snapshot-Repository-Laufwerk speichert Informationen zu den Daten, die seit der Erstellung des letzten virtuellen Snapshot-Laufwerks geändert wurden. Virtuelle Snapshot-Repository-Laufwerke können nicht als virtuelles Quell- oder Ziellaufwerk für das Kopieren virtueller Laufwerke ausgewählt werden.

Das virtuelle Laufwerk, dessen zeitpunktabhängiges Image erstellt wird, ist das virtuelle Quelllaufwerk. Es muss sich dabei um ein virtuelles Standardlaufwerk im Speicherarray handeln.

Virtuelle Snapshot-Laufwerke können als virtuelles Quelllaufwerk für eine virtuelle Laufwerkkopie ausgewählt werden. Die Wahl eines virtuellen Snapshot-Laufwerks empfiehlt sich für diese Funktion, da in diesem Fall komplette Datensicherungen durchgeführt werden können, ohne dass die Datenkommunikation des Speicherarrays dadurch wesentlich beeinträchtigt wird. Einige Datenkommunikationsressourcen werden jedoch gleichwohl durch den Kopiervorgang beansprucht.

Durch kombinierte Nutzung virtueller Snapshot-Laufwerke und der Kopierfunktion für virtuelle Laufwerke ist es möglich, Daten innerhalb eines Speicherarrays zu sichern und die auf dem virtuellen Snapshot-Laufwerk befindlichen Daten auf das virtuelle Quelllaufwerk zurückzuspielen.

# Verwalten eines Speicherarrays

Die Verwaltung umfasst ein breites Spektrum an Aktivitäten. Das übergeordnete Ziel dieser Aktivitäten besteht darin, die Betriebsbereitschaft des Speicherarrays aufrechtzuerhalten und seine Verfügbarkeit für alle Hostsysteme zu gewährleisten. Das vorliegende Kapitel enthält Beschreibungen von CLI-Befehlen (CLI = Command Line Interface / Befehlszeilenschnittstelle) und Skriptbefehlen, die bei der Verwaltung des Speicherarrays von Nutzen sein können. Die Befehle sind in vier Abschnitte unterteilt:

- Regelmäßige Wartungsaufgaben
- Leistungssteigerung
- Fehlerbehebung und Diagnose
- Wiederherstellungsmaßnahmen

Diese Unterteilung ist nicht starr aufzufassen. Sie können die Befehle für Ihren Speicherarray ganz nach Bedarf einsetzen. Über die in diesem Kapitel vorgestellten Befehle hinaus gibt es weitere Befehle, die zu Wartungszwecken gebraucht werden können. Insbesondere die set-Befehle verfügen über Diagnose- und Wartungsfunktionen.

### Regelmäßige Wartungsaufgaben

Als regelmäßige Wartungsaufgaben gelten alle Aufgaben, die Sie regelmäßig durchführen, um die ordnungsgemäße Betriebsbereitschaft des Speicherarrays zu überprüfen und potenzielle Probleme aufzuspüren, bevor sie sich manifestieren.

#### <span id="page-105-0"></span>Durchführen einer Medienüberprüfung

Eine Medienüberprüfung ermöglicht es, physische Schäden auf einem Speichermedium zu erkennen, bevor sie während eines regulären Lese- oder Schreibzugriffs auf die physischen Datenträger offenbar werden. Alle gefundenen Fehler werden im zentralen Ereignisprotokoll (MEL = Major Event Log) erfasst. Die Medienüberprüfung hilft, die Gefahr eines Laufwerkausfalls frühzeitig zu erkennen und reduziert die Wahrscheinlichkeit, dass Speichermedienfehler auftreten, während das Hostsystem Operationen auf dem Laufwerk durchführt. Die Prüfung wird im Hintergrund durchgeführt. Dabei werden alle Daten und Konsistenzdaten auf den festgelegten virtuellen Benutzerlaufwerken kontrolliert. Die Medienüberprüfung kann für alle virtuellen Laufwerke im Speicherarray durchgeführt werden, die die folgenden Bedingungen erfüllen:

- Sie befinden sich im Status "Optimal"
- Es finden keine Modifikationen auf dem Laufwerk statt
- Die Medienüberprüfung ist aktiviert
- Fehler, die bei der Überprüfung eines virtuellen Benutzerlaufwerks gefunden wurden, werden an das MEL übermittelt und auf eine der folgenden Weisen behandelt:
	- Nicht behobener Medienfehler Der physische Datenträger konnte die angeforderten Daten weder beim ersten Versuch noch bei etwaigen darauf folgenden Versuchen lesen. Bei virtuellen Laufwerken mit Redundanzschutz war keine Wiederherstellung der Daten von der redundanten Kopie möglich. Der Fehler wird nicht behoben, aber an das MEL übermittelt.
	- Wiederherstellung nach Medienfehler Der physische Datenträger konnte die angeforderten Daten weder beim ersten Versuch noch bei etwaigen darauf folgenden Versuchen lesen. Die Daten werden von der redundanten Kopie wiederhergestellt, auf das Laufwerk zurückgeschrieben und überprüft, und der Fehler wird an das MEL übermittelt.
	- Behobener Medienfehler Der physische Datenträger konnte die angeforderten Daten beim ersten Versuch nicht lesen. Das Ergebnis dieser Aktion ist, dass die Daten auf den physischen Datenträger zurückgeschrieben und überprüft werden. Der Fehler wird an das MEL übermittelt.
- Inkonsistenzen Es wurden Konsistenzfehler gefunden. Im Blockstreifen wurde ein Medienfehler markiert, damit er beim erneuten Überprüfen des physischen Datenträgers gefunden wird. Nachdem die Konsistenz wiederhergestellt wurde, wird die Fehlermarkierung entfernt. Als Ergebnis dieser Aktion werden die ersten zehn Konsistenzfehler, die auf einem virtuellen Laufwerk gefunden wurden, an das MEL übermittelt.
- Nicht behebbarer Fehler Die Daten konnten nicht gelesen werden. Eine Wiederherstellung mithilfe von Konsistenzdaten war nicht möglich. Die Datenwiederherstellung über Konsistenzdaten kann beispielsweise dann nicht durchgeführt werden, wenn ein virtuelles Laufwerk beschädigt ist. Als Ergebnis dieser Aktion wird der Fehler an das MEL übermittelt.

Der Skriptbefehlssatz enthält zwei Befehle, mit denen die Eigenschaften für die Medienüberprüfung definiert werden können:

- set virtualDisks
- set storageArray

Der Befehl set virtualDisk aktiviert eine Medienüberprüfung für das betreffende virtuelle Laufwerk. Der Befehl weist im allgemeinen die folgende Syntax auf:

```
set (allVirtualDisks | virtualDisk
[virtualDiskName] | virtualDisks
[virtualDiskName1...
virtualDiskNamen] | virtualDisk < wwid>)
mediaScanEnabled=(TRUE | FALSE)
```
Der Befehl set storageArray legt fest, wie häufig eine Medienüberprüfung an einem Speicherarray ausgeführt wird. Der Befehl weist im allgemeinen die folgende Syntax auf:

```
set storageArray mediaScanRate=(disabled | 1-30)
```
#### Durchführen einer Konsistenzprüfung

Konsistenzprüfungen werden während einer Medienüberprüfung durchgeführt, wenn die entsprechende Option für das virtuelle Laufwerk aktiviert ist. (Eine Anleitung zum Einrichten und Durchführen von Medienüberprüfungen finden Sie unter ["Durchführen einer Medienüberprüfung" auf Seite 106\)](#page-105-0). Bei einer Konsistenzprüfung werden alle Datenblöcke eines virtuellen Laufwerks geprüft, und beschädigte Daten werden repariert. Die Vorgehensweise bei der Datenkorrektur hängt vom RAID-Level des virtuellen Laufwerks ab:

- RAID 5 und RAID 6 virtuelle Laufwerke Konsistenz wird geprüft und behoben.
- Virtuelle Laufwerke mit RAID 1 Die Daten der gespiegelten Laufwerke werden abgeglichen, und Inkonsistenzen werden behoben.
- Virtuelle Laufwerke mit RAID 0 Hier liegt keine Redundanz vor.

Bevor eine Konsistenzprüfung durchgeführt werden kann, muss der Prozess mithilfe des Befehls set virtualDisk aktiviert werden. Dieser Befehl hat im allgemeinen die folgende Form:

```
set (allVirtualDisks | virtualDisk
[virtualDiskName] | virtualDisks
[virtualDiskName1...
virtualDiskNamen] | virtualDisk < wwid>)
consistencyCheckEnabled=(TRUE | FALSE)
```
### Zurücksetzen eines RAID-Controllermoduls

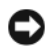

HINWEIS: Wenn das RAID-Controllermodul zurückgesetzt wird, ist es so lange nicht für E/A-Operationen verfügbar, bis der Reset-Vorgang abgeschlossen ist. Wenn ein Host virtuelle Laufwerke nutzt, die zu dem zurückgesetzten RAID-Controllermodul gehören, werden an das RAID-Controllermodul gerichtete E/A-Anforderungen zurückgewiesen. Bevor Sie ein RAID-Controllermodul zurücksetzen, müssen Sie sich vergewissern, dass auf jedem Hostsystem, das die betreffenden virtuellen Laufwerke nutzt, ein Multipath-Treiber installiert ist. Ohne Multipath-Treiber kann das Hostsystem anschließend nicht auf die virtuellen Laufwerke zugreifen.

Beim Zurücksetzen eines RAID-Controllermoduls werden die Prozessoren des RAID-Controllermoduls neu gestartet. Führen Sie den folgenden Befehl aus, um ein RAID-Controllermodul zurückzusetzen:

```
reset controller [(0 | 1)]
```
# Aktivieren der Datenübertragung für ein RAID-Controllermodul

Zuweilen kann es vorkommen, dass ein RAID-Controllermodul während der Durchführung eines Diagnosetests deaktiviert wird. In diesem Fall reagiert das RAID-Controllermodul unter Umständen nicht mehr. Führen Sie den folgenden Befehl aus, um ein RAID-Controllermodul wieder zu aktivieren:

```
enable controller [(0 | 1)] dataTransfer
```
# Zurücksetzen des Akkualters

ANMERKUNG: Ein Smart-Battery-Modul benötigt kein Zurücksetzen des Akkualters.

Nach einem Austausch der Akkus im Speicherarray muss die Altersangabe – je nachdem für beide Akkus des Speicherarrays oder einen Akku in einem bestimmten RAID-Controllermodul – zurückgesetzt werden. Führen Sie den folgenden Befehl aus, um die Altersangabe für Akkus auf 0 Tage zurückzusetzen:

```
reset storageArray batteryInstallDate [controller=
(0 | 1)]
```
# Löschen dauerhafter Reservierungen

Dauerhafte Reservierungen dienen dazu, Registrierungen für virtuelle Laufwerke aufrechtzuerhalten und Hostsysteme, die nicht für ein virtuelles Laufwerk definiert wurden, am Zugriff auf das betreffende Laufwerk zu hindern. Das Löschen dauerhafter Reservierungen ist erforderlich, bevor die folgenden Änderungen an einer Konfiguration vorgenommen werden:

- Ändern oder Löschen der LUN-Zuordnungen (LUN = Logical Unit Number / Logische Einheitennummer) auf einem virtuellen Laufwerk, für das eine Reservierung besteht
- Löschen virtueller Datenträgergruppen oder virtueller Laufwerke, für die Reservierungen bestehen

Um zu ermitteln, für welche virtuellen Laufwerke Reservierungen bestehen, führen Sie den folgenden Befehl aus:

```
show (allVirtualDisks | virtualDisk
[virtualDiskName] | virtualDisks
[virtualDiskName1...
virtualDiskNamen]) reservations
```
Um dauerhafte Reservierungen für virtuelle Laufwerke zu löschen, führen Sie den folgenden Befehl aus:

```
clear (allVirtualDisks | virtualDisk
[virtualDiskName] | virtualDisks
[virtualDiskName1" ... "
virtualDiskNamen]) reservations
```
# Synchronisieren der RAID-Controllermodul-Zeitgeber

Um die Zeitgeber der beiden RAID-Controllermodule in einem Speicherarray mit dem Zeitgeber des Hostsystems zu synchronisieren, führen Sie den folgenden Befehl aus:

set storageArray time

# Finden physischer Datenträger

Manchmal ist es erforderlich, einen bestimmten physischen Datenträger zu lokalisieren. Dies kann in sehr großen Speicherarray-Konfigurationen sehr schwierig sein. Um einen bestimmten physischen Datenträger zu finden, schalten Sie die LED-Anzeige an seiner Vorderseite ein. Führen Sie folgenden Befehl aus, um die LED-Anzeige eines physischen Datenträgers einzuschalten:

```
start physicalDisk [enclosureID, slotID] blink
```
Führen Sie folgenden Befehl aus, um die LED-Anzeige eines physischen Datenträgers auszuschalten:

stop physicalDisk blink

# Leistungssteigerung

Beim Austausch von Daten zwischen Hostsystemen und physischen Datenträgern kann es vorkommen, dass die Leistung eines Speicherarrays mit der Zeit nachlässt. Deshalb sollten Sie die Leistung eines Speicherarrays überwachen und bei Bedarf die Betriebseinstellungen des Speicherarrays anpassen, um eine Leistungssteigerung zu erzielen.

# Leistungsüberwachung

Um die Leistung eines Speicherarrays zu überwachen, verwenden Sie den Befehl save storageArray performanceStats. Dieser Befehl bewirkt, dass Performancedaten in einer Datei gespeichert werden. So können Sie sie überprüfen, um Aufschluss über die Performance des Speicherarrays zu erhalten. [Tabelle 6-1](#page-110-0) zeigt die in der Datei gespeicherten Performancedaten an.

| <b>Datentyp</b>      | <b>Beschreibung</b>                                                                                                    |
|----------------------|----------------------------------------------------------------------------------------------------|
| Devices              | Geräte (Devices) sind:                                                                                                    |
|                      | • RAID Controller Modules – Das RAID-Controllermodul in<br>Steckplatz 0 bzw. 1 und eine Liste der zugehörigen virtuel-<br>len Laufwerke.                                                                            |
|                      | • Virtual Disk – Eine Liste der Bezeichnungen der virtuellen<br>Laufwerke                                                                                                    |
|                      | • Storage Array Totals - Eine Liste des Gesamtbestands bei-<br>der RAID-Controllermodule eines Paars aus zwei aktiven<br>Modulen, unabhängig davon, ob eines oder beide Module<br>zur Uberwachung ausgewählt wurden |
| Total I/Os           | Gesamtanzahl der seit Inbetriebnahme des Speicherarrays<br>durchgeführten E/A-Operationen                                                                                                    |
| Read Percentage      | Der Anteil der Lesevorgänge an der Gesamtanzahl der E/A-<br>Operationen in Prozent. Um den Prozentanteil der Schreib-<br>vorgänge zu berechnen, ziehen Sie diesen Wert von 100 % ab.                                |
| Cache Hit Percentage | Prozentanteil der Lesevorgänge, die durch Daten aus dem<br>Cachespeicher bedient werden konnten, so dass nicht vom<br>physischen Datenträger gelesen werden musste.                                                 |
| Current KB/second    | Die aktuelle Übertragungsrate in Kilobyte pro Sekunde<br>(KB/s). "Aktuell" bezieht sich auf den KB/s-Wert seit der letz-<br>ten Aktualisierungsabfrage entsprechend dem eingestellten<br>Intervall.                 |
| Maximum KB/second    | Die höchste im aktuellen statistischen KB/s-Block erreichte<br>Datenübertragungsrate                                                                                                    |

<span id="page-110-0"></span>Tabelle 6-1. Leistungsdaten zum Speicherarray

Current IO/second Die aktuelle Anzahl der E/A-Operationen pro Sekunde. "Aktuell" bezieht sich auf die Anzahl der E/A-Operationen pro Sekunde seit der letzten Aktualisierungsabfrage entsprechend dem eingestellten Intervall. Maximum IO/second Die höchste im aktuellen statistischen Block erreichte Anzahl der E/A-Operationen pro Sekunde Datentyp **Beschreibung** 

Tabelle 6-1. Leistungsdaten zum Speicherarray (Fortsetzung)

Die allgemeine Form dieses Befehls ist:

save storageArray performanceStats file="filename"

Dabei ist file der Name der Datei, in der die Leistungsstatistik gespeichert werden soll. Sie können einen beliebigen von Ihrem Betriebssystem unterstützten Dateinamen verwenden. Der Standard-Dateityp ist .csv. Die Leistungsdaten werden im kommagetrennten Dateiformat gespeichert.

Legen Sie vor dem Aufruf des Befehls save storageArray performanceStats zunächst mithilfe der Befehle set session performanceMonitorInterval und set session performanceMonitorIterations fest, in welchen Abständen die Statistik abgefragt werden soll.

# Ändern der RAID-Level

Beim Erstellen einer Datenträgergruppe wird der RAID-Level für die zu dieser Gruppe gehörigen virtuellen Laufwerke definiert. Der RAID-Level kann nachträglich geändert werden, um die Leistung oder die Datensicherheit zu verbessern. Führen Sie den folgenden Befehl aus, um den RAID-Level zu ändern:

```
set diskGroup [diskGroupNumber] raidLevel=
(0|1|5|6)
```
Dabei ist diskGroupNumber die Nummer der Datenträgergruppe, deren RAID-Level geändert werden soll.

# Änderung der Segmentgröße

Beim Erstellen eines neuen virtuellen Laufwerks wird die Segmentgröße des Laufwerks festgelegt. Die Segmentgröße kann nachträglich geändert werden, um die Leistung zu optimieren. In einer Mehrbenutzerumgebung, die für Datenbankanwendungen oder als Dateisystem-Speicherplatz genutzt wird, sollte die Segmentgröße so gewählt werden, dass möglichst wenige physische Datenträger erforderlich sind, um eine E/A-Anforderung zu erfüllen. Setzen Sie die Segmentgröße in diesem Fall auf einen höheren Wert. Wenn eine Anforderung durch einen einzigen physischen Datenträger erfüllt werden kann, bleiben die restlichen Datenträger verfügbar, um gleichzeitig andere Anforderungen zu bearbeiten. Wenn das virtuelle Laufwerk sich in einer Einzelbenutzerumgebung mit hoher E/A-Beanspruchung befindet, wird die beste Leistung erreicht, wenn eine einzelne E/A-Anforderung mit einem einzigen Datenstripe bedient werden kann. Setzen Sie in diesem Fall die Segmentgröße auf einen kleineren Wert. Führen Sie den folgenden Befehl aus, um die Segmentgröße zu ändern:

```
set virtualDisk ([virtualDiskName]
<wwid>) segmentSize= segmentSizeValue
```
Dabei ist WertSegmentgröße die neue Segmentgröße, die Sie festlegen möchten. Zulässige Werte für die Segmentgröße sind 8, 16, 32, 64, 128, 256 und 512. Das virtuelle Laufwerk kann über die Bezeichnung oder die WWID (World Wide Identifier) identifiziert werden (siehe "Set Virtual Disk [\(Virtuelles Laufwerk einrichten\)" auf Seite 231](#page-230-0)).

# Defragmentieren einer Datenträgergruppe

Beim Defragmentieren einer Datenträgergruppe wird die freie Speicherkapazität der Datenträgergruppe in einen zusammenhängenden Bereich verlegt. Die Speicherung der Daten auf den virtuellen Datenträgern selbst wird durch die Defragmentierung der Datenträgergruppe nicht verändert. Zur Verdeutlichung dient hier das Beispiel eine Datenträgergruppe mit fünf virtuellen Laufwerken. Wenn die virtuellen Laufwerke gelöscht werden, sieht die Konfiguration dieser Datenträgergruppe anschließend wie folgt aus:

Freier Speicherplatz, virtuelles Laufwerk 2, freier Speicherplatz, virtuelles Laufwerk 4, virtuelles Laufwerk 5, ursprünglicher ungenutzter Speicherplatz

Beim Defragmentieren der Datenträgergruppe wird der gesamte freie Speicherplatz in einen zusammenhängenden Bereich hinter den virtuellen Laufwerken verlegt. Nach der Defragmentierung sieht die Datenträgergruppe wie folgt aus:

Virtuelles Laufwerk 2, virtuelles Laufwerk 4, virtuelles Laufwerk 5, zusammengeführter ungenutzter Speicherplatz

Führen Sie folgenden Befehl aus, um eine Datenträgergruppe zu defragmentieren:

```
start diskGroup [diskGroupNumber] defragment
```
Dabei ist NummerDatenträgergruppe die Kennung der Datenträgergruppe.

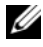

**ZANMERKUNG:** Das Defragmentieren einer Datenträgergruppe ist ein lang andauernder Vorgang.

# Fehlerbehebung und Diagnose

Wenn an einem Speicherarray Betriebsstörungen auftreten oder es ganz ausfällt, können Sie mithilfe der in diesem Abschnitt beschriebenen Befehle die Ursache ermitteln.

# Erfassen von Daten zum physischen Datenträger

Um Daten zu allen physischen Datenträgern in einem Speicherarray zu erfassen, führen Sie den Befehl save allPhysicalDisks aus. Dieser Befehl sammelt Prüfdaten von allen physischen Datenträgern eines Speicherarrays und speichert sie in einer Datei. Die Prüfdaten bestehen aus statistischen Informationen, die von den einzelnen physischen Datenträgern im Speicherarray verwaltet werden.

# Diagnose eines RAID-Controllermoduls

Für den Parameter testID des Befehls diagnose controller sind die folgenden Optionen möglich, mit denen Sie überprüfen können, ob ein RAID-Controllermodul korrekt funktioniert:

- 1 Lesen des Tests
- 2 Durchführen eines Daten-Schleifentests
- 3 Schreiben des Tests

Beim Lesetest wird ein read-Befehl initiiert, wie er über einen E/A-Datenpfad übermittelt wird. Die Daten werden mit einem bekannten, spezifischen Datenmuster verglichen und so auf Datenintegrität und Fehlerfreiheit geprüft. Wenn der read-Befehl fehlschlägt oder die verglichenen Daten nicht in Ordnung sind, wird das RAID-Controllermodul als fehlerhaft betrachtet und offline genommen.

Der Daten-Schleifentest sollte nur an RAID-Controllermodulen durchgeführt werden, bei denen Verbindungen zwischen dem RAID-Controllermodul und den physischen Datenträgern bestehen. Bei diesem Test werden Daten über den physischen Datenträgerkanal jedes RAID-Controllermoduls in die Schleife und wieder zurück geschickt. Es werden genug Daten übermittelt, um die Fehlerbedingungen am Kanal zu ermitteln. Wenn der Test an einem Kanal nicht erfolgreich verläuft, wird der Status gespeichert, so dass er abgerufen werden kann, wenn alle anderen Tests erfolgreich bestanden werden.

Beim Schreibtest wird ein write-Befehl, wie er über einen E/A-Datenpfad übermittelt würde, an den Diagnosebereich eines bestimmten physischen Datenträgers gesendet. Anschließend wird der Inhalt des Diagnosebereichs ausgelesen und mit einem bestimmten Datenmuster verglichen. Wenn der write -Befehl fehlschlägt oder die verglichenen Daten nicht in Ordnung sind, wird das RAID-Controllermodul als fehlerhaft betrachtet. Ihm wird der Status "Failed" (Ausgefallen) zugewiesen, und es wird offline genommen.

Um optimale Ergebnisse zu erzielen, sollten Sie bei der Erstinstallation alle drei Tests durchführen. Die Tests sollten zudem nach jeder Änderung am Speicherarray oder an Komponenten, die an diesen angeschlossen sind (wie Hubs, Switches und Hostadapter) ausgeführt werden.

Eine spezielle Datenmusterdatei namens diagnosticsDataPattern.dpf befindet sich im Verzeichnis Utility der Installations-CD. Sie können diese Datei ändern. Beachten Sie jedoch, dass die Datei die folgenden Eigenschaften haben muss, damit die Tests zu korrekten Resultaten führen:

- Die Werte in der Datei müssen im Hexadezimalformat (00 bis FF) eingegeben und jeweils durch ein einzelnes Leerzeichen voneinander getrennt werden.
- Die Datei darf maximal 64 Bytes groß sein. Kleinere Dateien können verwendet werden; größere Dateien führen jedoch zu einem Fehler.

Als Testergebnis werden eine allgemeine Statusmeldung und eine Reihe spezifischer Testresultate ausgegeben. Jedes Testergebnis schließt folgende Informationen ein:

- Test (Lesen/Schreiben/Daten-Schleifentest)
- Port (Lesen/Schreiben)
- Level (intern/extern)
- Status (Erfolg/Fehler)

Beim Diagnosestart und beim Abschluss der Tests werden Ereignisse an das zentrale Ereignisprotokoll (MEL) übermittelt. Diese Ereignisse geben Aufschluss über den Erfolg der Diagnosetests und ggf. über Fehlerursachen.

# Wiederherstellungsmaßnahmen

Der Begriff "Wiederherstellungsmaßnahmen" umfasst den Austausch ausgefallener RAID-Controllermodule und physischer Datenträger, die Wiederherstellung von Daten und die Wiederherstellung der Betriebsbereitschaft des Speicherarrays.

# Einstellen des Betriebsmodus des RAID-Controllermoduls

Ein RAID-Controllermodul hat drei verschiedene Betriebsmodi:

- Online
- Offline
- Dienst

HINWEIS: Wenn ein RAID-Controllermodul in den Offline-Modus versetzt wird, kann es zu Datenverlusten kommen.

Wenn ein RAID-Controllermodul in den Betriebsmodus "Online" versetzt wird, wird ihm der Status "Optimal" zugewiesen. Zudem wird es aktiviert und für E/A-Operationen zugänglich gemacht. Wenn ein RAID-Controllermodul in den Betriebsstatus "Offline" versetzt wird, ist es für E/A-Operationen nicht verfügbar. Bei aktiviertem Failover-Schutz werden die ihm zugeordneten Datenträgergruppen dem anderen RAID-Controllermodul zugewiesen.

Wenn ein RAID-Controllermodul in den "Offline"-Modus versetzt wird, kann es zu schweren Beeinträchtigungen der Datenintegrität und der Betriebsbereitschaft des Speicherarrays kommen.

Wenn Sie ein RAID-Controllermodul in den Modus "Offline" versetzen, übernimmt das zweite RAID-Controllermodul des Modulpaars dessen Aufgaben. Datenträgergruppen, die dem im "Offline"-Modus befindlichen RAID-Controllermodul zugeordnet waren und die zu diesen Gruppen gehörigen virtuellen Laufwerke werden automatisch dem verbleibenden RAID-Controllermodul zugewiesen.

HINWEIS: Versetzen Sie ein RAID-Controllermodul nie ohne Anleitung durch den Technischen Support in den "Service"-Betriebsmodus.

Der Servicemodus dient zum Durchführen von Servicemaßnahmen wie z. B. dem Austausch eines RAID-Controllermoduls. Ein in den Servicemodus versetztes RAID-Controllermodul ist für E/A-Operationen nicht zugänglich. Wenn ein RAID-Controllermodul in den Servicemodus versetzt wird, werden die zugehörigen Datenträgergruppen zum zweiten RAID-Controllermodul verschoben. Der bevorzugte Pfad des RAID-Controllermoduls bleibt dabei unverändert. Durch das Verschieben von Datenträgergruppen kann die Leistung erheblich beeinträchtigt werden. Sobald das bevorzugte RAID-Controllermodul wieder online ist, werden die zugehörigen Datenträgergruppen automatisch dorthin zurückverschoben.

HINWEIS: Auf allen Hostsystemen muss ein Multipath-Treiber installiert sein. Dies ist die einzige unterstützte Konfiguration. Ohne Multipath-Treiber kann das Hostsystem nicht auf die virtuellen Laufwerke zugreifen.

Bevor Sie ein RAID-Controllermodul in den Servicemodus versetzen, müssen Sie sich vergewissern, dass auf jedem Hostsystem, das die betreffenden virtuellen Laufwerke nutzt, ein Multipath-Treiber installiert ist.

Führen Sie den folgenden Befehl aus, um den Betriebsmodus eines RAID-Controllermoduls zu ändern:

```
set controller [(0 | 1)] availability=(online |offline | serviceMode)
```
# Ändern der Zugehörigkeiten des RAID-Controllermoduls

Mit dem Befehl set virtualDisk können Sie die Zugehörigkeit eines virtuellen Laufwerks zu einem RAID-Controllermodul ändern. Der Befehl weist im allgemeinen die folgende Syntax auf:

```
set (allVirtualDisks | virtualDisk
[virtualDiskName] | virtualDisks
[virtualDiskName1...
virtualDiskNamen] | virtualDisk < wwid>)
owner(0 | 1)
```
# Initialisieren eines physischen Datenträgers

**CO** HINWEIS: Beim Initialisieren eines physischen Datenträgers gehen alle darauf befindlichen Daten verloren.

Die Initialisierung eines physischen Datenträgers ist erforderlich, wenn physische Datenträger, die zuvor Teil einer Datenträgergruppe waren, von einem Speicherarray zu einem anderen verschoben werden. Sofern nicht alle zugehörigen physischen Datenträger verschoben werden, sind die Informationen zu Datenträgergruppe und virtuellen Laufwerken auf dem verschobenen physischen Datenträger unvollständig. Jeder physische Datenträger, der verschoben wird, enthält nur einen Teil der für das virtuelle Laufwerk und die Datenträgergruppe definierten Informationen. Um einen physischen Datenträger zum Erstellen einer neun Datenträgergruppe und eines neuen virtuellen Laufwerks nutzen zu können, müssen Sie diesen initialisieren, um alle noch darauf befindlichen alten Informationen zu löschen.

Beim Initialisieren eines physischen Datenträgers werden alle alten Daten zur Datenträgergruppe und zu virtuellen Laufwerken entfernt, und die Zuordnung des physischen Datenträgers wird aufgehoben. Durch Aufheben der Zuordnung eines physischen Datenträgers vergrößert sich die nicht konfigurierte Speicherkapazität des Speicherarrays. Diese Kapazität kann genutzt werden, um weitere Datenträgergruppen und virtuellen Laufwerke zu erstellen.

Führen Sie folgenden Befehl aus, um einen physischen Datenträger zu initialisieren:

```
start physicalDisk [enclosureID, slotID] initialize
(start physicalDisk [GehäuseID, SteckplatzID]
initialize)
```
Dabei sind GehäuseID und SteckplatzID die Kennungen zur Identifikation des physischen Datenträgers.

# Rekonstruktion eines physischen Datenträgers

Wenn zwei oder mehr physische Datenträger in einer Datenträgergruppe ausgefallen sind, wird für das virtuelle Laufwerk der Status "Failed" (Ausgefallen) angezeigt. Sämtliche virtuellen Laufwerke in der Datenträgergruppe stellen ihren Betrieb ein. Um die Datenträgergruppe in den Status "Optimal" zurückzuversetzen, müssen Sie die ausgefallenen physischen Datenträger austauschen. Nach dem Austausch müssen die Daten auf den physischen Datenträgern rekonstruiert werden. Als Rekonstruktion wird die Wiederherstellung derjenigen Daten bezeichnet, die sich auf den ausgefallenen physischen Datenträgern befanden.

Führen Sie folgenden Befehl aus, um einen physischen Datenträger zu rekonstruieren:

```
start physicalDisk [enclosureID, slotID]
reconstruct
(start physicalDisk [GehäuseID, SteckplatzID]
reconstruct)
```
Dabei sind GehäuseID und SteckplatzID die Kennungen zur Identifikation des physischen Datenträgers.

**ANMERKUNG:** Dieser Befehl kann nur verwendet werden, wenn der physische Datenträger zu einer Datenträgergruppe mit dem RAID-Level 1, 5 oder 6 gehört.

# Initialisieren eines virtuellen Laufwerks

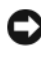

HINWEIS: Beim Initialisieren eines virtuellen Laufwerks werden alle darauf befindlichen Daten und Informationen zum virtuellen Laufwerk selbst zerstört.

Wenn ein virtuelles Laufwerk erstmals erstellt wird, wird es automatisch initialisiert. Wenn ein virtuelles Laufwerk Ausfallerscheinungen zeigt, müssen Sie es unter Umständen erneut initialisieren, um die Ursache für die Ausfälle zu beheben.

Nachdem die Initialisierung einmal gestartet wurde, kann sie nicht mehr unterbrochen werden. Diese Option kann nicht verwendet werden, während Operationen ausgeführt werden, die das virtuelle Laufwerk bzw die Datenträgergruppe modifizieren. Führen Sie folgenden Befehl aus, um ein virtuelles Laufwerk zu initialisieren:

```
start virtualDisk [virtualDiskName] initialize
start virtualDisk [NameVirtuellesLaufwerk] 
initialize
```
Dabei ist NameVirtuellesLaufwerk die Kennung des virtuellen Laufwerks.

# Wiederherstellung der Zuordnung virtueller Laufwerke

Der Ausdruck "Wiederherstellung der Zuordnung" besagt, dass ein virtuelles Laufwerk wieder seinem bevorzugten RAID-Controllermodul zugeordnet wird. Das bevorzugte RAID-Controllermodul eines virtuellen Laufwerks oder einer Datenträgergruppe ist das RAID-Controllermodul in einem Paar aus zwei aktiven Modulen, dem das Laufwerk / die Gruppe ursprünglich zugeordnet wurde. Die bevorzugte Zugehörigkeit wird bei der Erstellung eines virtuellen Laufwerks festgelegt. Wenn das bevorzugte RAID-Controllermodul ausgetauscht werden muss oder seine Firmware aktualisiert wird, werden die virtuellen Laufwerke automatisch zum zweiten RAID-Controllermodul verschoben und bleiben für diese Zeit dem zweiten Modul zugeordnet. Dieser Wechsel der Zugehörigkeit ist eine Routinemaßnahme, die im zentralen Ereignisprotokoll (MEL = Major Event Log) erfasst wird.

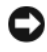

HINWEIS: Vergewissern Sie sich, dass ein Multipath-Treiber installiert ist, da die virtuellen Laufwerke andernfalls nicht zugänglich sind.

Führen Sie den folgenden Befehl aus, um virtuelle Laufwerke wieder ihrem bevorzugten RAID-Controllermodul zuzuordnen:

reset storageArray virtualDiskDistribution

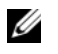

**ANMERKUNG:** Wenn alle virtuellen Laufwerke bereits ihrem bevorzugten RAID-Controllermodul zugeordnet sind oder wenn im Speicherarray keine virtuellen Laufwerke definiert sind, kann dieser Befehl nicht ausgeführt werden.

Unter einigen Host-Betriebssystemen muss der Multipath-Treiber des Hostsystems umkonfiguriert werden. Zudem müssen unter Umständen Modifikationen am Betriebssystem vorgenommen werden, damit der neue E/A-Pfad zum virtuellen Laufwerk erkannt wird.

# Skriptbefehle

Dieses Kapitel erläutert die Skriptbefehle, die zur Konfiguration, Überwachung und Verwaltung von Speicherarrays dienen. Das Kapitel ist in vier Abschnitte unterteilt:

- "Formatierungsregeln für die Darstellung von Befehlen" auf Seite 122 erläutert die allgemeinen Formatierungsregeln, die bei der Darstellung der Befehlssyntax angewandt werden.
- In ["Befehle nach Funktionsbereichen" auf Seite 124](#page-123-0) sind die Befehle nach Funktionsbereichen aufgeführt:
	- Datenträgergruppe
	- Gehäuse
	- Host-Topologie
	- Physischer Datenträger
	- RAID-Controllermodul
	- Sitzung
	- Anzeigen von Zeichenketten
	- Snapshot
	- **Speicherarray**
	- Virtuelles Laufwerk
	- Virtuelle Laufwerkkopie
- In ["Befehle in alphabetischer Reihenfolge" auf Seite 132](#page-131-0) sind die Befehle in alphabetischer Reihenfolge mit Angabe von Name, Syntax und Parametern aufgeführt.

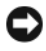

HINWEIS: Die Eingabe von Befehlen über die Befehlszeilenschnittstelle (CLI = Command Line Interface) kann bei unsachgemäßer Handhabung zur Beschädigung der Systemkonfiguration und zum Datenverlust führen. Die Befehle werden unmittelbar nach dem Absenden ausgeführt. Einige Befehle bewirken das sofortige Löschen von Konfigurationen oder Daten. Sichern Sie vor dem Benutzen der Befehlszeilenschnittstelle immer sämtliche Daten und die aktuelle Konfiguration, damit Sie den Ausgangszustand wiederherstellen können, wenn die von Ihnen eingegebenen Änderungen nicht wie vorgesehen funktionieren.

# <span id="page-121-0"></span>Formatierungsregeln für die Darstellung von Befehlen

Dieser Abschnitt erläutert die allgemeinen Formatierungsregeln, die bei der Darstellung der Syntax von Skriptbefehlen in den nachfolgenden Beschreibungen verwendet wird. Syntaxelemente, die spezifisch für einen bestimmten Befehl sind, werden in den Anmerkungen am Ende der Beschreibung des betreffenden Befehls erläutert.

- Der Unterschied zwischen Groß- und Kleinschreibung ist für die Eingabe von Skriptbefehlen nicht relevant. Die Befehle können in Klein- oder Großbuchstaben oder beliebigen Kombinationen daraus eingegeben werden. In den nachfolgenden Erläuterungen wird eine Kombination aus Groß- und Kleinschreibung verwendet, um die Lesbarkeit und Verständlichkeit der Befehle zu erleichtern.
- Bei der Eingabe von Befehlen müssen Leerzeichen entsprechend den Beispielen in den Befehlserläuterungen eingegeben werden.
- Eckige Klammern werden auf zwei Arten verwendet:
	- Als Bestandteil der Befehlssyntax
	- Zur Kennzeichnung optionaler (d. h. nicht obligatorischer) Parameter

Aus der Beschreibung der Parameter geht jeweils hervor, ob Sie einen Parameterwert in eckige Klammern setzen müssen.

- Runde Klammern innerhalb der Befehlssyntax enthalten spezifische Wahlmöglichkeiten für einen Parameter. Um den betreffenden Parameter zu verwenden, müssen Sie einen der in den Klammern aufgeführten Werte eingeben. Runde Klammern sind in der Regel kein Bestandteil der Befehlseingabe. Bei manchen Listen müssen jedoch runde Klammern am Anfang und Ende eingegeben werden. Beispiele dafür sind Listen von Gehäuse-ID-Werten und Steckplatz-ID-Werten. Aus der Beschreibung der Parameter geht jeweils hervor, ob Sie einen Parameterwert in runde Klammern setzen müssen.
- Vertikale Striche in einem Befehl stehen für oder und trennen die zulässigen Eingaben für den Parameter. So wird beispielsweise die Syntax für den Parameter raidLevel in der Befehlserläuterung wie folgt dargestellt:

```
raidLevel = (0 | 1 | 5 | 6)
```
Um den RAID-Level mit dem Parameter raidLevel auf 5 zu setzen, geben Sie Folgendes ein:

raidLevel=5

• Wenn Sie physische Datenträgerpositionen mittels Gehäuse-ID- und Steckplatz-ID-Werten spezifizieren, trennen Sie die Werte durch Kommata. Wenn Sie mehr als eine Gruppe von ID-Werten eingeben, trennen Sie die Wertegruppen jeweils durch ein Leerzeichen. Setzen Sie jede Wertegruppe in runde Klammern. Zum Beispiel:

(0,0 0,1 0,2 0,3 1,0 1,1 1,2 1,3)

• Kursive Ausdrücke in einem Befehl kennzeichnen Werte bzw. Informationen, die Sie angeben müssen. Ein Beispiel: Sie finden in einer Befehlsbeschreibung den folgenden Ausdruck:

```
numberOfPhysicalDisks (AnzahlPhysischerDatenträger)
```
Ersetzen Sie in diesem Fall den kursiven Ausdruck durch die Anzahl der physischen Datenträger, die in den Befehl einbezogen werden sollen.

- Bei der Vergabe von Namen für die folgenden Komponenten können Sie beliebige Kombinationen aus alphanumerischen Zeichen, Trennstrichen und Unterstrichen verwenden:
	- **Speicherarrays**
	- Hostgruppen
	- Hosts
	- Datenträgergruppen
	- Virtuelle Laufwerke
	- HBA-Ports (Host-Bus-Adapter)

Namen dürfen aus maximal 30 Zeichen bestehen. Wenn eine Bezeichnung mehrere Wörter, Unterstriche oder Trennstriche enthält, müssen Sie sie in Anführungszeichen setzen. In einigen Fällen müssen Sie sie darüber hinaus in eckige Klammern setzen. Aus der Beschreibung der Parameter geht jeweils hervor, ob Sie einen Parameterwert in Anführungszeichen oder eckige Klammern setzen müssen. Die Zeichenfolge darf keinen Zeilenwechsel enthalten. Vergebene Namen müssen eindeutig sein, da die Firmware des RAID-Controllermoduls andernfalls einen Fehler meldet.

**ZZI ANMERKUNG:** Bei der Namenvergabe können Sie beliebige Kombinationen aus alphanumerischen Zeichen, Trennstrichen und Unterstrichen verwenden: Befehlsnamen dürfen aus maximal 30 Zeichen bestehen. Wenn Sie die maximale Zeichenanzahl überschreiten, ersetzen Sie eckige Klammern ([ ]) durch spitze Klammern (< >), um die Beschränkung zu umgehen.

> Unter Microsoft® Windows® müssen Sie zusätzlich zu den anderen Trennzeichen einen inversen Schrägstrich oder Backslash (\) vor und hinter dem Namen eingeben. Beispiel: In einem Befehl, der unter Windows ausgeführt wird, muss der folgende Name verwendet werden:

```
[\"Engineering"\]
```
Unter Linux und bei Verwendung in einer Skriptdatei sieht derselbe Name wie folgt aus:

```
["Engineering"]
```
Wenn Sie den WWID (World Wide Identifier) eines HBA-Host-Ports eingeben, müssen Sie diesen in einigen Verwendungskontexten in Anführungszeichen setzen. In anderen Fällen muss der WWID in spitze Klammern (< >) gesetzt werden. Aus der Beschreibung des WWID-Parameters geht jeweils hervor, ob Sie den WWID in Anführungszeichen oder in spitze Klammern setzen müssen.

• Skriptbefehle müssen mit einem Semikolon (;) abgeschlossen werden. Über die Befehlszeilenschnittstelle können jeweils mehrere Skriptbefehle hintereinander auf einer Befehlszeile eingegeben werden.

# <span id="page-123-0"></span>Befehle nach Funktionsbereichen

In diesem Abschnitt sind die Befehle in Gruppen zusammengestellt, die sich auf die unterschiedlichen Funktionsbereiche des Speicherarrays – physische, logische und betriebsabhängige Funktionen – beziehen.

# Befehle zu Datenträgergruppen

["Create Disk Group \(Laufwerksgruppe erstellen\)" auf Seite 140](#page-139-0)

["Delete Disk Group \(Datenträgergruppe löschen\)" auf Seite 163](#page-162-0)

["Revive Disk Group \(Datenträgergruppe reaktivieren\)" auf Seite 191](#page-190-0)

["Set Disk Group \(Datenträgergruppe einrichten\)" auf Seite 203](#page-202-0)

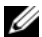

["Show Disk Group \(Datenträgergruppe anzeigen\)" auf Seite 238](#page-237-0)

["Start Disk Group Blink \(Blinksignal für Datenträgergruppe starten\)" auf](#page-257-0)  [Seite 258](#page-257-0)

"Start Disk Group Defragment (Datenträgergruppen-Defragmentierung [starten\)" auf Seite 259](#page-258-0)

"Stop Disk Group Blink (Blinksignal für Datenträgergruppe beenden)" auf [Seite 265](#page-264-0)

["Show Disk Group Import Dependencies \(Abhängigkeitsverhältnisse für](#page-255-0)  [virtuelles Laufwerkimportieren anzeigen\)" auf Seite 256](#page-255-0)

"Start Disk Group Import/Export (Importieren/Exportieren für [Datenträgergruppe starten\)" auf Seite 264](#page-263-0)

## Befehle zu Gehäusen

["Download Enclosure Management Module Firmware \(Herunterladen von](#page-169-0)  [Firmware für das Gehäuseverwaltungsmodul \[EMM\]\)" auf Seite 170](#page-169-0)

["Save Enclosure Log Data \(Speichern von Gehäuseprotokolldaten\)" auf](#page-191-0)  [Seite 192](#page-191-0)

["Set Enclosure Attribute \(Gehäuseattribut setzen\)" auf Seite 204](#page-203-0)

["Set Enclosure Identification \(Gehäuse-ID setzen\)" auf Seite 205](#page-204-0)

["Start Enclosure Blink \(Gehäuse-Blinksignal starten\)" auf Seite 259](#page-258-1)

["Stop Enclosure Blink \(Gehäuse-Blinksignal beenden\)" auf Seite 265](#page-264-1)

## Befehle zur Host-Topologie

["Create Host \(Host erstellen\)" auf Seite 142](#page-141-0)

["Create Host Group \(Hostgruppe erstellen\)" auf Seite 143](#page-142-0)

["Create Host Port \(Host-Port erstellen\)" auf Seite 144](#page-143-0)

["Delete Host \(Host löschen\)" auf Seite 163](#page-162-1)

["Delete Host Group \(Hostgruppe löschen\)" auf Seite 164](#page-163-0)

["Delete Host Port \(Host-Port löschen\)" auf Seite 165](#page-164-0)

["Set Host \(Host einrichten\)" auf Seite 206](#page-205-0)

["Set Host Group \(Hostgruppe einrichten\)" auf Seite 208](#page-207-0)

["Set Host Port \(Host-Port einrichten\)" auf Seite 209](#page-208-0)

["Show Host Ports \(Host-Ports anzeigen\)" auf Seite 238](#page-237-1)

# <span id="page-125-0"></span>iSCSI-Befehle

..iSCSI-Befehle" auf Seite 126

["Delete iSCSI Initiator \(Löschen eines iSCSI-Initiators\)" auf Seite 165](#page-164-1)

"Reset Speicherarray iSCSI Baseline (iSCSI-Baseline zurücksetzen)" auf [Seite 189](#page-188-0)

"Save Speicherarray iSCSI Statistics (iSCSI-Statistiken speichern)" auf [Seite 196](#page-195-0)

["Set Controller \(Controller einstellen\)" auf Seite 199](#page-198-0)

["Set Host \(Host einrichten\)" auf Seite 206](#page-205-0)

["Set Host Port \(Host-Port einrichten\)" auf Seite 209](#page-208-0)

["Set iSCSI Initiator \(Definieren des iSCSI-Initiators\)" auf Seite 210](#page-209-0)

"Set iSCSI Target Properties (iSCSI-Target-Eigenschaften festlegen)" auf [Seite 211](#page-210-0)

"Set Storage Array ICMP Response (ICMP-Antwort des Speicherarrays [setzen\)" auf Seite 225](#page-224-0)

["Set Storage Array iSNS Server IPv4 Address \(iSNS-Server-IPv4-Adresse](#page-224-1)  [von Speicherarray festlegen\)" auf Seite 225](#page-224-1)

["Set Storage Array iSNS Server IPv6 Address \(iSNS-Server-IPv6-Adresse](#page-226-0)  [von Speicherarray festlegen\)" auf Seite 227](#page-226-0)

["Set Storage Array iSNS Server Refresh \(iSNS-Server-Refresh von](#page-227-0)  [Speicherarray festlegen\)" auf Seite 228](#page-227-0)

"Set Unnamed Discovery Session (Unbenannte Erkennungssitzung [festlegen\)" auf Seite 230](#page-229-0)

["Show Current iSCSI Sessions \(Derzeitige iSCSI-Sitzungen anzeigen\)"](#page-236-0)  [auf Seite 237](#page-236-0)

["Show Storage Array Negotiation Defaults \(Verhandlungsstandardwerte](#page-249-0)  [für Speicherarray anzeigen\)" auf Seite 250](#page-249-0)

"Show Unconfigured iSCSI Initiators (Unkonfigurierte iSCSI-Initiatoren [anzeigen\)" auf Seite 252](#page-251-0)

["Start iSCSI DHCP Refresh \(iSCSI-DHCP-Refresh starten\)" auf Seite 260](#page-259-0)

["Stop iSCSI Session \(iSCSI-Sitzung beenden\)" auf Seite 266](#page-265-0)

### Befehle zu physischen Datenträgern

"Set Foreign Physical Disk to Native (Fremdes physisches Laufwerk als [eigen einrichten\)" auf Seite 206](#page-205-1)

["Clear Physical Disk Channel Statistics \(Statistiken zu physischen](#page-136-0)  [Datenträgerkanälen löschen\)" auf Seite 137](#page-136-0)

["Download Physical Disk Firmware \(Firmware für physischen Datenträger](#page-170-0)  [herunterladen\)" auf Seite 171](#page-170-0)

["Revive Physical Disk \(Physischen Datenträger reaktivieren\)" auf Seite 191](#page-190-1)

"Save Physical Disk Channel Fault Isolation Diagnostic Status (Status der [Diagnose zur Fehlerisolation eines physischen Datenträgerkanals spei](#page-191-1)[chern\)" auf Seite 192](#page-191-1)

"Set Physical Disk Channel Status (Status für physische [Datenträgerkanäle setzen\)" auf Seite 212](#page-211-0)

"Set Physical Disk Hot Spare (Physischen Datenträger als Ersatzlaufwerk [einrichten\)" auf Seite 213](#page-212-0)

"Set Physical Disk State (Status für physischen Datenträger setzen)" auf [Seite 214](#page-213-0)

["Show Physical Disk \(Physischen Datenträger anzeigen\)" auf Seite 239](#page-238-0)

"Show Physical Disk Channel Statistics (Statistiken zu physischen [Datenträgerkanälen anzeigen\)" auf Seite 241](#page-240-0)

"Show Physical Disk Download Progress (Download-Fortschritt für [physische Datenträger anzeigen\)" auf Seite 242](#page-241-0)

"Start Physical Disk Channel Fault Isolation Diagnostics (Diagnose zur [Fehlerisolation eines physischen Datenträgerkanals starten\)" auf Seite 260](#page-259-1) "Start Physical Disk Blink (Blinksignal für physischen Datenträger [starten\)" auf Seite 262](#page-261-0)

"Start Physical Disk Initialize (Initialisierung für physischen Datenträger [starten\)" auf Seite 262](#page-261-1)

"Start Physical Disk Reconstruction (Rekonstruktion eines physischen [Datenträgers\)" auf Seite 263](#page-262-0)

["Stop Physical Disk Blink \(Blinksignal für physischen Datenträger](#page-265-1)  [beenden\)" auf Seite 266](#page-265-1)

"Stop Physical Disk Channel Fault Isolation Diagnostics (Diagnose zur [Fehlerisolation eines physischen Datenträgerkanals beenden\)" auf](#page-265-2)  [Seite 266](#page-265-2)

### Befehle zum RAID-Controllermodul

["Diagnose RAID Controller Module \(Diagnose des RAID-](#page-166-0)[Controllermoduls\)" auf Seite 167](#page-166-0)

["Enable RAID Controller Module \(RAID-Controllermodul aktivieren\)"](#page-174-0)  [auf Seite 175](#page-174-0)

["Reset RAID Controller Module \(RAID-Controllermodul zurücksetzen\)"](#page-187-0)  [auf Seite 188](#page-187-0)

["Save RAID Controller Module NVSRAM \(NVSRAM-Werte des RAID-](#page-192-0)[Controllermoduls speichern\)" auf Seite 193](#page-192-0)

["Set Controller \(Controller einstellen\)" auf Seite 199](#page-198-0)

["Set RAID Controller Module \(RAID-Controllermodule einrichten\)" auf](#page-213-1)  [Seite 214](#page-213-1)

["Show RAID Controller Module \(RAID-Controllermodul anzeigen\)" auf](#page-242-0)  [Seite 243](#page-242-0)

["Show RAID Controller Module NVSRAM \(NVSRAM des RAID-](#page-243-0)[Controllermoduls anzeigen\)" auf Seite 244](#page-243-0)

## Befehle zu Sitzungen

["Set Session \(Sitzung einrichten\)" auf Seite 219](#page-218-0)

### Befehle zum Anzeigen von Zeichenketten

["Show String \(Zeichenkette anzeigen\)" auf Seite 251](#page-250-0)

# Snapshot-Befehle

["Create Snapshot Virtual Disk \(Virtuelles Snapshot-Laufwerk erstellen\)"](#page-154-0)  [auf Seite 155](#page-154-0)

"Set Snapshot Virtual Disk (Virtuelles Snapshot-Laufwerk einrichten)" auf [Seite 221](#page-220-0)

["Stop Snapshot \(Snapshot beenden\)" auf Seite 267](#page-266-0)

# Befehle zu Speicherarrays

"Accept Storage Array Pending Topology (Anstehende Topologie für [Speicherarray akzeptieren\)" auf Seite 132](#page-131-1)

["Activate Storage Array Firmware \(Speicherarray-Firmware aktivieren\)"](#page-132-0)  [auf Seite 133](#page-132-0)

["Autoconfigure Storage Array \(Automatische Speicherarray-](#page-132-1)[Konfiguration\)" auf Seite 133](#page-132-1)

"Autoconfigure Storage Array Hot Spares (Autokonfiguration für [Speicherarray-Ersatzlaufwerke\)" auf Seite 135](#page-134-0)

"Clear Storage Array Configuration (Speicherarray-Konfiguration [löschen\)" auf Seite 138](#page-137-0)

["Clear Storage Array Event Log \(Speicherarray-Ereignisprotokoll löschen\)"](#page-138-0)  [auf Seite 139](#page-138-0)

["Clear Storage Array Firmware Pending Area \(Speicherarray-Firmware aus](#page-138-1)  [Pending-Bereich löschen\)" auf Seite 139](#page-138-1)

"Disable Storage Array Feature (Speicherarray-Funktion deaktivieren)" auf [Seite 170](#page-169-1)

["Speicherarray-Firmware/NVSRAM herunterladen" auf Seite 173](#page-172-0)

"Download Storage Array Physical Disk Firmware (Firmware für physische [Datenträger im Speicherarray herunterladen\)" auf Seite 174](#page-173-0)

["Download Storage Array NVSRAM \(Speicherarray-NVSRAM](#page-173-1)  [herunterladen\)" auf Seite 174](#page-173-1)

"Enable Storage Array Feature Key (Speicherarray-Funktionsschlüssel [aktivieren\)" auf Seite 176](#page-175-0)

"Reset Storage Array Battery Install Date (Akkuinstallationsdatum für [Speicherarray zurücksetzen\)" auf Seite 188](#page-187-1)

"Reset Storage Array Virtual Disk Distribution (Verteilung virtueller [Laufwerke im Speicherarray zurücksetzen\)" auf Seite 190](#page-189-0)

"Save Storage Array Configuration (Speicherarray-Konfiguration [speichern\)" auf Seite 194](#page-193-0)

"Save Storage Array Events (Ereignisse des Speicherarrays speichern)" auf [Seite 195](#page-194-0)

"Save Storage Array Performance Statistics (Leistungsstatistiken des [Speicherarrays speichern\)" auf Seite 197](#page-196-0)

"Save Storage Array SAS PHY Counts (SAS PHY-Zähler des [Speicherarrays speichern\)" auf Seite 198](#page-197-0)

"Save Storage Array State Capture (Statuserfassung des Speicherarrays [speichern\)" auf Seite 199](#page-198-1)

"Save Storage Array Support Data (Supportdaten des Speicherarrays [speichern\)" auf Seite 199](#page-198-2)

["Set Storage Array \(Speicherarray einrichten\)" auf Seite 222](#page-221-0)

"Set Storage Array Learn Cycle (Lernzyklus für das Speicherarray [festlegen\)" auf Seite 229](#page-228-0)

"Set Storage Array Enclosure Positions (Gehäusepositionen im [Speicherarray einrichten\)" auf Seite 224](#page-223-0)

["Show Storage Array \(Speicherarray anzeigen\)" auf Seite 245](#page-244-0)

"Show Storage Array Autoconfigure (Autokonfiguration für Speicherarray [anzeigen\)" auf Seite 247](#page-246-0)

"Show Storage Array Host Topology (Host-Topologie des Speicherarrays [anzeigen\)" auf Seite 249](#page-248-0)

["Show Storage Array LUN Mappings \(LUN-Zuordnungen des](#page-248-1)  [Speicherarrays anzeigen\)" auf Seite 249](#page-248-1)

["Show Storage Array Pending Topology \(Anstehende Topologie anzeigen\)"](#page-249-1)  [auf Seite 250](#page-249-1)

"Show Storage Array Unreadable Sectors (Unlesbare Sektoren des [Speicherarrays anzeigen\)" auf Seite 250](#page-249-2)

"Start Storage Array Blink (Blinksignal für Speicherarray starten)" auf [Seite 263](#page-262-1)

["Stop Storage Array Blink \(Blinksignal für Speicherarray beenden\)" auf](#page-266-1)  [Seite 267](#page-266-1)

["Stop Storage Array Physical Disk Firmware Download \(Firmware-](#page-267-0)[Download für physische Datenträger im Speicherarray beenden\)" auf](#page-267-0)  [Seite 268](#page-267-0)

#### Befehle zu virtuellen Laufwerken

["Check Disk Consistency \(Laufwerk-Konsistenz prüfen\)" auf Seite 136](#page-135-0)

["Clear Virtual Disk Reservations \(Reservierungen auf virtuellem Laufwerk](#page-138-2)  [löschen\)" auf Seite 139](#page-138-2)

["Create RAID Virtual Disk \(Virtuelles RAID-Laufwerk erstellen\) –](#page-145-0)  [Automatische Auswahl physischer Datenträger" auf Seite 146](#page-145-0)

["Create RAID Virtual Disk \(Virtuelles RAID-Laufwerk erstellen\) – Freie](#page-148-0)  [Auswahl der Kapazitätsbasis" auf Seite 149](#page-148-0)

["Create RAID Virtual Disk \(Virtuelles RAID-Laufwerk erstellen\) –](#page-151-0)  [Manuelle Auswahl physischer Datenträger" auf Seite 152](#page-151-0)

["Delete Virtual Disk \(Virtuellen Datenträger löschen\)" auf Seite 166](#page-165-0)

["Recover RAID Virtual Disk \(Virtuelles RAID-Laufwerk wiederherstellen\)"](#page-177-0)  [auf Seite 178](#page-177-0)

"Remove Virtual Disk LUN Mapping (LUN-Zuordnung für virtuelle [Laufwerke entfernen\)" auf Seite 185](#page-184-0)

"Repair Virtual Disk Consistency (Parität des virtuellen Laufwerks [reparieren\)" auf Seite 187](#page-186-0)

["Set Virtual Disk \(Virtuelles Laufwerk einrichten\)" auf Seite 231](#page-230-1)

["Show Virtual Disk \(Virtuelles Laufwerk anzeigen\)" auf Seite 252](#page-251-1)

"Show Virtual Disk Action Progress (Fortschritt bei Operationen auf [virtuellen Laufwerken anzeigen\)" auf Seite 254](#page-253-0)

["Show Virtual Disk Reservations \(Reservierungen auf virtuellem Laufwerk](#page-257-1)  [anzeigen\)" auf Seite 258](#page-257-1)

["Start Virtual Disk Initialization \(Initialisierung für virtuelles Laufwerk](#page-264-2)  [starten\)" auf Seite 265](#page-264-2)

## Befehle zu virtuellen Laufwerkkopien

"Create Virtual Disk Copy (Kopie des virtuellen Laufwerks erstellen)" auf [Seite 160](#page-159-0)

"Recopy Virtual Disk Copy (Virtuelles Laufwerk erneut kopieren)" auf [Seite 177](#page-176-0)

["Remove Virtual Disk Copy \(Kopie des virtuellen Laufwerks entfernen\)"](#page-184-1)  [auf Seite 185](#page-184-1)

"Set Virtual Disk Copy (Kopie des virtuellen Laufwerks einrichten)" auf [Seite 236](#page-235-0)

"Show Virtual Disk Copy (Kopie des virtuellen Laufwerks anzeigen)" auf [Seite 254](#page-253-1)

["Show Virtual Disk Copy Source Candidates \(Quelllaufwerk-Kandidaten](#page-254-0)  [für virtuelle Laufwerkkopie anzeigen\)" auf Seite 255](#page-254-0)

"Show Virtual Disk Copy Target Candidates (Ziellaufwerk-Kandidaten für [virtuelle Laufwerkkopie anzeigen\)" auf Seite 255](#page-254-1)

["Stop Virtual Disk Copy \(Kopieren des virtuellen Laufwerks beenden\)" auf](#page-267-1)  [Seite 268](#page-267-1)

# <span id="page-131-0"></span>Befehle in alphabetischer Reihenfolge

Nachstehend sind die Skriptbefehle in alphabetischer Reihenfolge aufgeführt.

# <span id="page-131-1"></span>Accept Storage Array Pending Topology (Anstehende Topologie für Speicherarray akzeptieren)

Dieser Befehl dient zur vollständigen oder teilweisen Konfiguration der über den Befehl show storageArray pendingTopology identifizierten anstehenden Host-Topologie.

#### Syntax

```
accept storageArray pendingTopology (allHosts |
host "hostName" | hosts ("hostName1" ...
"hostNamen")
```
#### Parameter

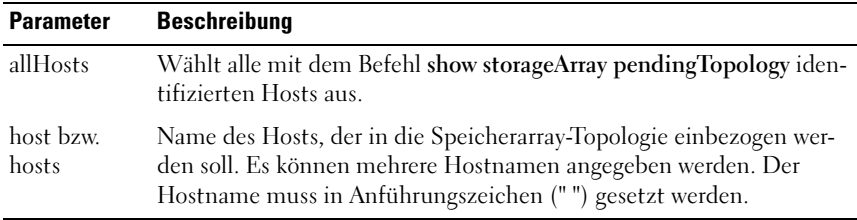

# <span id="page-132-0"></span>Activate Storage Array Firmware (Speicherarray-Firmware aktivieren)

Dieser Befehl dient zur Aktivierung der Firmware, die zuvor in den Bereich für anstehende Konfigurationen der RAID-Controllermodule im Speicherarray heruntergeladen wurde.

#### Syntax

activate storageArray firmware

#### Parameter

Keine

<span id="page-132-1"></span> $\mathbf{A}$ utoconfigure Storage Array (Automatische Speicherarray-Konfiguration) Dieser Befehl dient zur automatischen Konfiguration eines Speicherarrays. Bevor Sie den Befehl autoConfigure storageArray eingeben, sollten Sie immer erst den Befehl show storageArray autoConfiguration ausführen. Der Befehl show storageArray autoConfiguration liefert Konfigurationsdaten in Form einer Liste zulässiger physischer Datenträgertypen, RAID-Level, Informationen zu virtuellen Laufwerken und Informationen zu Ersatzlaufwerken. (Diese Liste entspricht den Parametern für den Befehl autoConfigure storageArray.)

Die RAID-Controllermodule prüfen das Speicherarray und ermitteln anschließend den höchsten vom Array unterstützten RAID-Level sowie die effizienteste virtuelle Laufwerkdefinition für den RAID-Level. Um die in der ausgegebenen Liste beschriebene Konfiguration zu akzeptieren, geben Sie

den Befehl autoConfigure storageArray ohne Parameter ein. Um die Konfiguration zu ändern, passen Sie einen oder alle Parameter entsprechend Ihren Konfigurationsanforderungen an. Nach Eingabe des Befehls auto-Configure storageArray richten die RAID-Controllermodule das Speicherarray entweder mit den Standardparametern oder mit den von Ihnen ausgewählten Parametern ein.

#### Syntax

```
autoConfigure storageArray [physicalDiskType=
(SAS | SATA) raidLevel = (0 | 1 | 5 | 6)diskGroupWidth= numberOfPhysicalDisks
diskGroupCount= numberOfDiskGroups
virtualDisksPerGroupCount=
numberOfVirtualDisksPerGroup hotSpareCount=
numberOfHotspares segmentSize=
segmentSizeValue]
```
#### Parameter

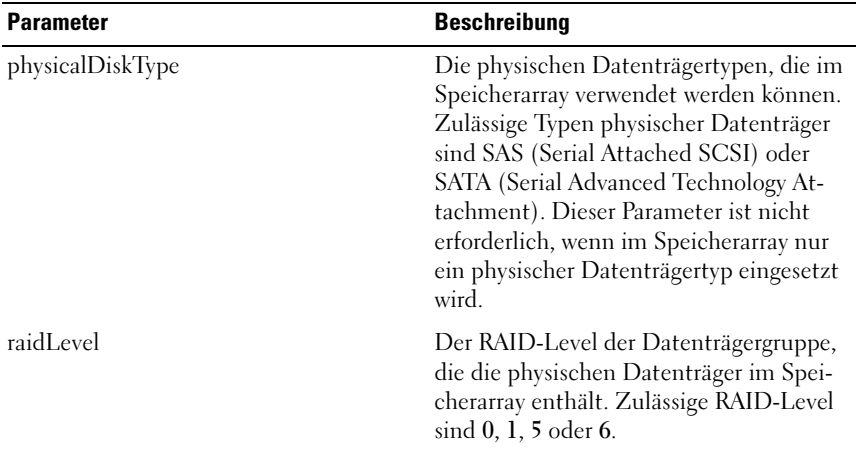

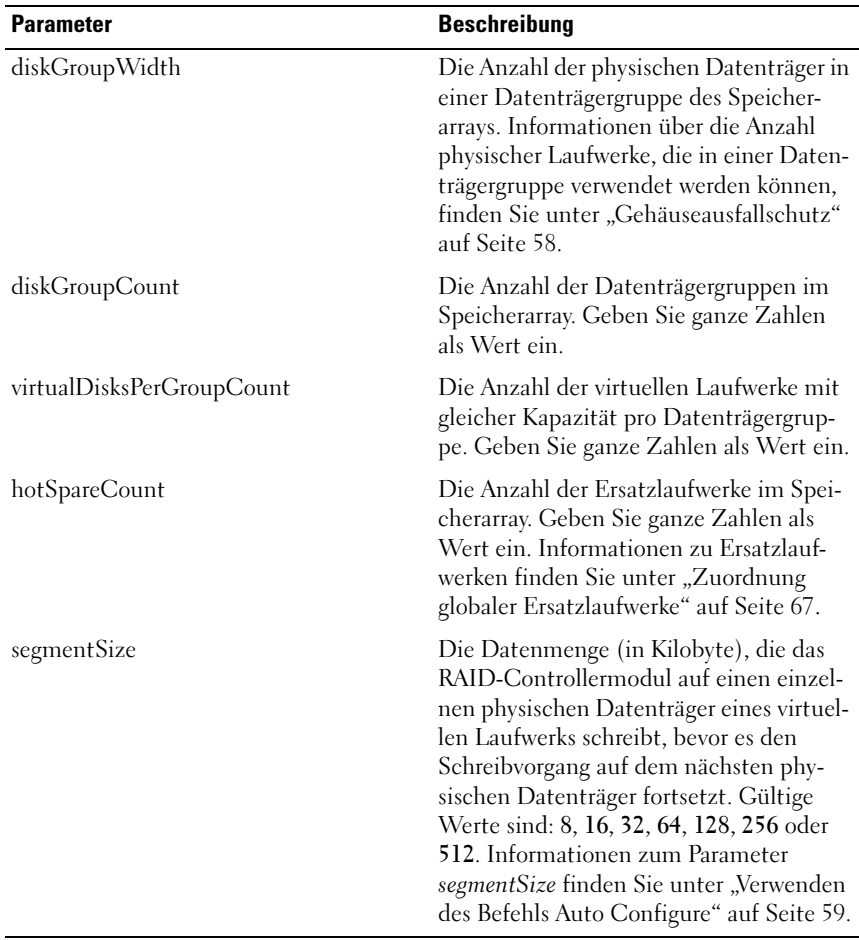

# <span id="page-134-0"></span>Autoconfigure Storage Array Hot Spares (Autokonfiguration für Speicherarray-Ersatzlaufwerke)

Dieser Befehl dient zur automatischen Definition und Konfiguration der Ersatzlaufwerke in einem Speicherarray. Der Befehl kann jederzeit ausgeführt werden. Er sorgt für den optimalen Schutz eines Speicherarrays durch Ersatzlaufwerke.

#### Syntax

autoConfigure storageArray hotSpares

#### Parameter

Keine

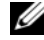

**ZA ANMERKUNG:** Wenn Sie den Befehl autoconfigure storageArray hotSpares ausführen, ermittelt die Firmware des RAID-Controllermoduls anhand der Gesamtanzahl und der Typen der physischen Datenträger die Anzahl der zu erstellenden Ersatzlaufwerke.

# <span id="page-135-0"></span>Check Disk Consistency (Laufwerk-Konsistenz prüfen)

Dieser Befehl dient dazu, die Konsistenz eines virtuellen Laufwerks zu prüfen und die Ergebnisse in eine Datei zu schreiben.

#### Syntax

```
check virtualDisk [virtualDiskName]
consistency [consistencyErrorFile= filename]
[mediaErrorFile=filename] [priority=(highest |
high | medium | low | lowest)] [verbose=
(TRUE|FALSE)]
```
#### Parameter

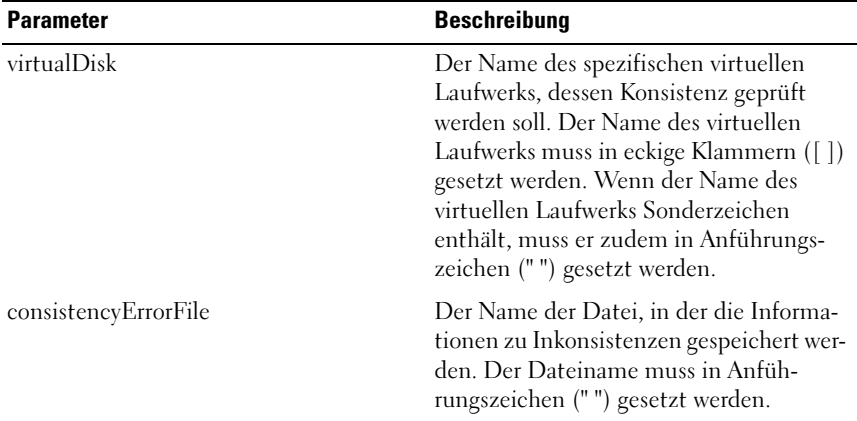

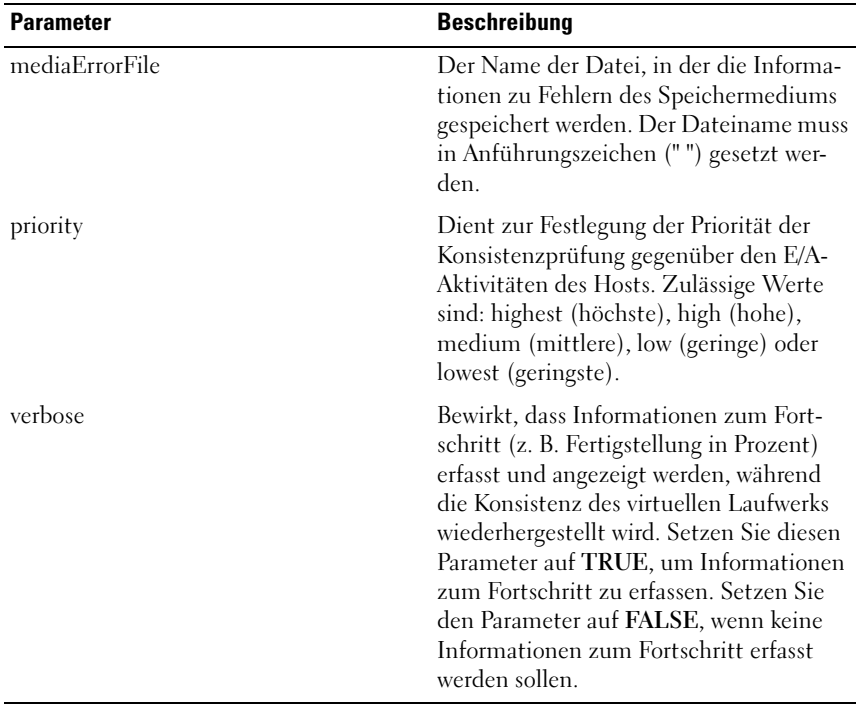

# <span id="page-136-0"></span>Clear Physical Disk Channel Statistics (Statistiken zu physischen Datenträgerkanälen löschen)

Dieser Befehl dient zum Zurücksetzen der statistischen Informationen für alle physischen Datenträgerkanäle.

## **Syntax**

clear allPhysicalDiskChannels stats

#### Parameter

Keine

# <span id="page-137-0"></span>Clear Storage Array Configuration (Speicherarray-Konfiguration löschen)

Dieser Befehl dient zum Löschen der gesamten Konfiguration der RAID-Controllermodule in einem Speicherarray. Alle Informationen zur Definition sämtlicher Datenträgergruppen, virtueller Laufwerke und Ersatzlaufwerke wird gelöscht. Verwenden Sie den Befehl, wenn Sie eine neue Konfiguration für ein Speicherarray erstellen möchten, für das bereits eine Konfiguration definiert wurde.

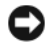

HINWEIS: Unmittelbar nach dem Ausführen dieses Befehls wird das bestehende Speicherarray nicht mehr reagieren. Sie müssen das Speicherarray entfernen und noch einmal neu hinzufügen, um die Verbindung zum Host wieder aufnehmen zu können. Um ein nicht reagierendes Speicherarray zu entfernen, gehen Sie in das Fenster Enterprise Management und wählen Sie Remove in der Modular Disk Storage Manager Symbolleiste. Um das Speicherarray wieder hinzuzufügen, gehen Sie in das Fenster Enterprise Management, wählen Sie New in der Modular Disk Storage Manager Symbolleiste aus und geben Sie die passende IP-Adresse ein.

#### Syntax

clear storageArray configuration (all | volumeGroups)

#### Parameter

Wenn Sie keinen Parameter eingeben, entfernt dieser Befehl alle Konfigurationsinformationen für das Speicherarray, außer den Informationen, die sich auf Sicherheit und Indentifikation beziehen.

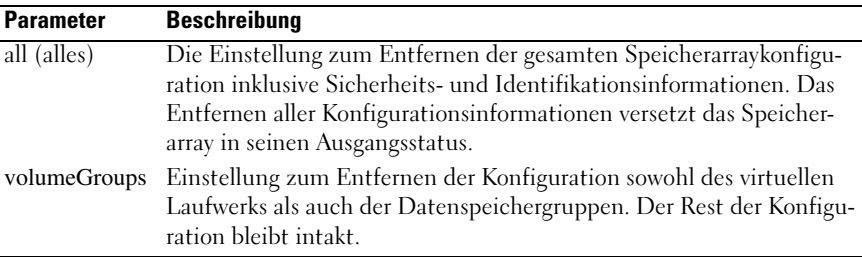

<span id="page-138-0"></span>Dieser Befehl bereinigt das zentrale Ereignisprotokoll (MEL = Major Event Log) des Speicherarrays, indem es die im MEL-Puffer befindlichen Daten löscht.

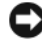

HINWEIS: Unmittelbar nach dem Ausführen dieses Befehls wird das bestehende MEL des Speicherarrays gelöscht.

#### Syntax

clear storageArray eventLog

#### Parameter

Keine

# <span id="page-138-1"></span>Clear Storage Array Firmware Pending Area (Speicherarray-Firmware aus Pending-Bereich löschen)

Dieser Befehl dient dazu, eine zuvor heruntergeladene Firmware-Imagedatei bzw. NVSRAM-Werte (NVSRAM = Nonvolatile Static Random Access Memory) aus dem Puffer des Pending-Bereichs zu löschen.

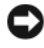

HINWEIS: Unmittelbar nach dem Ausführen dieses Befehls wird der Inhalt des bestehenden Pending-Bereichs im Speicherarray gelöscht.

#### Syntax

clear storageArray firmwarePendingArea

#### Parameter

Keine

## <span id="page-138-2"></span>Clear Virtual Disk Reservations (Reservierungen auf virtuellem Laufwerk löschen)

Dieser Befehl dient zum Löschen dauerhafter Reservierungen auf virtuellen Laufwerken.

## Syntax

```
clear (allVirtualDisks | virtualDisk
[virtualDiskName] | virtualDisks
[virtualDiskName1...
virtualDiskNamen]) reservations
```
#### Parameter

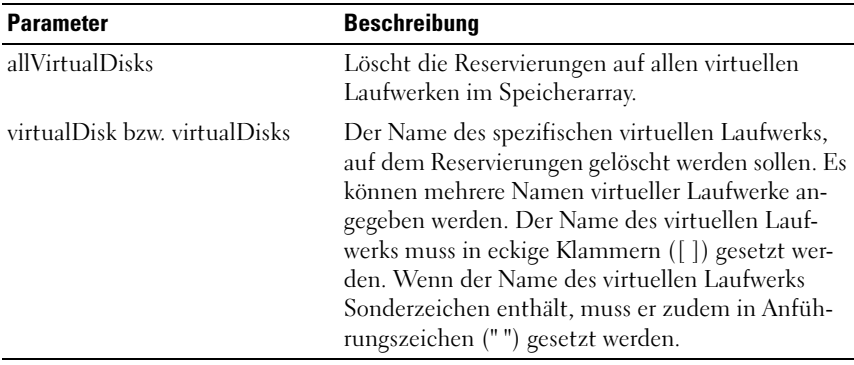

**ANMERKUNG:** Bei der Namenvergabe können Sie beliebige Kombinationen aus alphanumerischen Zeichen, Trennstrichen und Unterstrichen verwenden: Befehlsnamen dürfen aus maximal 30 Zeichen bestehen. Wenn Sie die maximale Zeichenanzahl überschreiten, ersetzen Sie eckige Klammern ([ ]) durch spitze Klammern (< >), um die Beschränkung zu umgehen.

# <span id="page-139-0"></span>Create Disk Group (Laufwerksgruppe erstellen)

Dieser Befehl erstellt entweder eine Laufwerksgruppe mit freien Kapazitäten oder ein virtuelles Laufwerk in einem Satz nicht zugeordneter physischer Laufwerke.

#### Syntax

```
create diskGroup physicalDisks=( trayID1, slotID1
... trayIDn, slotIDn) raidLevel=(0 | 1 | 5 | 6)userlabel= userlabel
[enclosureLossProtect=(true | false)]
```
#### Parameter

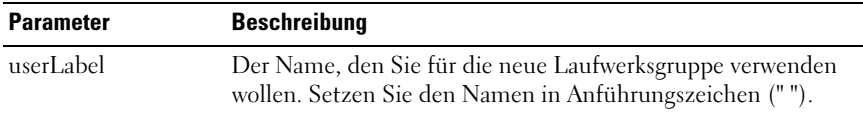

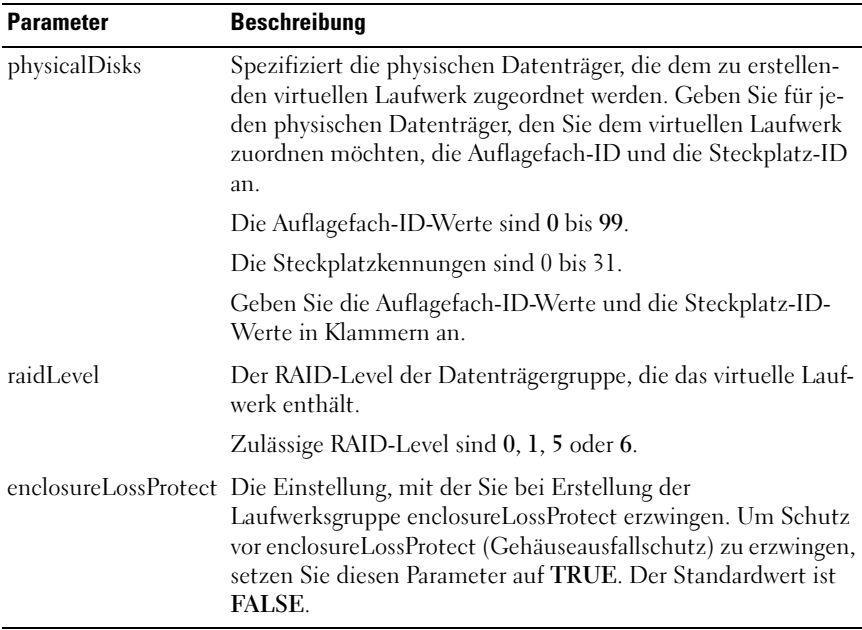

#### Weitere Informationen

#### physicalDisks

Mit dem Parameter physicalDisks wählen Sie die Anzahl der physischen Laufwerke, die Sie in der Laufwerksgruppe verwenden wollen. Bei dieser Option müssen Sie die physischen Laufwerke nicht durch Auflagefach-ID und Steckplatz-ID kennzeichnen. Die RAID-Controllermodule wählen die für die Datenträgergruppe geeigneten physischen Datenträger automatisch aus. Wenn Sie die Kapazität nicht mit dem Parameter capacity festlegen, wird die gesamte Kapazität der Laufwerksgruppe genutzt. Wenn Sie keine Kapazitätseinheit spezifizieren, wird Byte als Standardeinheit verwendet.

#### Enclosure Loss Protection (Gehäuseausfallschutz)

Damit ein Schutz vor Gehäuseausfall gegeben ist, muss sich jeder physische Datenträger in einer Datenträgergruppe in einem separaten Gehäuse befinden. Wenn Sie den Parameter enclosureLossProtect auf true setzen und mehr als einen physischen Datenträger aus einem Gehäuse ausgewählt

haben, gibt das Speicherarray einen Fehler zurück. Wenn Sie den Parameter enclosureLossProtect auf false setzen, lässt sich das Speicherarray betreiben, aber die erstellte Datenträgergruppe ist nicht gegen Gehäuseausfall geschützt. Der Parameter enclosureLossProtect besitzt keine Gültigkeit, wenn virtuelle Datenträger auf bestehenden Datenträgergruppen erstellt werden.

# <span id="page-141-0"></span>Create Host (Host erstellen)

Dieser Befehl dient zum Erstellen eines neuen Hosts.

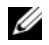

**ANMERKUNG:** Ein Host ist ein mit dem Speicherarray verbundenes System, das über seine HBA-Host-Ports auf die virtuellen Laufwerke des Speicherarrays zugreift. Sie können spezifische Zuordnungen zwischen virtuellen Laufwerken und LUNs (LUN = Logical Unit Number) für ein individuelles Hostsystem vornehmen oder den Host einer Hostgruppe zuweisen, die gemeinsam den Zugriff auf ein oder mehrere virtuelle(s) Laufwerk(e) nutzt.

#### Syntax

```
create host userLabel="hostName" [hostGroup=
"hostGroupName"]
```
#### Parameter

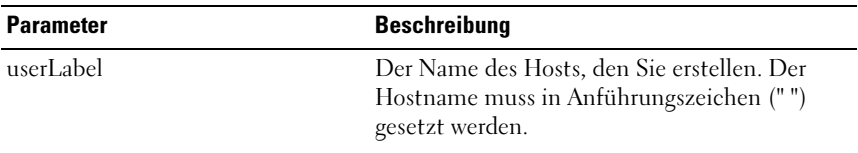

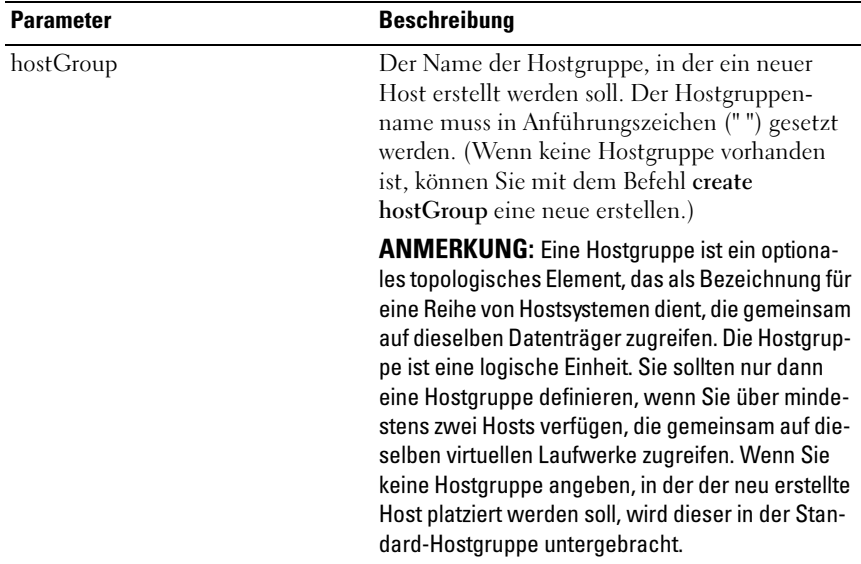

**ANMERKUNG:** Bei der Namenvergabe können Sie beliebige Kombinationen aus alphanumerischen Zeichen, Trennstrichen und Unterstrichen verwenden: Befehlsnamen dürfen aus maximal 30 Zeichen bestehen. Wenn Sie die maximale Zeichenanzahl überschreiten, ersetzen Sie eckige Klammern ([ ]) durch spitze Klammern (< >), um die Beschränkung zu umgehen.

#### Beispiel

```
-c create host userLabel= \"job2900\";"
```
# <span id="page-142-0"></span>Create Host Group (Hostgruppe erstellen)

Dieser Befehl dient zum Erstellen einer neuen Hostgruppe.

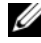

**ZANMERKUNG:** Eine Hostgruppe ist ein optionales topologisches Element, das definiert werden kann, um eine Reihe von Hostsystemen zu bezeichnen, die gemeinsam auf dieselben Datenträger zugreifen. Die Hostgruppe ist eine logische Einheit. Sie sollten nur dann eine Hostgruppe definieren, wenn Sie über mindestens zwei Hosts verfügen, die gemeinsam auf dieselben virtuellen Laufwerke zugreifen.

#### Syntax

```
create hostGroup userLabel="hostGroupName"
```
#### Parameter

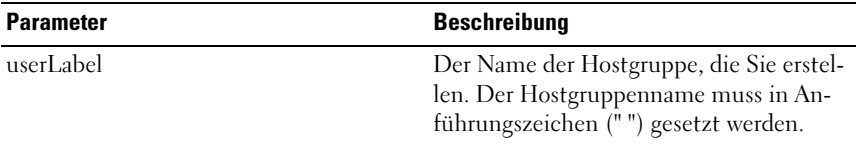

**ANMERKUNG:** Bei der Namensvergabe können Sie beliebige Kombinationen aus alphanummerischen Zeichen, Trennstrichen und Unterstrichen verwenden: Befehlsnamen dürfen aus maximal 30 Zeichen bestehen. Wenn Sie die maximale Zeichenanzahl überschreiten, ersetzen Sie eckige Klammern ([ ]) durch spitze Klammern (< >), um die Beschränkung zu umgehen.

# <span id="page-143-0"></span>Create Host Port (Host-Port erstellen)

Dieser Befehl dient zum Erstellen einer neuen HBA-Host-Port-Kennung. Bei der Kennung handelt es sich um einen Softwarewert, der für das RAID-Controllermodul den physischen HBA-Host-Port repräsentiert. Ohne Host-Port-Kennung kann das RAID-Controllermodul keine Anweisungen oder Daten vom Host-Port entgegennehmen.

#### Syntax

```
create hostPort identifier="wwid" userLabel=
"portLabel" host="hostName"
```
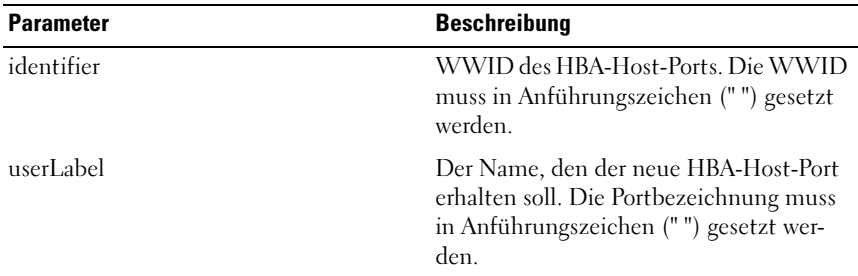

#### Parameter
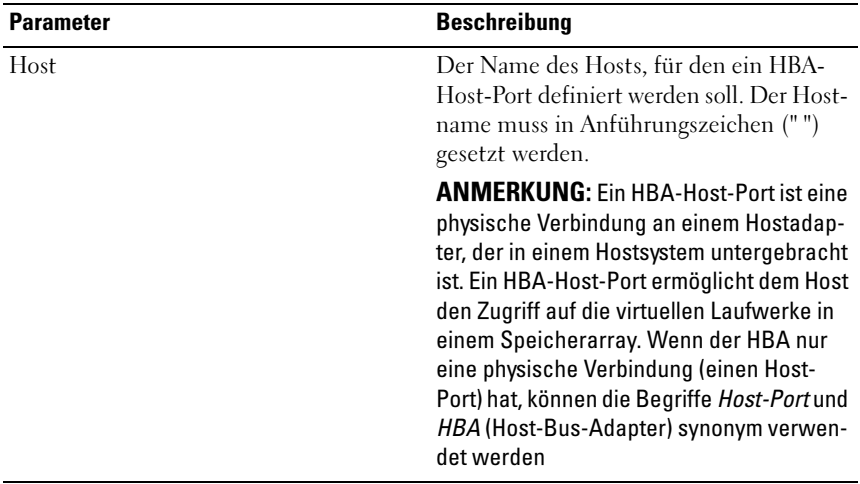

**ZANMERKUNG:** Bei der Namenvergabe können Sie beliebige Kombinationen aus alphanumerischen Zeichen, Trennstrichen und Unterstrichen verwenden: Befehlsnamen dürfen aus maximal 30 Zeichen bestehen. Wenn Sie die maximale Zeichenanzahl überschreiten, ersetzen Sie eckige Klammern ([ ]) durch spitze Klammern (< >), um die Beschränkung zu umgehen.

# Erstellen eines iSCSI-Initiators

Dieser Befehl dient zum Erstellen eines neuen iSCSI-Initiatorobjekts.

### Syntax

```
create iscsiInitiator iscsiName = iSCSI-ID
userLabel = name host = host-name [chagsecret =
password]
```
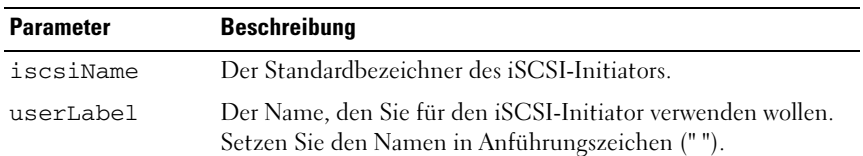

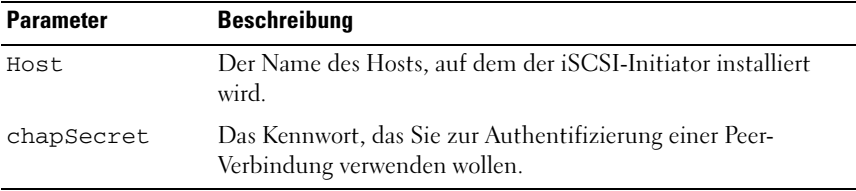

**24 ANMERKUNG:** Mit dem CHAP-Protokoll (Challenge Handshake Authentication Protocol) wird der Peer in einer Verbindung authentifiziert. CHAP basiert darauf, dass die Peer-Systeme ein "Geheimnis" teilen. Dabei handelt es sich um einen Sicherheitsschlüssel ähnlich einem Kennwort. Verwenden Sie chapSecret nur für Initiatoren, die wechselseitige Authentifizierung erfordern.

## Create RAID Virtual Disk (Virtuelles RAID-Laufwerk erstellen) – Automatische Auswahl physischer Datenträger

Dieser Befehl erstellt eine Datenträgergruppe aus den physischen Datenträgern des Speicherarrays und legt ein neues virtuelles Laufwerk in der Datenträgergruppe an. Die Auswahl der physischen Datenträger, die in das virtuelle Laufwerk einbezogen werden, erfolgt automatisch durch die RAID-Controllermodule.

#### Syntax

```
create virtualDisk physicalDiskCount=
numberOfPhysicalDisks
raidLevel=0 | 1 | 5 | 6 userLabel=
"virtualDiskName" [physicalDiskType=(SAS |
SATA) capacity= virtualdiskCapacity owner=
(0 | 1) segmentSize= segmentSizeValue
enclosureLossProtect=(TRUE | FALSE)]
```
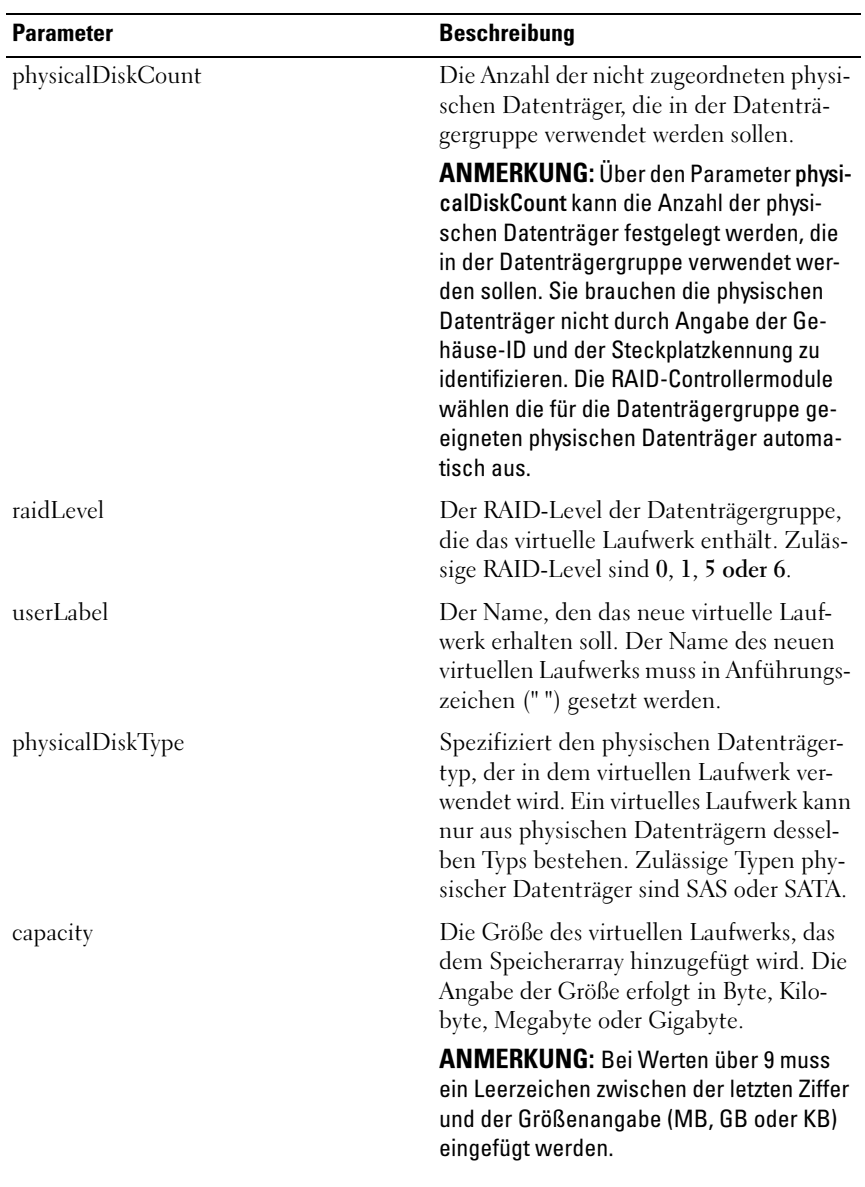

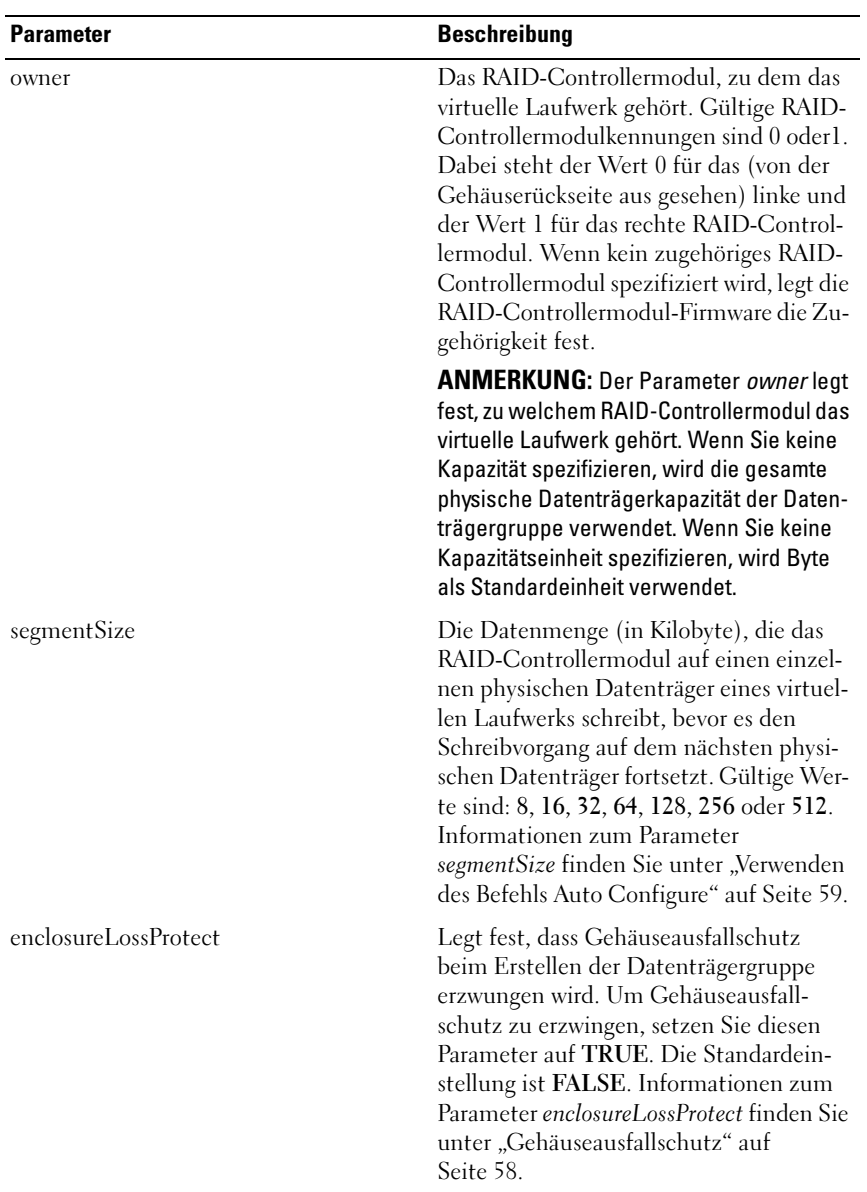

## Create RAID Virtual Disk (Virtuelles RAID-Laufwerk erstellen) – Freie Auswahl der Kapazitätsbasis

Dieser Befehl erstellt ein virtuelles Laufwerk aus dem freien Speicherplatz einer Datenträgergruppe.

### Syntax

```
create virtualDisk diskGroup=
diskGroupNumber userLabel=
"virtualDiskName" [freeCapacityArea=
freeCapacityIndexNumber capacity=
virtualDiskCapacity owner=(0 | 1)
segmentSize=segmentSizeValue]
```
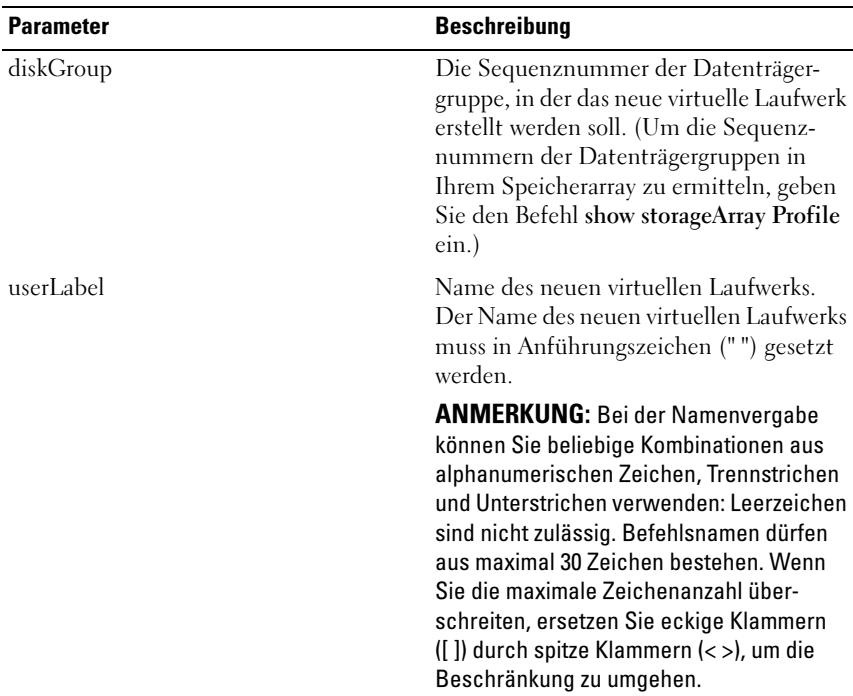

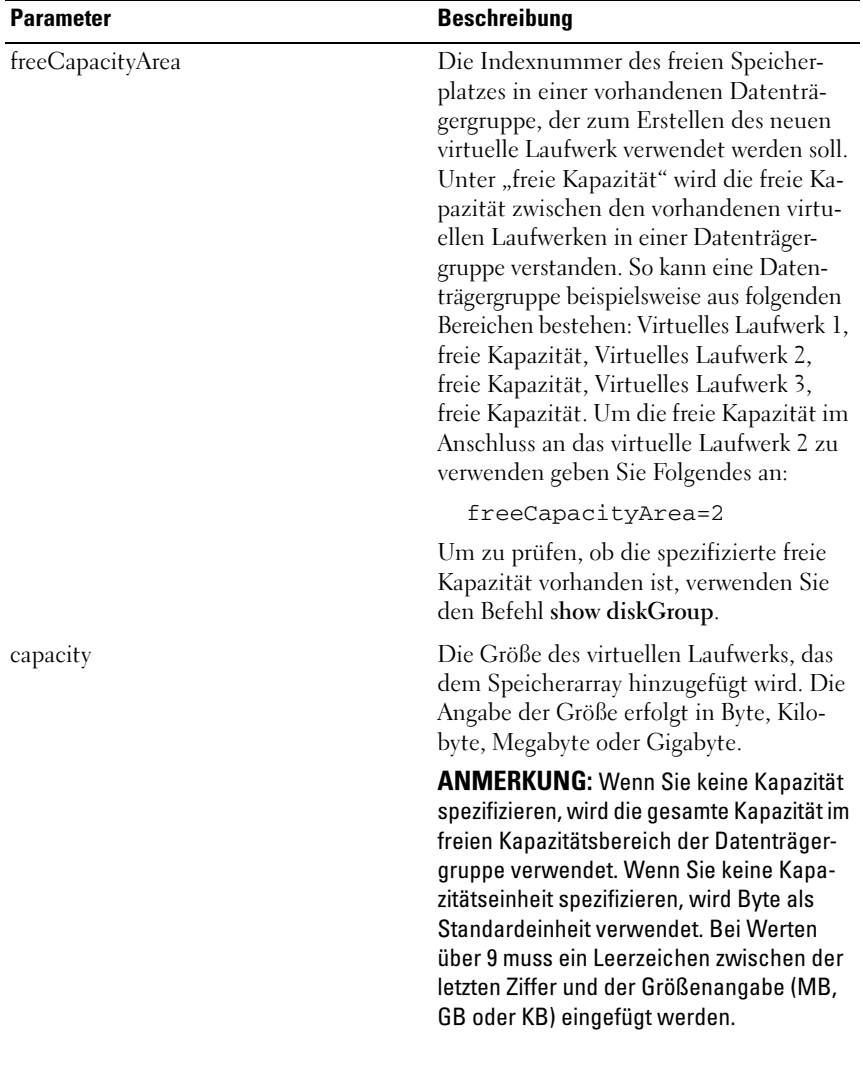

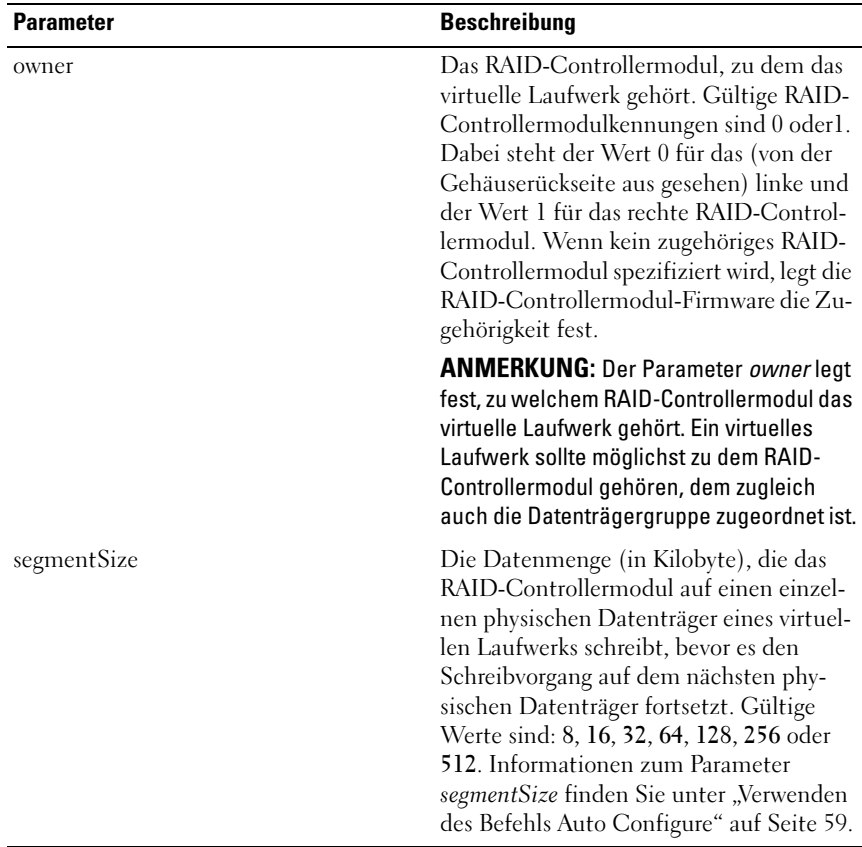

# Create RAID Virtual Disk (Virtuelles RAID-Laufwerk erstellen) – Manuelle Auswahl physischer Datenträger

Dieser Befehl erstellt eine neue Datenträgergruppe und ermöglicht die manuelle Spezifikation der physischen Datenträger für das virtuelle Laufwerk.

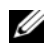

**ZANMERKUNG:** Innerhalb einer Datenträgergruppe und eines virtuellen Laufwerks können nur physische Datenträgern desselben Typs verwendet werden. Wenn Sie physische Datenträger verschiedenen Typs für das virtuelle RAID-Laufwerk spezifizieren, funktioniert dieser Befehl nicht.

### Syntax

```
create virtualDisk physicalDisks=
(enclosureID0,slotID0... enclosureIDn,slotIDn) 
raidLevel=0 | 1 | 5 | 6 userLabel=
"virtualDiskName" [capacity=
virtualDiskCapacity owner=(0 | 1)
segmentSize= segmentSizeValue 
enclosureLossProtect=(TRUE | FALSE)]
```
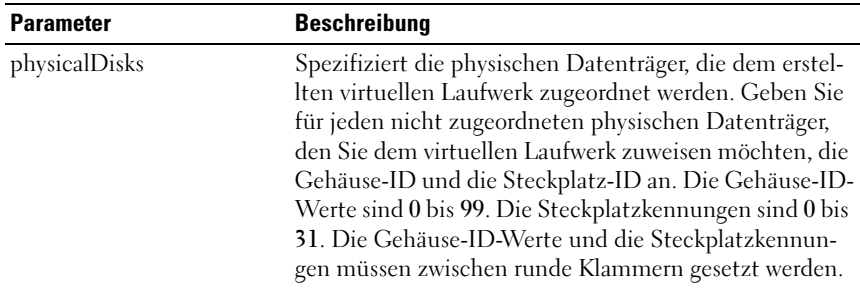

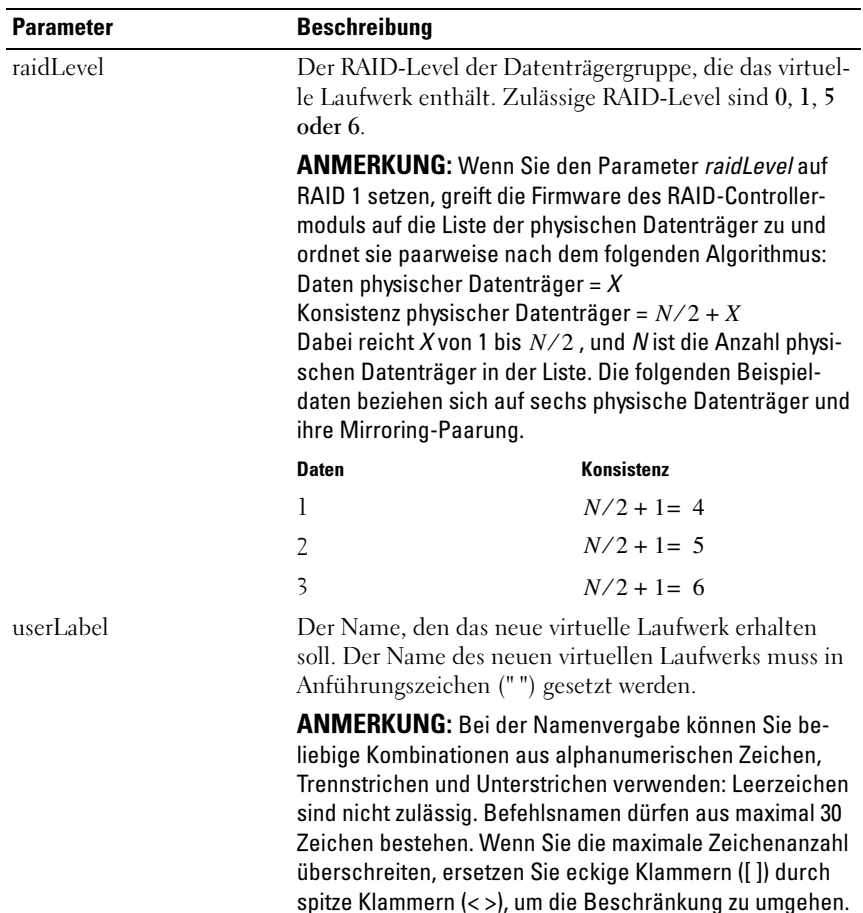

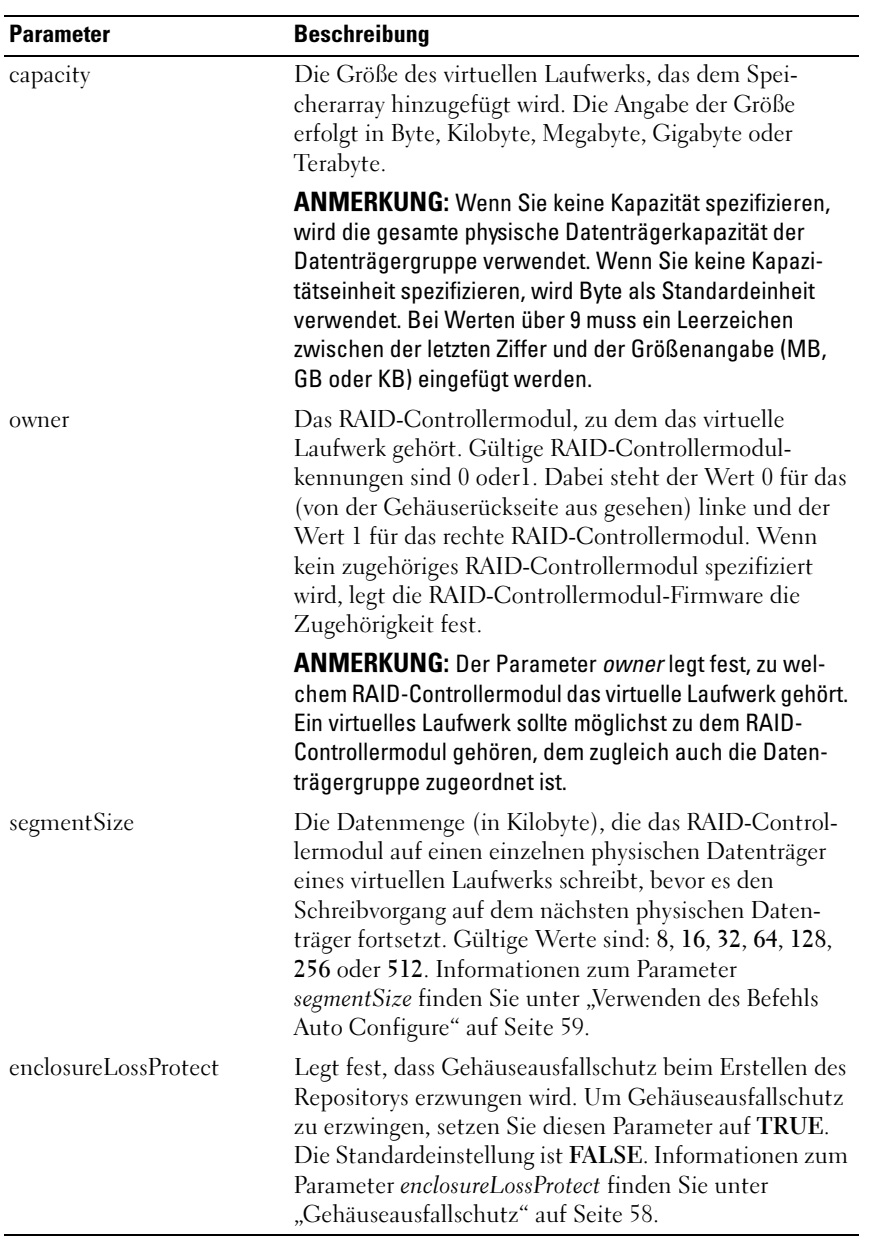

# Create Snapshot Virtual Disk (Virtuelles Snapshot-Laufwerk erstellen)

Dieser Befehl dient zum Erstellen eines virtuellen Snapshot-Laufwerks. Wenn Sie den Befehl verwenden, können Sie das virtuelle Snapshot-Laufwerk auf eine von drei möglichen Arten:

- Benutzerdefinierte physische Datenträger
- Benutzerdefinierte Datenträgergruppe
- Benutzerdefinierte Anzahl physischer Datenträger für das virtuelle Snapshot-Laufwerk

Wenn Sie sich für die Definition einer Anzahl physischer Datenträger entscheiden, werden die für das virtuelle Snapshot-Laufwerk verwendeten physischen Datenträger automatisch von der Firmware des RAID-Controllermoduls ausgewählt.

**ANMERKUNG:** Lesen Sie "Vorbereiten von Hostservern für das Erstellen eines [ersten virtuellen Snapshot-Laufwerks" auf Seite 73](#page-72-0).

**CO** HINWEIS: Bevor Sie einen neuen Snapshot eines virtuellen Quelllaufwerks erstellen, beenden Sie sämtliche E/A-Aktivität zum virtuellen Quelllaufwerk oder unterbrechen Sie die Datenübertragung, um sicherzustellen, dass Sie eine genaue Momentaufnahme des Laufwerks erhalten. Schließen Sie alle Anwendungen einschließlich Windows® Internet Explorer®, um sicherzugehen, dass keine E/A-Aktivität mehr stattfindet.

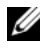

 $\mathscr U$  **ANMERKUNG:** Das Entfernen des Laufwerkbuchstabens des verbundenen virtuellen Laufwerks unter Windows bzw. das Unmounten des virtuellen Laufwerks unter Linux trägt dazu bei, dass die Kopie des Laufwerks für den Snapshot stabil ist.

## Syntax (Benutzerdefinierte physische Datenträger)

```
create snapshotVirtualDisk sourceVirtualDisk=
"sourceVirtualDiskName"[repositoryRAIDLevel=
0 | 1 | 5 | 6 repositoryPhysicalDisks=
(enclosureID0,slotID0 ... enclosureIDn,slotIDn)
userLabel=" snapshotVirtualDiskName"
warningThresholdPercent= percentValue
repositoryPercentOfSource= percentValue
repositoryUserLabel= "repositoryName"
repositoryFullPolicy=(failSourceWrites |
failSnapShot) enclosureLossProtect=(TRUE | FALSE)]
```
#### Syntax (Benutzerdefinierte Datenträgergruppe)

```
create snapshotVirtualDisk sourceVirtualDisk=
"sourceVirtualDiskName"
[repositoryDiskGroup=diskGroupNumber
freeCapacityArea=freeCapacityIndexNumber
userLabel="snapshotVirtualDiskName"
warningThresholdPercent= percentValue
repositoryPercentOfSource= percentValue
repositoryUserLabel="repositoryName"
repositoryFullPolicy=(failSourceWrites |
failSnapShot) enclosureLossProtect=(TRUE | FALSE)]
```
### Syntax (Benutzerdefinierte Anzahl physischer Datenträger)

```
create snapshotVirtualDisk sourceVirtualDisk=
"sourceVirtualDiskName"
[repositoryRAIDLevel=
0 | 1 | 5 | 6 repositoryPhysicalDiskCount=
numberOfPhysicalDisks
physicalDiskType=(SAS | SATA) userLabel=
"snapshotVirtualDiskName"
warningThresholdPercent= percentValue
repositoryPercentOfSource= percentValue
repositoryUserLabel="repositoryName"
repositoryFullPolicy=(failSourceWrites |
failSnapShot) enclosureLossProtect=(TRUE | FALSE)]
```
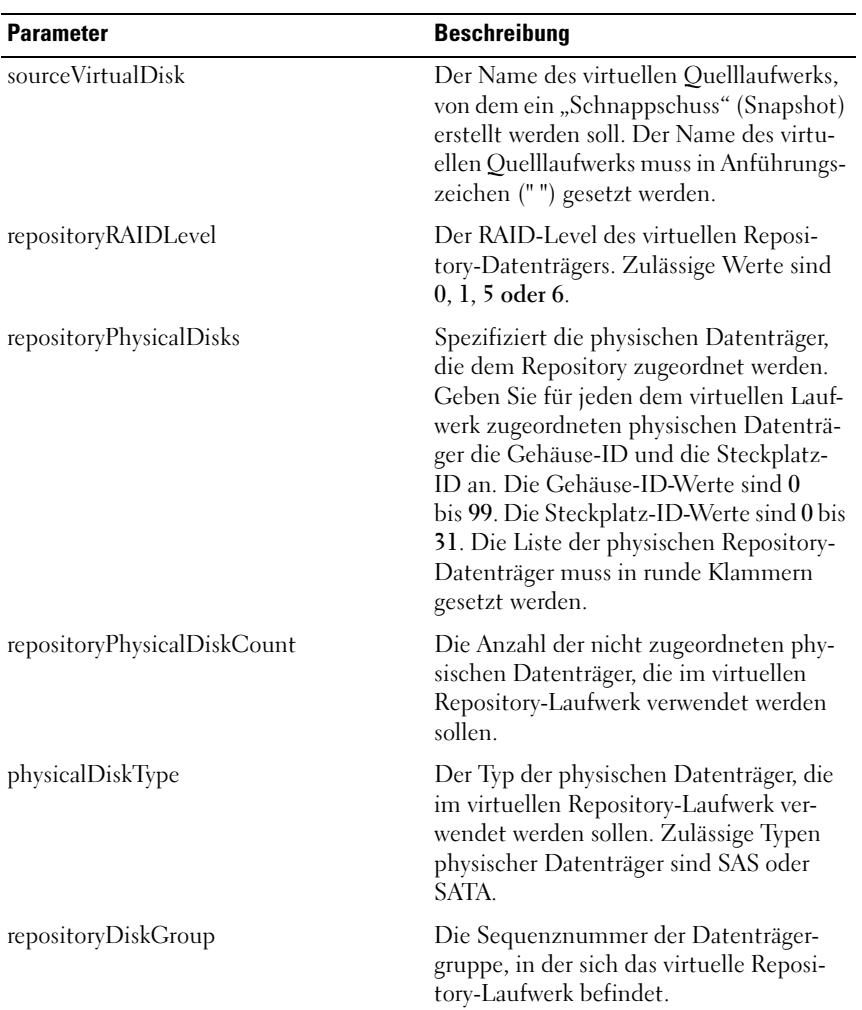

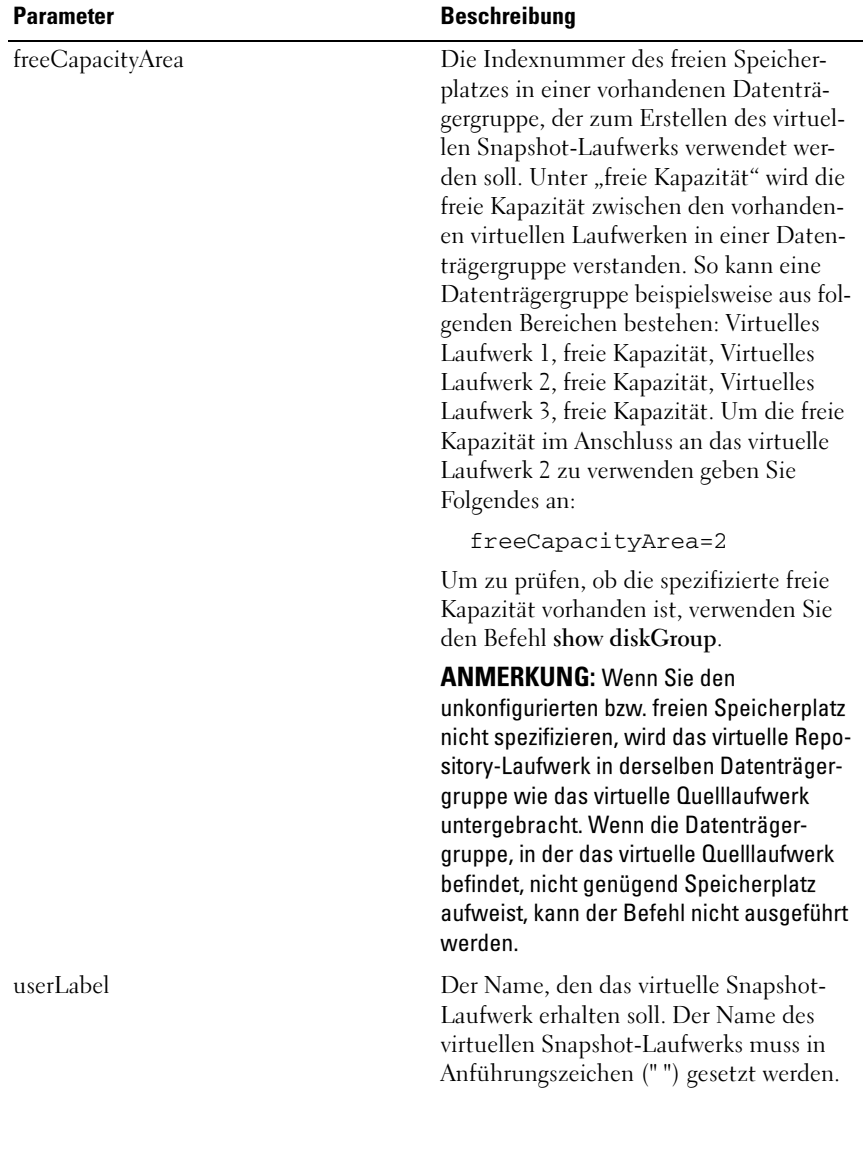

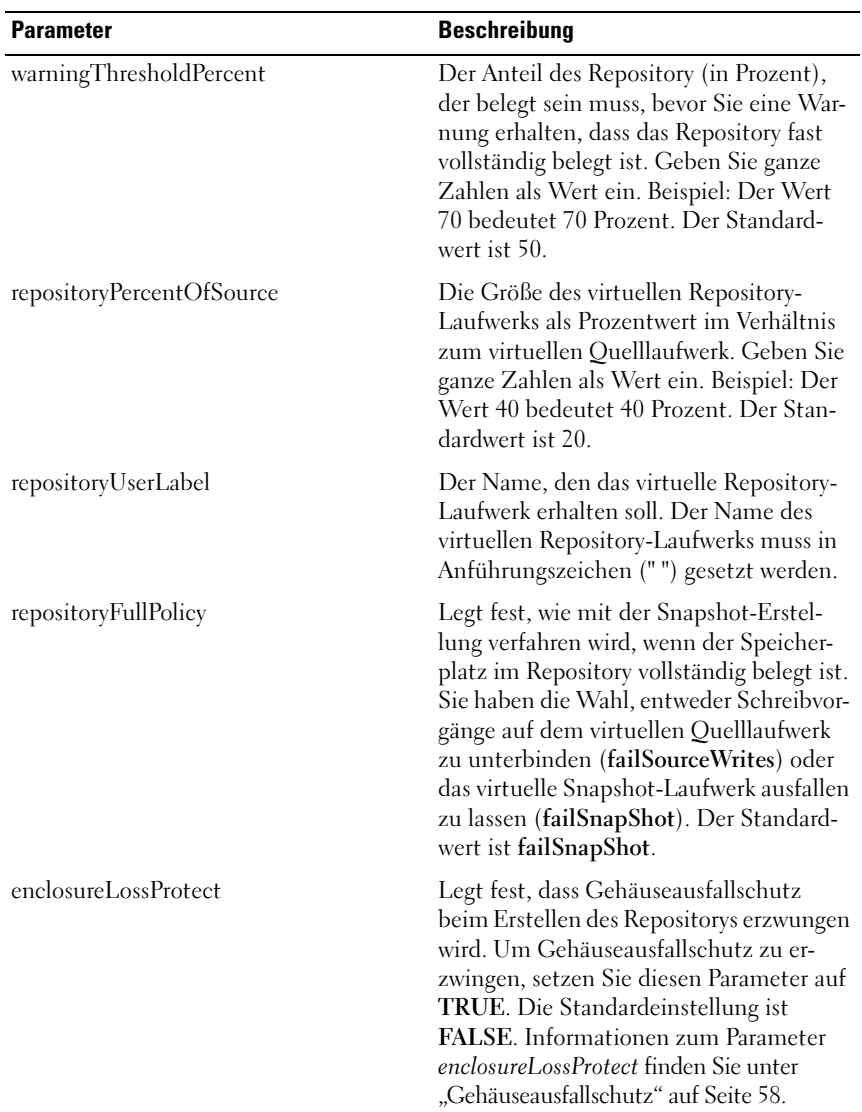

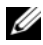

**ZANMERKUNG:** Bei der Namenvergabe können Sie beliebige Kombinationen aus alphanumerischen Zeichen, Trennstrichen und Unterstrichen verwenden: Befehlsnamen dürfen aus maximal 30 Zeichen bestehen. Wenn Sie die maximale Zeichenanzahl überschreiten, ersetzen Sie eckige Klammern ([ ]) durch spitze Klammern (< >), um die Beschränkung zu umgehen.

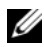

**ANMERKUNG:** Eine Möglichkeit, Namen für virtuelle Snapshot- und Repository-Laufwerke zu vergeben, besteht darin, den Namen des zugehörigen virtuellen Quelllaufwerks durch einen Bindestrich und ein angehängtes Suffix zu ergänzen. Das Suffix dient zur Unterscheidung zwischen dem virtuellen Snapshot-Laufwerk und dem virtuellen Repository-Laufwerk. Ein Beispiel: Wenn Sie ein virtuelles Quelllaufwerk mit dem Namen Konstruktionsdaten haben, können Sie das virtuelle Snapshot-Laufwerk Konstruktionsdaten-S1 und das virtuelle Repository-Laufwerk Konstruktionsdaten-R1 nennen.

**24 ANMERKUNG:** Wenn Sie keinen Namen für das virtuelle Snapshot-Laufwerk bzw. das virtuelle Repository-Laufwerk definieren, vergibt das RAID-Controllermodul einen Standardnamen, der auf dem Namen des virtuellen Quelllaufwerks basiert. Beispiel: Wenn das virtuelle Quelllaufwerk den Namen aaa hat und bisher nicht über ein virtuelles Snapshot-Laufwerk verfügt, erhält das virtuelle Snapshot-Laufwerk den Standardnamen aaa – 1. Wenn das virtuelle Quelllaufwerk bereits *n* – 1 Snapshot-Laufwerke besitzt erhält das Snapshot-Laufwerk den Standardnamen  $aa - a$ . Wenn das virtuelle Quelllaufwerk den Namen aaa hat und bisher nicht über ein virtuelles Repository-Laufwerk verfügt, erhält das virtuelle Repository-Laufwerk den Standardnamen aaa – R1. Wenn das virtuelle Quelllaufwerk bereits *n* – 1 Repository-Laufwerke besitzt erhält das Repository-Laufwerk den Standardnamen aaa –  $Rn$ 

# Create Virtual Disk Copy (Kopie des virtuellen Laufwerks erstellen)

Dieser Befehl legt eine Kopie eines virtuellen Laufwerks an und startet den Kopiervorgang für das virtuelle Laufwerk.

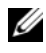

**ANMERKUNG:** Lesen Sie "Vorbereiten von Hostservern zum Erstellen einer [virtuellen Laufwerkkopie" auf Seite 92.](#page-91-0)

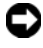

HINWEIS: Bevor Sie eine neue Kopie eines virtuellen Quelllaufwerks erstellen, beenden Sie sämtliche E/A-Aktivität des virtuellen Quelllaufwerks (und ggf. des Ziellaufwerks) oder unterbrechen Sie die Datenübertragung, um sicherzustellen, dass Sie eine genaue Momentaufnahme des virtuellen Quelllaufwerks erhalten. Schließen Sie alle Anwendungen einschließlich Windows Internet Explorer, um sicherzugehen, dass keine E/A-Aktivität mehr stattfindet.

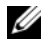

**ZANMERKUNG:** Das Entfernen des Laufwerkbuchstabens der verbundenen virtuellen Laufwerke unter Windows bzw. das Unmounten des virtuellen Laufwerks unter Linux trägt dazu bei, dass die virtuelle Laufwerkkopie stabil ist.

**ZANMERKUNG:** Es können maximal acht Kopien eines virtuellen Laufwerks zum selben Zeitpunkt erstellt werden. Wenn Sie versuchen, mehr als acht Kopien eines virtuellen Laufwerks gleichzeitig zu erstellen, geben die RAID-Controllermodule den Status "Pending" (Anstehend) zurück, bis eine der in Erstellung befindlichen Kopien des virtuellen Laufwerks fertig gestellt ist und den Status "Complete" (Fertig) meldet.

#### **Syntax**

```
create virtualDiskCopy source="sourceName"
target="targetName" [copyPriority=(highest |
high | medium | low | lowest) 
targetReadOnlyEnabled=(TRUE | FALSE)]
```
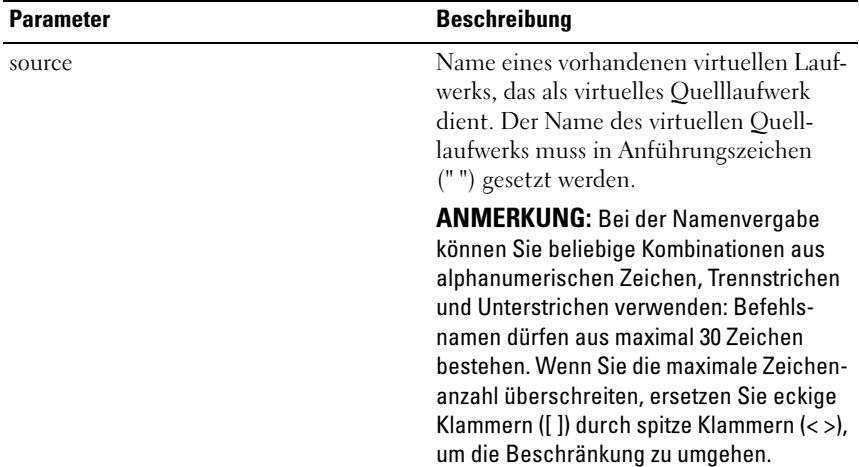

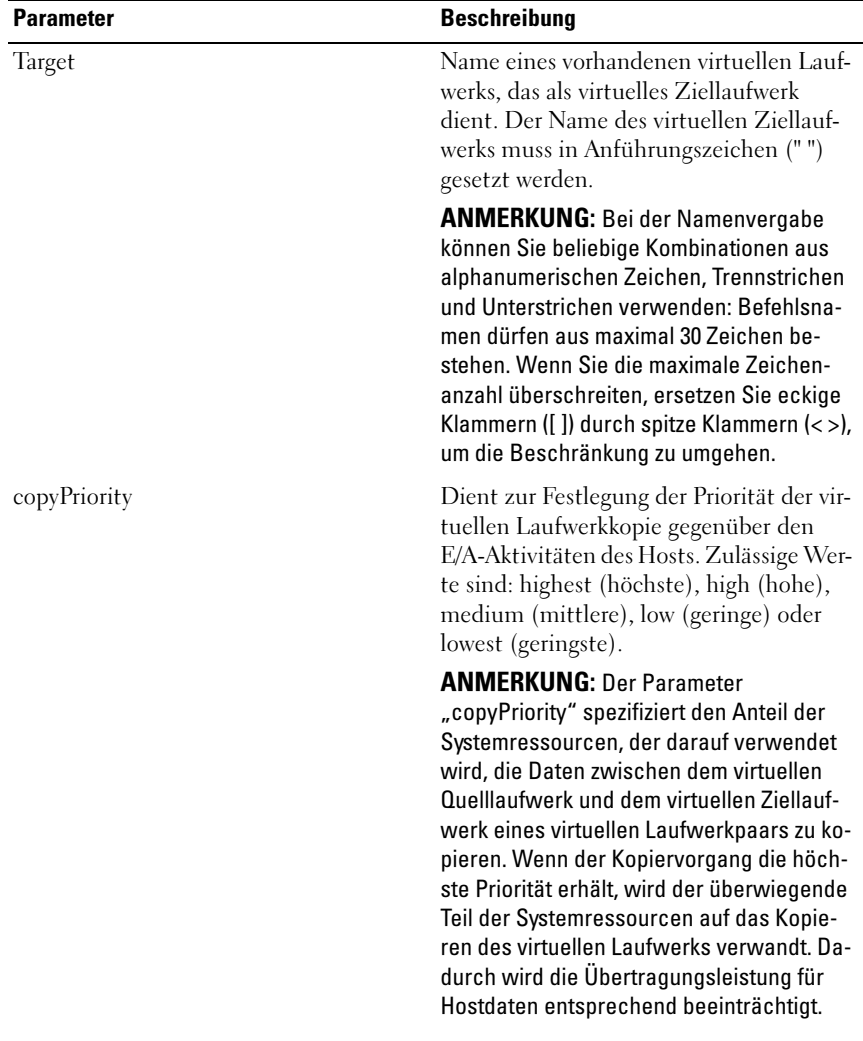

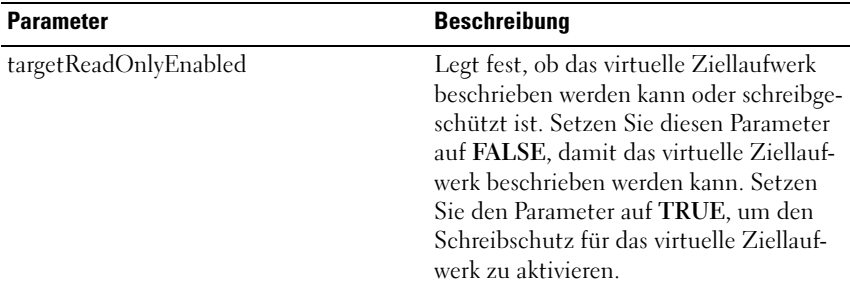

### Delete Disk Group (Datenträgergruppe löschen)

Dieser Befehl dient zum Löschen einer kompletten Datenträgergruppe und der zugehörigen virtuellen Laufwerke.

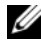

HINWEIS: Das Ausführen des Befehls führt zum Verlust aller in der Datenträgergruppe gespeicherten Daten.

#### Syntax

delete diskGroup [diskGroupNumber]

#### Parameter

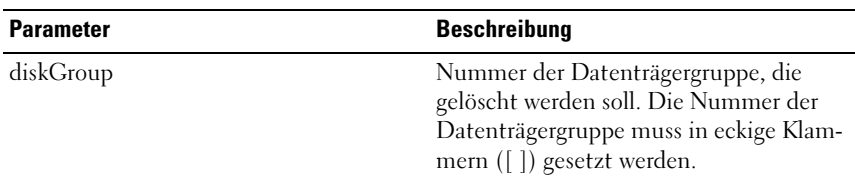

# Delete Host (Host löschen)

Dieser Befehl dient zum Löschen eines Hosts.

### Syntax

delete host [hostName]

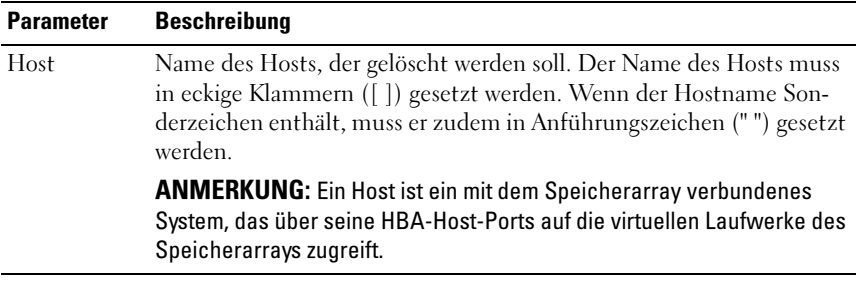

## Delete Host Group (Hostgruppe löschen)

Dieser Befehl dient zum Löschen einer Hostgruppe.

HINWEIS: Beim Ausführen des Befehls werden alle Hostdefinitionen der betreffenden Hostgruppe gelöscht.

#### Syntax

delete hostGroup [hostGroupName]

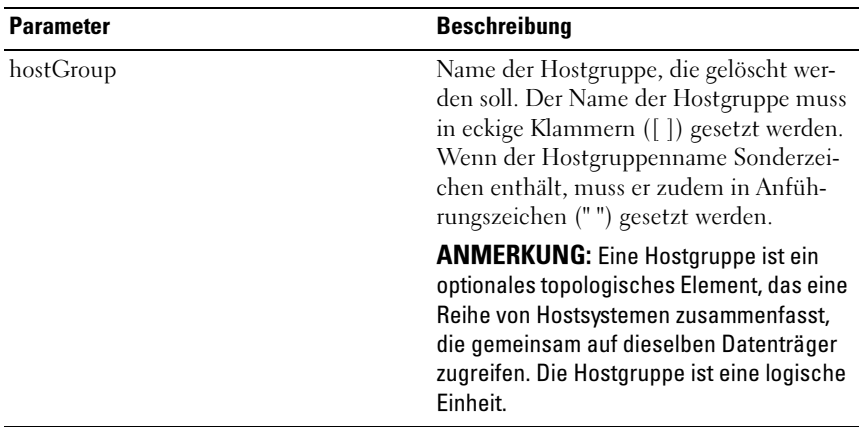

## Delete Host Port (Host-Port löschen)

Dieser Befehl dient zum Löschen einer HBA-Host-Port-Kennung. Bei der Kennung handelt es sich um einen Softwarewert, der für das RAID-Controllermodul den physischen HBA-Host-Port repräsentiert. Das Löschen der Kennung bewirkt, dass das RAID-Controllermodul Anweisungen und Daten, die von dem betreffenden HBA-Host-Port übermittelt werden, nicht mehr erkennt.

#### Syntax

delete hostPort [hostPortName]

#### Parameter

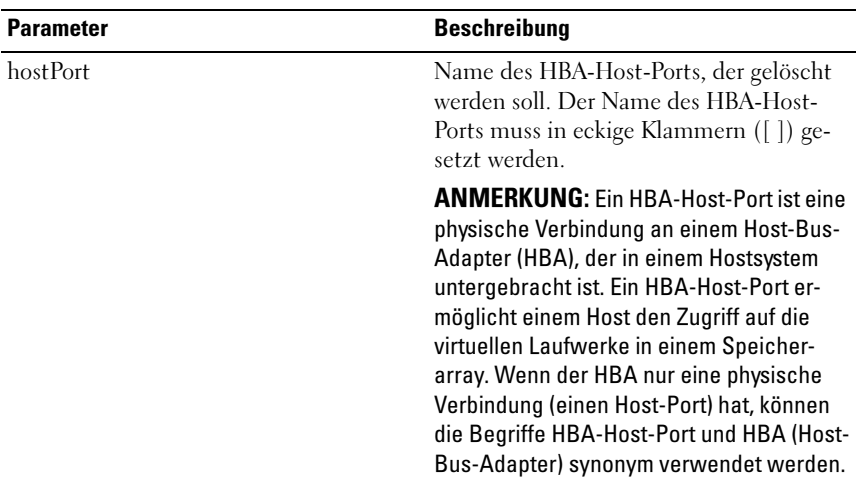

### Beispiel

-c "delete host [\"job2900\"];"

## Delete iSCSI Initiator (Löschen eines iSCSI-Initiators)

Dieser Befehl dient zum Löschen eines bestimmten iSCSI-Initiatorobjekts.

### Syntax

```
delete iscsiInitiator ([iSCSI-ID | Name])
```
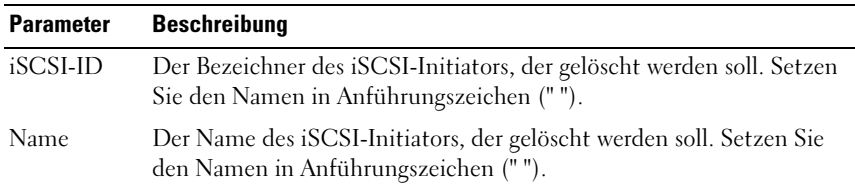

#### Beispiel

```
-c "delete iscsiInitiator [\"job29002\"];"
```
## Delete Virtual Disk (Virtuellen Datenträger löschen)

Dieser Befehl dient zum Löschen eines oder mehrerer virtueller Laufwerke (Standard-, Snapshot- oder Snapshot-Repository-Laufwerke).

HINWEIS: Das Ausführen des Befehls führt zum Verlust aller auf dem virtuellen Laufwerk gespeicherten Daten.

#### Syntax

```
delete (allVirtualDisks | virtualDisk
[virtualDiskName] | virtualDisks
[virtualDiskName1...
virtualDiskNamen])
```
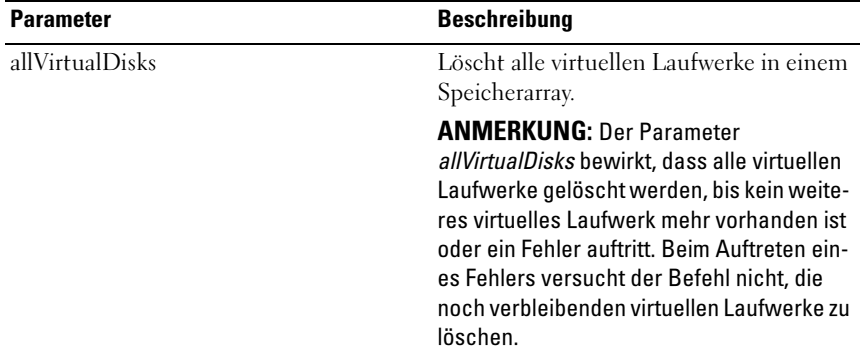

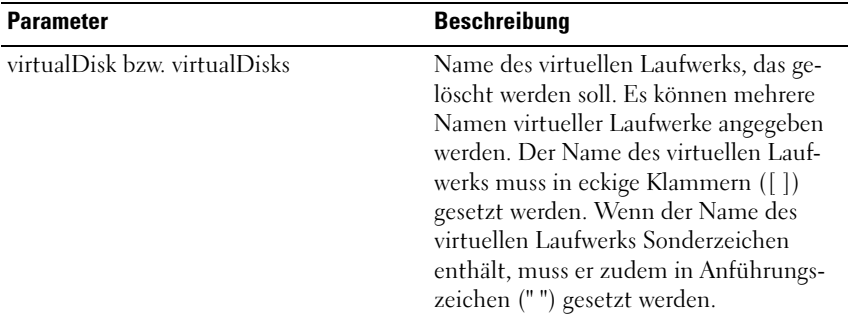

## Diagnose RAID Controller Module (Diagnose des RAID-Controllermoduls)

Dieser Befehl dient zum Ausführen diagnostischer Tests für das RAID-Controllermodul.

Für den Parameter testID sind die folgenden Optionen möglich, mit denen Sie überprüfen können, ob ein RAID-Controllermodul korrekt funktioniert:

- 1 Lesen des Tests
- 2 Durchführen eines Daten-Schleifentests
- 3 Schreiben des Tests

Bei den Tests handelt es sich um Schleifentests, bei denen Daten auf physische Laufwerke geschrieben und von den physischen Laufwerken gelesen werden.

### **Syntax**

```
diagnose controller [(0 | 1)]
loopbackPhysicalDiskChannel=(allchannels | (1 |
2)) testID=(1 \mid 2 \mid 3 \mid \text{discreteLines})[patternFile=" filename"]
```
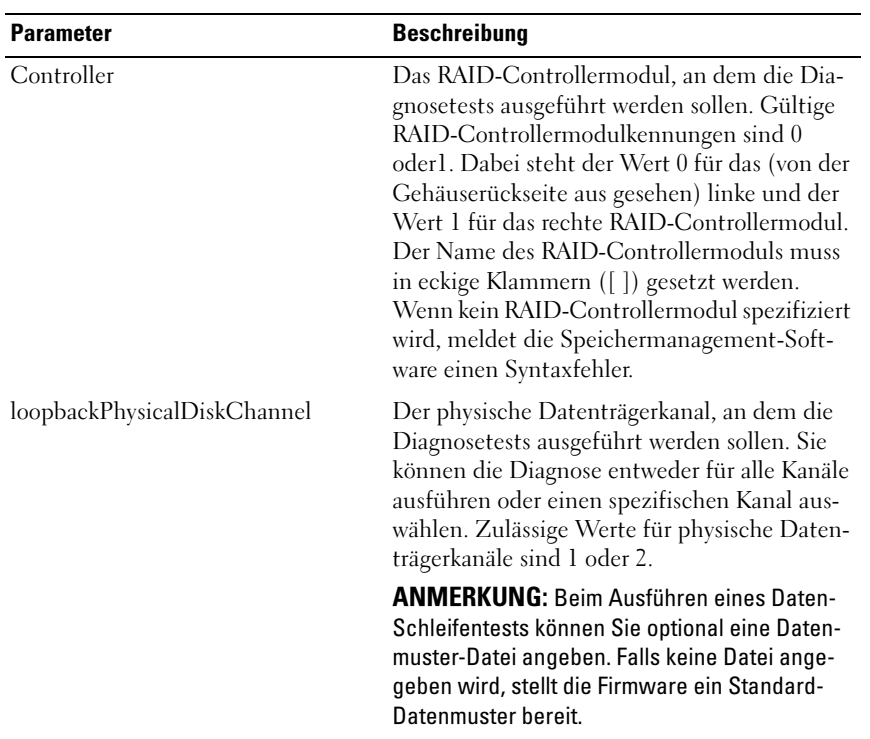

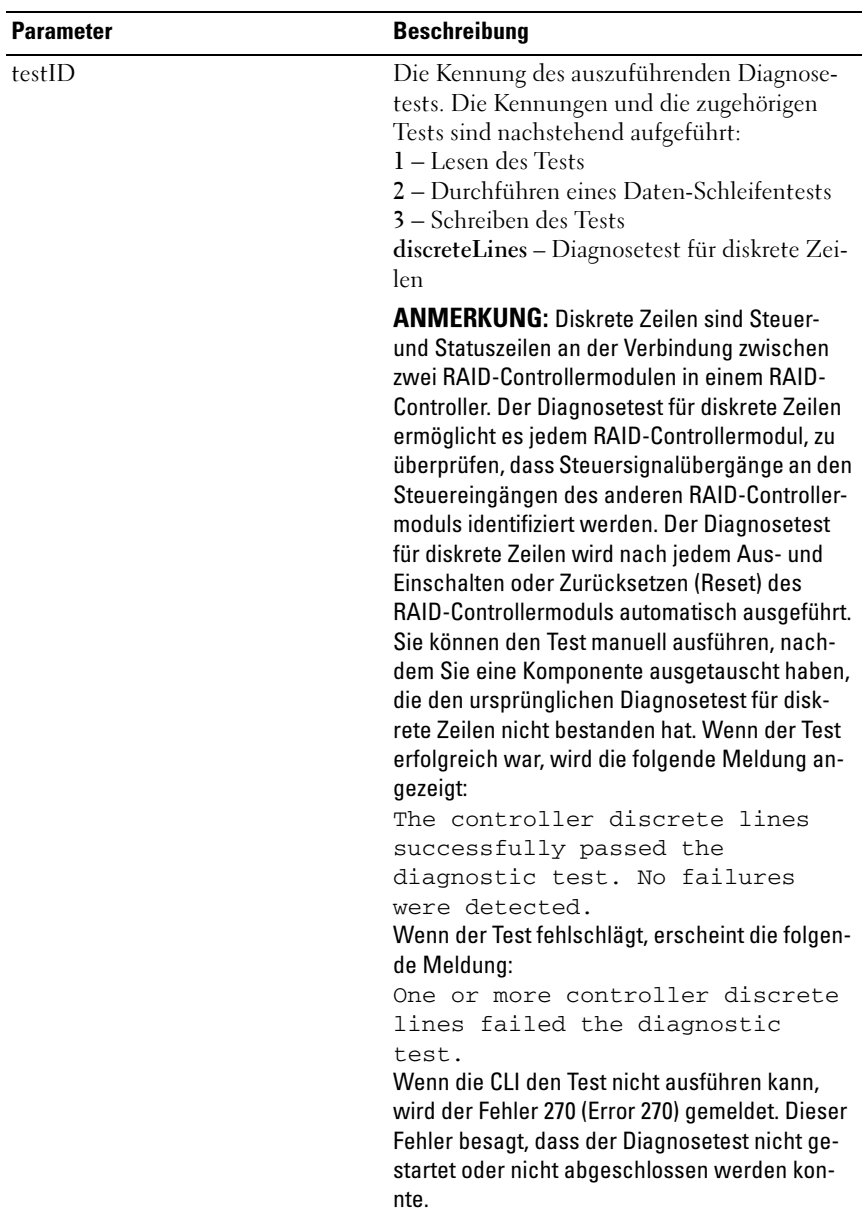

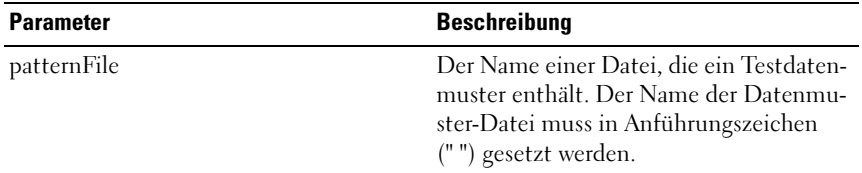

## Disable Storage Array Feature (Speicherarray-Funktion deaktivieren)

Dieser Befehl dient zur Deaktivierung einer Speicherarray-Funktion. Um eine Liste der Funktionskennungen aller aktivierten Funktionen des Speicherarrays anzuzeigen, führen Sie den Befehl show storageArray aus.

### Syntax

```
disable storageArray feature=(snapshot | 
virtualDiskCopy)
```
### Parameter

Keine

## Download Enclosure Management Module Firmware (Herunterladen von Firmware für das Gehäuseverwaltungsmodul [EMM])

Mit diesem Befehl wird die Firmware für das Gehäuseverwaltungsmodul (EMM) heruntergeladen.

### Syntax

```
download (allEnclosures | enclosure [enclosureID])
firmware file="filename"
```
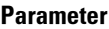

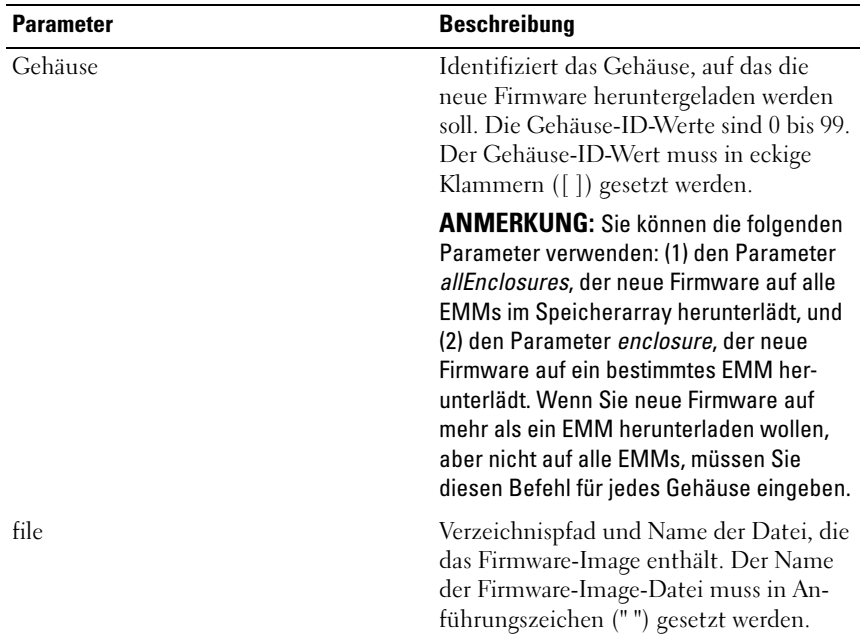

## Download Physical Disk Firmware (Firmware für physischen Datenträger herunterladen)

Dieser Befehl dient zum Herunterladen eines Firmware-Images auf einen physischen Datenträger.

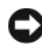

HINWEIS: Fehlerhaftes Vorgehen beim Herunterladen von Firmware kann zur Beschädigung der physischen Datenträger oder zum Datenverlust führen.

Treffen Sie die folgenden Vorkehrungen, bevor Sie Firmware für physische Datenträger herunterladen:

- 1 Beenden Sie vor dem Herunterladen des Firmware-Images alle E/A-Aktivitäten am Speicherarray.
- 2 Vergewissern Sie sich, dass die Firmware-Image-Datei kompatibel zum Gehäuse des physischen Datenträgers ist. Wenn Sie eine Datei herunterladen, die nicht kompatibel zum ausgewählten physischen Datenträgergehäuse ist, kann dies dazu führen, dass das Gehäuse unbrauchbar wird.

3 Nehmen Sie keine Konfigurationsänderungen am Speicherarray vor, während Firmware für physische Datenträger heruntergeladen wird. Der Versuch einer Konfigurationsänderung kann dazu führen, dass das Herunterladen der Firmware fehlschlägt und die ausgewählten physischen Datenträger unbrauchbar werden.

Sie können den Befehl verwenden, um die Firmware zunächst auf einem physischen Datenträger zu testen, bevor Sie sie auf allen physischen Datenträgern eines Speicherarrays installieren. (Um Firmware für alle physischen Datenträger in einem Speicherarray herunterzuladen, verwenden Sie den Befehl download storageArray physicalDiskFirmware.) Dieser Befehl blockiert sämtlichen E/A-Datenverkehr, bis das Herunterladen beendet wurde oder ein Fehler auftritt. Der Vorgang des Herunterladens gibt eine der nachfolgenden Statusmeldungen zurück: Successful (Erfolgreich), Unsuccessful With Reason (Nicht erfolgreich mit Grund) oder Never Attempted With Reason (Nicht versucht mit Grund).

#### Syntax

```
download physicalDisk [enclosureID, slotID]
firmware file="filename"
```
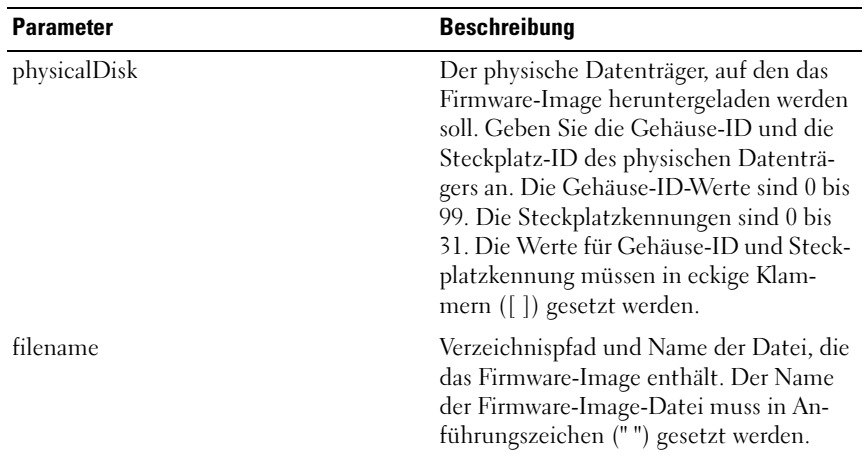

## Speicherarray-Firmware/NVSRAM herunterladen

Dieser Befehl dient zum Herunterladen von Firmware und optional von NVSRAM-Werten für das RAID-Controllermodul im Speicherarray. Wenn Sie ausschließlich NVSRAM-Werte herunterladen möchten, verwenden Sie den Befehl downLoad storageArray NVSRAM.

### Syntax

```
download storageArray firmware [, NVSRAM ] file=
"filename" [, "NVSRAM-filename"] [downgrade=
(TRUE | FALSE)] [activateNow=(TRUE | FALSE)]
```
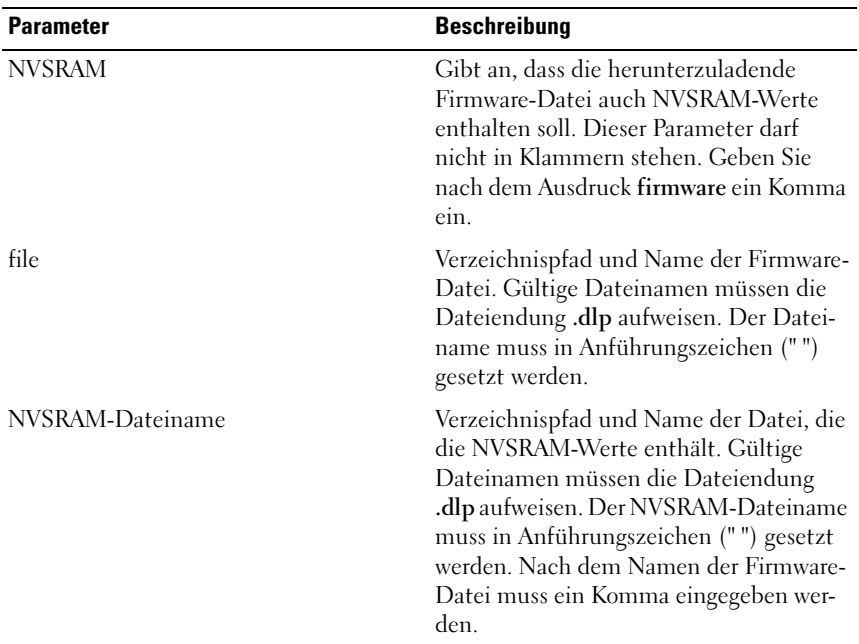

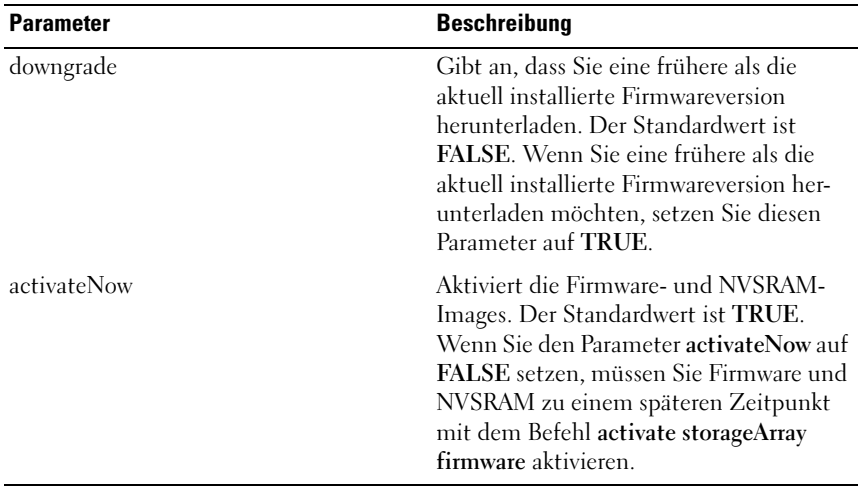

## Download Storage Array NVSRAM (Speicherarray-NVSRAM herunterladen)

Dieser Befehl dient zum Herunterladen der NVSRAM-Werte für das RAID-Controllermodul des Speicherarrays.

### Syntax

```
download storageArray NVSRAM file="filename"
```
### Parameter

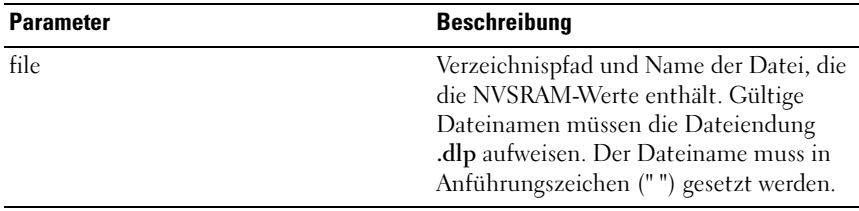

## Download Storage Array Physical Disk Firmware (Firmware für physische Datenträger im Speicherarray herunterladen)

Dieser Befehl dient zum Herunterladen von Firmware-Images für alle physischen Datenträger im Speicherarray.

### Syntax

```
download storageArray physicalDiskFirmware file=
"filename" [file="filename2"...file=
"filenameN"]
```
### Parameter

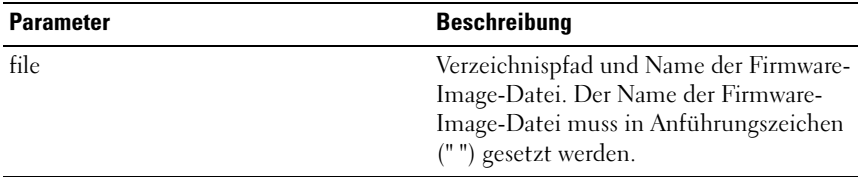

ANMERKUNG: Mit diesem Befehl können Sie mehrere Firmware-Dateien für die physischen Datenträger im Speicherarray herunterladen. Die Anzahl der Firmware-Images, die heruntergeladen werden können, hängt vom Speicherarray ab. Wenn versucht wird, mehr Firmware-Image-Dateien herunterzuladen als das Speicherarray annehmen kann, gibt die Speichermanagement-Software eine Fehlermeldung aus.

**ZANMERKUNG:** Downloads können gleichzeitig für mehrere physische Datenträger – auch innerhalb derselben Datenträgergruppe – angesetzt werden. Jede Firmware-Image-Datei enthält Informationen zu den physischen Datenträgertypen, auf denen das Image läuft. Die angegebenen Firmware-Images können jeweils nur auf einen kompatiblen physischen Datenträger heruntergeladen werden. Um ein Image auf einen bestimmten physischen Datenträger herunterzuladen, verwenden Sie den Befehl download physicalDisk firmware.

**ANMERKUNG:** Der Befehl download storageArray physicalDiskFirmware blockiert sämtlichen E/A-Datenverkehr, bis für jeden in Frage kommenden physischen Datenträger ein Download-Versuch durchgeführt wurde oder der Befehl stop storageArray downloadPhysicalDiskFirmware eingegeben wird. Nachdem Herunterladen der Firmware-Images über den Befehl download storageArray physicalDiskFirmware wird der Download-Status für jeden in Frage kommenden physischen Datenträger angezeigt. Dabei wird eine der folgenden Statusmeldungen angezeigt: Successful (Erfolgreich), Unsuccessful With Reason (Nicht erfolgreich mit Grund) oder Never Attempted With Reason (Nicht versucht mit Grund).

# Enable RAID Controller Module (RAID-Controllermodul aktivieren)

Dieser Befehl dient zum Reaktivieren eines zwecks Durchführung eines Diagnosetests deaktivierten RAID-Controllermoduls.

#### Syntax

```
enable controller [(0 | 1)] dataTransfer
```
#### Parameter

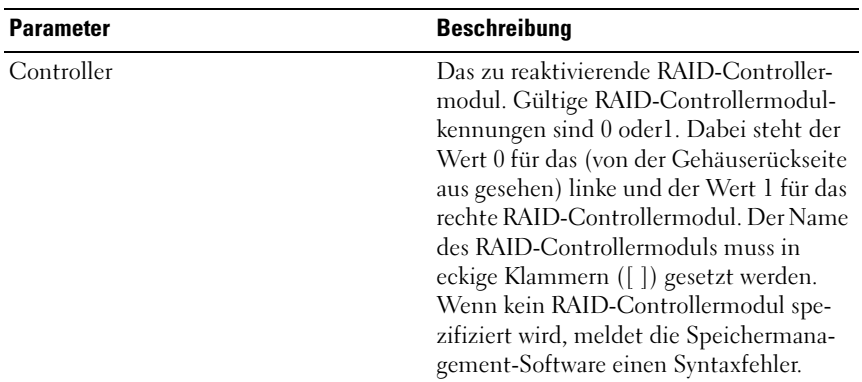

## Enable Storage Array Feature Key (Speicherarray-Funktionsschlüssel aktivieren)

Dieser Befehl dient zum Aktivieren einer Funktion mittels einer Funktionsschlüsseldatei.

### Syntax

```
enable storageArray feature file="filename"
```
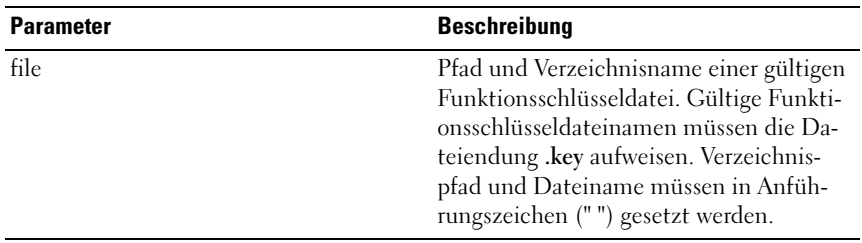

# Recopy Virtual Disk Copy (Virtuelles Laufwerk erneut kopieren)

Dieser Befehl veranlasst die Erstellung einer weiteren Kopie eines virtuellen Laufwerks unter Verwendung eines vorhandenen Kopienpaars.

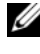

**ZANMERKUNG:** Lesen Sie "Vorbereiten von Hostservern zum erneuten Kopieren [eines virtuellen Laufwerks" auf Seite 99.](#page-98-0)

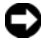

**C** HINWEIS: Bevor Sie eine neue Kopie eines virtuellen Quelllaufwerks erstellen, beenden Sie sämtliche E/A-Aktivität des virtuellen Quelllaufwerks (und ggf. des Ziellaufwerks) oder unterbrechen Sie die Datenübertragung, um sicherzustellen, dass Sie eine genaue Momentaufnahme des virtuellen Quelllaufwerks erhalten. Schließen Sie alle Anwendungen einschließlich Windows Internet Explorer, um sicherzugehen, dass keine E/A-Aktivität mehr stattfindet.

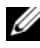

**ZANMERKUNG:** Das Entfernen des Laufwerkbuchstabens der verbundenen virtuellen Laufwerke unter Windows bzw. das Unmounten des virtuellen Laufwerks unter Linux trägt dazu bei, dass die virtuelle Laufwerkkopie stabil ist.

### Syntax

```
recopy virtualDiskCopy target [targetName]
[source [sourceName]] [copyPriority=(highest
| high | medium | low | lowest)
targetReadOnlyEnabled=(TRUE | FALSE)]
```
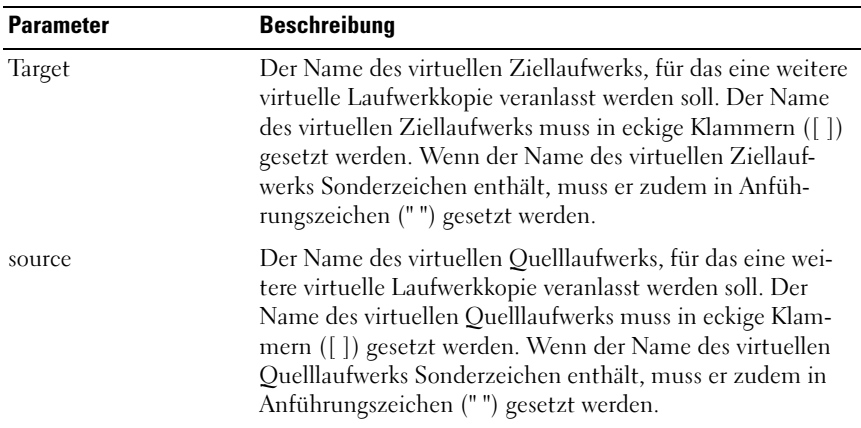

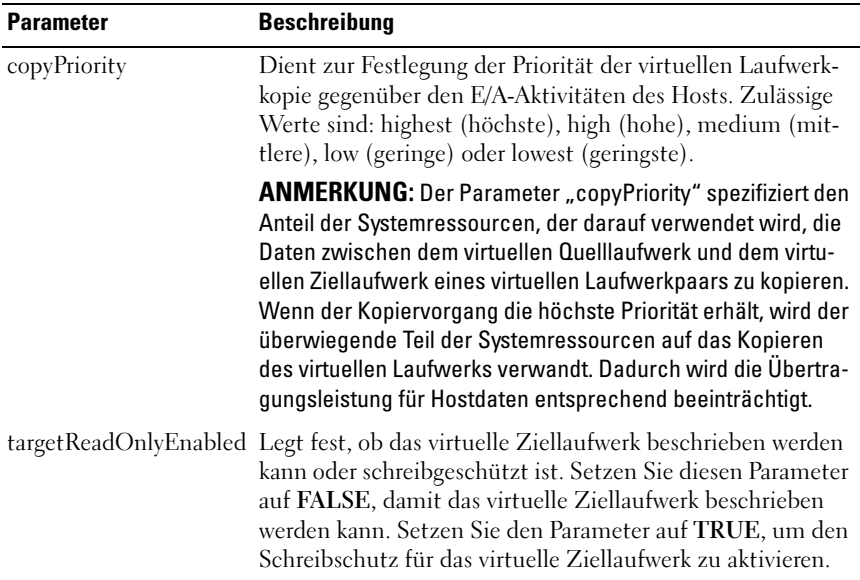

# Recover RAID Virtual Disk (Virtuelles RAID-Laufwerk wiederherstellen)

Dieser Befehl erzeugt ein virtuelles RAID-Laufwerk mit den angegebenen Eigenschaften, ohne auf den betreffenden Datenträgern vorhandene Benutzerdatenbereiche zu initialisieren. Die Parameterwerte werden aus der Wiederherstellungs-Profildatendatei des Speicher-Arrays ausgelesen.

### Syntax

```
recover virtualDisk (physicalDisk=( trayID, 
slotID)|
physicalDisks=( trayID1, slotID1 ...
trayIDn, slotIDn) |
diskGroup= diskGroupNumber) [newVolumeGroup=
VolumeGroupName]
userLabel=" virtualDiskName" capacity=
virtualDiskCapacity
```

```
offset= offsetValue raidLevel=(0 | 1 | 5 | 6)segmentSize= segmentSizeValue [owner=(0 | 1)
cacheReadPrefetch=(TRUE | FALSE)]
```
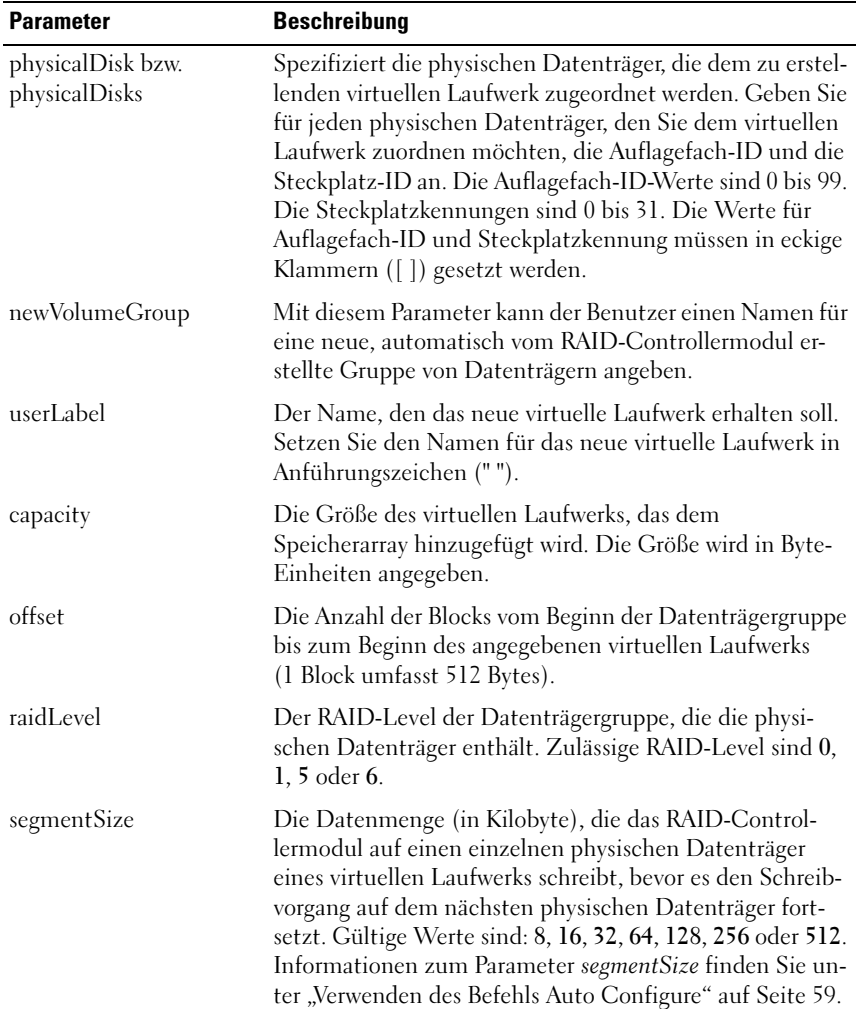

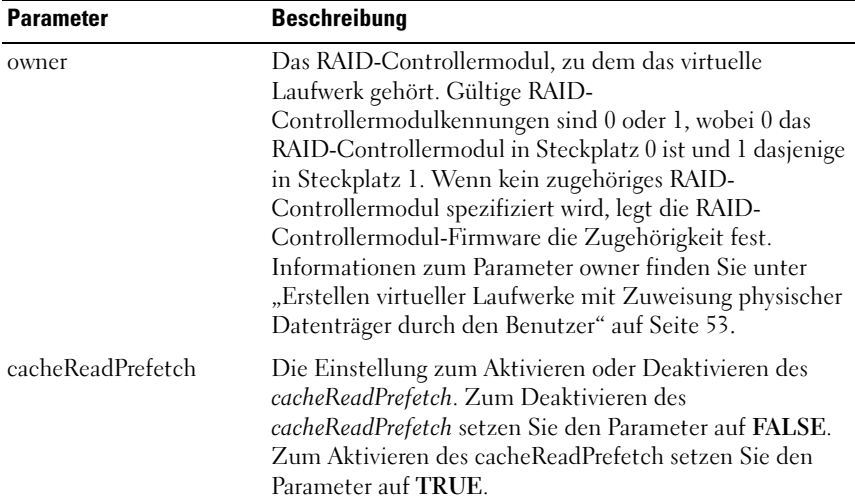

## Weitere Informationen

Bei der Namenvergabe können Sie beliebige Kombinationen aus alphanumerischen Zeichen, Trennstrichen und Unterstrichen verwenden: Namen dürfen aus maximal 30 Zeichen bestehen. Der Parameter owner legt fest, zu welchem RAID-Controllermodul das virtuelle Laufwerk gehört. Ein Laufwerk sollte möglichst zu dem RAID-Controllermodul gehören, dem zugleich auch die Datenträgergruppe zugeordnet ist.
## **Segmentaröße**

Durch die Segmentgröße wird festgelegt, wie viele Datenblöcke das RAID-Controllermodul auf ein einziges physisches Laufwerk eines virtuellen Laufwerks schreibt, bevor es dazu übergeht, das nächste physische Laufwerk zu beschreiben. Ein Datenblock speichert 512 Byte Daten. Ein Datenblock ist die kleinste Speichereinheit. Die Größe eines Segments entscheidet darüber, wie viele Datenblöcke es enthält. Ein 8-KB-Segment fasst 16 Datenblöcke. Ein 64-KB-Segment fasst 128 Datenblöcke.

Wenn Sie einen Wert für die Segmentgröße angeben, wird dieser mit den unterstützten Werten verglichen, die das RAID-Controllermodul zum Zeitpunkt der Ausführung bereit stellt. Falls der eingegebene Wert nicht zulässig ist, gibt das RAID-Controllermodul eine Liste der zulässigen Werte aus. Wenn eine Anforderung durch einen einzigen physischen Datenträger erfüllt werden kann, bleiben die restlichen physischen Datenträger verfügbar, um gleichzeitig andere Anforderungen zu bearbeiten.

Wenn das virtuelle Laufwerk sich in einer Umgebung befindet, in der ein einzelner Benutzer große Datenmengen übermittelt (wie z. B. bei Multimedia), dann wird die Leistung maximiert, wenn eine einzelne Datentransferanforderung mit einem einzelnen Datenstripe ausgeführt wird (ein Datenstripe ist die Segmentgröße, die mit der Anzahl der physichen Laufwerke der Laufwerksgruppe multipliziert wird, die für die Datentransfers verwendet werden). In dieser Umgebung werden mehrere physische Datenträger für eine Anforderung genutzt, wobei jedoch auf jeden Datenträger jeweils nur einmal zugegriffen wird. Um eine optimale Leistung in einer Datenbank für mehrere Benutzer oder in einer Datenspeicherungsumgebung zu erreichen, wählen Sie die Segmentgröße so, dass die Anzahl der physischen Laufwerke, die für eine Datentransferanforderung benötigt werden, möglichst gering gehalten wird.

## cacheReadPrefetch

Durch Cache-Read-Prefetch kann das RAID-Controllermodul zusätzliche Datenblöcke in das Cache kopieren, wobei das RAID-Controllermodul Datenblöcke, die vom Host angefordert werden, vom Laufwerk in das Cache einliest und kopiert. Durch diese Aktion erhöht sich die Wahrscheinlichkeit, dass eine zukünftige Datenanforderung vom Cache aus bedient werden kann. Cache-Read-Prefetch ist wichtig bei Multimedia-Anwendungen, die sequenziellen Datentransfer verwenden. Die Konfigurationseinstellungen für das benutzte Speicherarray legen die Anzahl der zusätzlichen Datenblöcke fest, die das RAID-Controllermodul in das Cache einliest.

Gültige Werte für die CacheReadPrefetch-Parameter sind TRUE oder FALSE.

# Re-create Snapshot (Snapshot von neuem erstellen)

Dieser Befehl startet einen neuen Kopiervorgang während des Schreibens unter Verwendung eines vorhandenen virtuellen Snapshot-Laufwerks. Sie können entweder ein einzelnes virtuelles Snapshot-Laufwerk oder mehrere virtuelle Laufwerke erneut erstellen.

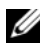

**ANMERKUNG:** Lesen Sie "Vorbereiten von Hostservern für das Neuerstellen [eines virtuellen Snapshot-Laufwerks" auf Seite 85.](#page-84-0)

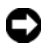

HINWEIS: Bevor Sie einen neuen Snapshot eines virtuellen Quelllaufwerks erstellen, beenden Sie sämtliche E/A-Aktivität zum virtuellen Quelllaufwerk oder unterbrechen Sie die Datenübertragung, um sicherzustellen, dass Sie eine genaue Momentaufnahme des Laufwerks erhalten. Schließen Sie alle Anwendungen einschließlich Windows® Internet Explorer®, um sicherzugehen, dass keine E/A-Aktivität mehr stattfindet.

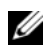

 $\mathscr{U}$  ANMERKUNG: Das Entfernen des Laufwerkbuchstabens des verbundenen virtuellen Laufwerks unter Windows bzw. das Unmounten des virtuellen Laufwerks unter Linux trägt dazu bei, dass die Kopie des Laufwerks für den Snapshot stabil ist.

## Syntax

```
recreate snapshot (virtualDisk
[virtualDiskName] |
virtualDisks [virtualDiskName1 ...
virtualDiskNamen]) [userLabel=
"snapshotVirtualDiskName"
warningThresholdPercent= percentValue
repositoryFullPolicy=(failSourceWrites |
failSnapShot)]
```
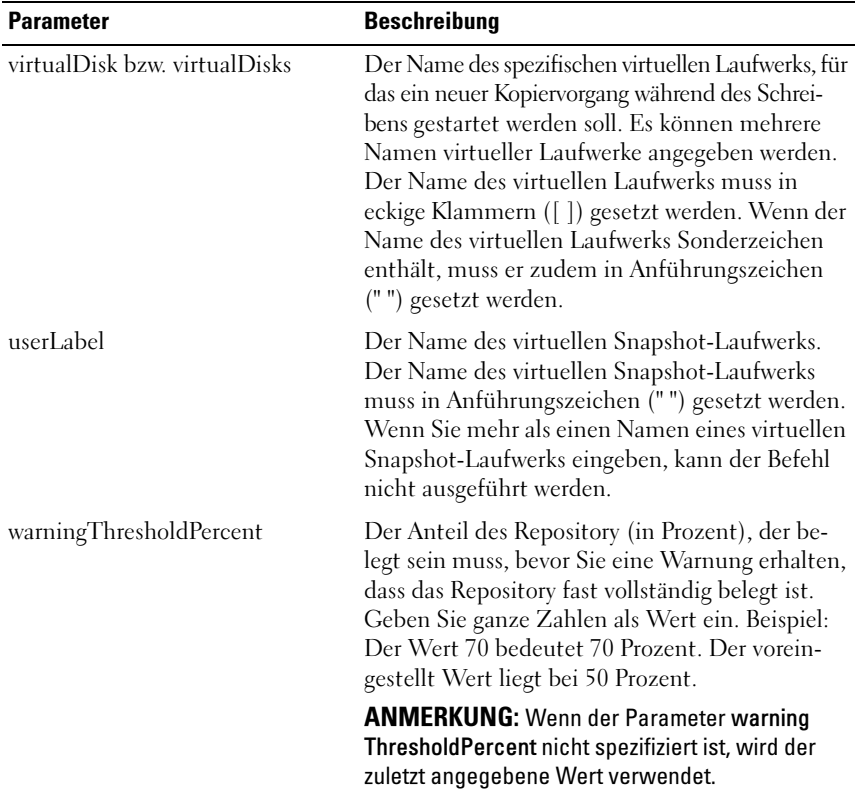

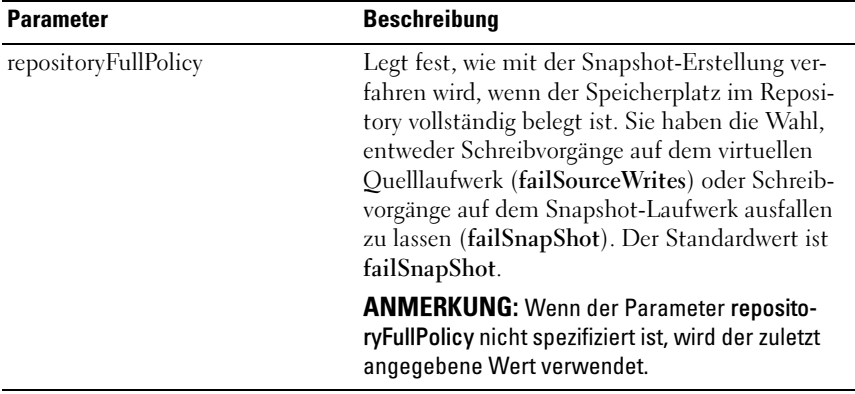

**ZANMERKUNG:** Bei der Namenvergabe können Sie beliebige Kombinationen aus alphanumerischen Zeichen, Trennstrichen und Unterstrichen verwenden: Befehlsnamen dürfen aus maximal 30 Zeichen bestehen. Wenn Sie die maximale Zeichenanzahl überschreiten, ersetzen Sie eckige Klammern ([ ]) durch spitze Klammern (< >), um die Beschränkung zu umgehen.

ANMERKUNG: Falls der Parameter *warningThresholdPercent* oder der Parameter *repositoryFullPolicy* nicht spezifiziert sind, werden die zuvor eingestellten Werte verwendet. Wenn Sie die optionalen Parameter verwenden, wird bei der erneuten Snapshot-Erstellung jedes virtuelle Snapshot- Laufwerk einzeln verarbeitet. Wenn der Parameter userLabel (die Bezeichnung) für mehrere virtuelle Laufwerke identisch definiert wurde, kann der Befehl nicht ausgeführt werden. Wenn keine optionalen Parameter angegeben wurden, werden die spezifizierten virtuellen Snapshot-Laufwerke bei der erneuten Snapshot-Erstellung in einem Durchgang verarbeitet (Batch-Verarbeitung), sofern alle virtuellen Laufwerke erfolgreich validiert werden konnten. Ist dies der Fall, so wird mit der Neuerstellung aller Snapshots begonnen. Alle betroffenen virtuellen Laufwerke (Snapshot-Laufwerk, Quelllaufwerk und Repository) werden bis zum Abschluss des Vorgangs stillgelegt.

**ANMERKUNG:** Wenn keine optionalen Parameter angegeben wurden, werden die spezifizierten virtuellen Snapshot-Laufwerke bei der erneuten Snapshot-Erstellung mit dem Befehl recreate snapshot in einem Durchgang verarbeitet (Batch-Verarbeitung), sofern alle virtuellen Laufwerke erfolgreich validiert werden konnten. Ist dies der Fall, so wird mit der Neuerstellung aller Snapshots begonnen. Alle betroffenen virtuellen Laufwerke (Snapshot-Laufwerk, Quelllaufwerk und Repository) werden bis zum Abschluss des Vorgangs stillgelegt.

**ANMERKUNG:** Der Microsoft Virtual Shadow Copy Service Provider (VSS Provider) ermöglicht die simultane Neuerstellung mehrerer Snapshots.

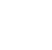

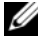

# Remove Virtual Disk Copy (Kopie des virtuellen Laufwerks entfernen)

Dieser Befehl dient zum Entfernen eines virtuellen Laufwerkpaars.

### Syntax

```
remove virtualDiskCopy target [targetName]
[source [sourceName]]
```
## Parameter

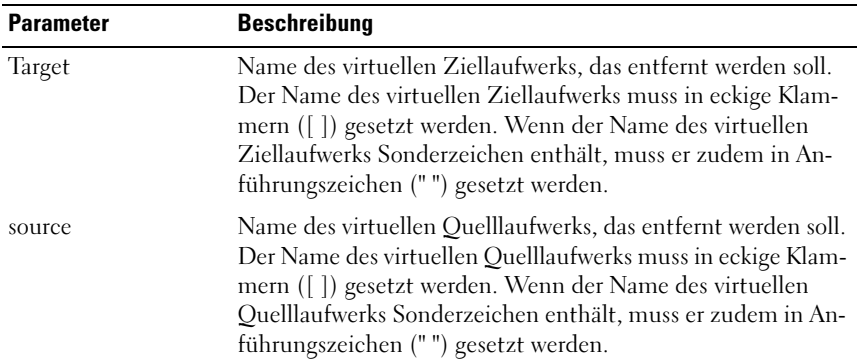

## Remove Virtual Disk LUN Mapping (LUN-Zuordnung für virtuelle Laufwerke entfernen)

Dieser Befehl dient zum Entfernen der LUN-Zuordnungen (LUN = Logical Unit Number = logische Einheitennummer).

```
remove (allVirtualDisks | virtualDisk
["virtualDiskName"] |
virtualDisks ["virtualDiskName1" ...
"virtualDiskNamen"] | accessVirtualDisk)
lunMapping (host="hostName" | hostGroup=
"hostGroupName")
```
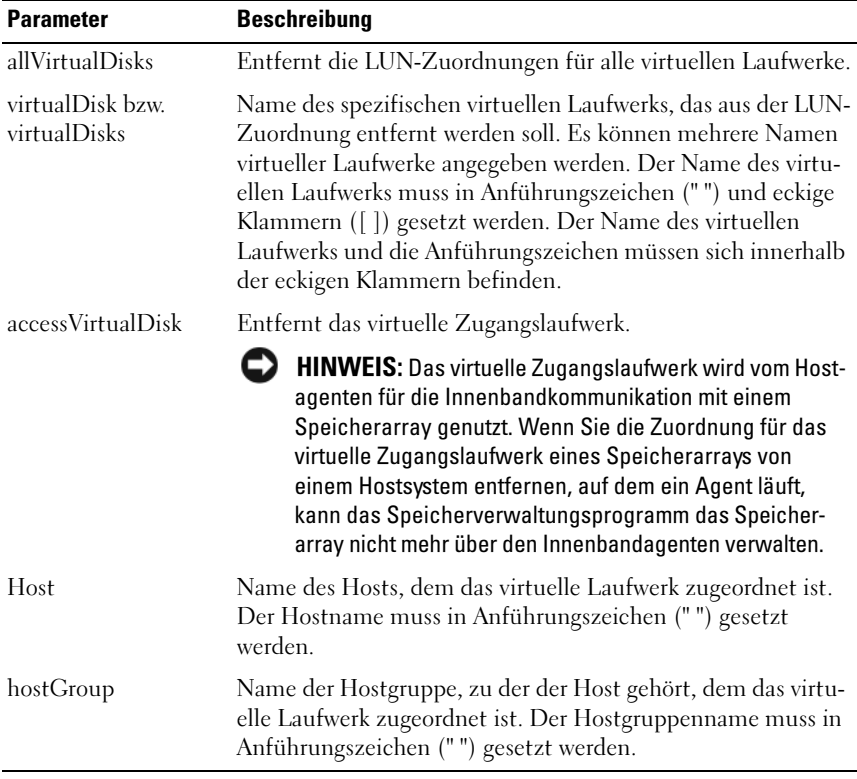

ANMERKUNG: Die Parameter *host* und *hostGroup* müssen angegeben werden, wenn Sie ein bestimmtes virtuelles Laufwerk (Zugangslaufwerk oder anderes Laufwerk) spezifizieren. Wenn Sie die Parameter *allVirtualDisks* oder *virtualDisks* verwenden, werden die Parameter host bzw. *hostGroup* von der Skript-Engine ignoriert.

# Repair Virtual Disk Consistency (Parität des virtuellen Laufwerks reparieren)

Dieser Befehl dient zum Reparieren von Konsistenzfehlern eines virtuellen Laufwerks.

### Syntax

```
repair virtualDisk [virtualDiskName]
consistency consistencyErrorFile= filename
[verbose=(TRUE | FALSE)]
```
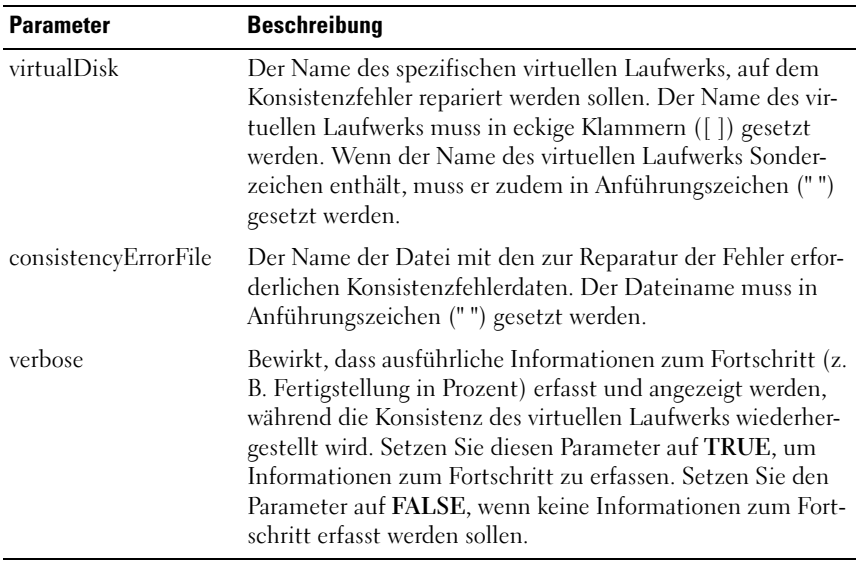

# Reset RAID Controller Module (RAID-Controllermodul zurücksetzen)

Dieser Befehl dient zum Zurücksetzen des RAID-Controllermoduls.

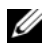

**ANMERKUNG:** Wenn das RAID-Controllermodul zurückgesetzt wird, ist es so lange nicht für E/A-Operationen verfügbar, bis der Reset-Vorgang abgeschlossen ist. Wenn ein Host virtuelle Laufwerke nutzt, die zu dem zurückgesetzten RAID-Controllermodul gehören, werden an das RAID-Controllermodul gerichtete E/A-Anforderungen zurückgewiesen. Vergewissern Sie sich vor dem Zurücksetzen des RAID-Controllermoduls, dass die zugehörigen virtuellen Laufwerke nicht benutzt werden, oder stellen Sie sicher, dass auf allen Hostsystemen, die die betreffenden virtuellen Laufwerke nutzen, ein Multipath-Treiber installiert ist.

## Syntax

```
reset controller [(0 | 1)]
```
#### Parameter

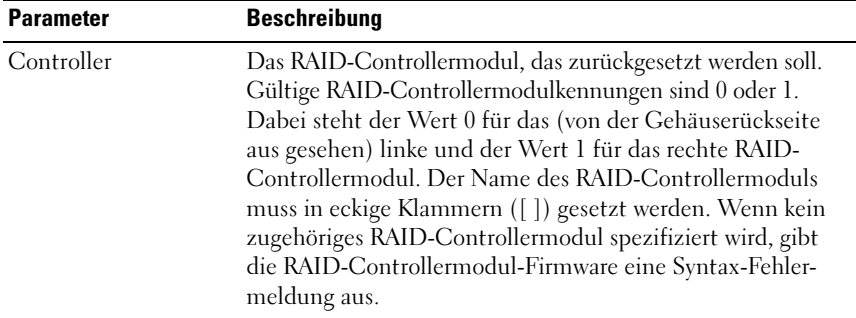

## Reset Storage Array Battery Install Date (Akkuinstallationsdatum für Speicherarray zurücksetzen)

Dieser Befehl setzt die Altersangabe für die Akkus in einem Speicherarray auf 0 Tage zurück. Sie können die Akkus für ein ganzes Speicherarray zurücksetzen oder nur den Akku für ein bestimmtes RAID-Controllermodul oder einen Akku in einem bestimmten Akku-Pack.

```
reset storageArray batteryInstallDate controller=
(0 | 1)
```
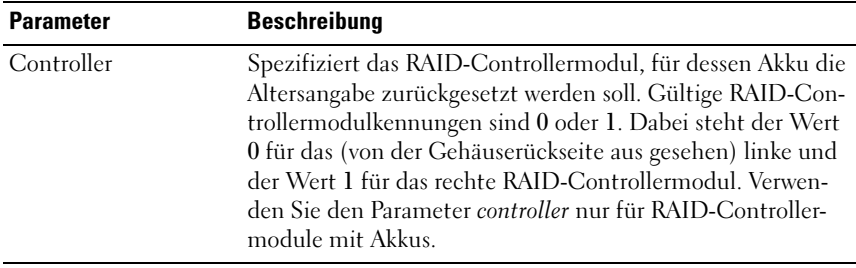

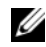

ANMERKUNG: Wenn Sie kein RAID-Controllermodul spezifizieren, wird die Altersangabe für den Akku des Speicherarrays oder die Akkus beider RAID-Controllermodule zurückgesetzt. Wird ein RAID-Controllermodul spezifiziert, so wird ausschließlich die Altersangabe für den Akku dieses Moduls zurückgesetzt.

## Reset Speicherarray iSCSI Baseline (iSCSI-Baseline zurücksetzen)

Dieser Befehl dient zum Zurücksetzen der iSCI-Baseline für das Speicherarray auf 0.

#### Syntax

reset storageArray iscsiStatsBaseline

#### Parameter

Keine

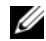

ANMERKUNG: Mit diesem Befehl wird die Baseline für beide RAID-Controllermodule im Speicherarray auf 0 zurückgesetzt. Der Sinn des Zurücksetzens beider RAID-Controllermodul-Baselines besteht darin, die Zähler zwischen den RAID-Controllermodulen zu synchronisieren. Wenn ein RAID-Controllermodul zurückgesetzt wird, das zweite RAID-Controllermodul jedoch nicht, erhält der Host die Information, dass die RAID-Controllermodule nicht synchronisiert sind. Dies ergibt sich aus den Zeitstempeln, die in den Statistiken aufgeführt sind.

#### Beispiel

-c "reset storageArray iscsiStatsBaseline;"

# Reset Storage Array SAS PHY Baseline (SAS PHY-Baseline für Speicherarray zurücksetzen)

Dieser Befehl setzt die SAS PHY-Baseline für alle SAS-Geräte eines Speicherarrays zurück.

### Syntax

reset storageArray SASPHYBaseline

### Parameter

Keine

## Beispiel

-c "delete host [\"job2900\"];"

## Reset Storage Array Virtual Disk Distribution (Verteilung virtueller Laufwerke im Speicherarray zurücksetzen)

Dieser Befehl weist alle virtuellen Laufwerke wieder ihrem vorgesehenen RAID-Controllermodul zu.

#### Syntax

reset storageArray virtualDiskDistribution

### Parameter

Keine

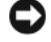

HINWEIS: Vergewissern Sie sich vor dem Ausführen dieses Befehls, dass der Multipath-Treiber aktiv ist, da andernfalls kein Zugriff auf das virtuelle Laufwerk möglich ist.

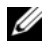

**ANMERKUNG:** Unter bestimmten Host-Betriebssystemen ist es möglicherweise erforderlich, den physischen Datenträger des Multipath-Hosts neu zu konfigurieren. Zudem müssen unter Umständen Modifikationen am Betriebssystem vorgenommen werden, damit der neue E/A-Pfad zu den virtuellen Laufwerken erkannt wird.

# Revive Disk Group (Datenträgergruppe reaktivieren)

Dieser Befehl setzt die spezifizierte Datenträgergruppe und die zugehörigen ausgefallenen physischen Datenträger auf den Status "Optimal". Alle der Datenträgergruppe zugewiesenen physischen Datenträger müssen installiert sein, bevor Sie diesen Befehl ausführen.

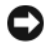

**CO** HINWEIS: Die korrekte Verwendung dieses Befehls hängt von der Datenkonfiguration auf allen physischen Datenträgern der Datenträgergruppe ab. Die Reaktivierung eines physischen Datenträgers darf ausschließlich unter Anleitung eines Mitarbeiters des Kunden- oder technischen Supports vorgenommen werden.

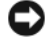

HINWEIS: Führen Sie diesen Befehl nicht bei einer Datenträgergruppe aus, die sich im Zustand "Degraded" (Heruntergestuft) befindet. Andernfalls kann es zum Verlust des Zugriffs auf Daten auf den physischen Datenträgern der Datenträgergruppe kommen.

#### Syntax

revive diskGroup [diskGroupNumber]

#### Parameter

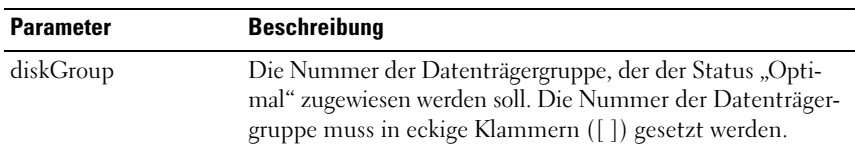

# Revive Physical Disk (Physischen Datenträger reaktivieren)

Dieser Befehl versetzt den angegebenen physischen Datenträger in den Status "Optimal".

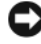

HINWEIS: Die korrekte Verwendung dieses Befehls hängt von der Datenkonfiguration auf allen physischen Datenträgern der Datenträgergruppe ab. Die Reaktivierung eines physischen Datenträgers darf ausschließlich unter Anleitung eines Mitarbeiters des technischen Supports vorgenommen werden.

```
revive physicalDisk [enclosureID, slotID]
```
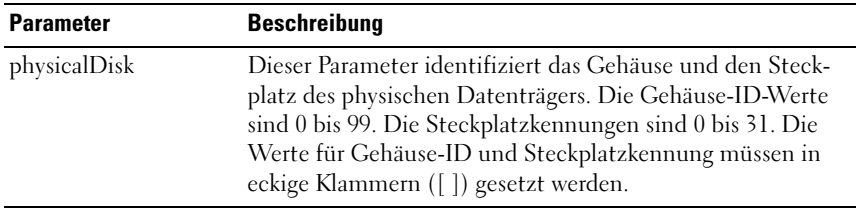

## Save Enclosure Log Data (Speichern von Gehäuseprotokolldaten)

Mit diesem Befehl werden die Protokolldaten, die das EMM in allen Gehäusen eines Speicherarrays unterhält, in einer Datei gespeichert.

#### Syntax

save allEnclosures logFile="filename"

#### Parameter

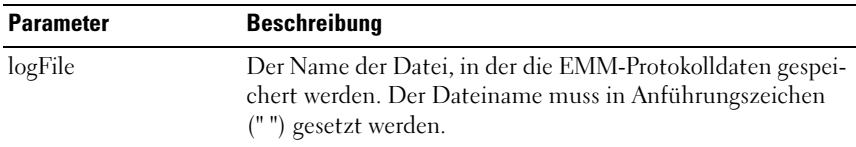

## Save Physical Disk Channel Fault Isolation Diagnostic Status (Status der Diagnose zur Fehlerisolation eines physischen Datenträgerkanals speichern)

Dieser Befehl speichert die Diagnosedaten zur Fehlerisolation eines physischen Datenträgerkanals, die durch den Befehl start physical disk channel fault isolation diagnostics gemeldet werden. Sie können die Diagnosedaten als Standardtext oder als XML in eine Datei speichern.

Weitere Informationen finden Sie unter "Start Physical Disk Channel Fault [Isolation Diagnostics \(Diagnose zur Fehlerisolation eines physischen](#page-259-0)  [Datenträgerkanals starten\)" auf Seite 260.](#page-259-0)

```
save physicalDiskChannel[(0 | 1)] faultDiagnostics
f_ile="f_ilename"
```
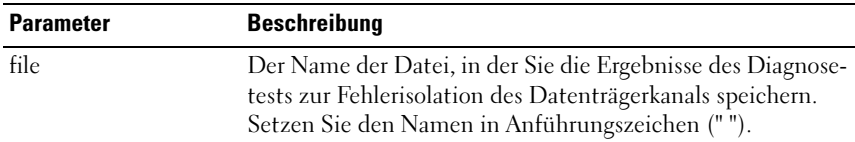

**ANMERKUNG:** Es wird nicht automatisch eine Erweiterung an den gespeicherten Dateinamen angehängt. Sie müssen die nötige Erweiterung für die Datei angeben. Wenn Sie als Erweiterung .txt angeben, wird die Datei im Textformat ausgegeben. Wenn Sie als Erweiterung .xml angeben, wird die Datei im XML-Format ausgegeben.

# Save Physical Disk Log (Protokoll für physischen Datenträger speichern)

Dieser Befehl speichert die Protokollprüfdaten in einer Datei. Das Speicherarray verwaltet Protokollprüfdaten für jeden zugehörigen physischen Datenträger.

#### Syntax

save allPhysicalDisks logFile="filename"

#### Parameter

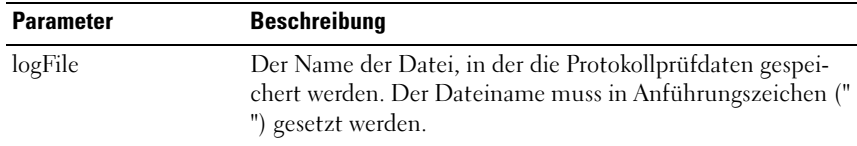

## Save RAID Controller Module NVSRAM (NVSRAM-Werte des RAID-Controllermoduls speichern)

Dieser Befehl speichert eine Kopie der NVSRAM-Werte des RAID-Controllermoduls in einer Datei. Es werden alle Bereiche gespeichert.

```
save controller [(0 \mid 1)] NVSRAM file="filename"
```
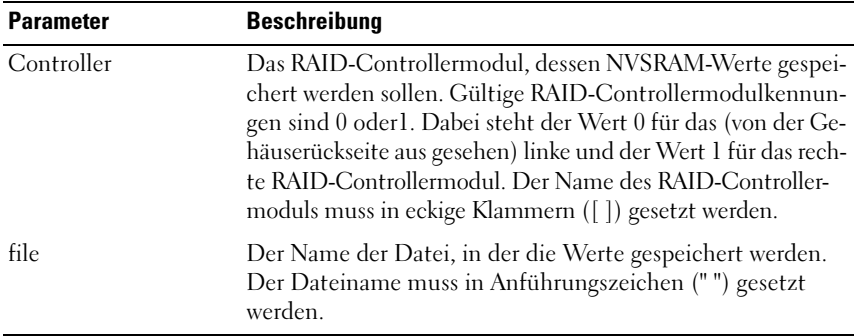

# Save Storage Array Configuration (Speicherarray-Konfiguration speichern)

Dieser Befehl erstellt eine Skriptdatei, die verwendet werden kann, um die aktuelle virtuelle Laufwerkkonfiguration des Speicherarrays zu erstellen.

### Syntax

```
save storageArray configuration file="filename"
[(allConfig | globalSettings=(TRUE | FALSE)
virtualDiskConfigAndSettings=(TRUE | FALSE)
hostTopology=(TRUE | FALSE)
lunMappings=(TRUE | FALSE))]
```
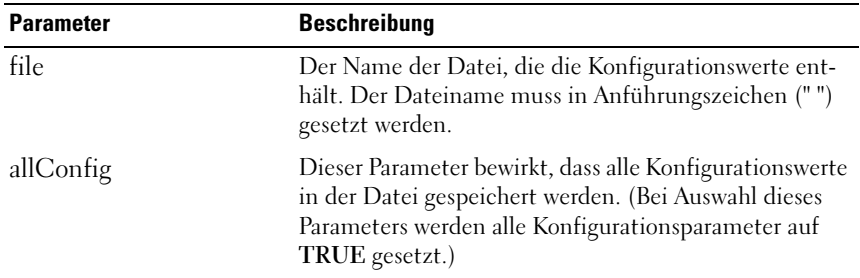

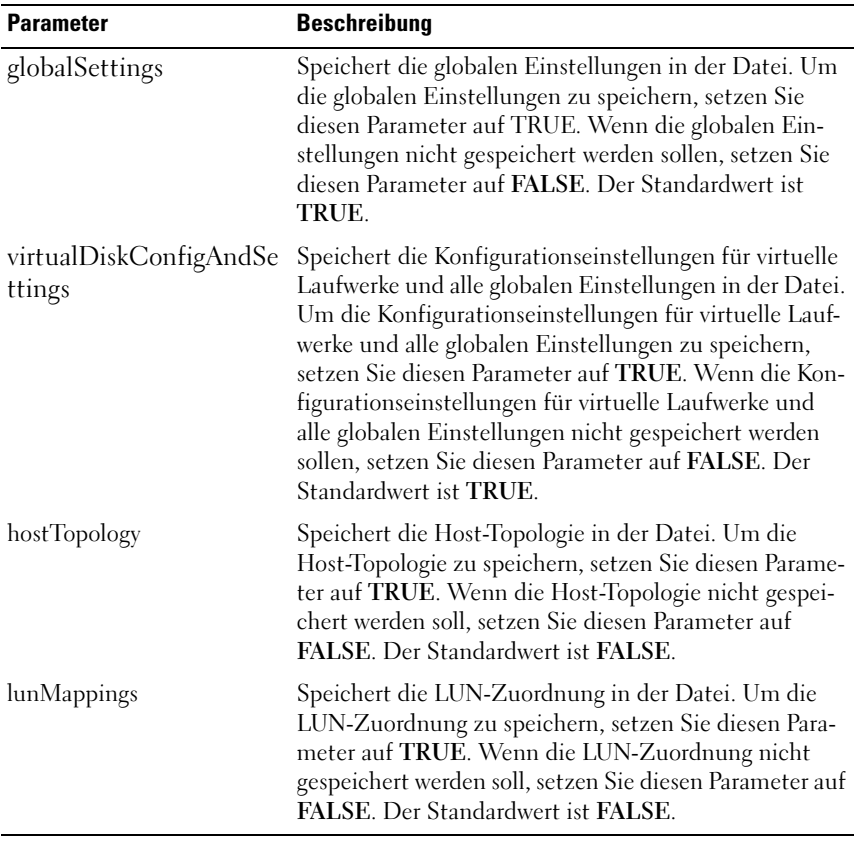

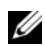

**ANMERKUNG:** Beim Verwenden dieses Befehls können Sie die Parameter für globale Einstellungen, Konfigurationseinstellungen für virtuelle Laufwerke, Host-Topologie und LUN-Zuordnung beliebig kombinieren. Um alle Einstellungen zu speichern, verwenden Sie den Parameter *allConfig*. Die Parameter sind optional; der Befehl kann auch ohne Parameter verwendet werden.

# Save Storage Array Events (Ereignisse des Speicherarrays speichern)

Dieser Befehl speichert Ereignisse aus dem zentralen Ereignisprotokoll (MEL = Major Event Log) in einer Datei. Es können entweder alle Ereignisse oder nur die kritischen Ereignisse gespeichert werden.

#### Syntax

```
save storageArray (allEvents | criticalEvents)
file="filename" [count= numberOfEvents]
```
#### Parameter

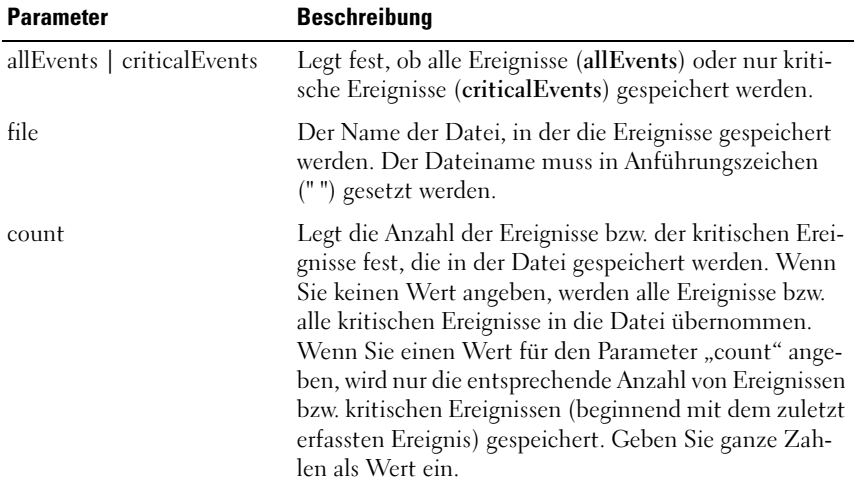

## Save Speicherarray iSCSI Statistics (iSCSI-Statistiken speichern)

Dieser Befehl dient dazu, die iSCSI-Leistungsstatistiken des Speicherarray in einer Datei zu speichern. Die folgenden Statistiken werden in der Datei gespeichert:

- Statistiken über den physischen Ethernet-Port
- Statistiken mit Bezug auf das TCP-Protokoll
- Statistiken mit Bezug auf das IP-Protokoll

```
save storageArray iscsiStatistics [raw | baseline]
file="filename"
```
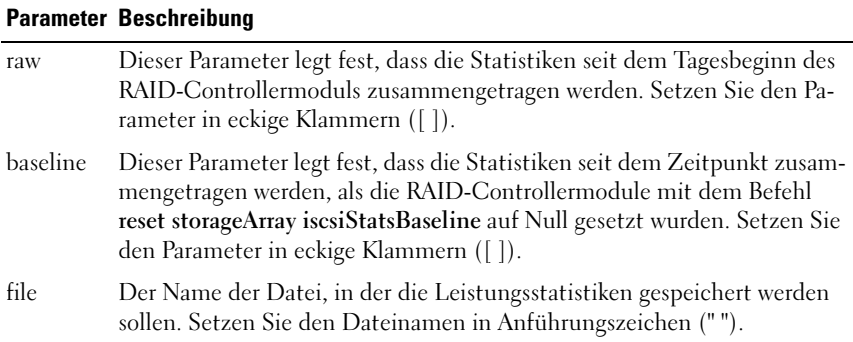

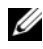

ANMERKUNG: Falls Sie die iSCSI-Baseline-Statistiken seit dem Tagesbeginn des RAID-Controllermoduls nicht zurückgesetzt haben, ist der Zeitpunkt zu Tagesbeginn die Standard-Baseline.

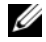

 $\mathscr A$  ANMERKUNG: Bei diesem Befehl wird der neuen Datei nicht automatisch eine Dateinamenserweiterung angefügt. Sie müssen die Dateinamenserweiterung festlegen, wenn Sie den Dateinamen eingeben.

#### Beispiel

-c "save storageArray iscsiStatistics [raw] file = \"testfile\";"

## Save Storage Array Performance Statistics (Leistungsstatistiken des Speicherarrays speichern)

Dieser Befehl speichert die Leistungsstatistiken in einer Datei. Bevor Sie diesen Befehl verwenden, sollten Sie die Befehle set session performanceMonitorInterval und set session performanceMonitorIterations ausführen, um festzustellen, mit welcher Häufigkeit Statistiken erfasst werden.

```
save storageArray SASPHYCounts file="filename"
```
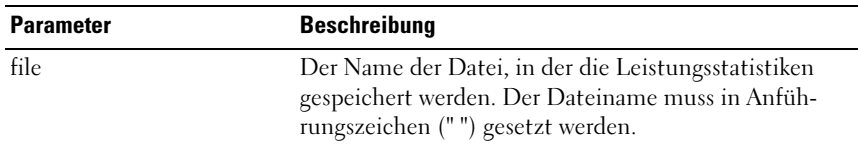

## Save Storage Array SAS PHY Counts (SAS PHY-Zähler des Speicherarrays speichern)

Dieser Befehl speichert die SAS PHY-Zähler des Speicherarrays in einer Datei.

#### Syntax

save storageArray stateCapture file="filename"

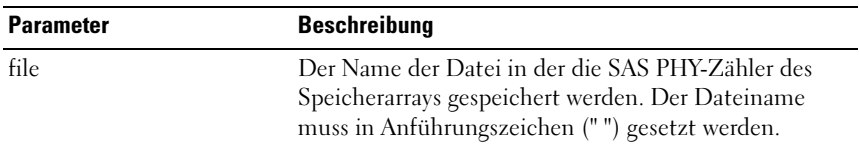

# Save Storage Array State Capture (Statuserfassung des Speicherarrays speichern)

Dieser Befehl speichert die Statuserfassung in einer Datei.

#### Syntax

save storageArray stateCapture file="filename"

#### Parameter

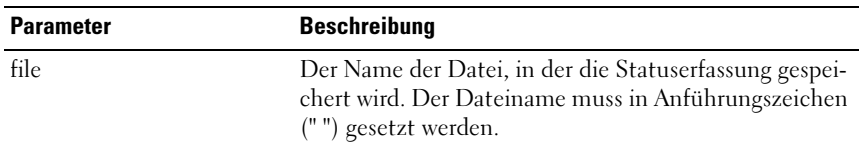

## Save Storage Array Support Data (Supportdaten des Speicherarrays speichern)

Dieser Befehl speichert die supportbezogenen Informationen für das Speicherarray in einer Datei.

#### Syntax

save storageArray supportData file="filename"

#### Parameter

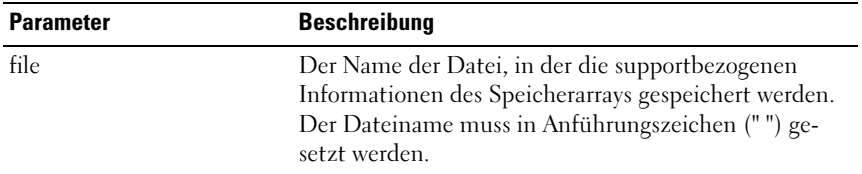

## Set Controller (Controller einstellen)

Dieser Befehl dient zum Festlegen der Attribute für die RAID-Controllermodule.

#### Syntax

```
set controller [(0 | 1)]
availability=(online | offline | serviceMode)
ethernetPort [1] = ethernet-port-options
globalNVSRAMByte [ nvsramOffset]=
( nvsramByteSetting | nvsramBitSetting) |
hostNVSRAMByte [ hostType, nvsramOffset]=
( nvsramByteSetting | nvsramBitSetting) |
iscsiHostPort [(1 | 2)] = iscsi-host-port-options
rloginEnabled=(TRUE | FALSE)
```
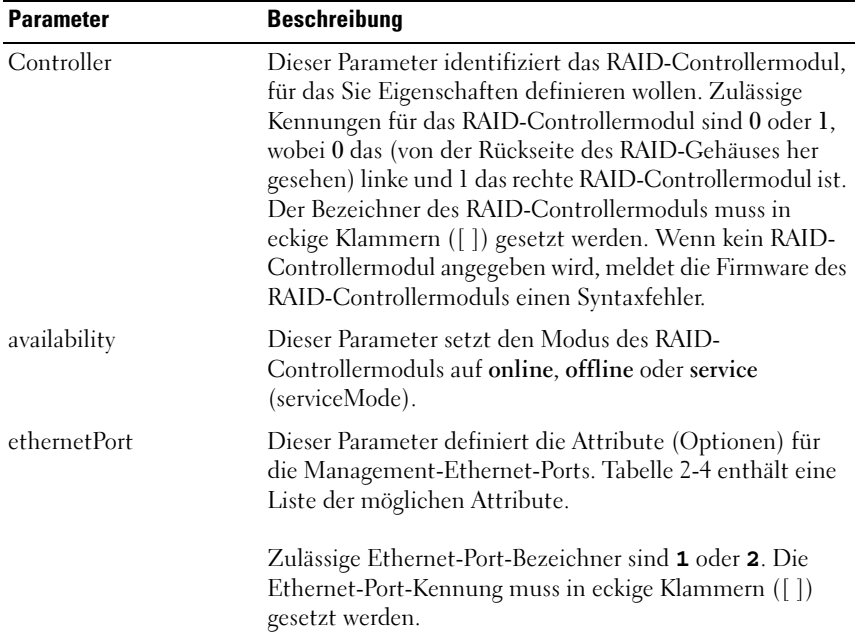

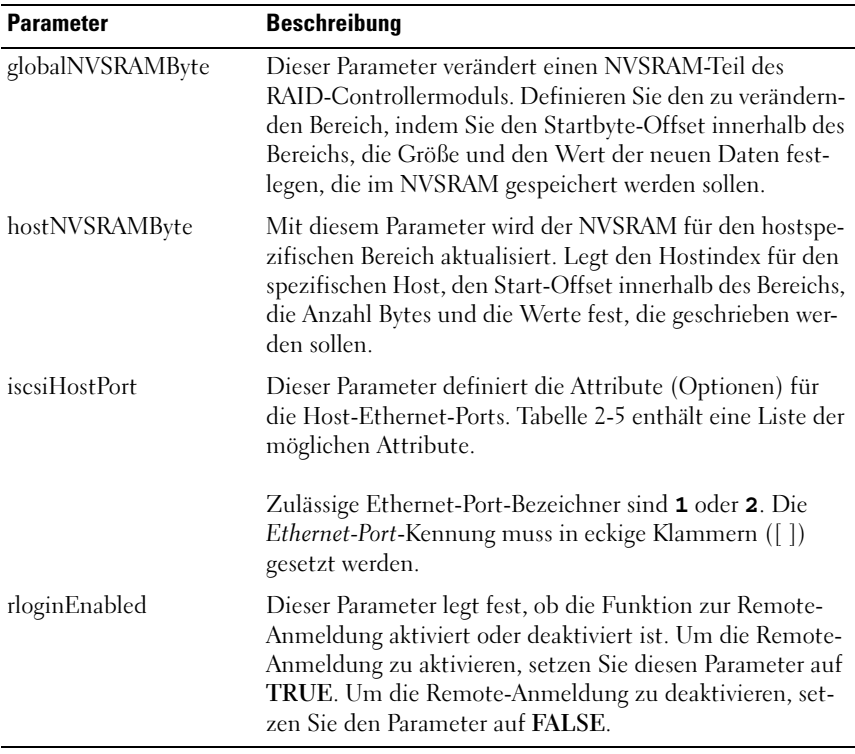

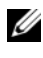

ANMERKUNG: Beim Ausführen dieses Befehls können Sie einen oder mehrere Parameter festlegen. Sie müssen jedoch nicht alle Parameter angeben.

**ANMERKUNG:** Wenn Sie availability auf serviceMode setzen, wird das andere RAID-Controllermodul zum Besitzer aller virtuellen Laufwerke. Das angegebene RAID-Controllermodul verfügt über keine virtuellen Laufwerke mehr und verweigert den Besitz an virtuellen Laufwerken. Das Controllermodul befindet sich auch nach dem Zurücksetzen und nach Stromausfällen weiterhin im Servicemodus, bis der Parameter *availability* auf online gesetzt wird.

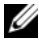

**ANMERKUNG:** Um das NVSRAM teilweise oder ganz anzuzeigen, verwenden Sie den Befehl show controller NVSRAM.

# Weitere Informationen

Die Option maxFramePayload wird von IPv4 und IPv6 gemeinsam genutzt. Der Nutzlastanteil wird bei einem Standard-Ethernet-Frame auf 1500 Bytes und bei einem Jumbo-Ethernet-Frame auf 9000 Bytes gesetzt. Bei der Verwendung eines Jumbo-Frames sollten alle Geräte des Netzwerkpfads in der Lage sein, mit der größeren Framegröße umzugehen.

Um sicherzustellen, dass die spezifischen IPv4- oder IPv6-Einstellungen Anwendung finden, müssen Sie die Parameter enableIPv4 oder enableIPv6 auf TRUE setzen.

Wenn der Parameter duplexMode auf TRUE gesetzt ist, ist das ausgewählte Ethernet-Port ganz auf Duplex gesetzt. Die Standardeinstellung ist Halb-Duplex. (Der Parameter duplexMode ist dann auf FALSE gesetzt).

Der Parameter portSpeed wird in Megabit pro Sekunde (Mbit/s) ausgedrückt.

Der IPv6-Adressbereich umfasst 128 Bits. Er wird in acht hexadezimalen 16- Bit-Blöcken dargestellt, die durch Doppelpunkt voneinander getrennt sind. Nullen in Anfangsposition können weggelassen werden, und mehrere aufeinanderfolgende Nullen können durch zwei Doppelpunkte dargestellt werden.

Der Standardwert für den IPv6HopLimit-Parameter ist 64.

Der Standardwert für den IPv6NdReachableTime-Parameter ist 30.000 Millisekunden.

Der Standardwert für den IPv6NdRetransmitTime-Parameter ist 1.000 Millisekunden.

Der Standardwert für den IPv6NdTimeOut-Parameter ist 30.000 Millisekunden.

Der Standard-Portwert für den topListeningPort-Parameter ist 3.260.

## Beispiele

```
-c "set controller [0] iscsiHostPort[0] 
IPV6LocalAddress=
FE80:0000:0000:0000:0214:22FF:FEFF:EFA9 
enableIPV6=TRUE;"
```

```
-c "set controller [0] iscsiHostPort[0] 
IPV6ConfigurationMethod=auto enableIPV6=TRUE;"
-c "set controller [0] availability=online;"
-c "set controller [0] ethernetPort[1] 
IPV4Address=192.168.0.101;"
-c "set controller [0] iscsiHostPort[1] 
IPV4SubnetMask=255.255.255.0 enableIPV4;"
-c "set controller [0] iscsiHostPort[1] 
IPV4GatewayIP=192.168.0.1 enableIPV4;"
```
# Set Disk Group (Datenträgergruppe einrichten)

Dieser Befehl dient zum Definieren der Eigenschaften einer Datenträgergruppe.

## Syntax

```
set diskGroup [diskGroupNumber] addPhysicalDisks=
(trayID1, slotID1
... trayIDn, slotIDn) raidLevel=(0 | 1 | 5 | 6)owner(0 | 1)availability=(online | offline)
```
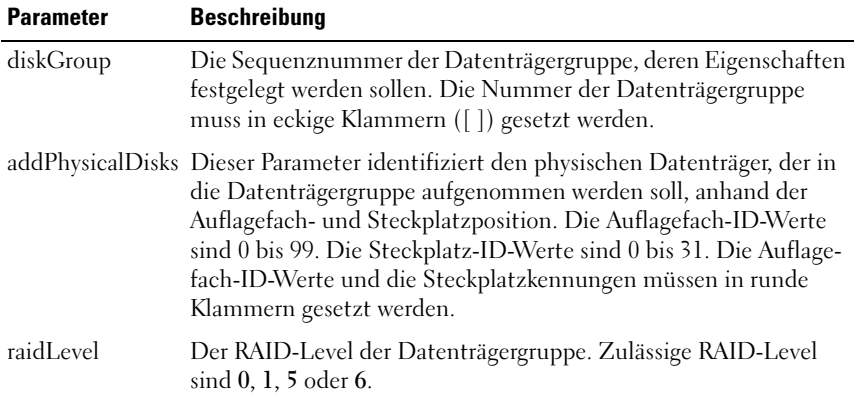

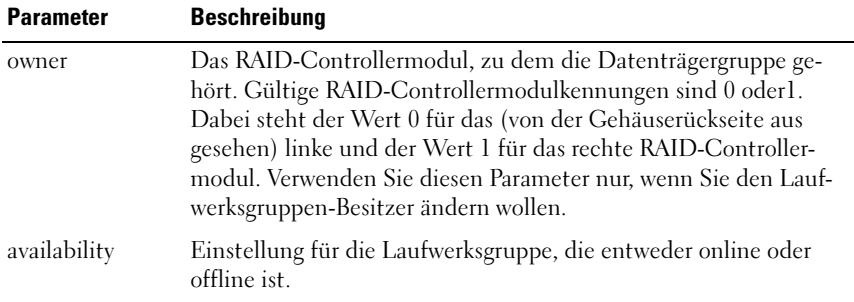

**ANMERKUNG:** Beim Ausführen dieses Befehls können Sie einen oder mehrere Parameter festlegen. Sie müssen jedoch nicht alle Parameter angeben. Die Verwendung von zu vielen Parametern kann E/A-Fehler des Hosts verursachen oder zu internen Neustarts des Controllers führen, da die Zeitspanne endet, ehe die Definition der Laufwerksgruppe festgelegt ist.

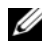

ANMERKUNG: Die Arbeitsgänge addPhysicalDisks oder raidLevel können nicht mehr gestoppt werden, nachdem sie einmal gestartet wurden.

ANMERKUNG: Die Zeit, die zur Beendigung der Arbeitsgänge addPhysicalDisks oder raidLevel nötig ist, hängt ab von der Anzahl und Größe der verwendeten Datenträger.

## Set Enclosure Attribute (Gehäuseattribut setzen)

Dieser Befehl setzt benutzerdefinierte Attribute für ein Gehäuse.

### Syntax

```
set enclosure [enclosureID] (chassisName |
assertTag) = "userID"
```
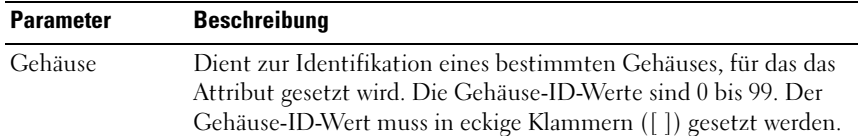

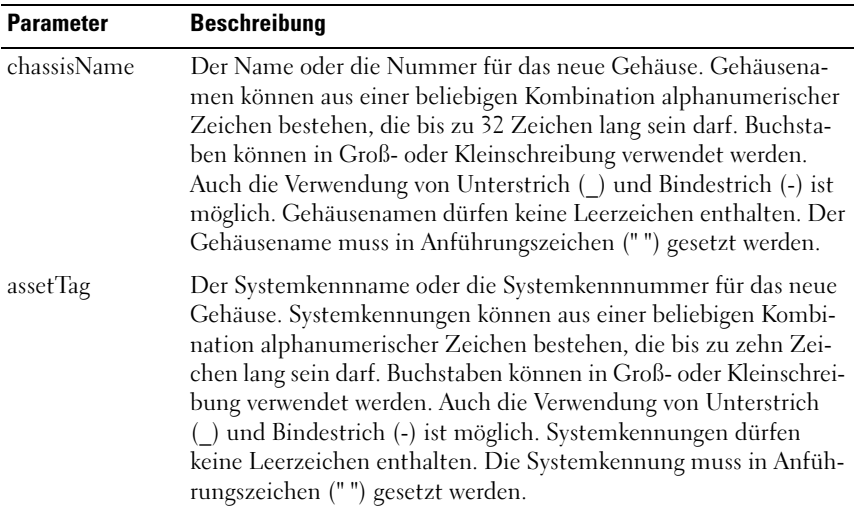

# Set Enclosure Identification (Gehäuse-ID setzen)

Dieser Befehl legt die Kennung eines Gehäuses (Gehäuse-ID) in einem Speicherarray fest.

## **Syntax**

set enclosure ["Service Tag"] id=enclosureID

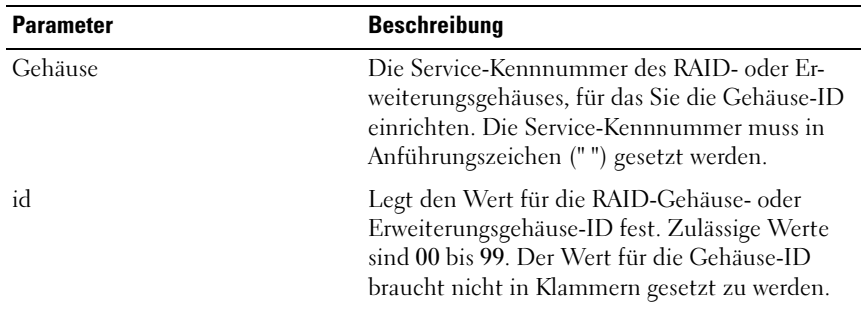

# Set Foreign Physical Disk to Native (Fremdes physisches Laufwerk als eigen einrichten)

Dieser Befehl bezieht fremde physische Laufwerke ein, die noch nicht durch normale Mittel in die Speicherarraykonfiguration aufgenommen wurden. Dieser Vorgang darf nur im Notfall durchgeführt werden. Verwenden Sie diesen Befehl nur, wenn ein oder mehrere physische Laufwerke nach Beendigung des Konfigurationsübernahmeprozesses hinzugefügt werden.

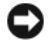

HINWEIS: Wenn Sie aus anderen als den oben genannten Gründen zu diesem Befehl greifen, riskieren Sie Datenverstümmelung oder Datenverlust ohne Benachrichtigung.

#### Syntax

```
set (physicalDisk [ trayID, slotID] |
allPhysicalDisks) nativeState
```
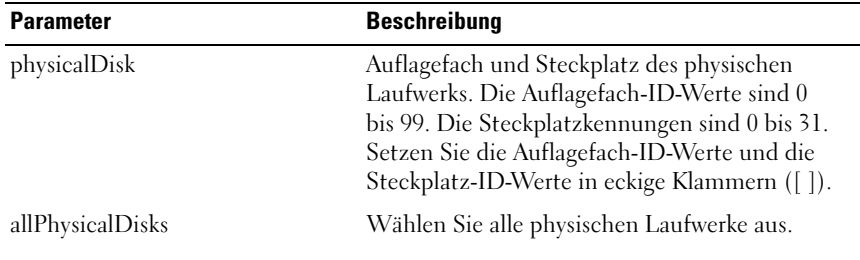

### Parameter

# Set Host (Host einrichten)

Dieser Befehl dient dazu, einen Host einer Hostgruppe zuzuordnen oder in eine andere Hostgruppe zu verschieben. Sie können mit dem Befehl auch eine neue Hostgruppe erstellen und ihr den Host zuweisen. Welche Aktionen durch diesen Befehl veranlasst werden, hängt davon ab, ob der Host über individuelle Zuordnungen virtueller Laufwerke zu LUNs verfügt oder nicht.

### Syntax

```
set host [hostName]
hostGroup=("hostGroupName" | none |
defaultGroup) userLabel= "newHostName"
hostType=(hostTypeIndexLabel |
hostTypeIndexNumber)
```
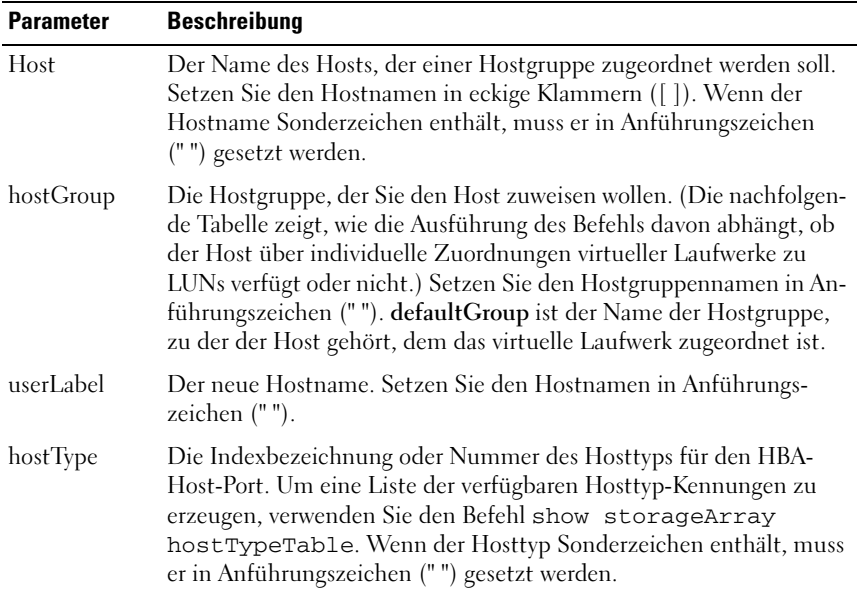

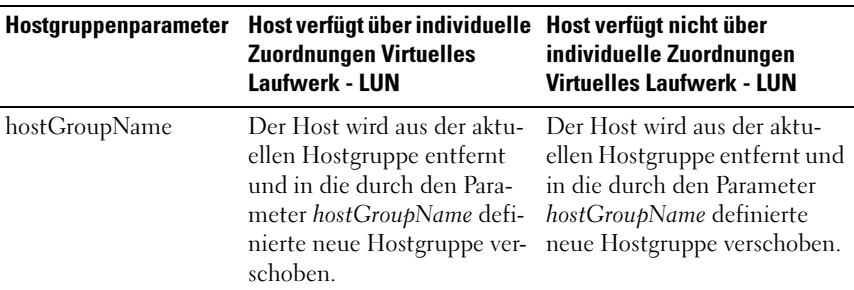

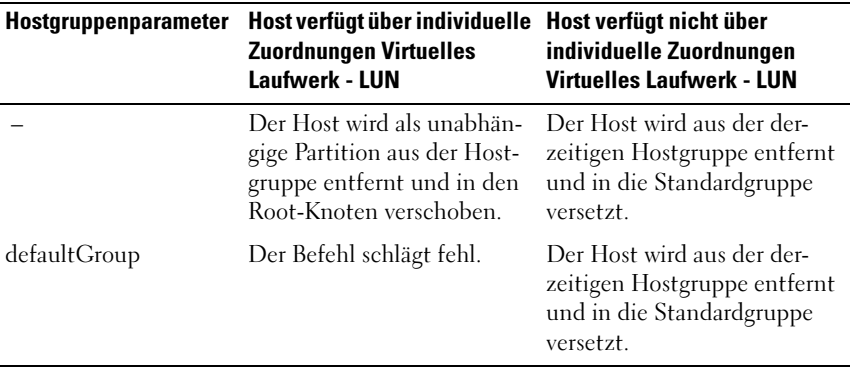

ANMERKUNG: Beim Ausführen dieses Befehls können Sie einen oder mehrere optionale Parameter festlegen. Sie müssen jedoch nicht alle Parameter angeben.

**ZANMERKUNG:** Bei der Namenvergabe können Sie beliebige Kombinationen aus alphanumerischen Zeichen, Trennstrichen und Unterstrichen verwenden: Befehlsnamen dürfen aus maximal 30 Zeichen bestehen. Wenn Sie die maximale Zeichenanzahl überschreiten, ersetzen Sie eckige Klammern ([ ]) durch spitze Klammern (< >), um die Beschränkung zu umgehen.

### Beispiele

```
-c "set host [job2900] hostGroup=none userLabel=
\"job2900\" hostType=0;"
-c "set host [\"pe2900\"] userLabel=\"pe2901\";"
```
# Set Host Group (Hostgruppe einrichten)

Dieser Befehl dient zum Umbenennen einer Hostgruppe.

```
set hostGroup [hostGroupName] userLabel=
"newHostGroupName"
```
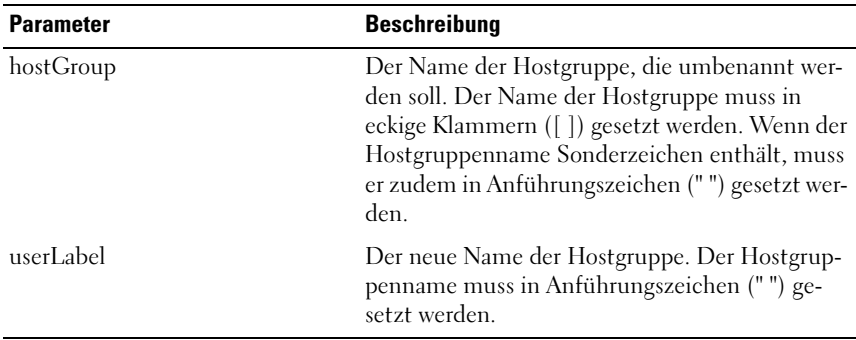

**ANMERKUNG:** Bei der Namenvergabe können Sie beliebige Kombinationen aus alphanumerischen Zeichen, Trennstrichen und Unterstrichen verwenden: Befehlsnamen dürfen aus maximal 30 Zeichen bestehen. Wenn Sie die maximale Zeichenanzahl überschreiten, ersetzen Sie eckige Klammern ([ ]) durch spitze Klammern (< >), um die Beschränkung zu umgehen.

## Set Host Port (Host-Port einrichten)

Dieser Befehl ändert den Host-Typ eines HBA-Host-Ports. Er kann auch verwendet werden, um die Bezeichnung eines HBA-Host-Ports zu ändern.

#### Syntax

```
set hostPort [portLabel] host= "hostName"
userLabel="newPortLabel"
```
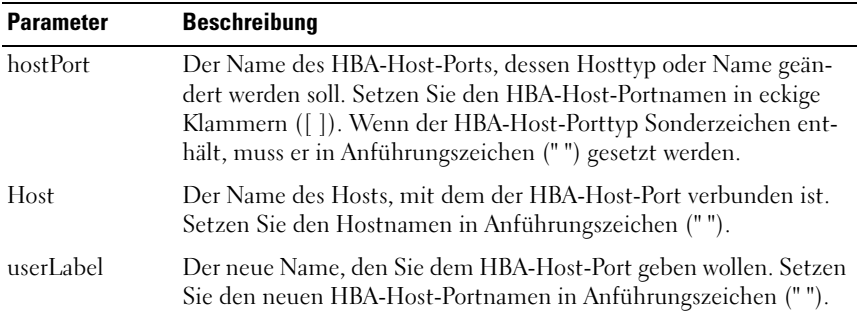

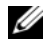

ANMERKUNG: Beim Ausführen dieses Befehls können Sie einen oder mehrere optionale Parameter festlegen. Sie müssen jedoch nicht alle Parameter angeben.

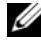

**ZANMERKUNG:** Bei der Namenvergabe können Sie beliebige Kombinationen aus alphanumerischen Zeichen, Trennstrichen und Unterstrichen verwenden: Befehlsnamen dürfen aus maximal 30 Zeichen bestehen. Wenn Sie die maximale Zeichenanzahl überschreiten, ersetzen Sie eckige Klammern ([ ]) durch spitze Klammern (< >), um die Beschränkung zu umgehen.

# Set iSCSI Initiator (Definieren des iSCSI-Initiators)

Mit diesem Befehl werden die Attribute für einen iSCSI-Initiator festgelegt.

## Syntax

```
set iscsiInitiator iscsiName = new-iSCSI-ID |
userLabel = new-name | host = new-host-name |
chapSecret = new-password
```
### Parameter

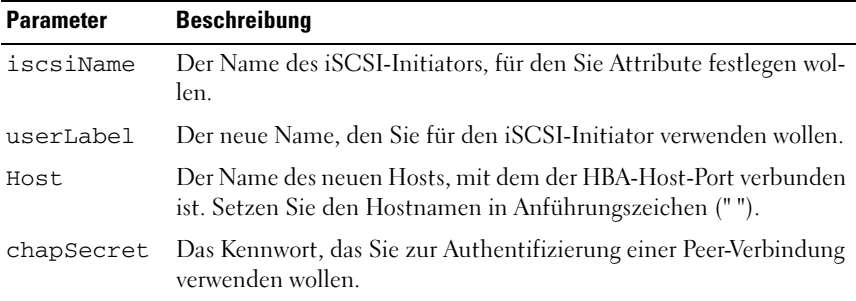

**ZANMERKUNG:** Mit dem CHAP-Protokoll (Challenge Handshake Authentication Protocol) wird der Peer in einer Verbindung authentifiziert. CHAP basiert darauf, dass die Peer-Systeme ein "Geheimnis" teilen. Dabei handelt es sich um einen Sicherheitsschlüssel ähnlich einem Kennwort.

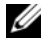

ANMERKUNG: Verwenden Sie den Parameter *chapSecret* nur für Initiatoren, die wechselseitige Authentifizierung erfordern.

### Beispiele

```
-c "set iscsiInitiator [\"pe29000\"] userLabel=
\"pe29001\";"
```

```
-c "set iscsiInitiator <\"iqn.1991-
05.com.microsoft:svctag-70wnh91\"> userLabel=
\"29000\";"
-c "show iscsiInitiator[\"pe29000\"] 
iscsiSessions;"
-c "show iscsiInitiator <\"iqn.1991-
05.com.microsoft:svctag-70wnh91\"> 
iscsiSessions;"
```
# Set iSCSI Target Properties (iSCSI-Target-Eigenschaften festlegen)

Mit diesem Befehl werden Eigenschaften für ein iSCSI-Target definiert.

### Syntax

```
set iscsiTarget authenticationMethod = (none |
chap) | chapSecret = password |
isnsRegistration = (TRUE | FALSE) |
targetAlias = user-label
```
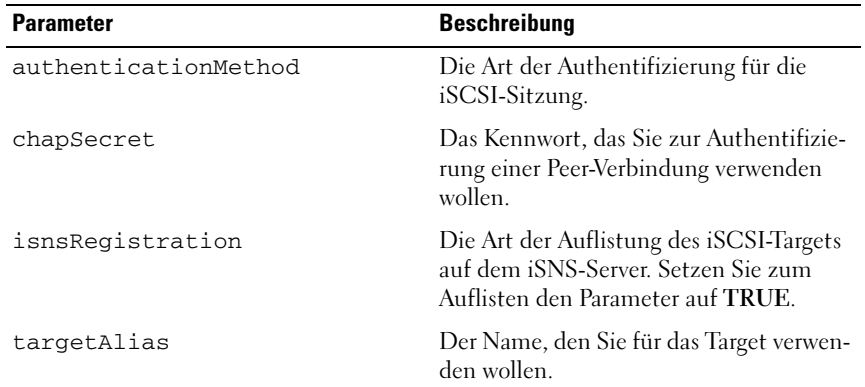

#### Parameter

**ZANMERKUNG:** Mit dem CHAP-Protokoll (Challenge Handshake Authentication Protocol) wird der Peer in einer Verbindung authentifiziert. CHAP basiert darauf, dass die Peer-Systeme ein "Geheimnis" teilen. Dabei handelt es sich um einen Sicherheitsschlüssel ähnlich einem Kennwort.

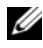

ANMERKUNG: Verwenden Sie den Parameter *chapSecret* nur für Initiatoren, die wechselseitige Authentifizierung erfordern.

ANMERKUNG: *targetAlias* ist ein beschreibender Name, den Sie dem Target geben können, um seine Identifizierung zu vereinfachen. Bei der Namenvergabe können Sie beliebige Kombinationen aus alphanumerischen Zeichen, Trennstrichen und Unterstrichen verwenden. *targetAlias* darf aus maximal 30 Zeichen bestehen.

### Beispiele

```
-c "set iscsiTarget <\"iqn.1984-
05.com.dell:powervault.
6001372000f5f0e600000000463b9292\"> 
authenticationMethod = none;"
-c "set iscsiTarget [\"iscsi2900\"] targetAlias = 
\"iscsi2902\";"
-c "set iscsiTarget <\"iqn.1984-
05.com.dell:powervault.
6001372000f5f0e600000000463b9292\"> targetAlias = 
\"iscsi2902\";"
```
# Set Physical Disk Channel Status (Status für physische Datenträgerkanäle setzen)

Dieser Befehl legt den Leistungsstatus des physischen Datenträgerkanals fest.

## Syntax

```
set physicalDiskChannel [(1 | 2)] status=(optimal
| degraded)
```
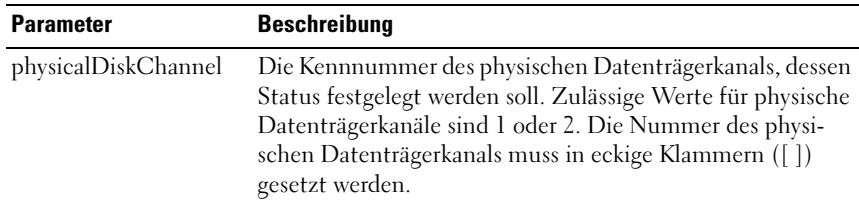

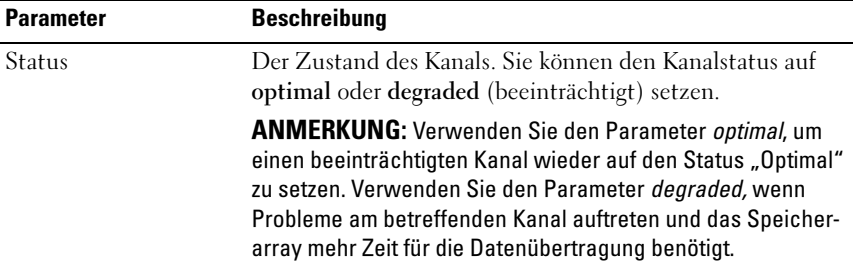

# Set Physical Disk Hot Spare (Physischen Datenträger als Ersatzlaufwerk einrichten)

Dieser Befehl ermöglicht es, einen oder mehrere physische Datenträger als Ersatzlaufwerk einzurichten.

### **Syntax**

```
set (physicalDisk [enclosureID, slotID] |
physicalDisks [enclosureID0,slotID0 ...
enclosureIDn, slotIDn]) hotSpare=(TRUE | FALSE)
```
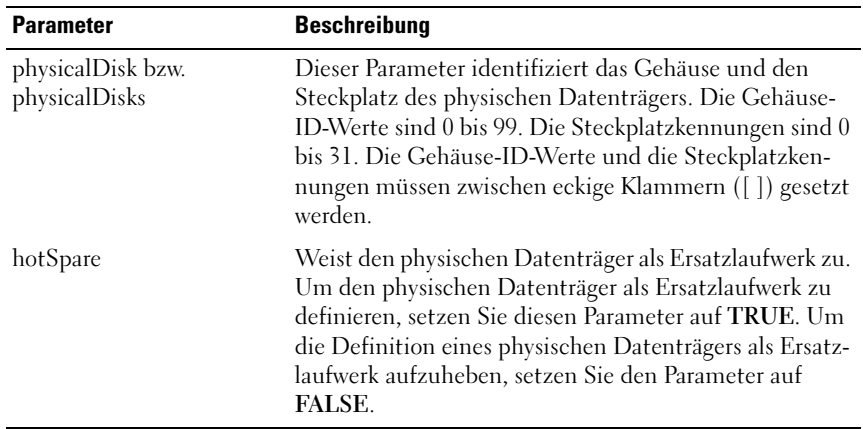

# Set Physical Disk State (Status für physischen Datenträger setzen)

Dieser Befehl versetzt einen physischen Datenträger in den Status "Failed" (Ausgefallen). Um einem physischen Datenträger wieder den Status "Optimal" zuzuweisen, verwenden Sie den Befehl revive physicalDisk.

## Syntax

```
set physicalDisk [enclosureID, slotID]
operationalState=failed
```
## Parameter

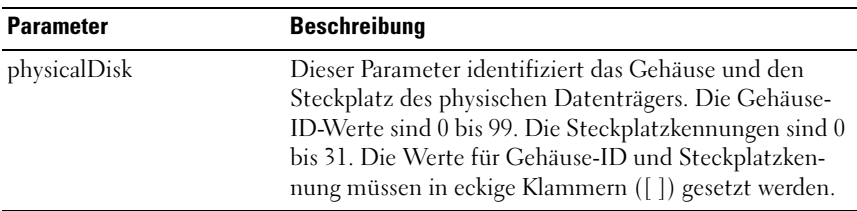

# Set RAID Controller Module (RAID-Controllermodule einrichten)

Dieser Befehl dient zum Festlegen der Attribute für die RAID-Controllermodule.

```
set controller [(0 | 1)] availability=(online |offline |
serviceMode) | ethernetPort [(1 | 2)] =ethernetPortOptions |
globalNVSRAMByte [nvsramOffset]=
(nvsramByteSetting |
nvsramBitSetting) | hostNVSRAMByte [hostType,
nvsramOffset]=(nvsramByteSetting |
nvsramBitSetting) |
iscsiHostPort [(1 | 2)]= iscsiHostPortOptions
rloginEnabled=(TRUE | FALSE) | 
serviceAllowedIndicator=(on | off)
```
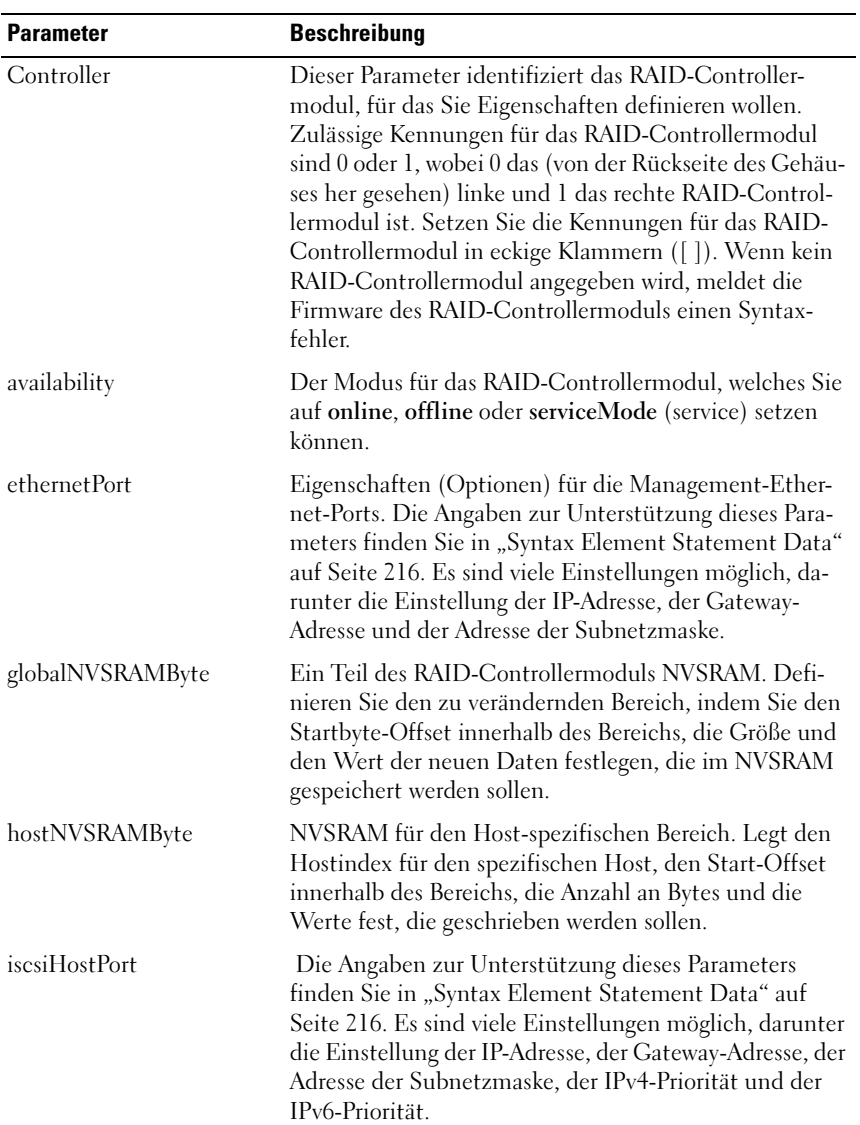

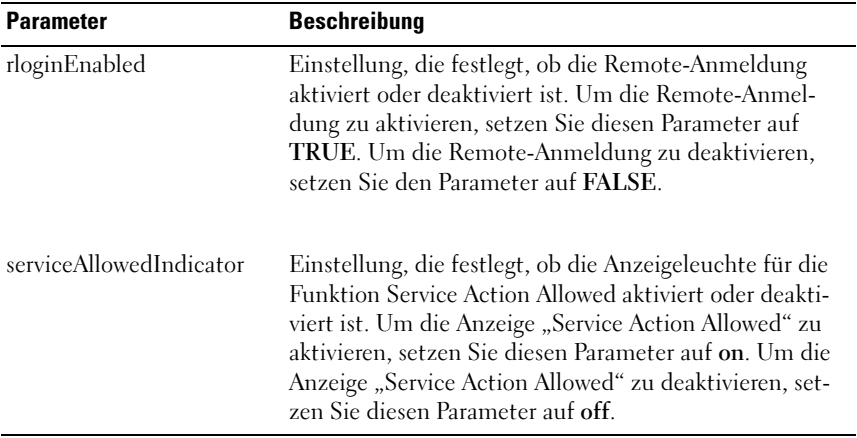

## <span id="page-215-0"></span>Syntax Element Statement Data

Die folgenden Optionen sind möglich für dieEthernetPort-Parameter.

```
enableIPv4=(TRUE | FALSE) |
enableIPv6=(TRUE | FALSE) |
```
#### ethernetPort Options

```
IPv6LocalAddress=(0-FFFF):(0-FFFF):(0-FFFF):(0-
FFFF):(0-FFFF):(0-FFFF):(0-FFFF):(0-FFFF) |
IPv6RoutableAddress=(0-FFFF):(0-FFFF):(0-
FFFF):(0-FFFF):(0-FFFF):(0-FFFF):(0-FFFF):(0-FFFF) |
IPv6RouterAddress=(0-FFFF):(0-FFFF):(0-FFFF):(0-
FFFF):(0-FFFF):(0-FFFF):(0-FFFF):(0-FFFF) |
IPv4Address=(0-255):(0-255):(0-255):(0-255):(0-
IPV4ConfigurationMethod=[(static | dhcp)] |
IPv4GatewayIP=(0-255):(0-255):(0-255):(0-255):(0-
IPv4SubnetMask=(0-255):(0-255):(0-255):(0-
255):(0-
```
```
duplexMode=(TRUE | FALSE) |
portSpeed=[(autoNegotiate | 10 | 100 | 1000)]
```
### iscsiHostPort Options

Die folgenden Optionen sind möglich für dieiscsiHostPort-Parameter.

```
IPv4Address=(0-255):(0-255):(0-255):(0-255):(0-
IPv6LocalAddress=(0-FFFF):(0-FFFF):(0-FFFF):(0-
FFFF):(0-FFFF):(0-FFFF):(0-FFFF):(0-FFFF) |
IPv6RoutableAddress=(0-FFFF):(0-FFFF):(0-
FFFF): (0-FFFF): (0-
FFFF):(0-FFFF):(0-FFFF):(0-FFFF) |
IPv6RouterAddress=(0-FFFF):(0-FFFF):(0-FFFF):(0-
FFFF):(0-FFFF):(0-FFFF):(0-FFFF):(0-FFFF) |
enableIPv4=(TRUE | FALSE) |
enableIPv6=(TRUE | FALSE) |
```
## iscsiHostPort Options

```
enableIPv4Vlan=(TRUE | FALSE) |
enableIPv6Vlan=(TRUE | FALSE) |
enableIPv4Priority=(TRUE | FALSE) |
enableIPv6Priority=(TRUE | FALSE) |
IPV4ConfigurationMethod=(static | dhcp) |
IPV6ConfigurationMethod=(static | auto) |
IPv4GatewayIP=(TRUE | FALSE) |
IPv6HopLimit=[0-255] |
IPv6NdDetectDuplicateAddress=[0-256] |
IPv6NdReachableTime=[0-65535] |
IPv6NdRetransmitTime=[0-65535] |
```

```
IPv6NdTimeOut=[0-65535] |
IPv4Priority=[0-7] |
IPv6Priority=[0-7] |
IPv4SubnetMask=(0-255):(0-255):(0-255):(0-
255): (0-IPv4VlanId=[1-4094] |
IPv6VlanId=[1-4094] |
maxFramePayload=[frameSize] |
tcpListeningPort=[3260, 49152-65536] |
```
# Weitere Informationen

Beim Ausführen dieses Befehls können Sie einen oder mehrere Parameter festlegen. Sie müssen jedoch nicht alle Parameter angeben. Wenn sie den Parameter *availability* in den serviceMode setzen, führt das dazu, dass das andere RAID-Controllermodul sich in den Besitz aller virtuellen Laufwerke setzt. Das angegebene RAID-Controllermodul verfügt über keine virtuellen Laufwerke mehr und verweigert den Besitz an virtuellen Laufwerken. Das Controllermodul befindet sich auch nach dem Zurücksetzen und nach Stromausfällen weiterhin im Servicemodus, bis der Parameter availability auf online gesetzt wird.

Verwenden Sie den Befehl show controller NVSRAM, um die NVSRAM-Informationen anzuzeigen. Die Option maxFramePayload wird von IPv4 und IPv6 gemeinsam genutzt. Der Nutzlastanteil wird bei einem Standard-Ethernet-Frame auf 1500 Bytes und bei einem Jumbo-Ethernet-Frame auf 9000 Bytes gesetzt. Bei der Verwendung eines Jumbo-Frames sollten alle Geräte des Netzwerkpfads in der Lage sein, mit der größeren Framegröße umzugehen.

Um sicherzustellen, dass die speziellen IPv4- oder IPv6-Einstellungen Anwendung finden, müssen Sie die Parameter enableIPv4 oder enableIPv6 auf TRUE setzen.

Wenn der Parameter *duplexMode* auf **TRUE** gesetzt ist, ist das ausgewählte Ethernet-Port ganz auf Duplex gesetzt. Die Standardeinstellung ist Halb-Duplex. (Der Parameter duplexMode ist dann auf FALSE gesetzt.)

Der Parameter portSpeed wird ausgedrückt in Megabit pro Sekunde (Mbit/s).

Der IPV6-Adressbereich umfasst 128 Bit. Er wird in acht hexadezimalen 16- Bit-Blöcken dargestellt, die durch Doppelpunkt voneinander getrennt sind. Nullen in Anfangsposition können weggelassen werden, und mehrere aufeinanderfolgende Nullen können durch zwei Doppelpunkte dargestellt werden.

Der Standardwert für den IPv6HopLimit-Parameter ist 64.

Der Standardwert für den IPv6NdReachableTime-Parameter ist 30.000 Millisekunden.

Der Standardwert für den IPv6NdRetransmitTime-Parameter ist 1.000 Millisekunden.

Der Standardwert für den IPv6NdTimeOut-Parameter ist 30.000 Millisekunden.

Der Standard-Portwert für den topListeningPort-Parameter ist 3.260.

# Set Session (Sitzung einrichten)

Dieser Befehl legt fest, wie die aktuelle Sitzung der Skriptengine ausgeführt werden soll.

## Syntax

```
set session errorAction=(stop | continue)
password="storageArrayPassword"
performanceMonitorInterval= intervalValue
performanceMonitorIterations= iterationValue
```
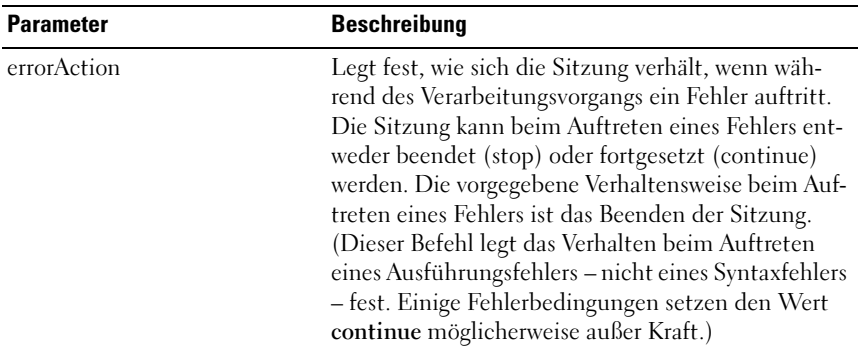

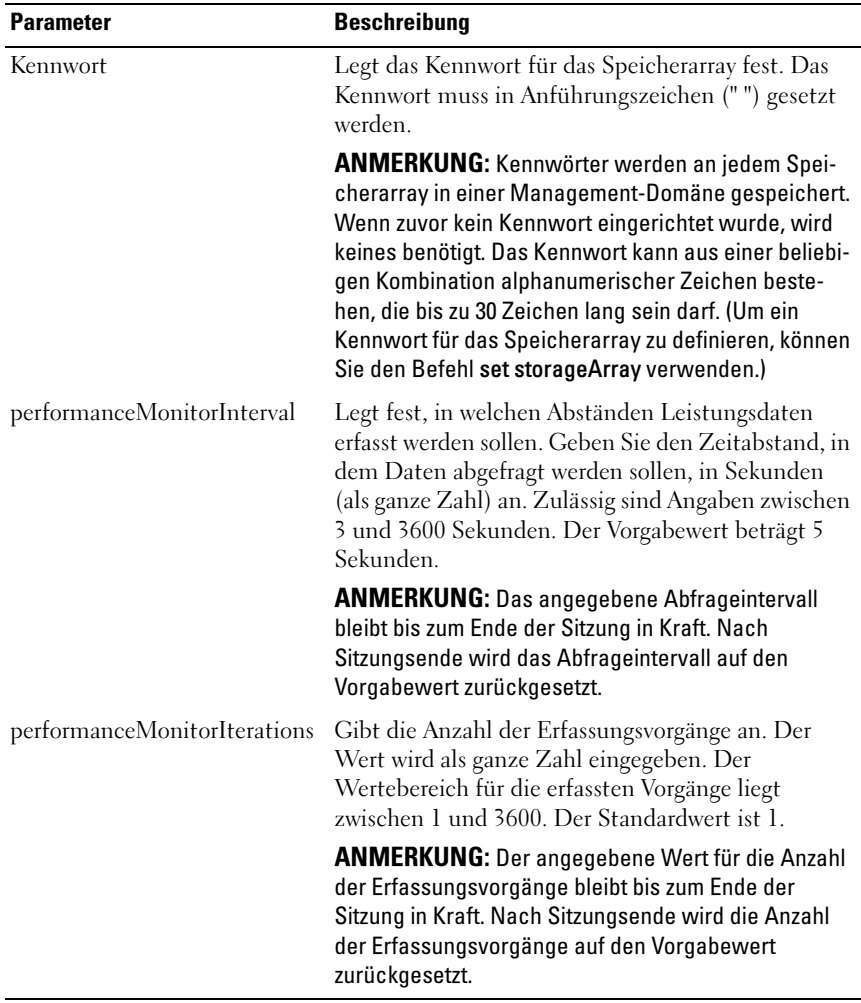

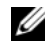

ANMERKUNG: Beim Ausführen dieses Befehls können Sie einen oder mehrere Parameter festlegen. Sie müssen jedoch nicht alle Parameter angeben.

## Set Snapshot Virtual Disk (Virtuelles Snapshot-Laufwerk einrichten)

Dieser Befehl dient zur Definition der Eigenschaften für ein virtuelles Snapshot-Laufwerk und zum Umbenennen eines virtuellen Snapshot-Laufwerks

## Syntax

```
set (virtualDisk [virtualDiskName] |
virtualDisks [virtualDiskName1 ...
virtualDiskNamen]) userLabel=
"snapshotVirtualDiskName"
warningThresholdPercent= percentValue
repositoryFullPolicy=(failSourceWrites |
failSnapShot)
```
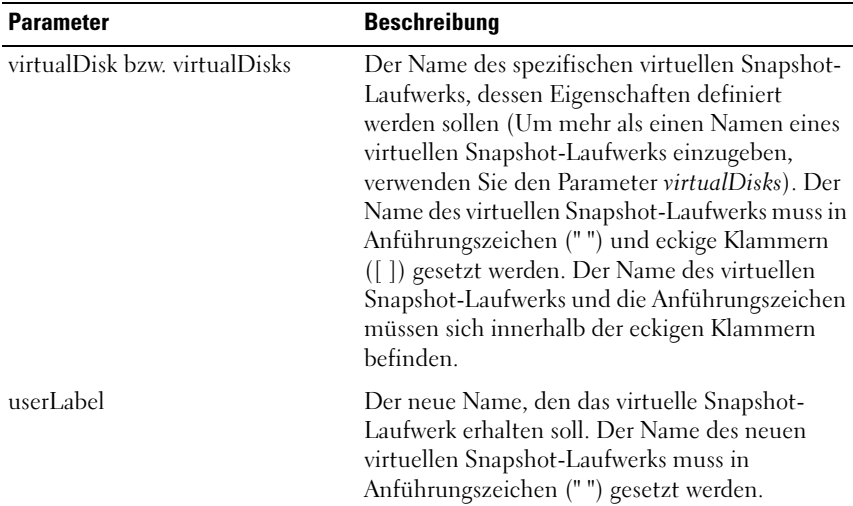

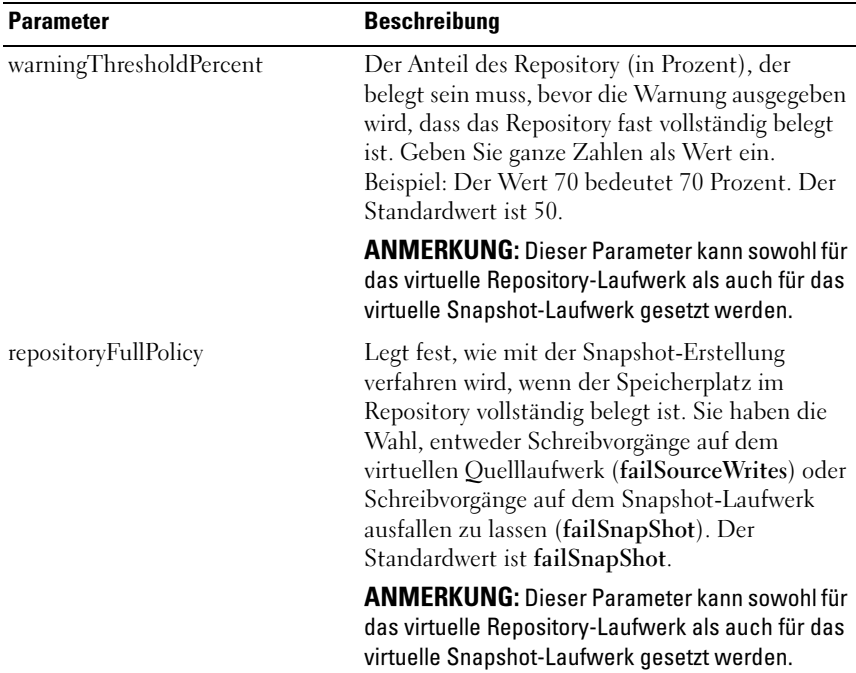

**ZANMERKUNG:** Beim Ausführen dieses Befehls können Sie einen oder mehrere optionale Parameter festlegen. Sie müssen jedoch nicht alle Parameter angeben.

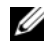

**ZANMERKUNG:** Bei der Namenvergabe können Sie beliebige Kombinationen aus alphanumerischen Zeichen, Trennstrichen und Unterstrichen verwenden: Befehlsnamen dürfen aus maximal 30 Zeichen bestehen. Wenn Sie die maximale Zeichenanzahl überschreiten, ersetzen Sie eckige Klammern ([ ]) durch spitze Klammern (< >), um die Beschränkung zu umgehen.

# Set Storage Array (Speicherarray einrichten)

Dieser Befehl dient zum Definieren der Eigenschaften des Speicherarrays.

## Syntax

```
set storageArray cacheBlockSize=
cacheBlockSizeValue failoverAlertDelay= delayValue
mediaScanRate=(disabled | 1-30) |
```

```
password=" password" |
```

```
userLabel=" storageArrayName"
```
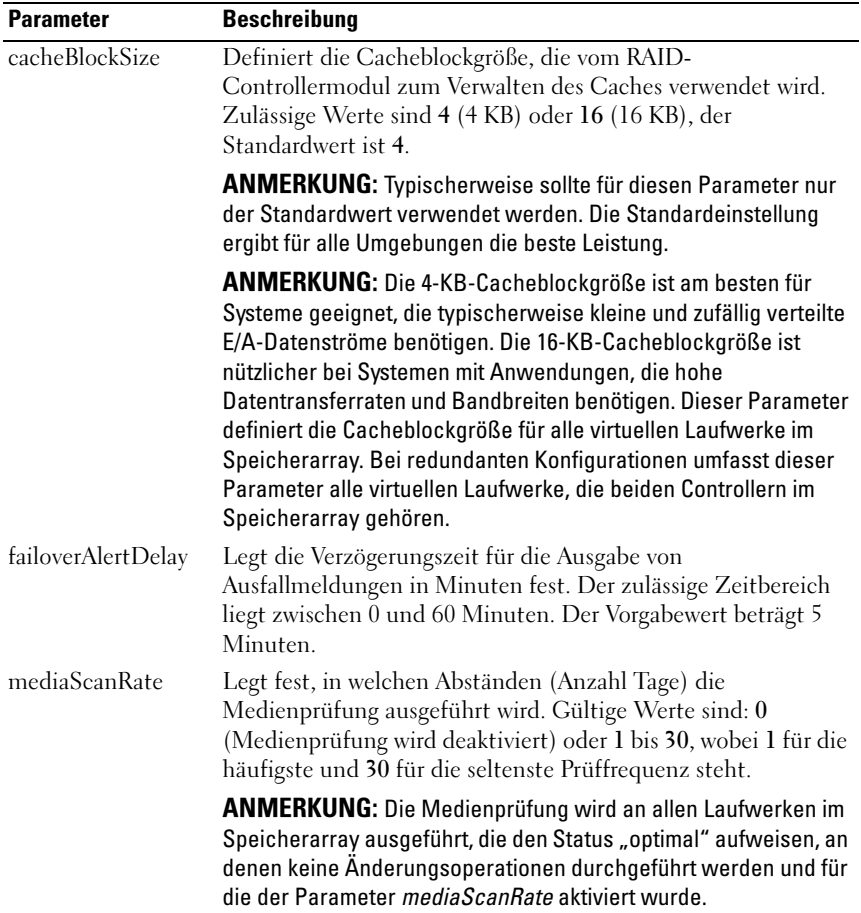

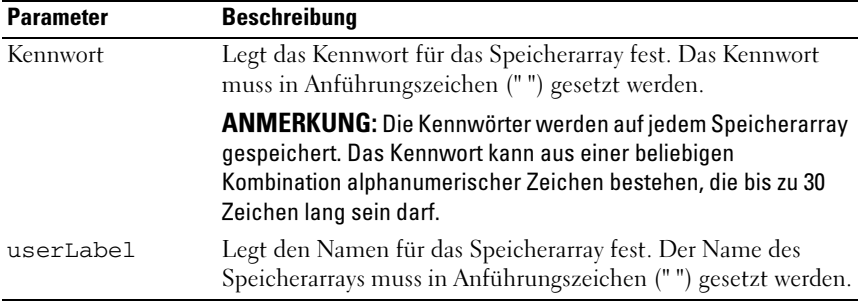

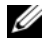

ANMERKUNG: Beim Ausführen dieses Befehls können Sie einen oder mehrere optionale Parameter festlegen. Sie müssen jedoch nicht alle Parameter angeben.

## Set Storage Array Enclosure Positions (Gehäusepositionen im Speicherarray einrichten)

Dieser Befehl legt die Position der Gehäuse in einem Speicherarray fest. Beim Ausführen dieses Befehls müssen Sie alle Gehäuse im Speicherarray einbeziehen.

## Syntax

set storageArray enclosurePositions=(enclosureidlist)

#### Parameter

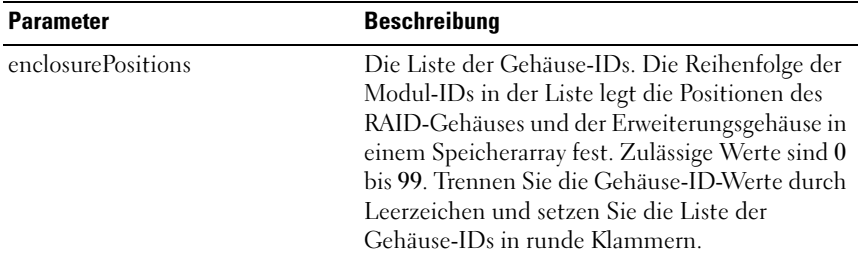

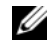

**ZZ ANMERKUNG:** Mit diesem Befehl wird die Position eines Gehäuses in einem Speicherarray über die Position der Gehäuse-ID in der Liste enclosurePositions definiert. Wenn Sie beispielsweise ein RAID-Gehäuse mit dem ID-Wert 84 und Erweiterungsgehäuse mit den ID-Werten 1 und 12 konfiguriert haben, setzt die enclosurePositions-Reihenfolge (84 1 12) das RAID-Gehäuse an die erste Stelle, das Erweiterungsgehäuse 1 an die zweite Stelle und das Erweiterungsgehäuse 12 an die dritte Stelle. Die enclosurePositions-Reihenfolge (1 84 12) setzt das RAID-Gehäuse an die zweite Stelle, das Erweiterungsgehäuse 1 an die erste Stelle und das Erweiterungsgehäuse 12 an die dritte Stelle.

## Set Storage Array ICMP Response (ICMP-Antwort des Speicherarrays setzen)

Dieser Befehl gibt die Standardwerte von verhandelbaren Einstellungen für Sitzungen und Verbindungen zurück; diese stellen den Ausgangspunkt für Verhandlungen mit dem Speicherarray dar.

### Syntax

set storageArray icmpPingResponse = (TRUE | FALSE)

#### Parameter

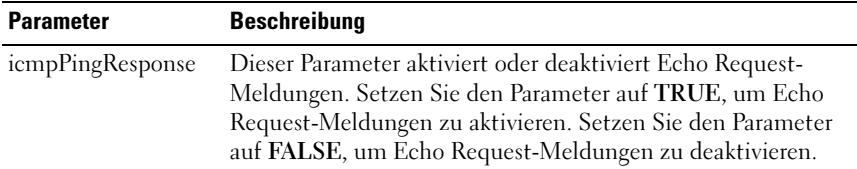

**ZANMERKUNG:** Das ICMP-Protokoll (Internet Control Message Protocol) wird von Betriebssystemen in einem Netzwerk zum Versenden von Fehlermeldungen verwendet, etwa wenn ein angeforderter Dienst nicht verfügbar ist oder ein Host oder Router nicht erreicht werden konnte. Beim ICMP-Antwort-Befehl werden ICMP Echo Request-Meldungen gesendet und Echo Response-Meldungen empfangen, um festzustellen, ob ein Host erreichbar ist und wie viel Zeit für die Paketübertragung zum bzw. vom Host benötigt wird.

### Beispiel

-c "set storageArray icmpPingResponse = TRUE;"

## Set Storage Array iSNS Server IPv4 Address (iSNS-Server-IPv4-Adresse von Speicherarray festlegen)

Mit diesem Befehl werden die Konfigurationsmethode und die Adresse für einen IPv4 Internet Storage Name Service (iSNS) festgelegt.

#### Syntax

```
set storageArray isnsIPV4ConfigurationMethod = 
[static | dhcp] isnsIPV4V Address = IPv4-Adresse
```
#### Parameter

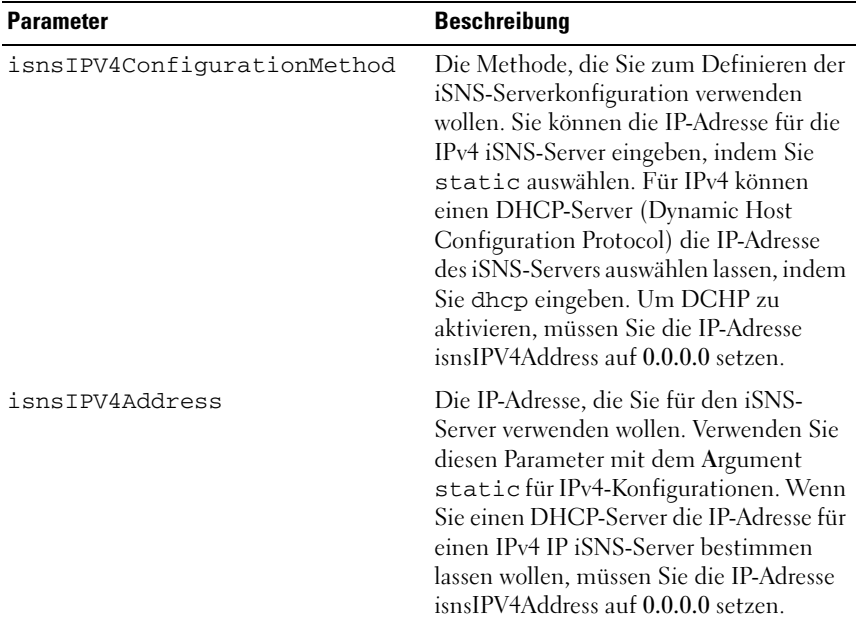

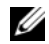

**ANMERKUNG:** Der DHCP-Server übergibt Konfigurationsparameter wie Netzwerkadressen an IP-Knoten. DHCP stellt einem Client alle IP-Konfigurationsparameter zur Verfügung, die für den Betrieb notwendig sind. Mit DHCP werden wiederverwendbare Netzwerkadressen automatisch zugewiesen.

#### Beispiel

```
-c "set storageArray isnsIPV4ConfigurationMethod = 
static isnsIPV4Address = 192.168.0.1;"
```
## Set Storage Array iSNS Server IPv6 Address (iSNS-Server-IPv6-Adresse von Speicherarray festlegen)

Mit diesem Befehl wird die Adresse für einen IPv6 Internet Storage Name Service (iSNS) festgelegt.

#### Syntax

set storageArray isnsIPV6Address= ipv6-address

#### Parameter

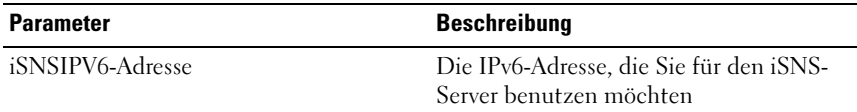

**ANMERKUNG:** Das iSNS-Protokoll werden die automatische Erkennung, Verwaltung und Konfiguration von iSCSI- und Fibre-Channel-Geräten auf einem TCP/IP-Netzwerk erleichtert. Das iSNS-Protokoll ermöglicht intelligente Speichererkennung und Verwaltungsdienste vergleichbar mit denen in Fibre-Channel-Netzwerken, wodurch sich ein IP-Netzwerk mit ähnlicher Funktionalität wie ein Speicherbereichsnetzwerk betreiben lässt. Das iSNS-Protokoll vereinfacht außerdem eine nahtlose Integration von IP- und Fibre-Channel-Netzwerken aufgrund der Fähigkeit zur Emulation von Fibre-Channel-Strukturdiensten und kann iSCSI- als auch Fibre-Channel-Geräte verwalten.

## Set Storage Array iSNS Server Listening Port (iSNS-Server-Listening-Port von Speicherarray festlegen)

Mit diesem Befehl wird der iSNS-Server-Listening-Port bestimmt.

#### Syntax

set storageArray isnsListeningPort = integer

#### Parameter

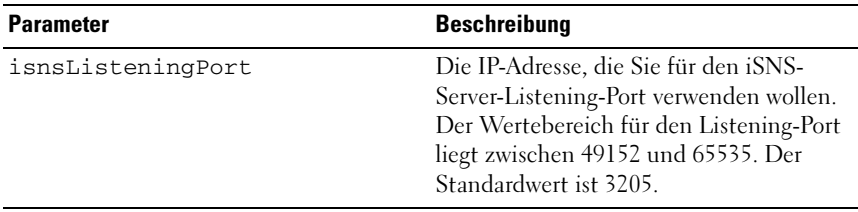

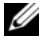

**ANMERKUNG:** Ein Listening-Port befindet sich auf dem Datenbankserver und übernimmt die Überwachung eingehender Client-Verbindungsanforderungen und die Verwaltung des Datenverkehrs zum Server.

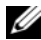

 $\mathscr A$  ANMERKUNG: Wenn ein Client eine Netzwerksitzung mit einem Server anfordert, erhält ein Listener die tatsächliche Anforderung. Wenn die Client-Informationen mit den Listener-Informationen übereinstimmen, stellt der Listener eine Verbindung zum Datenbankserver her.

#### Beispiel

-c "set storageArray isnsListeningPort = 3205;"

## Set Storage Array iSNS Server Refresh (iSNS-Server-Refresh von Speicherarray festlegen)

Mit diesem Befehl werden die Netzwerkadressinformationen für den iSNS-Server aktualisiert. Der Befehl gilt nur für IPv4.

## Syntax

set storageArray isnsServerRefresh

### Parameter

Keine

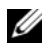

**ZZIMMERKUNG:** Wenn der DHCP-Server nicht vollständig verfügbar ist oder nicht reagiert, kann es zwischen zwei und drei Minuten dauern, bis die Aktualisierung abgeschlossen ist.

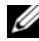

ANMERKUNG: Der Befehl set storageArray isnsServerRefresh gibt einen Fehler zurück, wenn Sie die Konfigurationsmethode nicht auf DHCP gesetzt haben. Um die Konfigurationsmethode auf DHCP zu setzen, verwenden Sie den Befehl set storageArray isnsIPV4ConfigurationMethod.

#### Beispiel

```
-c "start storageArray isnsServerRefresh;"
```
## Set Storage Array Learn Cycle (Lernzyklus für das Speicherarray festlegen)

Mit diesem Befehl stellen Sie den Lernzyklus für den Netzausfallschutz ein, wodurch die MD Storage Manager Software die verbleibende Lebensdauer des Akkus einschätzen kann. Lernzyklen laufen in festgelegten Intervallen ab und speichern die Ergebnisse für die Softwareanalyse.

## Syntax

```
set storageArray learnCycleDate
(daysToNextLearnCycle= integer-literal |
day=string-literal) time= HH:MM
```
### Parameter

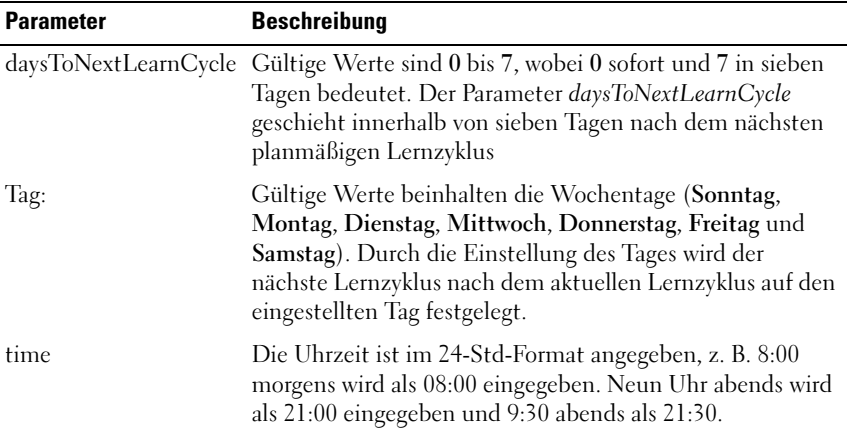

**ZANMERKUNG:** Sie können den Lernzyklus so einstellen, dass er nur einmal in einem Zeitraum von sieben Tagen stattfindet. Mit dem Zeitparameter geben Sie die Uhrzeit an, zu der der Lernzyklus ablaufen soll. Wenn kein Wert eingegeben wird, wählt der Befehl die Standardzeit von 00:00 (Mitternacht). Wenn der festgelegte Tag und die Uhrzeit bereits vorbei sind, findet der nächste Lernzyklus am nächstmöglichen festgelegten Tag statt.

## Set Storage Array Time (Speicherarray-Zeit setzen)

Dieser Befehl dient zum Einstellen der Uhrzeit an den Zeitgebern beider RAID-Controllermodule eines Speicherarrays. Dabei werden die Zeitgeber der RAID-Controllermodule mit dem Zeitgeber des Hostsystems synchronisiert, von dem aus Sie den Befehl erteilen.

## Syntax

set storageArray time

## Parameter

Keine

## Set Unnamed Discovery Session (Unbenannte Erkennungssitzung festlegen)

Mit diesem Befehl kann das Speicherarray an unbenannten Erkennungssitzungen teilnehmen.

## Syntax

```
set iscsiTarget unnamedDiscoverySession = (TRUE | 
FALSE)
```
## Parameter

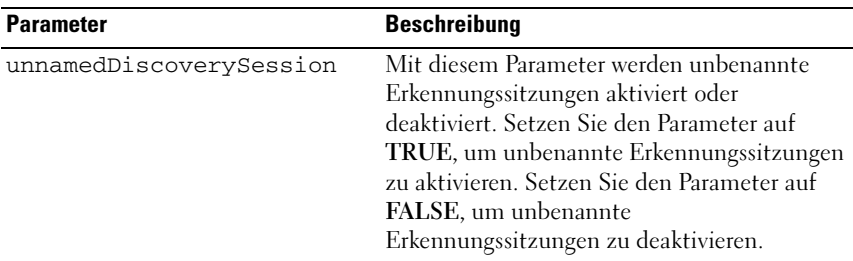

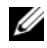

**ANMERKUNG:** Als Erkennung bezeichnet man den Vorgang, bei dem Initiatoren die verfügbaren Targets bestimmen. Die Erkennung erfolgt beim Einschalten bzw. bei der Initialisierung und auch, wenn sich die Bustopologie ändern, etwa wenn ein zusätzliches Gerät hinzukommt.

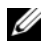

**ANMERKUNG:** Eine unbenannte Erkennungssitzung ist eine Erkennungssitzung, die ohne Angabe einer Target-ID bei der Login-Anforderung eingerichtet wird. Bei unbenannten Erkennungssitzungen sind weder die Target-ID noch die Target-Portal-Gruppen-ID für die Targets verfügbar.

## Set Virtual Disk (Virtuelles Laufwerk einrichten)

Dieser Befehl dient zum Definieren der Eigenschaften eines virtuellen Laufwerks. Die meisten Parameter eignen sich zum Definieren von Eigenschaften für ein virtuelles Laufwerk oder für mehrere virtuelle Laufwerke zugleich. Einige Parameter können jedoch nur Eigenschaften für ein virtuelles Laufwerk festlegen. Die Syntaxdefinitionen sind getrennt aufgeführt, um deutlich zu machen, welche Parameter für mehrere virtuelle Laufwerke geeignet sind und welche ausschließlich auf ein virtuelles Laufwerk angewandt werden können. Die Syntax für die Zuordnung virtueller Laufwerke wird separat aufgeführt.

## Syntax, die auf eines oder mehrere Laufwerke angewandt werden kann

```
set (allVirtualDisks | virtualDisk
["virtualDiskName"] |
virtualDisks ["virtualDiskName1" ...
"virtualDiskNamen"] |virtualDisk <wwid>)
mediaScanEnabled=(TRUE | FALSE)
mirrorCacheEnabled=(TRUE | FALSE)
modificationPriority=(highest | high | medium |
low \mid lowest) owner=(0 \mid 1)writeCacheEnabled=(TRUE | FALSE)
cacheReadPrefetch=(TRUE | FALSE)
```
ANMERKUNG: Das Aktivieren des *Write-Caches* bei einem virtuellen Laufwerk verbessert allgemein die Leistung von Anwendungen mit erheblichem Write-Anteil (außer es handelt sich um kontinuierlich ablaufende Schreibvorgänge). Durch Einsatz des *Write-Caches* besteht allerdings die Gefahr von Datenverlust im unwahrscheinlichen Fall eines Controllerdefekts.

## Syntax, die nur auf ein virtuelles Laufwerk angewandt werden kann

```
Set (virtualDisk ["virtualDiskname"] | 
virtualDisk <wwid>) addCapacity=
virtualDiskcapacity
[addPhysicalDisks=(enclosureID0, slotID0 ...
```

```
enclosureIDn, slotIDn)]
consistencyCheckEnabled=(True | False)
segmentSize= segmentSizeValue userLabel=
"virtualDiskName"
```
#### Syntax, die auf die Zuordnung virtueller Laufwerke angewandt werden kann

```
set (virtualDisk ["virtualDiskName"] |
virtualDisk <wwid> | accessVirtualDisk)
logicalUnitNumber=LUN (host="hostName" |
hostGroup=("hostGroupName")
```
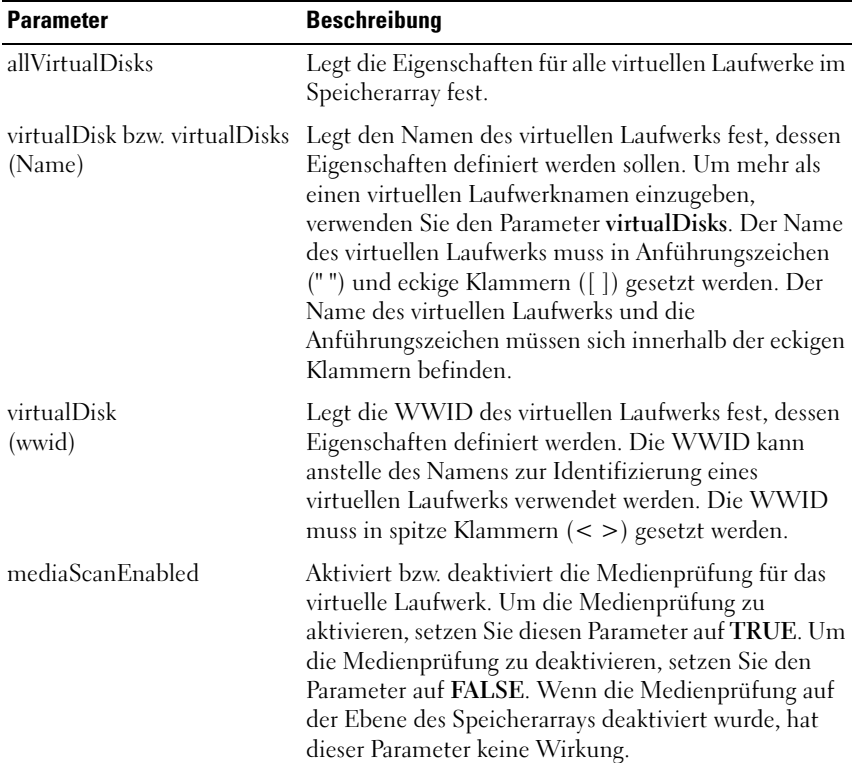

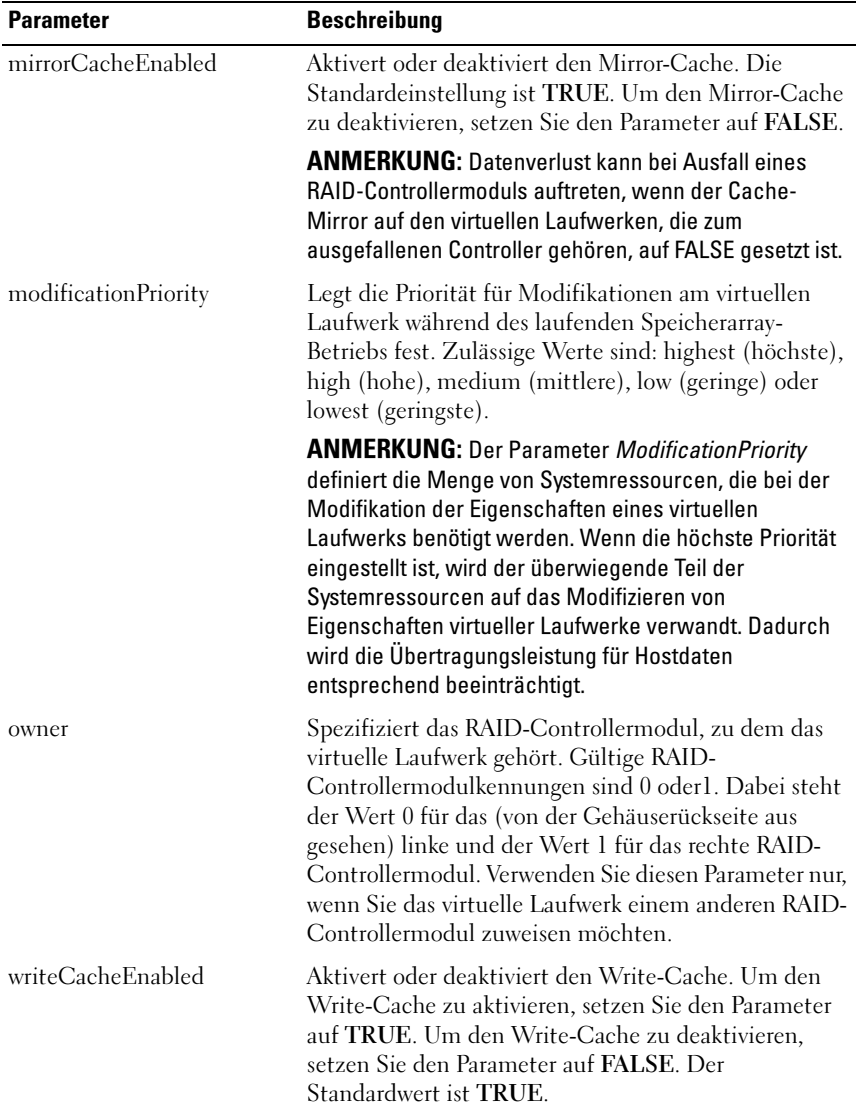

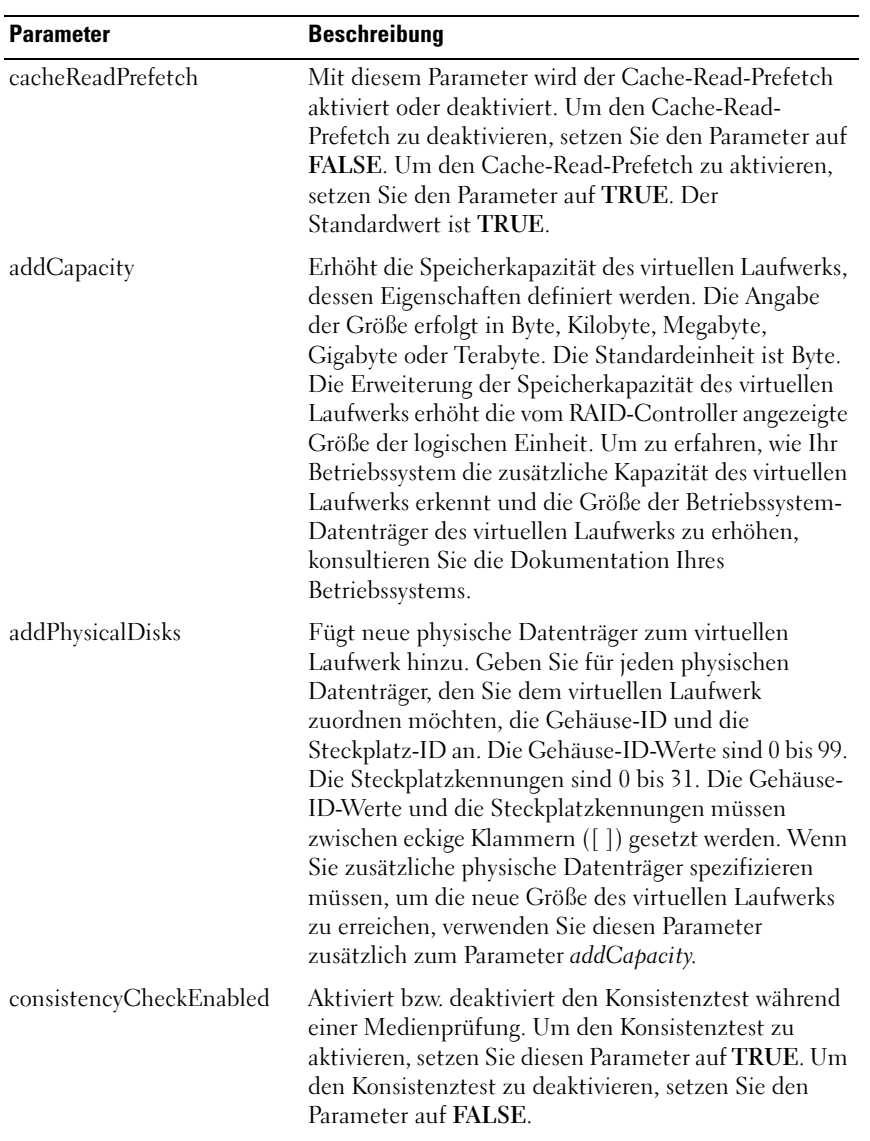

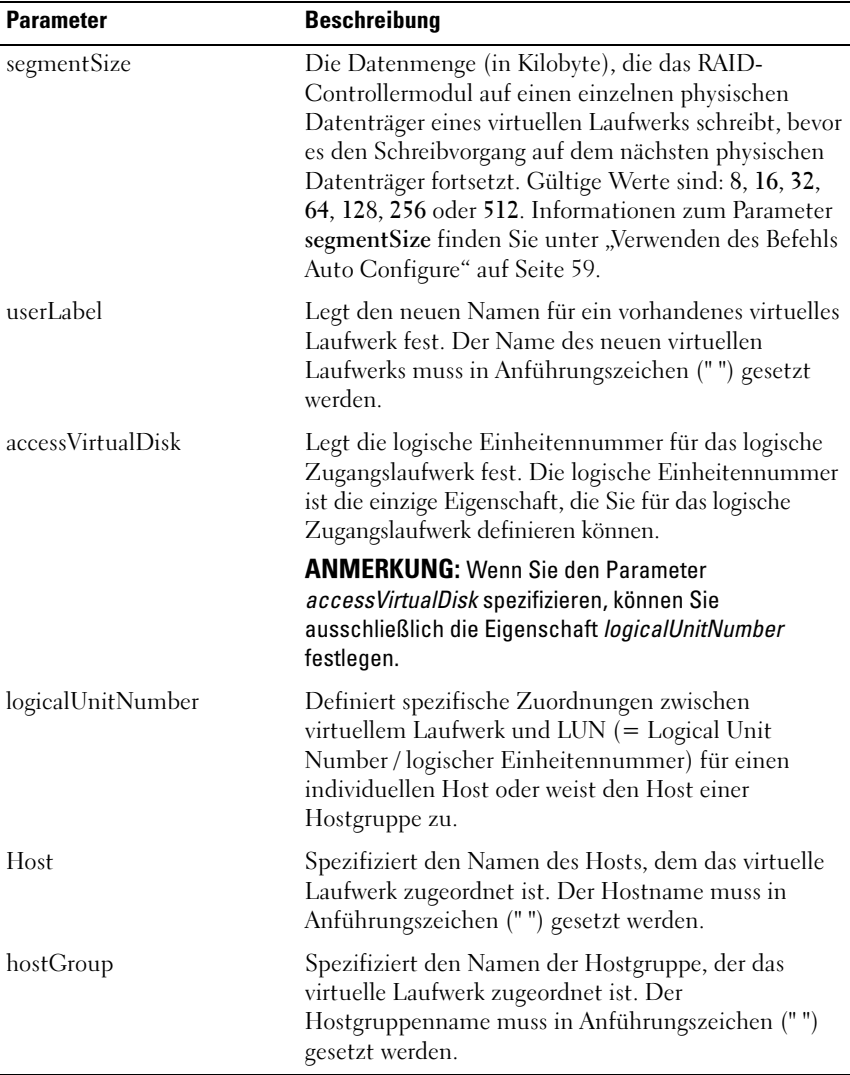

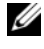

**ZANMERKUNG: Beim Ausführen dieses Befehls können Sie einen oder mehrere** Parameter festlegen. Sie müssen jedoch nicht alle Parameter angeben.

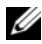

ANMERKUNG: Die Parameter *addCapacity*, *segmentSize*, *userLabel* und *logicalUnitNumber* können zu einem Zeitpunkt jeweils nur auf ein virtuelles Laufwerk angewandt werden.

ANMERKUNG: Das Verwenden der Parameter *addCapacity*, *addPhysicalDisks* oder *segmentSize* setzt eine lang andauernde Operation in Gang, die nicht angehalten werden kann. Die lang andauernden Operationen werden im Hintergrund ausgeführt und hindern Sie nicht daran, andere Befehle durchzuführen. Um den Fortschritt lang andauernder Operationen zu überprüfen, verwenden Sie den Befehl show virtualDisk actionProgress.

# Set Virtual Disk Copy (Kopie des virtuellen Laufwerks einrichten)

Dieser Befehl dient zum Definieren der Eigenschaften eines virtuellen Laufwerkpaars.

### Syntax

```
set virtualDiskCopy target [targetName]
[source [sourceName]] copyPriority=(highest
| high | medium | low | lowest)
targetReadOnlyEnabled=(TRUE | FALSE)
```
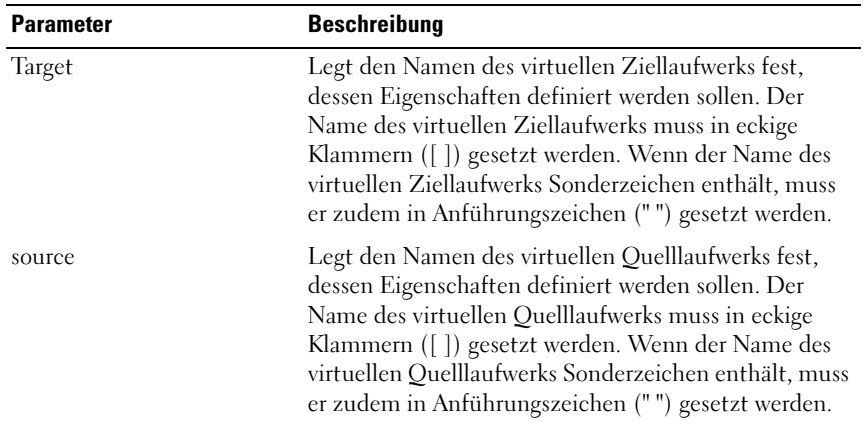

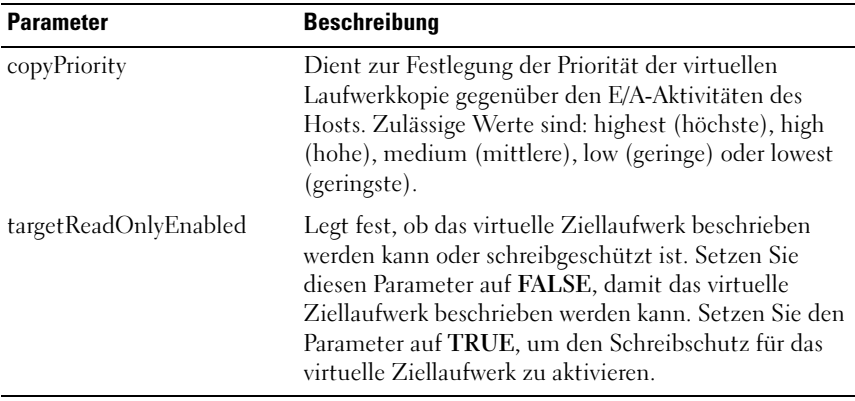

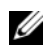

**ZANMERKUNG:** Beim Ausführen dieses Befehls können Sie einen oder mehrere Parameter festlegen. Sie müssen jedoch nicht alle Parameter angeben.

## Show Current iSCSI Sessions (Derzeitige iSCSI-Sitzungen anzeigen)

Dieser Befehl gibt Informationen über eine iSCSI-Sitzung zurück.

## Syntax

```
show iscsiInitiator iscsiSessions 
[iscsiInitiatorName | iscsiTargetName]
```
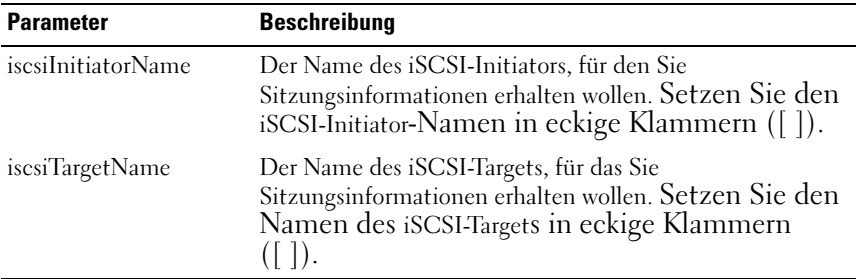

**ZANMERKUNG:** Wenn Sie diesen Befehl ohne Argumente eingeben, werden Informationen über alle iSCSI-Sitzungen zurückgegeben, die derzeit aktiv sind. Um den Informationsumfang zu begrenzen, geben Sie einen bestimmten iSCSI-Initiator oder ein bestimmtes iSCSI-Target ein. In diesem Fall gibt der Befehl nur die Informationen für den angegebenen iSCSI-Initiator bzw. das iSCSI-Target zurück.

## Show Disk Group (Datenträgergruppe anzeigen)

Dieser Befehl dient zum Anzeigen der nachstehend aufgeführten Informationen zu einer Datenträgergruppe.

- Status (online oder offline)
- Typ des physischen Datenträgers (SAS oder SATA)
- Gehäuseausfallschutz (ja oder nein)
- Aktuelle Zugehörigkeit (RAID-Controllermodul 0 oder RAID-Controllermodul 1)
- Zugeordnete virtuelle Laufwerke und freie Kapazität
- Zugehörige physische Datenträger

**ANMERKUNG:** Die Angabe zur freien Kapazität ist hilfreich, wenn Sie ein virtuelles Laufwerk erstellen, das auf der freien Speicherkapazität einer Datenträgergruppe basiert. Eine Anleitung zum Verwenden des Werts zur freien Kapazität finden Sie in der Erläuterung des Befehls create virtualDisk unter "Create [RAID Virtual Disk \(Virtuelles RAID-Laufwerk erstellen\) – Freie Auswahl der](#page-148-0)  [Kapazitätsbasis" auf Seite 149.](#page-148-0)

### Syntax

show diskGroup [diskGroupNumber]

### Parameter

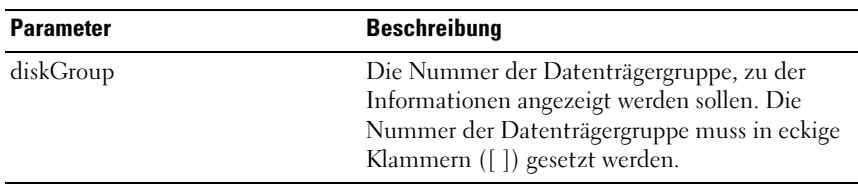

## Show Host Ports (Host-Ports anzeigen)

Dieser Befehl bewirkt, dass für alle an ein Speicherarray angeschlossenen HBA-Host-Ports die folgenden Informationen angezeigt werden:

- HBA-Host-Port-Kennung
- HBA-Host-Port-Name
- HBA-Hosttyp

### Syntax

show allHostPorts

## Parameter

Keine

## Beispiel

```
-c "show allHostPorts;"
```
# Show Physical Disk (Physischen Datenträger anzeigen)

Dieser Befehl bewirkt, dass für jeden physischen Datenträger im Speicherarray die folgenden Informationen angezeigt werden:

- Die Gesamtanzahl der physischen Datenträger
- Der Typ des physischen Datenträgers (SAS oder SATA)
- Basisinformationen zum physischen Datenträger:
	- Gehäuse- und Steckplatzposition
	- Status
	- Kapazität
	- Datenübertragungsrate
	- Product ID
	- Firmwarelevel
- Informationen zu physischen Datenträgerkanälen:
	- Gehäuse- und Steckplatzposition
	- Bevorzugter Kanal
	- Redundanter Kanal
- Schutz durch Ersatzlaufwerke
- Detailinformationen zu jedem physischen Datenträger

Diese Informationen können abhängig von der Größe des Speicherarrays mehrere Seiten umfassen. Die Informationen zum physischen Datenträger werden auch ausgegeben, wenn Sie den Befehl show storageArray profile ausführen.

### Syntax

```
show (allPhysicalDisks [physicalDiskType=
(SAS | SATA)]physicalDisk [enclosureID, slotID] |
physicalDisks [enclosureID0, slotID0 ...
enclosureIDn, slotIDn])
[summary]
```
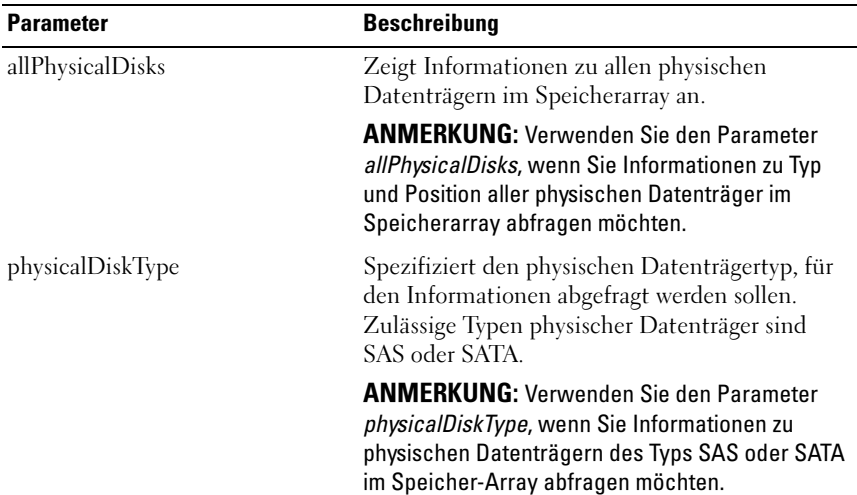

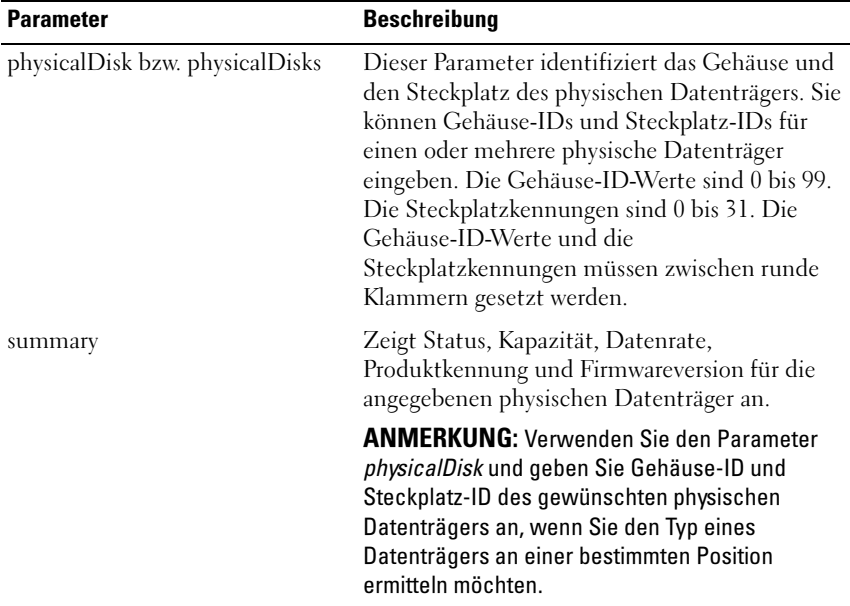

## Show Physical Disk Channel Statistics (Statistiken zu physischen Datenträgerkanälen anzeigen)

Dieser Befehl zeigt kumulative Informationen zu Datenverkehr und Fehlern an physischen Datenträgerkanälen an. Wenn ein Datenträgerkanal durch das RAID-Controllermodul automatisch in den Status "degraded" (Beeinträchtigt) versetzt wurde, zeigt der Befehl zudem Intervallstatistiken an. Sie können den Befehl verwenden, um Informationen zu einem bestimmten physischen Datenträgerkanal oder zu mehreren bzw. allen physischen Datenträgerkanälen anzuzeigen.

## Syntax

```
show (physicalDiskChannel [(1 | 2)] | 
physicalDiskChannels [(1 | 2) ... (1n | 2n)]allPhysicalDiskChannels) stats
```
#### Parameter

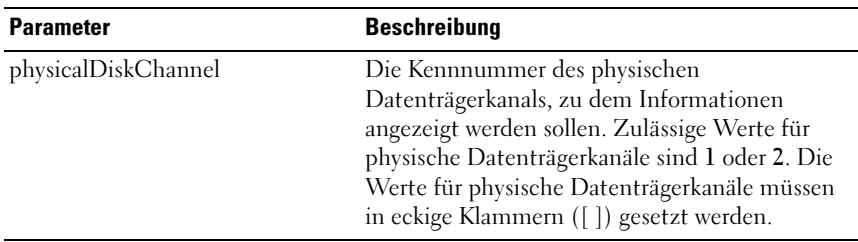

## Show Physical Disk Download Progress (Download-Fortschritt für physische Datenträger anzeigen)

Dieser Befehl zeigt den Status der mit den Befehlen download physicalDisk firmware oder download storageArray physicalDiskFirmware initiierten Firmware-Downloads für physische Datenträger an

#### Syntax

show allPhysicalDisks downloadProgress

### Parameter

Keine

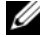

**ZANMERKUNG:** Nachdem alle Firmware-Downloads erfolgreich abgeschlossen sind, meldet der Befehl den Status "Successful" (Erfolgreich). Falls bei einem Download-Vorgang ein Fehler auftritt, zeigt der Befehl den Firmware-Downloadstatus jedes überwachten physischen Datenträgers an. Der Befehl gibt die in der folgenden Tabelle aufgeführten Statuswerte zurück.

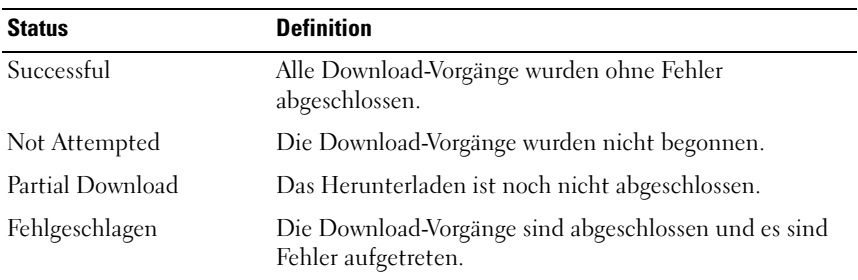

# Show RAID Controller Module (RAID-Controllermodul anzeigen)

Dieser Befehl bewirkt, dass für jedes RAID-Controllermodul im Speicherarray die folgenden Informationen angezeigt werden:

- Status (online oder offline)
- Aktuelle Firmwareversion und NVSRAM-Konfiguration
- In den Pending-Bereich heruntergeladene Firmwareversion und NVSRAM-Konfiguration (falls vorhanden)
- Platinen-ID
- Product ID
- Produktversion
- Seriennummer
- Herstellungsdatum
- Datum- und Uhrzeiteinstellung des RAID-Controllermoduls
- Zugehörige virtuelle Laufwerke (einschließlich bevorzugter Zugehörigkeit)
- Ethernet-Port
- Schnittstelle des physischen Datenträgers

## Syntax

```
show (allControllers | controller [(0 | 1)])
[summary]
```
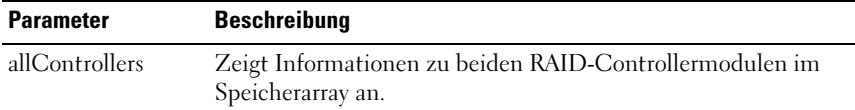

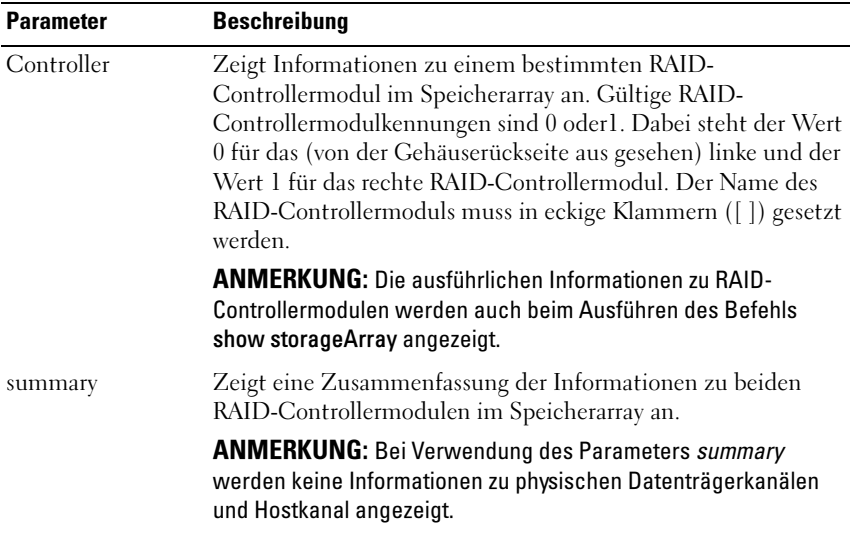

## Show RAID Controller Module NVSRAM (NVSRAM des RAID-Controllermoduls anzeigen)

Dieser Befehl dient zum Anzeigen einer Liste der NVSRAM-Bytewerte für den angegebenen Hosttyp. Wenn Sie keine optionalen Parameter angeben, wird eine Liste aller NVSRAM-Bytewerte angezeigt.

### Syntax

```
show (allControllers | controller [(0 | 1)])NVSRAM [hostType=(hostTypeIndexLabel | host=
"hostName")]
```
#### Parameter

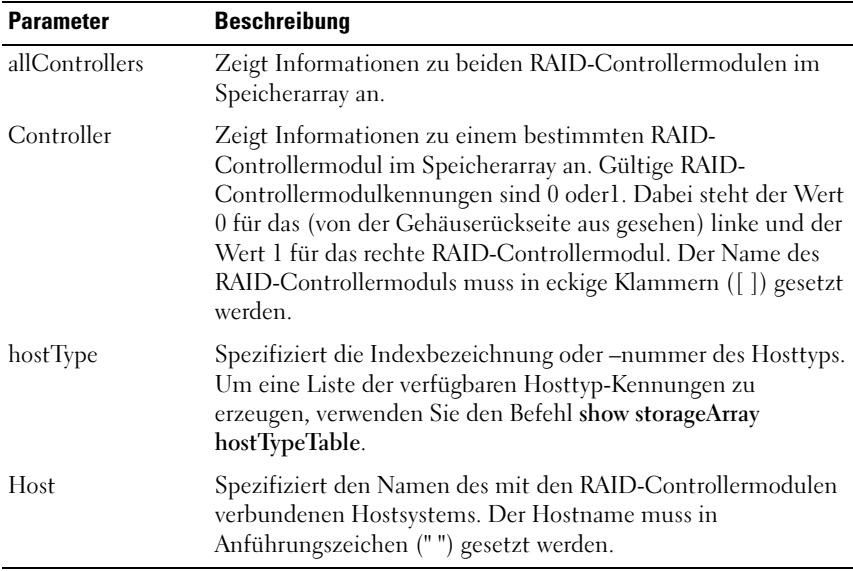

**ZANMERKUNG:** Verwenden Sie den Befehl show controller NVSRAM, um das NVSRAM teilweise oder ganz anzuzeigen, bevor Sie die NVSRAM-Werte mit dem Befehl set controller ändern.

## Show Storage Array (Speicherarray anzeigen)

Dieser Befehl zeigt Konfigurationsinformationen zum Speicherarray an. Die Parameters liefern Listen mit Werten zu den einzelnen Komponenten und Funktionen des Speicherarrays. Der Befehl kann mit einem oder mehreren Parametern verwendet werden. Wenn keine Parameter spezifiziert sind, wird das vollständige Profil des Speicherarrays angezeigt. Die Informationen sind identisch mit denen, die bei Eingabe des Parameters profile ausgegeben werden.

#### Syntax

```
show storageArray profile batteryAge connections 
defaultHostType healthStatus hostTypeTable 
hotSpareCoverage features time 
virtualDiskDistribution summary
```
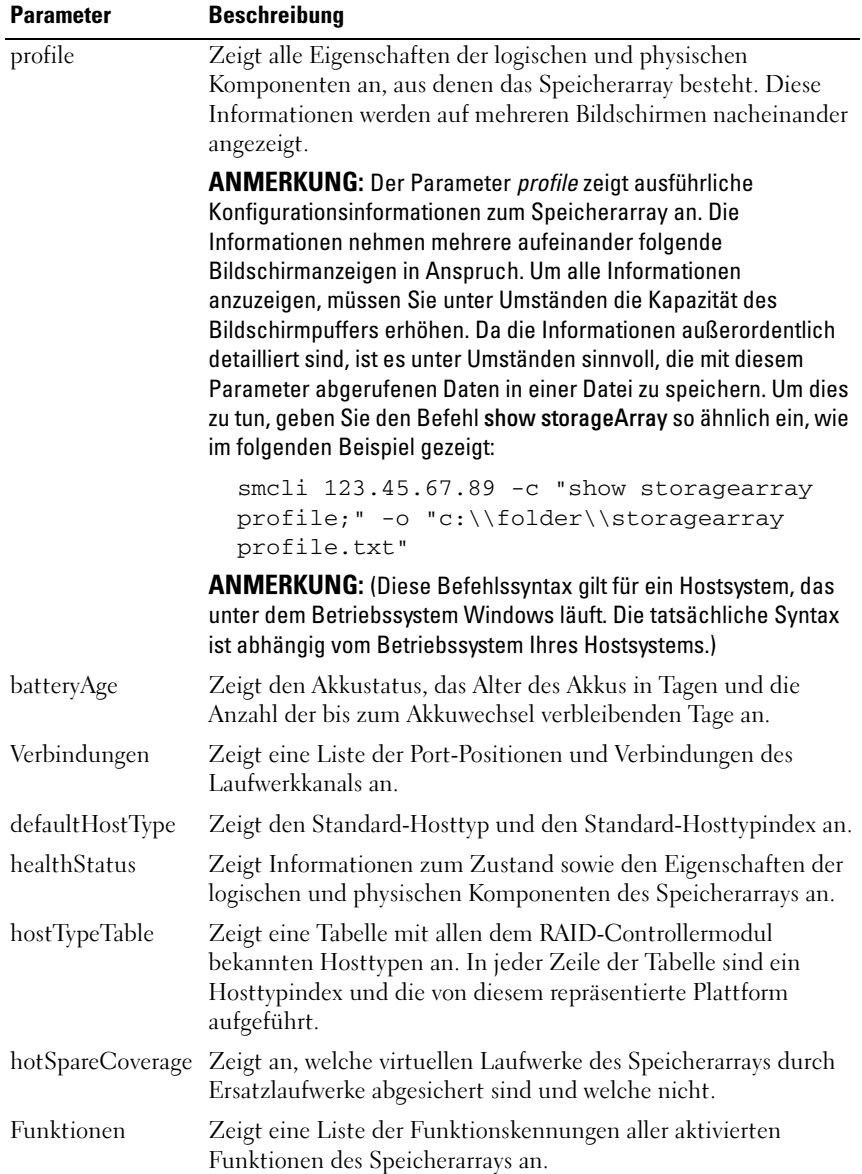

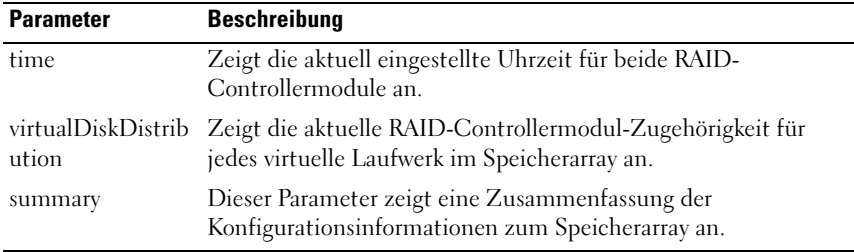

**ANMERKUNG:** Wenn Sie die Informationen in einer Datei speichern, können Sie sie als Konfigurationsreferenz verwenden und ggf. bei der Wiederherstellung nutzen.

## Show Storage Array Autoconfigure (Autokonfiguration für Speicherarray anzeigen)

Dieser Befehl zeigt die Standard-Autokonfiguration an, die das Speicherarray beim Ausführen des Befehls autoConfigure storageArray erstellt. Um herauszufinden, ob das Speicherarray bestimmte Eigenschaften unterstützt, geben Sie beim Ausführen des Befehls die entsprechenden Parameter an. Zur Anzeige von Konfigurationsinformationen ist die Angabe von Parametern jedoch nicht erforderlich. Wenn Sie keine Eigenschaften spezifizieren, zeigt der Befehl die RAID 5-Kandidaten für jeden physischen Datenträgertyp an. Wenn keine RAID 5-Kandidaten verfügbar sind, zeigt der Befehl Kandidaten für eine RAID 1- oder RAID 0-Konfiguration an. Um die Optionen RAID 6 autoConfiguration anzuzeigen, müssen Sie die Option zum RAID-Level spezifizieren. Wenn Sie Eigenschaften für die Auto-Konfiguration festlegen, überprüfen die RAID-Controllermodule, ob die Firmware die betreffenden Eigenschaften unterstützt.

## Syntax

```
show storageArray autoConfiguration
[physicalDiskType=(SAS | SATA)
raidLevel = (0 | 1 | 5 | 6)diskGroupWidth= numberOfPhysicalDisks
diskGroupCount= numberOfDiskGroups
virtualDisksPerGroupCount=
numberOfVirtualDisksPerGroup hotSpareCount=
numberOfHotspares
segmentSize= segmentSizeValue]
```
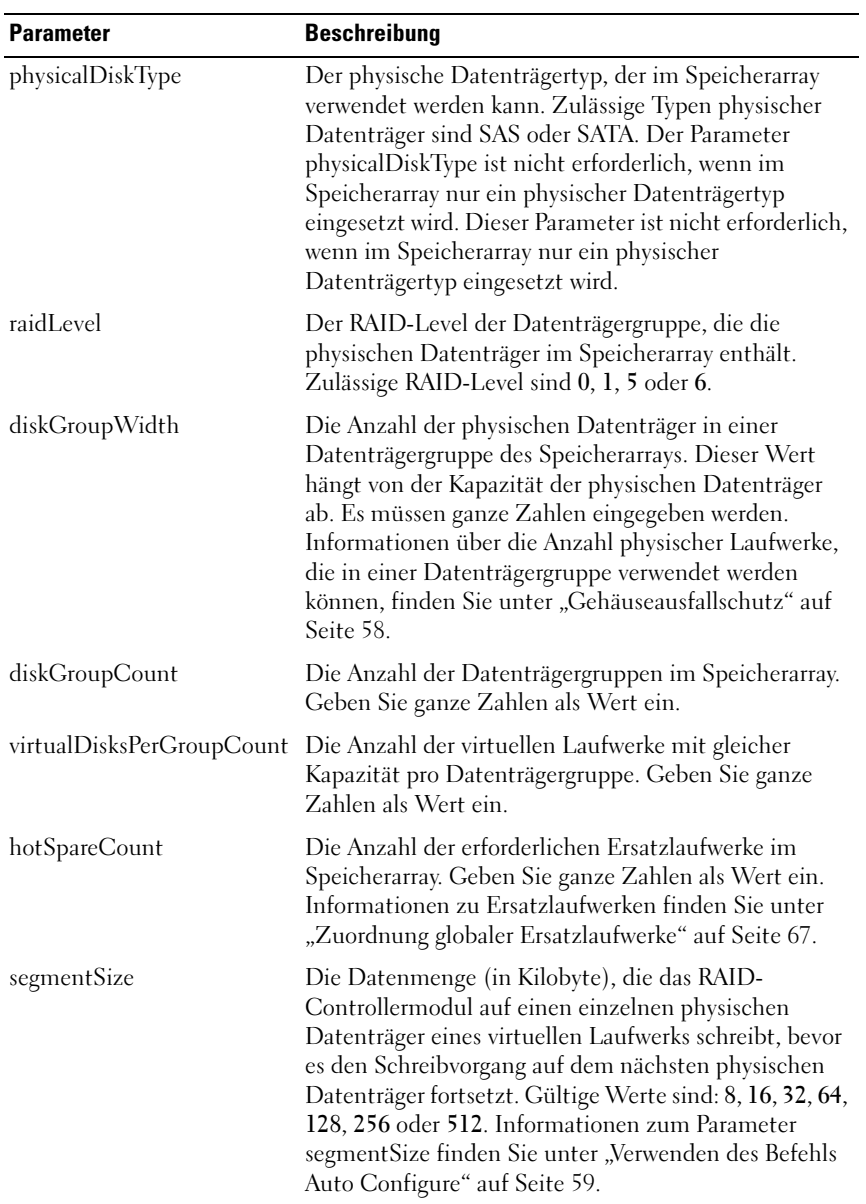

## Show Storage Array Host Topology (Host-Topologie des Speicherarrays anzeigen)

Dieser Befehl zeigt die Topologie der Speicherpartitionen, die Hosttypkennungen und den Hosttypindex des Host-Speicherarrays an.

### Syntax

show storageArray hostTopology

### Parameter

Keine

## Show Storage Array LUN Mappings (LUN-Zuordnungen des Speicherarrays anzeigen)

Dieser Befehl zeigt Informationen zu den LUN-Zuordnungen (LUN = Logical Unit Number / Logische Einheitennummer) des Speicherarrays aus dem Speicherarray-Profil an. Wenn der Befehl ohne Angabe von Parametern ausgeführt wird, werden alle LUN-Zuordnungen angezeigt.

### Syntax

```
show storageArray lunMappings [host ["hostName"] |
hostgroup ["hostGroupName"]]
```
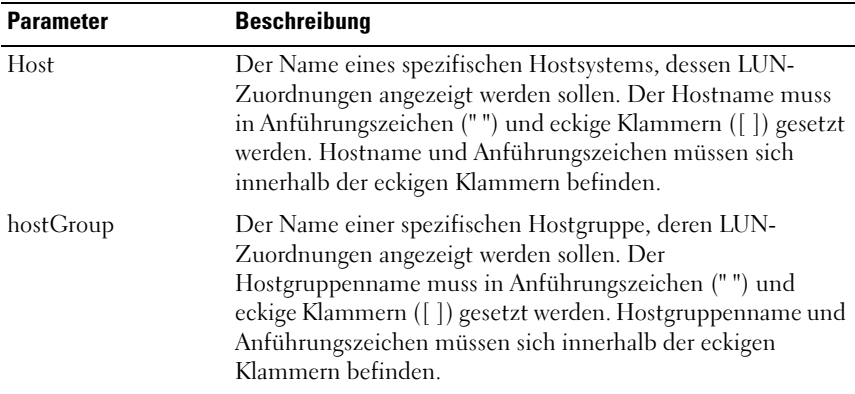

## Show Storage Array Negotiation Defaults (Verhandlungsstandardwerte für Speicherarray anzeigen)

Dieser Befehl gibt Informationen über Einstellungen auf Verbindungsebene zurück, die die Initiator-Target-Verhandlung betreffen.

### Syntax

show storageArray iscsiNegotiationDefaults

#### Parameter

Keine

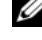

**ANMERKUNG:** Die zurückgegebenen Informationen umfassen die Standardeinstellungen des RAID-Controllermoduls (als Ausgangspunkt für Verhandlungen) und die derzeit aktiven Einstellungen.

### Beispiel

-c "show storageArray iscsiNegotiationDefaults;"

## Show Storage Array Pending Topology (Anstehende Topologie anzeigen)

Dieser Befehl identifiziert die von der Speicherverwaltungs-Software erkannten Hosts und Hostgruppen. Um Hosts und Hostgruppen aus der anstehenden Topologie zu erstellen, verwenden Sie den Befehl accept storageArray pendingTopology.

## Syntax

show storageArray pendingTopology

### Parameter

Keine

## Show Storage Array Unreadable Sectors (Unlesbare Sektoren des Speicherarrays anzeigen)

Dieser Befehl dient dazu, eine Tabelle mit den Adressen aller unlesbaren Sektoren im Speicherarray anzuzeigen. Die Tabelle enthält Spalten für die folgenden Informationen:

- 1 Benutzerkennung des virtuellen Laufwerks
- $2$  LUN
- 3 Zugriffsmöglichkeit über Host oder Hostgruppe
- 4 Uhrzeit/Datum
- 5 Logische Blockadresse relativ zum virtuellen Laufwerk Hex-Format (0x nnnnnnnn)
- 6 Position des physischen Datenträgers Gehäuse t, Steckplatz s
- 7 Logische Blockadresse relativ zum physischen Datenträger Hex-Format (0x nnnnnnnn)
- 8 Ausfalltyp

Die Daten werden zunächst nach der Benutzerkennung des virtuellen Laufwerks und anschließend nach der logischen Blockadresse (LBA) sortiert. Jeder Tabelleneintrag bezieht sich auf einen einzelnen Sektor.

## Syntax

show storageArray autoConfiguration

# Parameter

Keine

# Show String (Zeichenkette anzeigen)

Dieser Befehl dient zum Anzeigen einer Zeichenfolge aus einer Skriptdatei. Er entspricht dem Befehl echo in den Betriebssystemen MS DOS und Linux.

# Syntax

show "string"

## Parameter

Keine

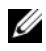

ANMERKUNG: Die anzuzeigende Zeichenfolge muss in Anführungszeichen (" ") gesetzt werden.

## Show Unconfigured iSCSI Initiators (Unkonfigurierte iSCSI-Initiatoren anzeigen)

Dieser Befehl gibt eine Liste mit Initiatoren zurück, die vom Speicherarray erkannt, aber noch nicht in die Speicherarray-Topologie konfiguriert wurden.

### Syntax

show storageArray unconfiguredIscsiInitiators

### Parameter

Keine

## Beispiel

```
-c "show storageArray 
unconfiguredIscsiInitiators;"
```
## Show Virtual Disk (Virtuelles Laufwerk anzeigen)

Dieser Befehl bewirkt, dass für die virtuellen Laufwerke im Speicherarray die folgenden Informationen angezeigt werden:

- Anzahl der virtuellen Laufwerke
- Name
- Status
- Kapazität
- RAID-Level
- Die Datenträgergruppe, in der sich das virtuelle Laufwerk befindet
- Details
	- ID des virtuellen Laufwerks
	- Subsystem-ID
	- Typ des physischen Datenträgers (SAS oder SATA)
	- Gehäuseausfallschutz
	- Bevorzugte Zugehörigkeit
	- Aktuelle Zugehörigkeit
- Segmentgröße
- Priorität für Modifikationen
- Lesecache-Status (aktiviert, deaktiviert)
- Schreibcache-Status (aktiviert, deaktiviert)
- Schreibcache ohne Akkupufferung (aktiviert, deaktiviert)
- Zeitabstand für Leerung des Schreibcaches
- Status der Hintergrund-Medienprüfung (aktiviert, deaktiviert)
- Status Medienprüfung mit Konsistenztest (aktiviert, deaktiviert)
- Virtuelle Snapshot-Repository-Laufwerke
- Virtuelle Snapshot-Laufwerke
- Kopien

## Syntax

```
show (allVirtualDisks | virtualDisk
[virtualDiskName] |
virtualDisks [virtualDiskName1 ...
virtualDiskNamen]) [summary]
```
## Parameter

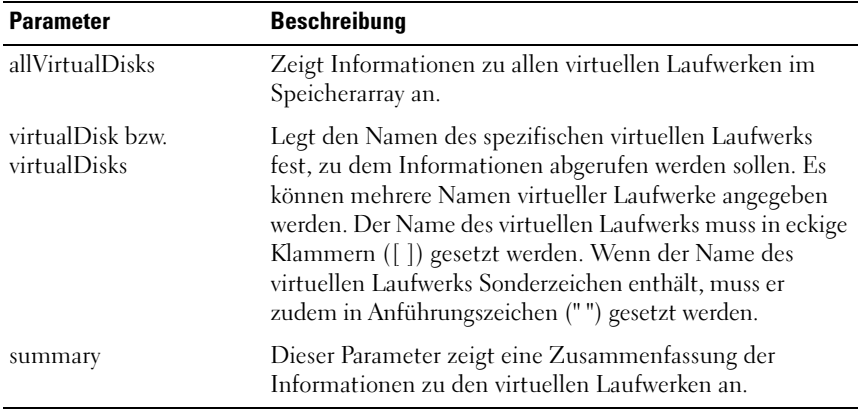

## <span id="page-253-0"></span>Show Virtual Disk Action Progress (Fortschritt bei Operationen auf virtuellen Laufwerken anzeigen)

Dieser Befehl zeigt Informationen zu lang andauernden Operationen an, die auf virtuellen Laufwerken ausgeführt werden. Er gibt Auskunft darüber, zu wie viel Prozent die lang andauernde Operation bereits fertig gestellt wurde. So besagt etwa der Wert 25, dass die Operation zu 25 Prozent fertig gestellt ist.

#### Syntax

```
show virtualDisk ["virtualDiskName"]
actionProgress
```
#### Parameter

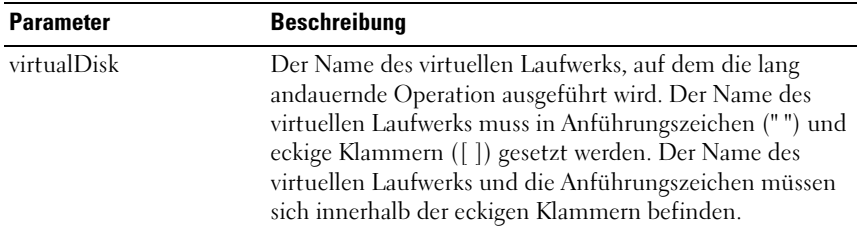

## <span id="page-253-1"></span>Show Virtual Disk Copy (Kopie des virtuellen Laufwerks anzeigen)

Dieser Befehl zeigt Informationen zu Kopiervorgängen an virtuellen Laufwerken an. Es werden folgende Informationen angezeigt:

- Kopierstatus
- Startzeitpunkt
- Zeitpunkt der Fertigstellung
- Kopierpriorität
- WWID des Quelllaufwerks oder WWID des Ziellaufwerks
- Schreibschutzattribut-Status des Ziellaufwerks

Mit dem Befehl können sowohl Informationen zu einem spezifischen virtuellen Laufwerkpaar als auch Informationen zu allen virtuellen Laufwerkpaaren im Speicherarray abgerufen werden.

#### Syntax

```
show virtualDiskCopy (allVirtualDisks |
source ["sourceName"] |
target ["targetName"])
```
#### Parameter

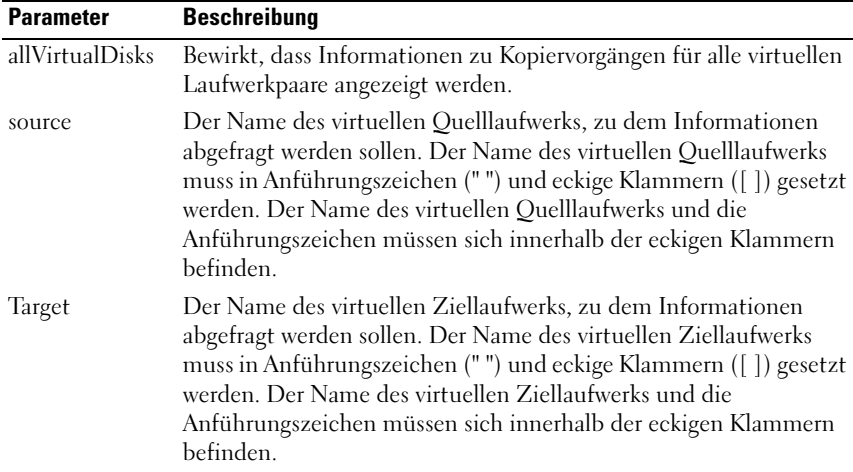

## <span id="page-254-0"></span>Show Virtual Disk Copy Source Candidates (Quelllaufwerk-Kandidaten für virtuelle Laufwerkkopie anzeigen)

Dieser Befehl zeigt Informationen zu virtuellen Laufwerken an, die als Quelllaufwerke zum Erstellen virtueller Laufwerkkopien in Frage kommen.

## **Syntax**

show virtualDiskCopy sourceCandidates

## Parameter

Keine

## <span id="page-254-1"></span>Show Virtual Disk Copy Target Candidates (Ziellaufwerk-Kandidaten für virtuelle Laufwerkkopie anzeigen)

Dieser Befehl zeigt Informationen zu virtuellen Laufwerken an, die als Ziellaufwerke zum Erstellen virtueller Laufwerkkopien in Frage kommen.

#### Syntax

```
show virtualDiskCopy source ["sourceName"]
targetCandidates
```
#### Parameter

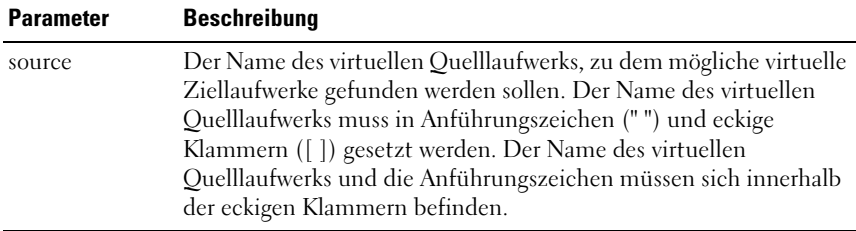

## <span id="page-255-0"></span>Show Disk Group Import Dependencies (Abhängigkeitsverhältnisse für virtuelles Laufwerkimportieren anzeigen)

Dieser Befehl zeigt eine Liste von Abhängigkeitsverhältnissen zwischen den physischen Laufwerken in einer Laufwerksgruppe an, die Sie von einem Speicherarray in ein anderes verschieben wollen.

#### Syntax

```
show diskGroup [diskGroupNumber]
importDependencies [cancelImport=(TRUE | FALSE)]
```
#### Parameter

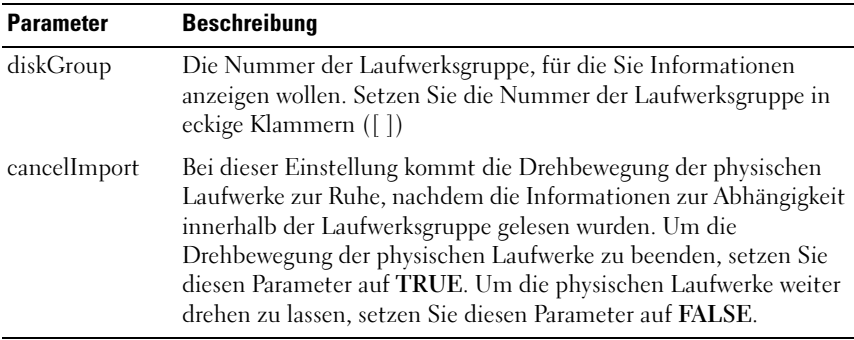

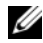

**ZANMERKUNG:** Dieser Befehl meldet die Abhängigkeiten innerhalb einer bestimmten Laufwerksgruppe, die sich dafür in einem Exportiert-Status oder einem Forced-Status befinden muss. Wenn entschieden wurde, die aufgelisteten Abhängigkeiten beizubehalten, kann der Parameter *cancelImport* erzwungen werden, um die Drehbewegung der physischen Laufwerke zu stoppen.

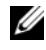

 $\mathscr A$  ANMERKUNG: Der Befehl show diskGroup importDependencies muss vor dem Befehl start diskGroup import ausgeführt werden.

## <span id="page-256-0"></span>Show Disk Group Performance Statistics (Leistungsstatistiken für virtuelle Laufwerke anzeigen)

Dieser Befehl zeigt Informationen zur Leistung virtueller Laufwerke in einem Speicherarray an.

#### Syntax

```
show (allVirtualDisks | virtualDisk
[virtualDiskName] |
virtualDisks [virtualDiskName1 ...
virtualDiskNamen] performanceStats
```
#### Parameter

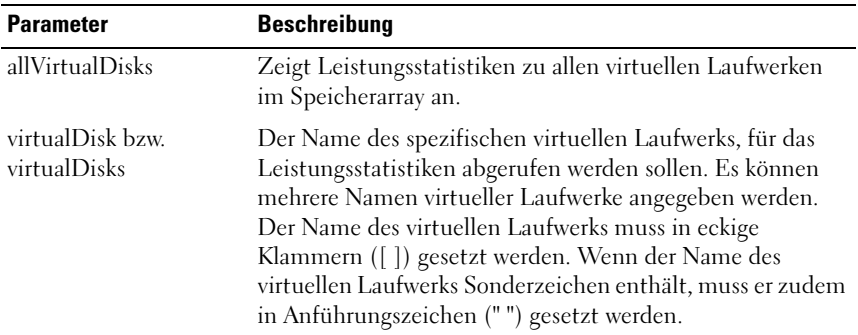

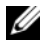

ANMERKUNG: Legen Sie vor dem Aufruf des Befehls show virtualDisk performanceStat zunächst mithilfe der Befehle set session performanceMonitorInterval und set session performanceMonitorIterations fest, in welchen Abständen die Statistik abgefragt werden soll.

## <span id="page-257-0"></span>Show Virtual Disk Reservations (Reservierungen auf virtuellem Laufwerk anzeigen)

Dieser Befehl zeigt Informationen zu virtuellen Laufwerken an, auf denen Reservierungen vorhanden sind.

#### Syntax

```
show (allVirtualDisks | virtualDisk
[virtualDiskName] |
virtualDisks [virtualDiskName1 ...
virtualDiskNamen] reservations
```
#### Parameter

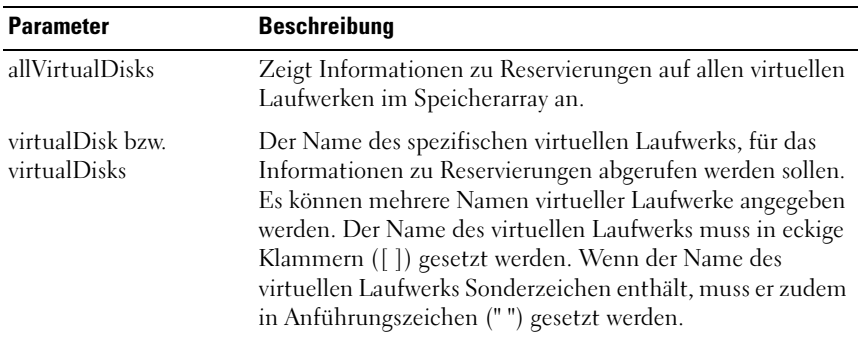

## <span id="page-257-2"></span><span id="page-257-1"></span>Start Disk Group Blink (Blinksignal für Datenträgergruppe starten)

Dieser Befehl ermöglicht die Identifizierung der physischen Datenträger, die in der spezifizierten Datenträgergruppe zusammengefasst sind. Hierzu werden die LED-Anzeigen der betreffenden physischen Datenträger zum Blinken gebracht. (Um das Blinksignal der LED-Anzeigen der physischen Datenträger wieder abzuschalten, verwenden Sie den Befehl stop diskGroup blink.)

#### Syntax

```
start diskGroup [diskGroupNumber] blink
```
#### Parameter

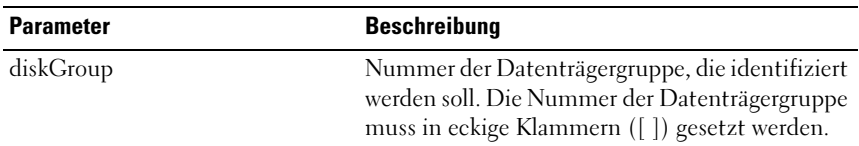

## <span id="page-258-0"></span>Start Disk Group Defragment (Datenträgergruppen-Defragmentierung starten)

Dieser Befehl startet eine Defragmentierung der spezifizierten Datenträgergruppe.

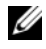

**ANMERKUNG:** Das Defragmentieren einer Datenträgergruppe ist ein lang andauernder Vorgang, der nicht unterbrochen werden kann.

#### Syntax

```
start diskGroup [diskGroupNumber] defragment
```
#### Parameter

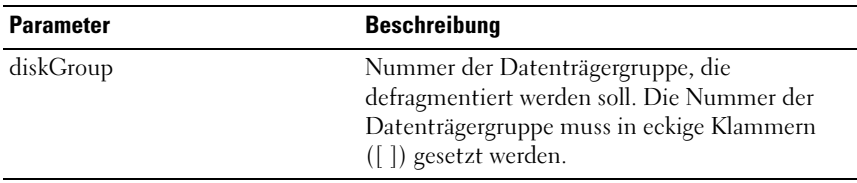

## <span id="page-258-1"></span>Start Enclosure Blink (Gehäuse-Blinksignal starten)

Dieser Befehl ermöglicht die Identifizierung eines Gehäuses, indem er dessen LED-Anzeige blinken lässt. (Um das Blinksignal der LED-Anzeige des Gehäuses wieder abzuschalten, verwenden Sie den Befehl stop enclosure blink.)

#### Syntax

```
start enclosure [enclosureID] blink
```
#### Parameter

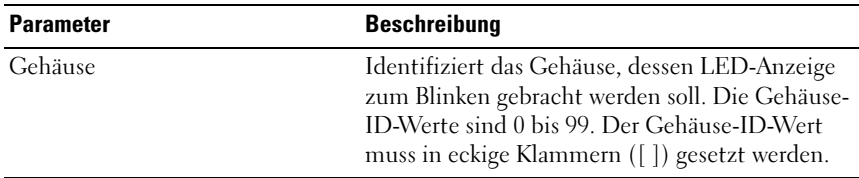

## <span id="page-259-2"></span>Start iSCSI DHCP Refresh (iSCSI-DHCP-Refresh starten)

Mit diesem Befehl werden die DHCP-Parameter für die iSCSI-Schnittstelle aktualisiert. Wenn die Konfigurationsmethode für die Schnittstelle nicht auf DHCP gesetzt ist, wird ein Fehler zurückgegeben.

#### Syntax

```
start storageArray [iscsi-host-port] dhcpRefresh
```
#### Parameter

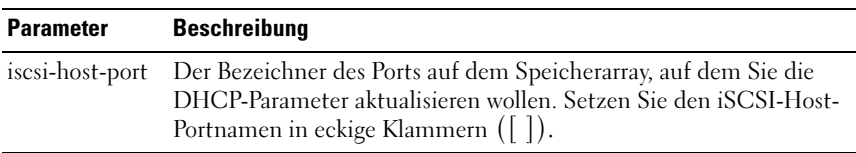

ANMERKUNG: Dieser Vorgang unterbricht die iSCSI-Verbindungen für das Portal und setzt das Portal vorübergehend offline.

## <span id="page-259-1"></span><span id="page-259-0"></span>Start Physical Disk Channel Fault Isolation Diagnostics (Diagnose zur Fehlerisolation eines physischen Datenträgerkanals starten)

Dieser Befehl führt die Diagnose zur Fehlerisolation eines physischen Datenträgerkanals aus und speichert die Ergebnisse.

## Syntax

```
start physicalDiskChannel [(1 | 2)] controller
[(0 | 1)]faultDiagnostics {testDevices=[all | controller=(0
| 1)emms=[trayID1 (left | right), ... 
trayIDn (left | right)] |
physicalDisks=[trayID1, slotID1, ... ,
trayIDn, slotIDn]] |
dataPattern=(fixed | pseudoRandom) |
patternNumber=[(0xhexadecimal | integerLiteral)] |
maxErrorCount= integer | testIterations= integer |
timeout= timeInterval}
```
#### Parameter

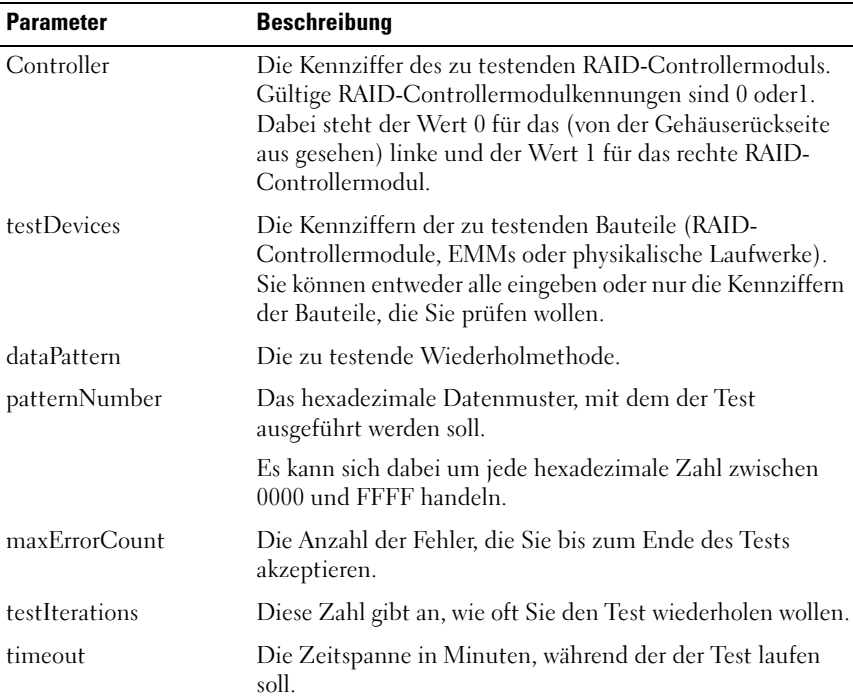

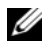

**ANMERKUNG:** Verwenden Sie den Befehl save physicalDiskChannel faultDiagnostics und den Befehl stop physicalDiskChannel faultDiagnostics zusammen mit dem Befehl start physicalDiskChannel faultDiagnostics. Sie benötigen diese Befehle, um die Ergebnisse des Diagnosetests in eine Datei zu speichern und um den Diagnosetest zu beenden.

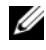

ANMERKUNG: Sie können diesen Befehl jederzeit durch Drücken von Ctrl+C beenden.

## <span id="page-261-1"></span>Start Physical Disk Blink (Blinksignal für physischen Datenträger starten)

Dieser Befehl ermöglicht die Identifizierung eines physischen Datenträgers, indem er dessen LED-Anzeige blinken lässt. (Um das Blinksignal der LED-Anzeige des physischen Datenträgers wieder abzuschalten, verwenden Sie den Befehl stop physicalDisk blink.)

#### Syntax

<span id="page-261-0"></span>start physicalDisk [enclosureID, slotID] blink

#### Parameter

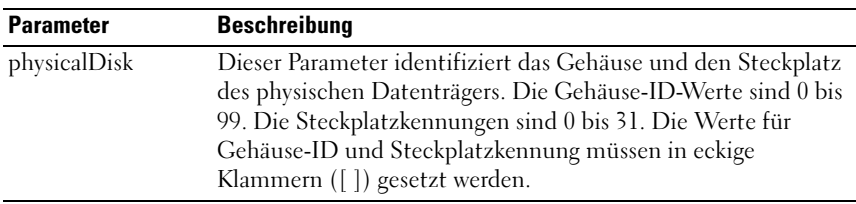

## <span id="page-261-2"></span>Start Physical Disk Initialize (Initialisierung für physischen Datenträger starten)

Dieser Befehl startet die Initialisierung eines physischen Datenträgers.

HINWEIS: Das Ausführen dieses Befehls bewirkt unmittelbar, dass alle Benutzerdaten vernichtet werden.

#### Syntax

```
start physicalDisk [enclosureID, slotID] initialize
```
#### Parameter

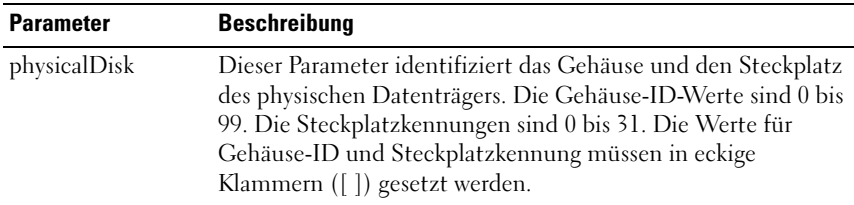

## <span id="page-262-2"></span>Start Physical Disk Reconstruction (Rekonstruktion eines physischen Datenträgers)

Dieser Befehl startet die Rekonstruktion eines physischen Datenträgers.

#### Syntax

```
start physicalDisk [enclosureID, slotID]
reconstruct
```
#### Parameter

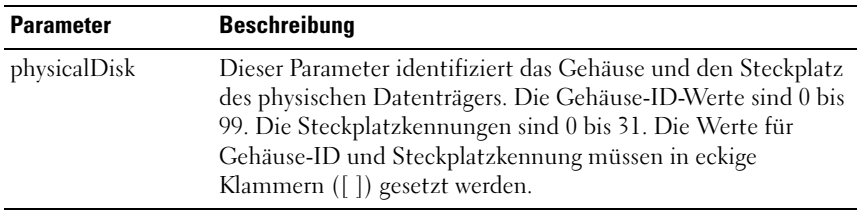

## <span id="page-262-1"></span><span id="page-262-0"></span>Start Storage Array Blink (Blinksignal für Speicherarray starten)

Dieser Befehl ermöglicht die Identifizierung eines Speicherarrays, indem er dessen LED-Anzeige blinken lässt. (Um das Blinksignal der LED-Anzeige des Speicherarrays wieder abzuschalten, verwenden Sie den Befehl stop storageArray blink.)

#### Syntax

start storageArray blink

#### Parameter

Keine

#### Beispiel

```
-c "start storageArray blink;"
```
## <span id="page-263-0"></span>Start Disk Group Import/Export (Importieren/Exportieren für Datenträgergruppe starten)

Der Befehl "Importieren" versetzt eine Laufwerksgruppe in einen Vollständig-Status, damit eine neu eingeführte Laufwerksgruppe für ihr neues Speicherarray verfügbar wird. Bevor Sie diesen Befehl geben, muss die Laufwerksgruppe in einem Exportiert-Status oder einem Forced-Status sein. Nach erfolgreicher Durchführung des Befehls ist die Laufwerksgruppe funktionsbereit.

Der Befehl "Exportieren" richtet eine Laufwerksgruppe so ein, dass sie von einem Gehäuse zum anderen umgesetzt werden kann. Die Laufwerksgruppe ist im Exportiert-Status und ist nicht länger funktionsbereit nach erfolgreicher Durchführung des Befehls.

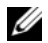

 $\mathscr U$  **ANMERKUNG:** Innerhalb der Laufwerksgruppe können Sie virtuelle Laufwerke, die mit den Premiumfunktionen verbunden sind, nicht von einem Speicherarray in ein anderes Speicherarray verschieben.

## Syntax

```
start diskGroup [diskGroupNumber] (import |
export)
```
## Parameter

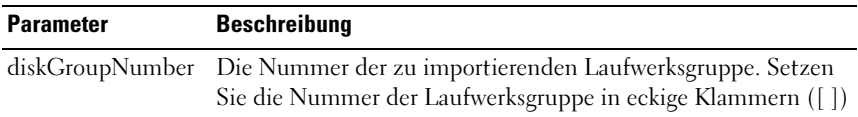

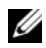

ANMERKUNG: Virtuelle Laufwerke eines höheren Levels, die mit Premiumfunktionen verbunden sind (Snapshot, Remote Virtual Disk Mirroring, Virtual Disk Copy, Host-an-virtuelles-Laufwerk-Mapping und anhaltende Reservierung), werden als Teil des Importprozesses entfernt.

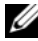

**ANMERKUNG:** Der Befehl diskGroup importDependencies muss vor dem Befehl start diskGroup import ausgeführt werden.

## <span id="page-264-2"></span>Start Virtual Disk Initialization (Initialisierung für virtuelles Laufwerk starten)

Dieser Befehl startet die Formatierung eines virtuellen Laufwerks in einem Speicherarray.

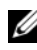

 $\mathscr A$  **ANMERKUNG:** Das Initialisieren eines virtuellen Laufwerks ist ein lang andauernder Vorgang, der nicht unterbrochen werden kann.

#### Syntax

```
start virtualDisk [virtualDiskName] initialize
```
#### Parameter

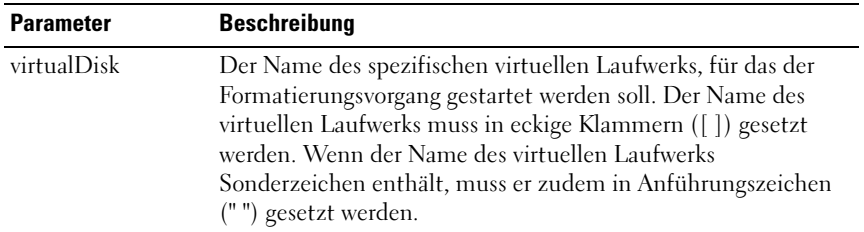

## <span id="page-264-0"></span>Stop Disk Group Blink (Blinksignal für Datenträgergruppe beenden)

Dieser Befehl beendet das Blinksignal der LED-Anzeigen einer physischen Datenträgergruppe, das mit dem Befehl start diskGroup blink aktiviert wurde.

## Syntax

```
stop diskGroup blink
```
## Parameter

Keine

## <span id="page-264-1"></span>Stop Enclosure Blink (Gehäuse-Blinksignal beenden)

Dieser Befehl beendet das Blinksignal der LED-Anzeigen eines Gehäuses, das mit dem Befehl start enclosure blink aktiviert wurde.

#### Syntax

stop enclosure blink

## Parameter

Keine

## <span id="page-265-2"></span>Stop iSCSI Session (iSCSI-Sitzung beenden)

Mit diesem Befehl wird eine iSCSI-Sitzung zwangsweise beendet.

## Syntax

stop storageArray iscsiSession [*integer*]

## Parameter

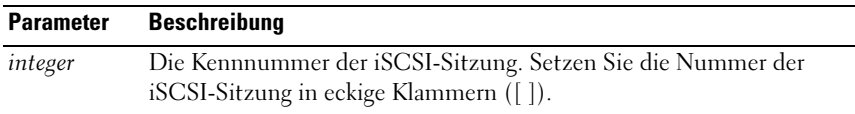

## <span id="page-265-0"></span>Stop Physical Disk Blink (Blinksignal für physischen Datenträger beenden)

Dieser Befehl beendet das Blinksignal der LED-Anzeigen eines physischen Datenträgers, das mit dem Befehl start physicalDisk blink aktiviert wurde.

## Syntax

stop physicalDisk blink

## Parameter

Keine

## <span id="page-265-1"></span>Stop Physical Disk Channel Fault Isolation Diagnostics (Diagnose zur Fehlerisolation eines physischen Datenträgerkanals beenden)

Dieser Befehl beendet die Diagnose zur Fehlerisolation eines physischen Datenträgerkanals und stoppt damit den Befehl start physicalDiskChannel fault isolation diagnostics vor dessen vollständiger Durchführung. Informationen dazu finden Sie in "Start Physical Disk Channel Fault [Isolation Diagnostics \(Diagnose zur Fehlerisolation eines physischen](#page-259-0)

[Datenträgerkanals starten\)" auf Seite 260.](#page-259-0)

## Syntax

```
stop physicalDiskChannel faultDiagnostics
```
## Parameter

Keine

## <span id="page-266-1"></span>Stop Snapshot (Snapshot beenden)

Dieser Befehl beendet einen Kopiervorgang während des Schreibens.

## **Syntax**

```
stop snapshot (virtualDisk
[virtualDiskName] |
virtualDisks [virtualDiskName1 ...
virtualDiskNamen]
```
## Parameter

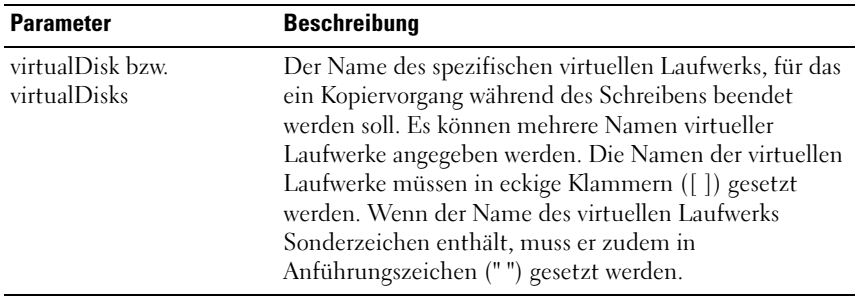

## <span id="page-266-0"></span>Stop Storage Array Blink (Blinksignal für Speicherarray beenden)

Dieser Befehl beendet das Blinksignal der LED-Anzeigen eines Speicherarrays, das mit dem Befehl start storageArray blink aktiviert wurde.

## Syntax

stop storageArray blink

#### Parameter

Keine

## Beispiel

-c "stop storageArray iscsiSession [5];"

## <span id="page-267-0"></span>Stop Storage Array Physical Disk Firmware Download (Firmware-Download für physische Datenträger im Speicherarray beenden)

Dieser Befehl beendet das Herunterladen von Firmware auf die physischen Datenträger in einem Speicherarray, das mit dem Befehl download storageArray physicalDiskFirmware gestartet wurde. Der Befehl unterbricht keinen bereits in Gang befindlichen Firmware-Download auf einen physischen Datenträger. Er beendet jedoch alle Firmware-Downloads, die noch auf den Start warten.

## Syntax

stop storageArray physicalDiskFirmwareDownload

## Parameter

Keine

## <span id="page-267-1"></span>Stop Virtual Disk Copy (Kopieren des virtuellen Laufwerks beenden)

Dieser Befehl beendet das Kopieren eines virtuellen Laufwerks.

## Syntax

```
stop virtualDiskCopy target [targetName]
[source [sourceName]]
```
## Parameter

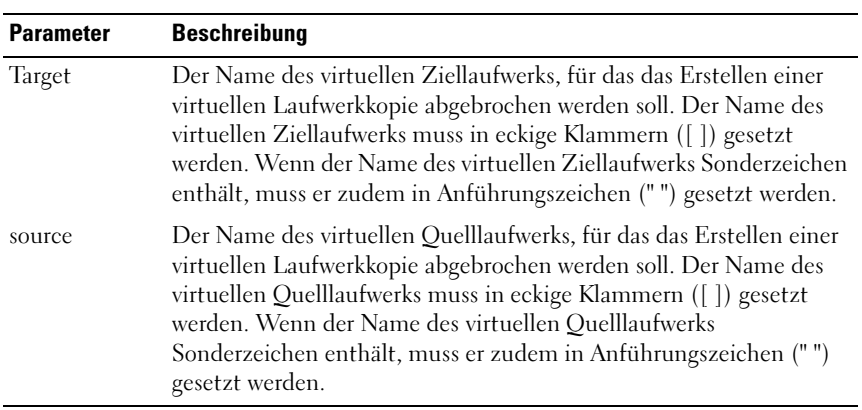

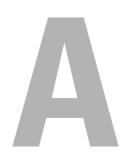

# Beispiel-Skriptdateien

Dieser Anhang enthält Beispiel-Skriptdateien zur Konfiguration eines Speicher-Arrays. Die Beispiele demonstrieren die Anwendung der Skriptbefehle in einer vollständigen Skriptdatei. Sie können die hier vorgestellten Skripts kopieren und anpassen, um eine individuelle Konfiguration für Ihren Speicher-Array zu erstellen.

Es gibt zwei Möglichkeiten, eines Skriptdatei zu erstellen:

- Ausführen des Befehls save storageArray configuration
- Schreiben eines Skripts

Mit dem Befehl save storageArray configuration können Sie eine vorhandene Konfiguration als Skriptdatei speichern, um sie von einem Speicherarray auf andere Speicherarrays zu übertragen. Sie können diese Datei auch verwenden, um eine beschädigte Konfiguration wiederherzustellen. Zudem lässt sich eine vorhandene Skriptdatei als Vorlage verwenden, aus der durch gezieltes Anpassen der entsprechenden Passagen eine neue Skriptdatei erstellt wird. Die Standard-Dateierweiterung ist .scr.

Um eine neue Skriptdatei zu erstellen, verwenden Sie einen Texteditor wie Microsoft® Notepad. Eine Zeile darf maximal 256 Zeichen lang sein. Die Befehlssyntax muss den Richtlinien unter "Richtlinien für die Verwendung" [auf Seite 45](#page-44-0) und den Regeln unter "Formatierungsregeln für die Darstellung [von Befehlen" auf Seite 122](#page-121-0) entsprechen. Beim Erstellen einer neuen Skriptdatei können Sie alle Dateinamen und Dateierweiterung verwenden, die unter dem Host-Betriebssystem zulässig sind.

Um ein Skript über die Befehlszeilenschnittstelle auszuführen, geben Sie den folgenden Text ein:

```
client>smcli 123.45.67.89 -f scriptfile.scr;
```
## <span id="page-271-0"></span>Konfigurations-Skriptdatei – Beispiel 1

Diese Beispieldatei erstellt mit dem Befehl create virtualDisk ein neues virtuelles Laufwerk aus dem freien Speicherplatz einer Datenträgergruppe.

```
Show "Create RAID 5 Virtual Disk 7 on existing 
Disk Group 1";
//Create virtual disk on a disk group created by 
the create virtual disk command
//Note: For disk groups that use all available 
capacity, the last virtual disk on the disk group 
is created using all remaining capacity by 
omitting the capacity=virtualDiskCapacity 
parameter
create virtualDisk diskGroup=1 raidLevel=5 
userLabel="7" owner=0 segmentSize=16 capacity=2GB;
show "Setting additional attributes for 
virtualDisk 7";
//Configuration settings that cannot be set during
virtualDisk creation
set virtualDisk["7"] mediaScanEnabled=false;
set virtualDisk["7"] consistencyCheckEnabled=
false;
set virtualDisk["7"] modificationPriority=high;
```
Dieses Beispiel enthält Leerzeilen zwischen den Zeilen, die mit Show, Create, //Note und create beginnen. Diese Leerzeilen dienen hier ausschließlich der besseren Übersicht. Jeder Befehl steht in der Skriptdatei in einer einzigen Zeile. Aufgrund des Papierformats der vorliegenden Dokumentation müssen einige Befehlszeilen beim Abdruck jedoch umbrochen werden. Sie können in Ihren eigenen Skriptdateien Leerzeilen verwenden, um Befehlsblöcke voneinander zu trennen oder einen Kommentar besser hervorzuheben. Die Eingabe zweier Schrägstriche (//) veranlasst die Skriptengine, den nachfolgenden Text auf der Zeile als Kommentar zu behandeln.

Die erste Textzeile ist der Befehl show string. Dieser Befehl gibt den in Anführungszeichen (" ") gesetzten Text beim Ausführen der Skriptdatei auf dem Bildschirm aus. In unserem Beispiel dient der ausgegebene Text Erstelle virtuelles RAID 5-Laufwerk 7 in vorhandener Datenträgergruppe 1 als Titel, der das Ergebnis beschreibt, das beim Ausführen der Skriptdatei erwartet wird.

Die Zeile, die mit //Create beginnt ist ein Kommentar, der den Zweck der vorliegenden Skriptdatei erläutert: das Erstellen eines neuen Laufwerks durch Ausführen des Befehls create virtualDisk für die gesamte Datenträgergruppe.

Die mit //Hinweis: beginnende Zeile ist ein Kommentar in der Skriptdatei, der erklärt, dass für das letzte erstellte virtuelle Laufwerk die gesamte verbleibende Speicherkapazität genutzt wird, da der Parameter capacity nicht verwendet wird.

Der Befehl in diesem Beispiel erstellt ein neues virtuelles Laufwerk in der Datenträgergruppe 1. Das virtuelle Laufwerk hat den RAID-Level 5 (RAID = Redundant Array of Independent Disks). Der Name (die Benutzerkennung) des virtuellen Laufwerks ist 7. (Beachten Sie, dass die 7 in Anführungszeichen gesetzt ist. Diese Anführungszeichen kennzeichnen die dazwischen befindliche Information als Bezeichnung.) Das neue virtuelle Laufwerk wird dem RAID-Controllermodul in Steckplatz 0 des RAID-Gehäuses zugeordnet. Die Segmentgröße wird auf 16 gesetzt.

Der Befehl weist im allgemeinen die folgende Syntax auf:

```
create virtualDisk diskGroup= diskGroupNumber
userLabel="virtualDiskName" [freeCapacityArea=
freeCapacityIndexNumber] [capacity=
virtualDiskCapacity | owner=(0 | 1) | 
segmentSize=segmentSizeValue]
[enclosureLossProtect=(TRUE | FALSE)]
```
Bei der allgemeinen Befehlsform sind die optionalen Parameter in anderer Reihenfolge als im Beispielskript aufgeführt. Optionale Parameter können in beliebiger Reihenfolge eingegeben werden. Bei der Eingabe obligatorischer Parameter muss die in der Beschreibung des Befehls gezeigte Reihenfolge eingehalten werden.

Die Zeile show "Setze zusätzliche Attribute für virtuelles Laufwerk 7" ist ein weiteres Beispiel für die Verwendung des Befehls show string. Der Befehl wird hier eingefügt, um mitzuteilen, dass der Befehl create virtualDisk erfolgreich ausgeführt wurde. Anschließend werden Eigenschaften definiert, die nicht mit dem Befehl create virtualDisk festgelegt werden konnten.

Die Parameter des Befehls set virtualDisk werden hier jeweils auf einer eigenen Zeile dargestellt. Sie müssen jedoch nicht für jeden Parameter eine eigene Zeile verwenden. Es ist ebenso möglich, den Befehl set virtualDisk mit mehreren Parametern hintereinander auszuführen, die jeweils durch ein Leerzeichen voneinander getrennt sind.

Der Vorteil der Verwendung einer einzelnen Zeile für jeden Parameter ist, dass Sie eine bessere Übersicht darüber haben, welche Parameter gesetzt werden und auf welchen Wert jeder Parameter gesetzt wird. Diese Anordnung der Parameter erleichtert es, die Datei zu bearbeiten oder bestimmte Parametereinstellungen in eine andere Skriptdatei zu kopieren.

## <span id="page-273-0"></span>Konfigurations-Skriptdatei – Beispiel 2

Diese Beispieldatei erstellt mit dem Befehl create virtualDisk ein neues virtuelles Laufwerk aus vom Benutzer spezifizierten physischen Datenträgern im Speicherarray.

```
Show "Create RAID 5 Virtual Disk 2 on existing 
Disk Group 2";
//This command creates the disk group and 
theinitial virtual disk on that group.
//Note: For disk groups that use all available 
capacity, the last virtual disk on the group is 
created using all remaining capacity by omitting 
the capacity=virtualDisk creation parameter
create virtualDisk raidLevel=5 userLabel="2" 
physicalDisks=[0,1 0,6 1,7 1,3 2,3 2,6] owner=1 
segmentSize=16 capacity=2GB;
show "Setting additional attributes for virtual 
disk 7";
//Configuration settings that cannot be set during 
virtual disk creation
set virtualDisk["7"] mediaScanEnabled=false;
set virtualDisk["7"] consistencyCheckEnabled=
false;
set virtualDisk["7"] modificationPriority=high;
```
Der Befehl in diesem Beispiel erstellt wie der Befehl create virtualDisk im vorigen Beispiel ein neues virtuelles Laufwerk. Im Unterschied zum ersten Beispiel zeigt dieses zweite jedoch, wie Sie bestimmte physische Datenträger in das virtuelle Laufwerk einbinden können. Um herauszufinden, welche physischen Datenträger im Speicherarray verfügbar sind, führen Sie den Befehl show storageArray profile aus.

Der im obigen Beispiel verwendete Befehl create virtualDisk weist im allgemeinen die folgende Syntax auf:

```
create virtualDisk raidLevel=(0 | 1 | 5 | 6)userLabel="virtualDiskName" physicalDisks=
(enclosureID0,slotID0...
enclosureIDn, slotIDn) [capacity=
virtualDiskCapacity | owner=(0 | 1) |
segmentSize= segmentSizeValue]
[enclosureLossProtect=(TRUE | FALSE)]
```
## **Stichwortverzeichnis**

## A

Aktivieren [RAID-Controllermodul, 175](#page-174-0) [Speicherarray-Funktionsschlüssel,](#page-175-0) 176 [Virtuelle Laufwerkkopie, 73,](#page-72-0) [91](#page-90-0) Ändern [Einstellungen für virtuelle](#page-95-0)  Laufwerkkopie, 96 [Einstellungen für virtuelles](#page-82-0)  Snapshot-Laufwerk, 83 [RAID-Level, 112](#page-111-0) [Segmentgröße, 113](#page-112-0) Zugehörigkeiten des [RAID-Controllermoduls, 117](#page-116-0) [Anleitung zum Arbeiten mit der](#page-15-0)  Befehlszeilenschnittstelle, 16 Anzeigen [Autokonfiguration für](#page-246-0)  Speicherarray, 247 [Befehle zu Zeichenketten, 129](#page-128-0) [Datenträgergruppe, 238](#page-237-0) Download-Fortschritt für [physische Datenträger, 242](#page-241-0) [Fortschritt bei Operationen auf](#page-253-0)  virtuellen Laufwerken, 254 [Host-Ports, 238](#page-237-1) Host-Topologie des [Speicherarrays, 249](#page-248-0)

[LUN-Zuordnungen des](#page-248-1)  Speicherarrays, 249 NVSRAM des [RAID-Controllermoduls, 244](#page-243-0) [Physischen Datenträger, 239](#page-238-0) [Quelllaufwerk-Kandidaten für](#page-254-0)  virtuelle Laufwerkkopie, 255 [RAID-Controllermodul, 243](#page-242-0) [Reservierungen auf virtuellem](#page-257-0)  Laufwerk, 258 [Speicherarray-Befehl, 245](#page-244-0) [Statistiken zu physischen](#page-240-0)  Datenträgerkanälen, 241 Unkonfigurierte [iSCSI-Initiatoren, 252](#page-251-0) [Unlesbare Sektoren des](#page-249-0)  Speicherarrays, 250 [Virtuelle Laufwerkkopie, 254](#page-253-1) [Virtuelles Laufwerk, 252](#page-251-1) [Zeichenketten, 251](#page-250-0) [Ziellaufwerk-Kandidaten für](#page-254-1)  virtuelle Laufwerkkopie, 255 Ausführliche [Fehlermeldungen, 27](#page-26-0) Autokonfiguration für [Speicherarray-Ersatzlaufwer](#page-134-0) ke, 135 Automatische [Speicherarray-Konfiguration,](#page-132-0) [133](#page-132-0)

## B

Beenden Blinksignal für [Datenträgergruppe, 265](#page-264-0) [Blinksignal für Gehäuse, 265](#page-264-1) [Blinksignal für physischen](#page-265-0)  Datenträger, 266 [Blinksignal für Speicherarray, 267](#page-266-0) [Firmware-Download für physische](#page-267-0)  Datenträger im Speicherarray, 268 [Kopieren des virtuellen](#page-100-0)  [Laufwerks,](#page-100-0) 101, [268](#page-267-1) [Snapshot, 267](#page-266-1) [Virtuelles](#page-83-0)  [Snapshot-Laufwerk, 84-](#page-83-0)[85](#page-84-0) Befehle [In alphabetischer](#page-131-0)  Reihenfolge, 132 [Nach Funktionsbereichen](#page-123-0)  gelistet, 124 Befehle nach [Funktionsbereichen](#page-123-0)  gelistet, 124 [Befehle zu Sitzungen, 128](#page-127-0) Befehlszeilenschnittstelle, [Anleitung zum Arbeiten, 16](#page-15-0) [Benutzerdefinierte](#page-78-0)  Parameter, 79

## C

CLI [Anwendungsbeispiele, 29](#page-28-0) [Befehle, 18](#page-17-0)

[CLI-Parameter, 20](#page-19-0)

## D

Datenträgergruppe [Anzeigen, 238](#page-237-0) [Befehle, 124](#page-123-1) [Blinksignal beenden, 265](#page-264-0) [Defragmentieren, 113,](#page-112-1) [259](#page-258-0) [Reaktivieren, 191](#page-190-0) [Datenträgergruppe](#page-202-0)  einrichten, 203 [Dauerhafte Reservierungen,](#page-108-0)  löschen, 109 Defragmentieren einer [Datenträgergruppe, 113](#page-112-1) [Derzeitige iSCSI-Sitzungen](#page-236-0)  anzeigen, 237 Diagnose des [RAID-Controllermoduls,](#page-113-0) [114,](#page-113-0) [167](#page-166-0) [Diagnose zur Fehlerisolation](#page-265-1)  eines physischen Datenträgerkanals beenden, 266 [Diagnose zur Fehlerisolation](#page-259-1) 

eines physischen Datenträgerkanals [starten, 260](#page-259-1)

Durchführen [Konsistenzprüfung, 108](#page-107-0) [Medienüberprüfung, 106](#page-105-0)

## E

Einrichten Betriebsmodus des [RAID-Controllermoduls, 116](#page-115-0) [Controllermodul-Zeitgeber, 64](#page-63-0) [Gehäuse-ID, 205](#page-204-0) [Gehäusepositionen im](#page-223-0)  Speicherarray, 224 [Hostgruppe, 208](#page-207-0) [Hosttyp des Speicherarrays, 64](#page-63-1) [Kennwort für das](#page-61-0)  Speicherarray, 62 [Physischen Datenträger als](#page-212-0)  Ersatzlaufwerk, 213 [physisches Laufwerk fremd auf](#page-205-0)  nativ, 206 [Priorität für Modifikationen, 66](#page-65-0) [RAID-Controllermodul, 214](#page-213-0) [Sitzung, 219](#page-218-0) [Speicherarray, 222](#page-221-0) [Status für physischen](#page-213-1)  Datenträger, 214 Status physischer [Datenträgerkanäle, 212](#page-211-0) [Virtuelle Laufwerkkopie, 236](#page-235-0) [Virtuelles Laufwerk, 231](#page-230-0) Virtuelles [Snapshot-Laufwerk, 221](#page-220-0) Entfernen [Dauerhafte Reservierungen, 109](#page-108-0)

[Kopie des virtuellen](#page-184-0)  Laufwerks, 185 [Kopienpaare, 102](#page-101-0) [LUN-Zuordnung für virtuelle](#page-184-1)  Laufwerke, 185 Erfassen von Daten zum [physischen Datenträger, 114](#page-113-1) Ermitteln [Geeignete Laufwerke für virtuelle](#page-91-0)  Laufwerkkopien, 92 [Merkmale des Speicherarrays, 49](#page-48-0) Erneut kopieren [Virtuelles Laufwerk,](#page-99-0) 100, [177](#page-176-0) Ersatzgerät [Zuordnung globaler](#page-66-0)  Ersatzlaufwerke, 67 Ersatzlaufwerk [Physischen Datenträger als](#page-212-0)  Ersatzlaufwerk einrichten, 213 Erstellen [Host, 142](#page-141-0) [Hostgruppe, 143](#page-142-0) [Host-Port, 144](#page-143-0) [Kopie des virtuellen](#page-89-0)  [Laufwerks, 90,](#page-89-0) [160](#page-159-0) [Laufwerksgruppe, 140](#page-139-0) [Virtuelle Laufwerkkopie, 92](#page-91-1) [Virtuelles Laufwerk, 53-](#page-52-0)[57](#page-56-0) [Virtuelles](#page-71-0)  [Snapshot-Laufwerk,](#page-71-0) 72, [75-](#page-74-0)[82,](#page-81-0) [155](#page-154-0)

erstellen [iSCSI-Initiator, 145](#page-144-0) [Exit-Status, 28](#page-27-0)

## F

[Fehlerbehebung am](#page-113-2)  Speicherarray, 114 [Finden physischer](#page-109-0)  Datenträger, 110 Firmware für Gehäuseverwaltungsmodul [Herunterladen, 170](#page-169-0) [Formatierungsregeln für die](#page-121-0)  Darstellung von Befehlen, 122

fremdes physisches Laufwerk [auf nativ setzen, 206](#page-205-0)

## G

Gehäuse [Befehle, 125](#page-124-0) [Gehäuseattribut einrichten, 204](#page-203-0) [Gehäuseausfallschutz, 58](#page-57-0)

## H

Herunterladen Firmware für [Gehäuseverwaltungsmodul,](#page-169-0) 170

[Firmware für physische](#page-173-0)  Datenträger im Speicherarray, 174 [Firmware für physischen](#page-170-0)  Datenträger, 171 [Speicherarray-Firmware/NVSRA](#page-172-0) M, 173 [Speicherarray-NVSRAM, 174](#page-173-1) [Hinweise zur Formatierung, 26](#page-25-0) Host [Befehle zur Topologie, 125](#page-124-1) [Erstellen, 142](#page-141-0) [Host einrichten, 206](#page-205-1) [Host-Topologie des Speicherarrays](#page-248-0)  anzeigen, 249 [Löschen, 163](#page-162-0) [Host einrichten, 206](#page-205-1) Hostgruppe [Einrichten, 208](#page-207-0)

[Erstellen, 143](#page-142-0) [Löschen, 164](#page-163-0)

Host-Port [einrichten, 209](#page-208-0) [Erstellen, 144](#page-143-0) [Host-Ports anzeigen, 238](#page-237-1) [Löschen, 165](#page-164-0) [Host-Port einrichten, 209](#page-208-0)

## I

ICMP-Antwort des [Speicherarrays setzen, 225](#page-224-0) [Import virtueller Laufwerke](#page-263-0)  [starten, 264](#page-263-0)

Import-Abhängigkeiten zwischen virtuellen [Laufwerken anzeigen, 256](#page-255-0) Initialisieren [Physischer Datenträger, 118](#page-117-0) [Virtuelles Laufwerk, 119](#page-118-0) [Interaktion mit anderen](#page-101-1)  Funktionen, 102 iSCSI [Befehle, 126](#page-125-0) [Werte für wiederkehrende](#page-43-0)  Syntax, 44 [iSCSI-Baseline von](#page-188-0)  Speicherarray zurücksetzen, 189 [iSCSI-DHCP-Refresh](#page-259-2)  starten, 260 iSCSI-Initiator [iSCSI-Initiator erstellen, 145](#page-144-0) [iSCSI-Initiator löschen, 165](#page-164-1) [iSCSI-Initiator festlegen, 210](#page-209-0) [iSCSI-Sitzung beenden, 266](#page-265-2) [iSCSI-Statistiken des](#page-195-0)  Speicherarrays speichern, 196 [iSNS-Server-IPv4-Adresse von](#page-224-1)  Speicherarray festlegen, 225, [227](#page-226-0) [iSNS-Server-IPv6-Adresse von](#page-226-0)  Speicherarray festlegen, 227 [iSNS-Server-Listening-Port von](#page-226-0)  Speicherarray festlegen, 227

iSNS-Server-Refresh von [Speicherarray festlegen, 228](#page-227-0)

## K

[Kommentare, hinzufügen, 46](#page-45-0) [Kommentaren zu einem Skript](#page-45-0)  hinzufügen, 46 Konfiguration [Skriptdatei-Beispiel 1, 272](#page-271-0) [Skriptdatei-Beispiel 2, 274](#page-273-0) [Konfiguration ändern, 62](#page-61-1) Konfigurieren [Ändern der RAID-Level, 112](#page-111-0) [Änderung der Segmentgröße, 113](#page-112-0) Autokonfiguration für [Speicherarray-Ersatzlaufwerk](#page-134-0) e, 135 Automatische [Speicherarray-Konfiguration,](#page-132-0) 133 [Speicherarray, 48](#page-47-0) [Speicherpartitionierung, 103](#page-102-0) [Virtuelles RAID-Laufwerk](#page-145-0)  erstellen, automatische Auswahl physischer Datenträger, 146 Virtuelles RAID-Laufwerk [erstellen, Freie Auswahl der](#page-148-0)  Kapazitätsbasis, 149 Virtuelles RAID-Laufwerk [erstellen, manuelle Auswahl](#page-151-0)  physischer Datenträger, 152 [Konsistenz des virtuellen](#page-135-0)  [Laufwerks prüfen, 136](#page-135-0)

Konsistenz des virtuellen [Laufwerks reparieren, 187](#page-186-0)

[Konsistenzprüfung,](#page-107-0)  durchführen, 108

Kopie des virtuellen Laufwerks [entfernen, 185](#page-184-0)

Kopieren [Virtuelles Laufwerk, 94](#page-93-0)

## L

Laufwerksgruppe [Laufwerksgruppe erstellen, 140](#page-139-0) [Laufwerksgruppe löschen, 163](#page-162-1) [Leistungsstatistiken für virtuelle](#page-256-0)  Laufwerke anzeigen, 257 [Leistungssteigerung, 110](#page-109-1) [Leistungsüberwachung, 111](#page-110-0) Löschen [Datenträgergruppe, 163](#page-162-1) [Host, 163](#page-162-0) [Hostgruppe, 164](#page-163-0) [Host-Port, 165](#page-164-0) [iSCSI-Initiator, 165](#page-164-1) [Reservierungen auf virtuellem](#page-138-0)  Laufwerk, 139 [Speicherarray-Ereignisprotokoll,](#page-138-1) 139 [Speicherarray-Firmware aus](#page-138-2)  Pending-Bereich, 139 [Speicherarray-Konfiguration, 138](#page-137-0) [Statistiken zu physischen](#page-136-0)  Datenträgerkanälen, 137 [Virtuelles Laufwerk, 166](#page-165-0)

[Virtuelles](#page-83-0)  [Snapshot-Laufwerk, 84-](#page-83-0)[85](#page-84-0)

## M

[Medienüberprüfung](#page-105-0)  durchführen, 106

## N

Neuerstellen [Virtuelles Snapshot-Laufwerk, 86](#page-85-0)

## O

Operative [Syntaxelementdaten, 216](#page-215-0)

## P

Partitionieren, [Speicherplatz, 103](#page-102-0) Physischer Datenträger [Befehle, 127](#page-126-0) [Befehle zum Anzeigen, 239-](#page-238-0)[242](#page-241-1) [Befehle zum Einrichten,](#page-211-1) 212-[214](#page-213-2) [Blinksignal beenden, 266](#page-265-0) [Finden, 110](#page-109-0) [Firmware herunterladen, 171](#page-170-0) [Initialisieren, 118](#page-117-0) [Reaktivieren, 191](#page-190-1) [Rekonstruieren, 119](#page-118-1) [Start, 262,](#page-261-0) [263](#page-262-0) [Status einrichten, 214](#page-213-1)

## R

RAID-Controllermodul [Aktivieren, 175](#page-174-0) Aktivieren der [RAID-Controllermodul-Date](#page-108-1) nübertragung, 109 [Anzeigen, 243](#page-242-0) [Befehle, 128](#page-127-1) [Betriebsmodus einrichten, 116](#page-115-1) [Diagnostizieren, 114,](#page-113-0) [167](#page-166-0) [einrichten, 214](#page-213-0) [NVSRAM-Werte speichern, 193](#page-192-0) [Zeitgeber, Synchronisieren, 110](#page-109-2) [Zugehörigkeiten ändern, 117](#page-116-1) [Zurücksetzen,](#page-107-1) 108, [188](#page-187-0) [RAID-Controllermodul](#page-107-1)  zurücksetzen, 108 [RAID-Level, Ändern, 112](#page-111-0) Reaktivieren [Datenträgergruppe, 191](#page-190-0) [Physischen Datenträger, 191](#page-190-1) Regelmäßige [Wartungsaufgaben, 105](#page-104-0) [Rekonstruktion eines physischen](#page-118-2)  Datenträgers, 119

## S

[SAS PHY-Baseline für](#page-189-0)  Speicherarray zurücksetzen, 190 [Segmentgröße, Ändern, 113](#page-112-0) [Set, 199](#page-198-0)

[set controller, 199](#page-198-0) [set iSCSI target properties, 211](#page-210-0) Skriptbefehl [Richtlinien zur Verwendung, 45](#page-44-0) [Struktur, 34](#page-33-0) [Zusammenfassende](#page-35-0)  Übersicht, 36 [SMcli-Befehle, 18](#page-17-0) Snapshot [Befehle, 129](#page-128-1) [Namen, 82](#page-81-1) [Virtuelle Laufwerke, 103](#page-102-1) Speicherarray [Anstehende Topologie](#page-131-1)  akzeptieren, 132 [Anstehende Topologie](#page-249-1)  anzeigen, 250 [Befehle, 129](#page-128-2) [Befehle zum Anzeigen, 245-](#page-244-1)[251](#page-250-1) [Befehle zum Speichern, 194-](#page-193-0)[199](#page-198-1) [Blinksignal beenden, 267](#page-266-0) [Blinksignal starten, 263](#page-262-1) [Einrichten-Befehle,](#page-221-1) 222-[230](#page-229-0) [Herunterladen-Befehle,](#page-172-0) 173-[175](#page-174-1) [Host-Topologie anzeigen, 249](#page-248-0) [LUN-Zuordnungen](#page-248-1)  anzeigen, 249 [Unlesbare Sektoren anzeigen, 250](#page-249-0) [Speicherarray-Firmware](#page-132-1)  aktivieren, 133 Speicherarray-Funktion [deaktivieren, 170](#page-169-1) [Speicherarray-Funktion](#page-169-1)  [deaktivieren, 170](#page-169-1)

[Speicherarray-Lernzyklus](#page-228-0)  einrichten, 229 [Speicherarray-Zeit](#page-229-1)  einrichten, 230 Speichern [Ereignisse des Speicherarrays, 195](#page-194-0) [Gehäuseprotokolldaten, 192](#page-191-0) [Konfiguration in einer Datei, 52](#page-51-0) [Leistungsstatistiken des](#page-196-0)  Speicherarrays, 197 NVSRAM-Werte des [RAID-Controllermoduls, 193](#page-192-0) [SAS PHY-Zähler des](#page-197-0)  Speicherarrays, 198 [Speicherarray,](#page-193-0) 194-[199](#page-198-1) [Statuserfassung des](#page-198-2)  Speicherarrays, 199 Supportdaten des [Speicherarrays, 199](#page-198-3) [Speicherpartitionierung, 103](#page-102-0) Starten Blinksignal für [Datenträgergruppe, 258](#page-257-1) [Blinksignal für physischen](#page-261-1)  Datenträger, 262 [Blinksignal für Speicherarray, 263](#page-262-1) [Datenträgergruppen-Defragmenti](#page-258-0) erung, 259 [Gehäuse-Blinksignal, 259](#page-258-1) [Initialisierung für physischen](#page-261-2)  Datenträger, 262 [Initialisierung für virtuelles](#page-264-2)  Laufwerk, 265 [Rekonstruktion eines physischen](#page-262-2)  Datenträgers, 263

[support.dell.com, 15](#page-14-0) [Synchronisieren der Zeitgeber](#page-109-2)  für RAID-Controllermodule, 110 Syntaxelemente

[ISCSI-Werte, 44](#page-43-0)

#### U

[Unbenannte Erkennungssitzung](#page-229-2)  festlegen, 230 Unkonfigurierte [iSCSI-Initiatoren](#page-251-0)  anzeigen, 252

## V

[Verhandlungsstandardwerte für](#page-249-2)  Speicherarray anzeigen, 250 Virtuelle Laufwerkkopie [Anzeigen, 254](#page-253-1) [Beenden, 268](#page-267-1) [Befehl, 132](#page-131-2) [Eigenschaften anzeigen, 95](#page-94-0) Virtuelles Laufwerk [Befehle, 131](#page-130-0) [Befehle zum Anzeigen, 252-](#page-251-2)[258](#page-257-2) [Einrichten, 231](#page-230-1) [Erneut kopieren, 98](#page-97-0) [Erstellen in bestehender](#page-55-0)  [Datenträgergruppe, 56](#page-55-0)

Erstellen mit Zuweisung [physischer Datenträger durch](#page-52-1)  den Benutzer, 53 Erstellen mit Zuweisung [physischer Datenträger durch](#page-54-0)  die Software, 55 [Initialisieren, 119](#page-118-3) [Konsistenz prüfen, 136](#page-135-0) [Konsistenz reparieren, 187](#page-186-0) [Kopieren, 94](#page-93-0) [virtuelles Laufwerk erneut](#page-176-0)  kopieren, 177 [Zuordnung wiederherstellen, 120](#page-119-0) virtuelles Laufwerk [Erneut kopieren, 100](#page-99-0) [Virtuelles Laufwerk erneut](#page-97-0)  kopieren, 98 Virtuelles RAID-Laufwerk [wiederherstellen, 178](#page-177-0) Virtuelles RAID-Laufwerk erstellen [Automatische Auswahl physischer](#page-145-0)  Datenträger, 146 Freie Auswahl der [Kapazitätsbasis, 149](#page-148-0) [Manuelle Auswahl physischer](#page-151-0)  Datenträger, 152 [Virtuelles RAID-Laufwerk](#page-177-0)  wiederherstellen, 178 Virtuelles Snapshot-Laufwerk [Aktivieren, 73](#page-72-1) [Beenden, 84-](#page-83-1)[85](#page-84-1) [Erstellen, 73,](#page-72-2) [75-](#page-74-0)[82](#page-81-0) [Löschen, 87](#page-86-0)

[Neu erstellen, 86](#page-85-0) [Neustart, 85](#page-84-2) [Virtuelles Snapshot-Laufwerk](#page-83-0)  [neu starten, 84-](#page-83-0)[85](#page-84-0)

## W

Wiederherstellen [Virtuelles RAID-Laufwerk, 178](#page-177-0) [Wiederherstellung der](#page-119-0)  Zuordnung virtueller Laufwerke, 120 [Wiederherstellungsmaßnahmen,](#page-115-2) 116 Wiederkehrende [Syntaxelemente, 39](#page-38-0)

## Z

Zeitgeber, [RAID-Controllermodul,](#page-109-2)  Synchronisieren, 110 [Zuordnung globaler](#page-66-0)  Ersatzlaufwerke, 67 Zurücksetzen

[Akkuinstallationsdatum für](#page-187-1)  Speicherarray, 188 [RAID-Controllermodul, 188](#page-187-0) [Verteilung virtueller Laufwerke im](#page-189-1)  [Speicherarray, 190](#page-189-1)